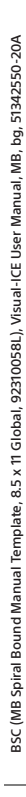

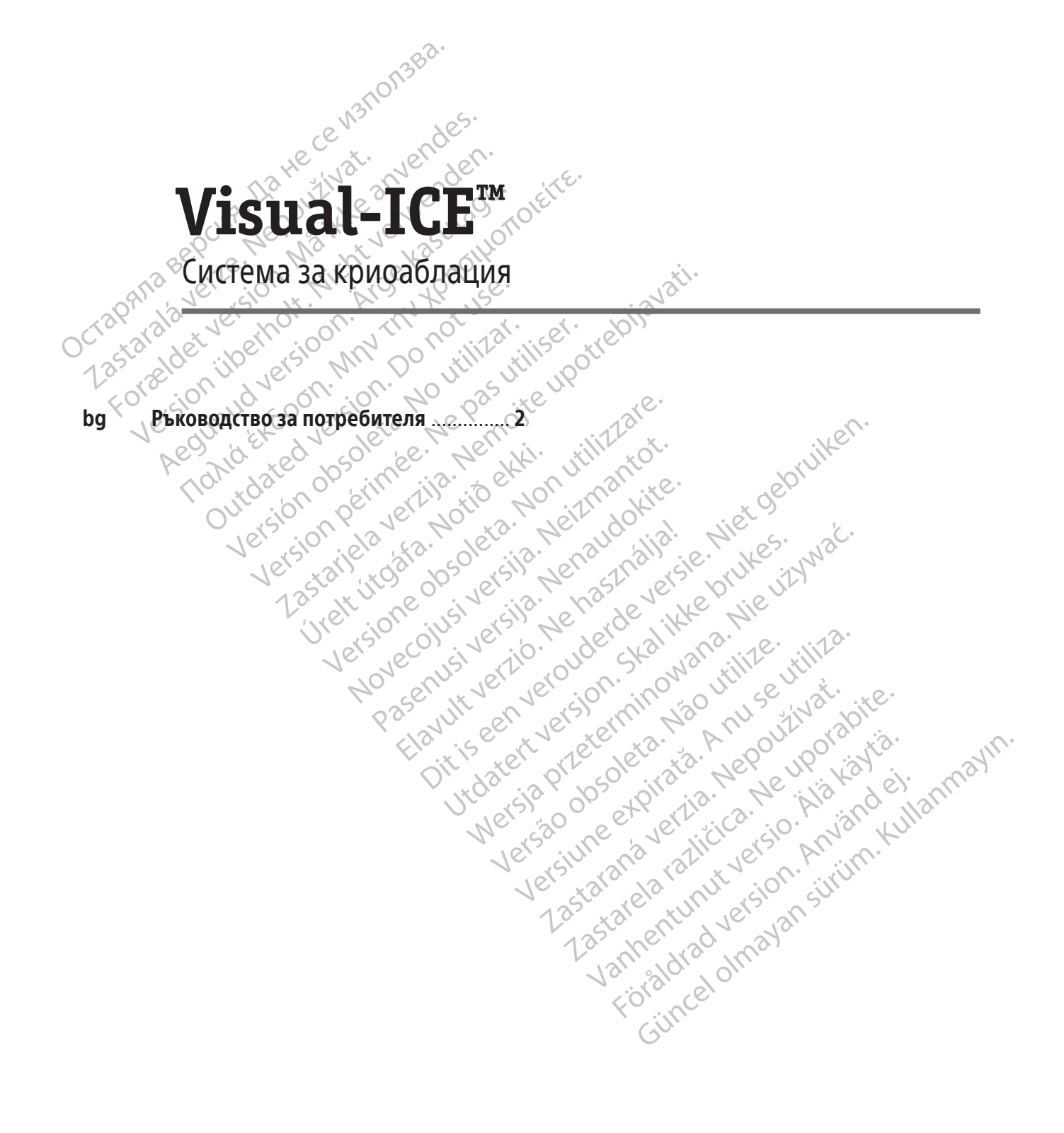

 $\text{Boston}_{\boldsymbol{c}}$ 

ocientinc

# **СЪДЪРЖАНИЕ**

 $\overline{\phantom{a}}$ 

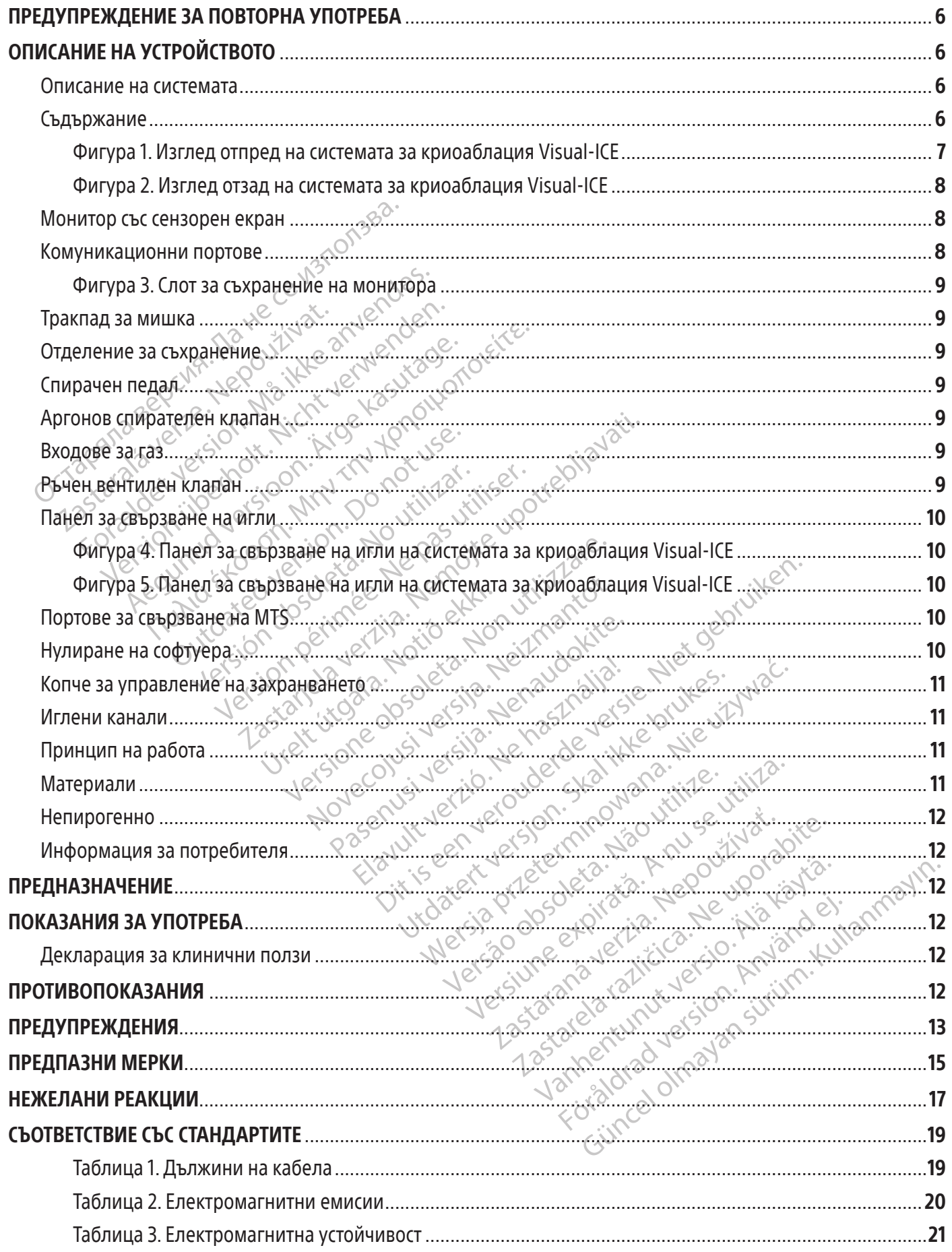

 $\overline{2}$ 

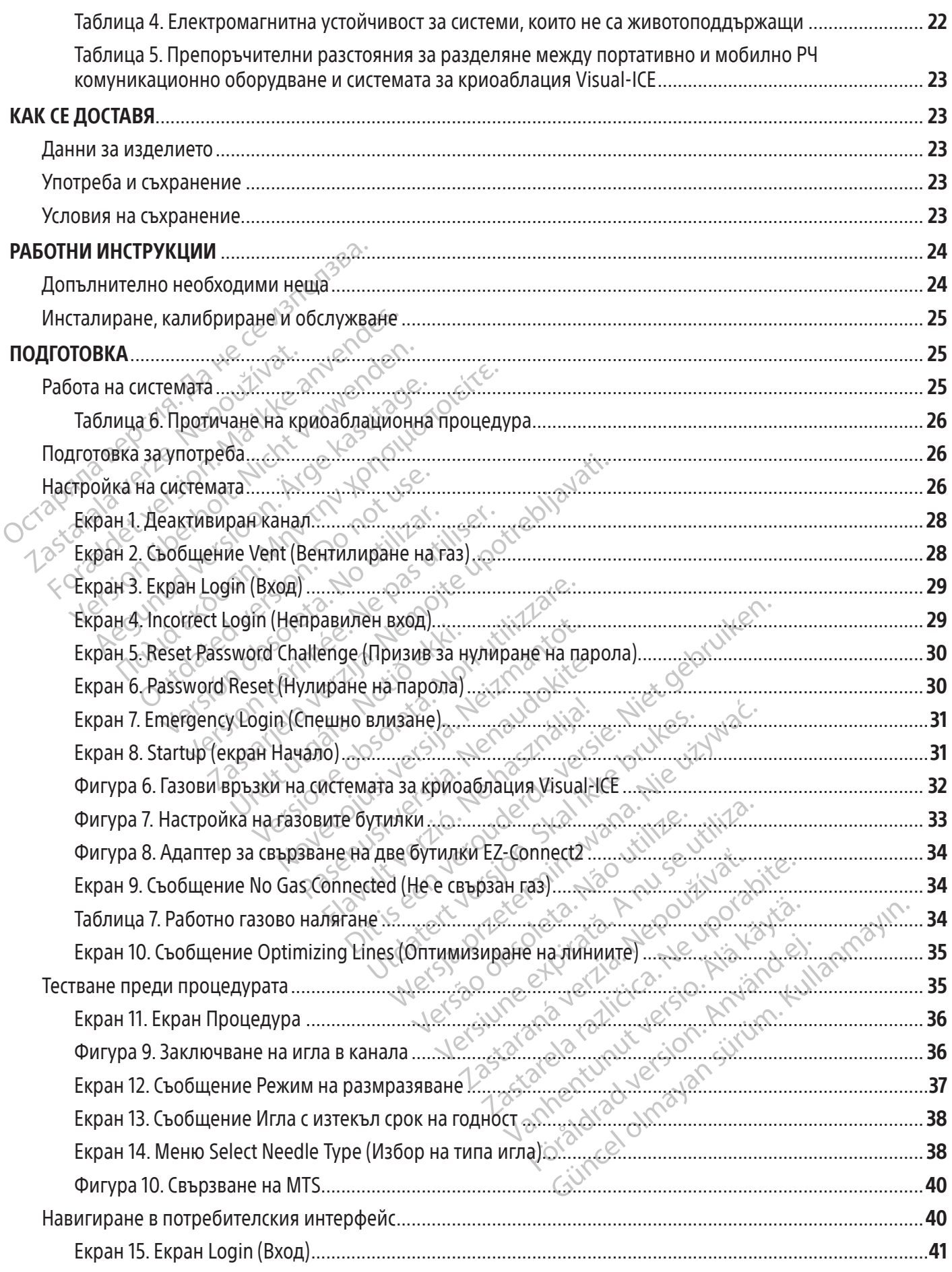

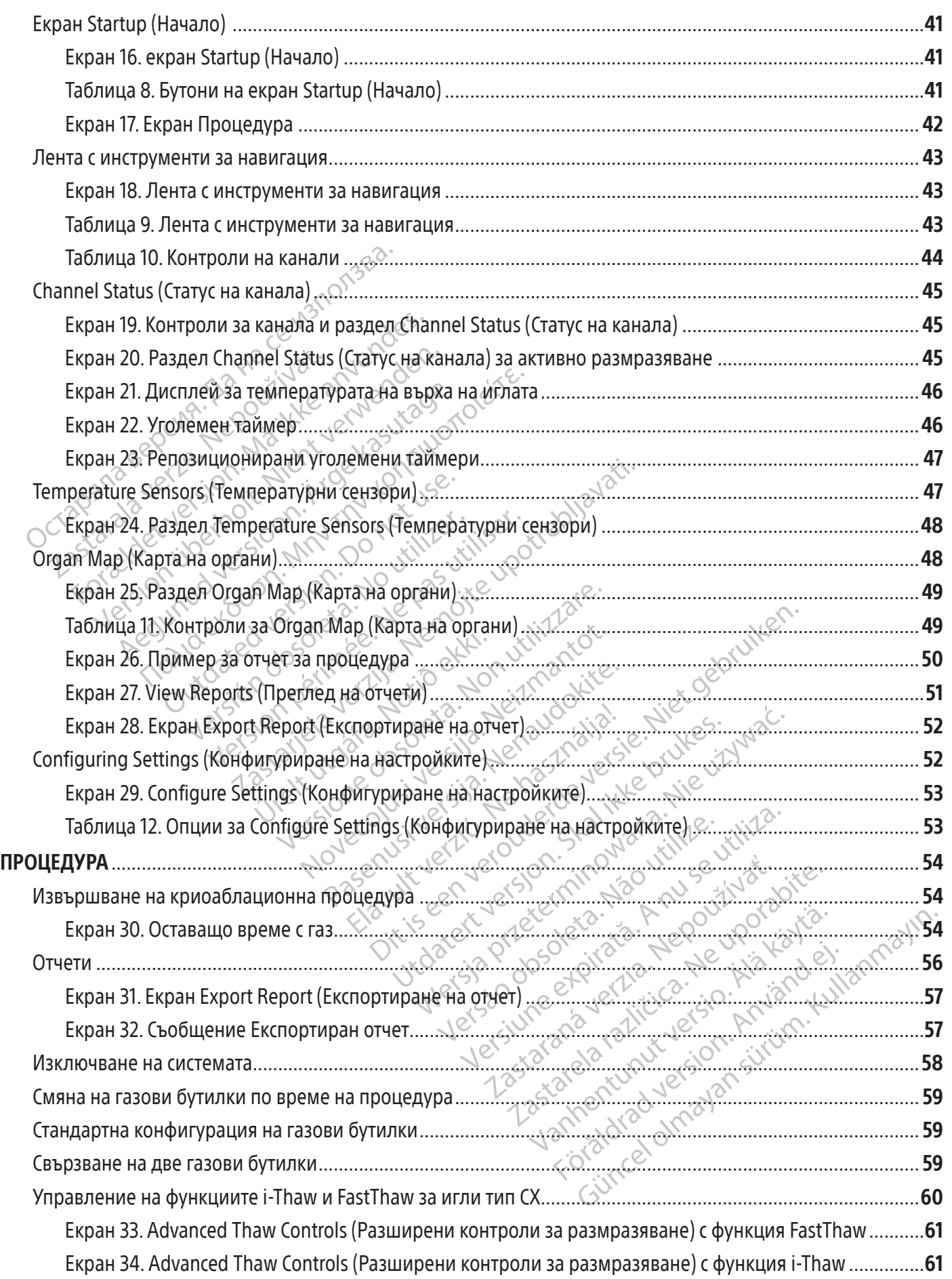

 $\mathbb{I}$ 

4

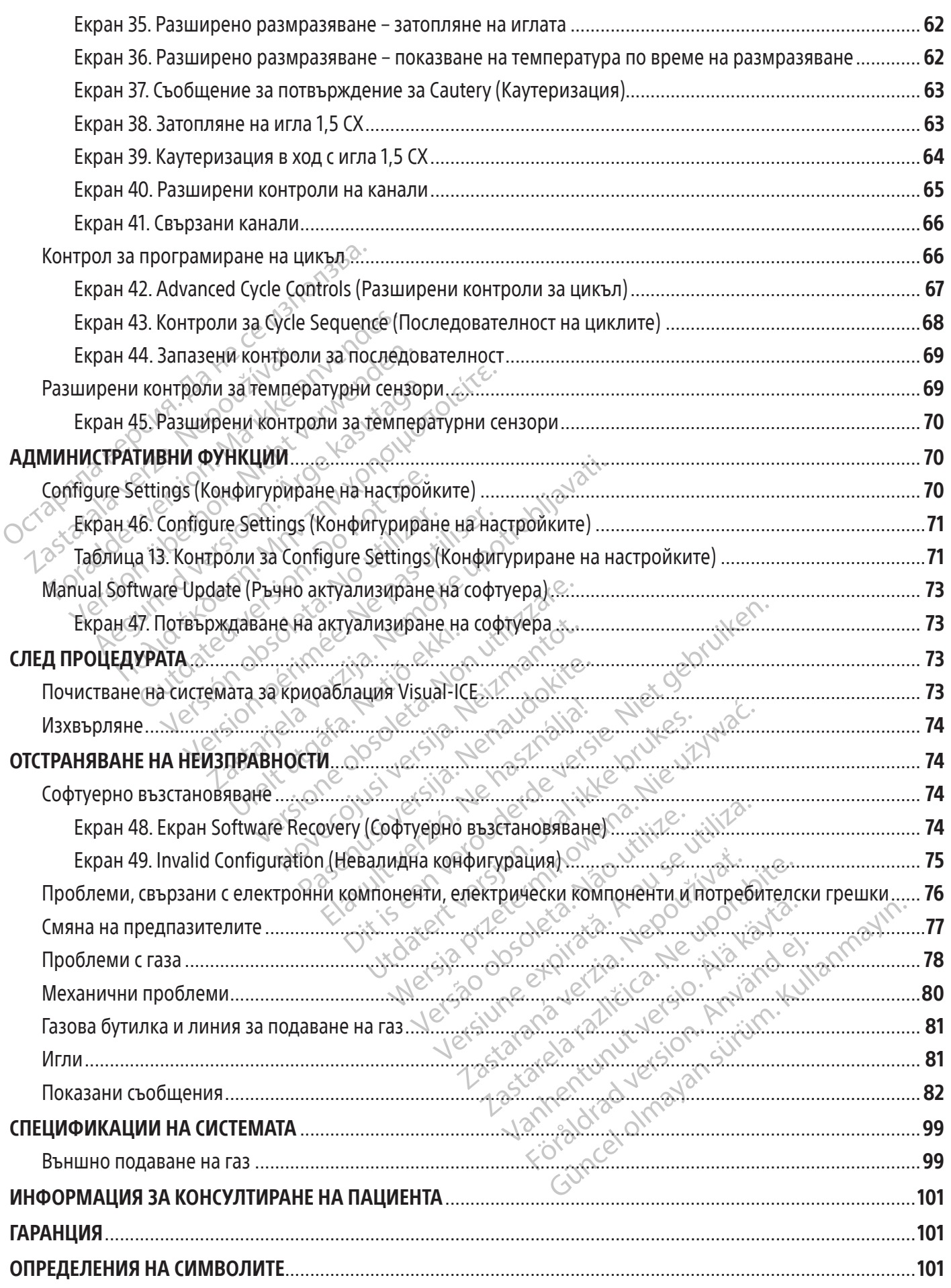

### $R$  ONLY

Внимание: Федералното законодателство (на САЩ) ограничава продажбата на това устройство да се извършва от или по нареждане на лекар.

# ПРЕДУПРЕЖДЕНИЕ ЗА ПОВТОРНА УПОТРЕБА

Устройствата за еднократна употреба, които са използвани със системата за криоаблация Visual-ICE, са стерилни. Повторната употреба, обработка или стерилизация може да компрометира структурната цялост на устройството и/или да доведе до неизправност на устройството, която на свой ред да доведе до нараняване, болест или смърт на пациента.Повторната употреба, обработка или стерилизация може също така да създаде риск от замърсяване на устройството и/или да причини инфектиране на пациента или кръстосани инфекции, включително, но не само, предаването на инфекциозни заболявания от един пациент на друг. Замърсяването на изделието може да доведе до нараняване, болест или смърт на пациента.

# ОПИСАНИЕ НА УСТРОЙСТВОТО

# Описание на системата

иацистиа: поэториата уногреса, сорасотка и<br>устройството и/или да причини инфектира<br>ио, предаването на инфекциозни заболявани<br>веде до нараняване, болест или смърт на пац<br>исание на системата<br>стемата за криоаблация Visual-IC  $Z$ <br>**ZAHVIE HA УСТРОЙСТВОТО**<br>**САНИЕ на системата**<br>Мата за криоаблация Visual-ICE<br>Ващи канала (всеки от които под<br>йство (MTS), един входен конект<br>Мата се намират в системата.<br>Мата се намират в системата. по нараняване, болест или смърт на пациен<br>**НИЕ НА УСТРОЙСТВОТО**<br>**НИЕ НА УСТРОЙСТВОТО**<br>Та за криоаблация Visual-ICE е мобилн<br>при канала (всеки от които поддържа два и<br>гво (MTS), един входен конектор за аргона<br>орния екран, **E НА УСТРОЙСТВОТО**<br> **НА УСТРОЙСТВОТО**<br> **НА ИСТРОЙСТВОТО**<br>
За криоаблация Visual-ICE е мобилна<br>
Сванала (всеки от които поддържа два иглив екран, тъчпад, USB порт и Ethernet п<br>
се намират в системата.<br>
Се намират в систем Системата за криоаблация Visual-ICE е мобилна система за криоаблация, която съдържа десет иглени свързващи канала (всеки от които поддържа два иглени порта), четири порта за Multi-Point 1.5 Thermal Sensor устройство (MTS), един входен конектор за аргона, един входен конектор за хелий, вграден 19 inch монитор със сензорния екран, тъчпад, USB порт и Ethernet порт (неактивен). Хардуерът и операционният софтуер на системата се намират в системата.

A VCTPOЙСТВОТО AND SAND CONTROLL AND CONTROLL AND ARE ARE ARE ARE ARE ARABIA (ВСЕКИ ОТ КОИТО ПОДДЪРЖА ДВА ИГЛЕНИ ПОРТА ЕДИН ВХОДЕН КОНЕКТОР ЗА АРГОНА, ЕДИН ВХОДЕН КОНЕКТОР ЗА АРГОНА, ЕДИН ВХОДЕН КОНЕКТОР ЗА АРГОНА, ЕДИН В Рдин входен конектор за аргона, ед<br>на, тъчпад, USB порт и Ethernet по<br>рана на четири въртящи се колела<br>рана на четири въртящи се колела<br>пред за обездвижване на двете г<br>контрол на поската по време на<br>Клипсовете за линиите Тъчпад, USB порт и Ethernet пор<br>В системата.<br>На на четири въртящи се колела за<br>Ред за обездвижване на двете пр<br>нтрол на посоката по време на г<br>ние в долната част служи за съхр.<br>Ние в долната част служи за съхр. чпад, USB порт и Ethernet порт (неак<br>Ейстемата<br>На четири въртящи се колела за моби.<br>13а обездвижване на двете предни<br>пол на посоката по време на движение<br>повете за линиите за подаване на<br>на линиите за подаване на газ към и които поддържа два иглени порта), четири порден конектор за аргона, един входен конектор ад, USB порт и Ethernet порт (неактивен). Харду<br>темата.<br>Темата.<br>Четири въртящи се коледа за мобилност на системата.<br>Обездвижване н И СПИРАНИ ПЕДАЛИ. КЛИПСОВЕТЕ ЗА ЛИНИИТЕ ЗА ПОДАВАНЕ НА ГАЗ В ЗАДНАТА ЧАСТ НА СИСТЕМАТА (ФИГУРА 2) СЕ ИЗПОЛЗВАТ ЗА НАСОЧВАНЕ НА ЛИНИИТЕ ЗА ПОДАВАНЕ НА ГАЗ В ЗАДНАТА ЧАСТ НА СИСТЕМАТА (ФИГУРА 2) СЕ ИЗПОЛЗВАТ ЗА НАСОЧВАНЕ НА идвижване на двете предни колела на<br>иссоката по време на движение на си<br>за линиите за подаване на газ в Зад<br>ите за подаване на газ към долната ча<br>ната част служи за съхранение за систем<br>или достъпно онлайн на www.lFU-BSCl оката по време на движение на систиниите за подаване на газ към долната час<br>в за подаване на газ към долната час<br>а част служи за съхранение за систем<br>М**isual-ICE<br>еля на системата за криоаблация V**<br>и достъпно онлайн на www време на движение на системата. Задните колел<br>Ване на газ към долната част на системата<br>Ване на газ към долната част, като свеждат до мин<br>ужи за съхранение за системни аксесоари.<br>Ужи за съхранение за системни аксесоари.<br>Д Системата е монтирана на четири въртящи се колела за мобилност на системата. Системата съдържа трипътен спирачен педал отпред за обездвижване на двете предни колела на системата по време на процедура и за осигуряване на контрол на посоката по време на движение на системата. Задните колела имат отделни използват за насочване на линиите за подаване на газ към долната част, като свеждат до минимум рисковете от препъване. Отделение в долната част служи за съхранение за системни аксесоари.

# Съдържание

# Една (1) система за криоаблация Visual-ICE

Расподаване на газ към долната част<br>аст служи за съхранение за системн<br>Sual-ICE<br>- на системата за криоаблация Vis<br>остъпно онлайн на www.fFU-BSCl.co<br>перациите, извършвани с нея, и нейн<br>вка за системата за криоаблаци.<br>В раб Eliyaxi sa сваранение за системи<br>El-ICEO Contra de Armedia de Armedia Vista<br>Torno онлайн на www.fFU-BSCI.com<br>ациите, извършвани с нея, и нейна<br>а за системата за криоаблаци<br>аботата съссистемата ERTREAD ON STREAD STREAD STREAD STREAD STREAD STREAD STREAD STREAD STREAD STREAD STREAD STREAD STREAD IN THE UPS CIT COMPRESS ON THE UPS CIT COMPRESS OF THE UPS CIT COMPRESS OF THE UPS CIT COMPRESS OF THE UPS CITEMET OF TH Wersja komponierane sącuciemum unie używać.<br>Mara sa komoa6na uma Visual-ICE: Ръководство<br>Мавършвани с нея, и нейната поддръжка.<br>Nie uzywać sa komoa6na uma Visual-ICE: Ръково<br>Съесистемата.<br>Rowers използва за защита на систе Едно (1) ръководство за потребителя на системата за криоаблация Visual-ICE: Ръководството за потребителя може да бъде физическо копие или достъпно онлайн на www.IFU-BSCI.com. Ръководството за употреба описва системата и осигурява инструкции за операциите, извършвани с нея, и нейната поддръжка.

Едно (1) ръководство за бърза справка за системата за криоаблация Visual-ICE: Ръководството за бърза справка обобщава ключовите стъпки в работата със системата.

# Един (1) гаечен ключ

ин на www.tru-Bsci.com. Ръковод<br>зършвани с нея, и нейната поддръ<br>мата за криоаблация Visual-ICI<br>есистемата.<br>ата се използва за защита на с<br>жена чантичка. USB флаш устр<br>мена чантичка. USB флаш устр на www.fFU-BSCI.com. Ръководството з<br>Ошвани с нея, и нейната поддръжка.<br>Tа за кои оаблация Visual-ICE: Ръков<br>истемата.<br>а се използва за защита на системата.<br>А на чантичка: USB флаш-устройство<br>на клиента за запазване или о Za konoa Grauna Visual-ICE: Pako<br>Emara.<br>
E използва за защита на система<br>
P чантичка: USB флаш устройство<br>Клиента за запазване или отпечат<br>аптерите за свързване или отпечат KRANDA CATALLA RAZLIČE: Ръководствата.<br>
23 Sasang Različica. Ne uporabite.<br>
23 Sasang Različica. Ne uporabite and the uporabite.<br>
23 Sasang Različica. Ne uporabite.<br>
23 Sasang Različica. Ne uporabite.<br>
23 Sasang Različica Vanhende version versioner versioner versioner versioner versioner versioner versioner versioner versioner versioner versioner versioner versioner versioner versioner versioner versioner versioner versioner versioner vers ва за защита на системата за крайска.<br>1968: Флаш устройството. Се и<br>1968: Флаш устройството. Се и<br>1968: За свързване на една бутилка се<br>манометър.<br>1968: За свързване на една бут<br>налягане прикрепена към маном Сельского остана в да защита на системата за криоаблация<br>G. USB флаш устройството се използва за запазване или отпечатване.<br>G. свързване на една бутилка се състоят от<br>нометър.<br>Перът за свързване на една бутилка с<br>дягане п Един (1) капак на конзолата: Капакът на конзолата се използва за защита на системата за криоаблация Visual-ICE по време на съхранение.

Едно (1) USB флаш устройство (4 GB) в приложена чантичка: USB флаш устройството се използва за прехвърляне на отчети за процедури към компютъра на клиента за запазване или отпечатване.

ДВА (2) адаптера за свързване на една бутилка: Адаптерите за свързване на една бутилка се състоят от линия за подаване на газ под високо налягане, прикрепена към манометър.

Един (1) адаптер за свързване на една бутилка с аргон: Адаптерът за свързване на една бутилка с аргон представлява линия за подаване на аргон под високо налягане, прикрепена към манометър.

• С цел съответствие на вариации в залата за процедурата линията за подаване на газ се предлага в различни дължини за свързване на бутилката с аргон със системата за криоаблация Visual-ICE. Вижте Таблица 1.

6

Един (1) адаптер за свързване на една бутилка с хелий: Адаптерът за свързване на една бутилка с хелий представлява линия за подаване на аргон под високо налягане, прикрепена към манометър.

• С цел съответствие на вариации в залата за процедурата линията за подаване на газ се предлага в различни дължини за свързване на бутилката с хелий със системата за криоаблация Visual-ICE. Вижте Таблица 1.

### По избор

Един (1) адаптер за свързване на две бутилки EZ-Connect2: Адаптерът за свързване на две бутилки EZ-Connect2 е опционален компонент, който се използва за свързване заедно на две газови бутилки към системата за криоаблация Visual-ICE. Адаптерът за свързване на две бутилки се състои от четирипосочен адаптер с манометър за аргон и дълга линия за подаване на газ с връзка към системата, къса линия за подаване на газ с връзка към газова бутилка. Прегледайте раздела Свързване на две газови бутилки за инструкции относно използването на адаптера за свързване на две бутилки EZ-Connect2.

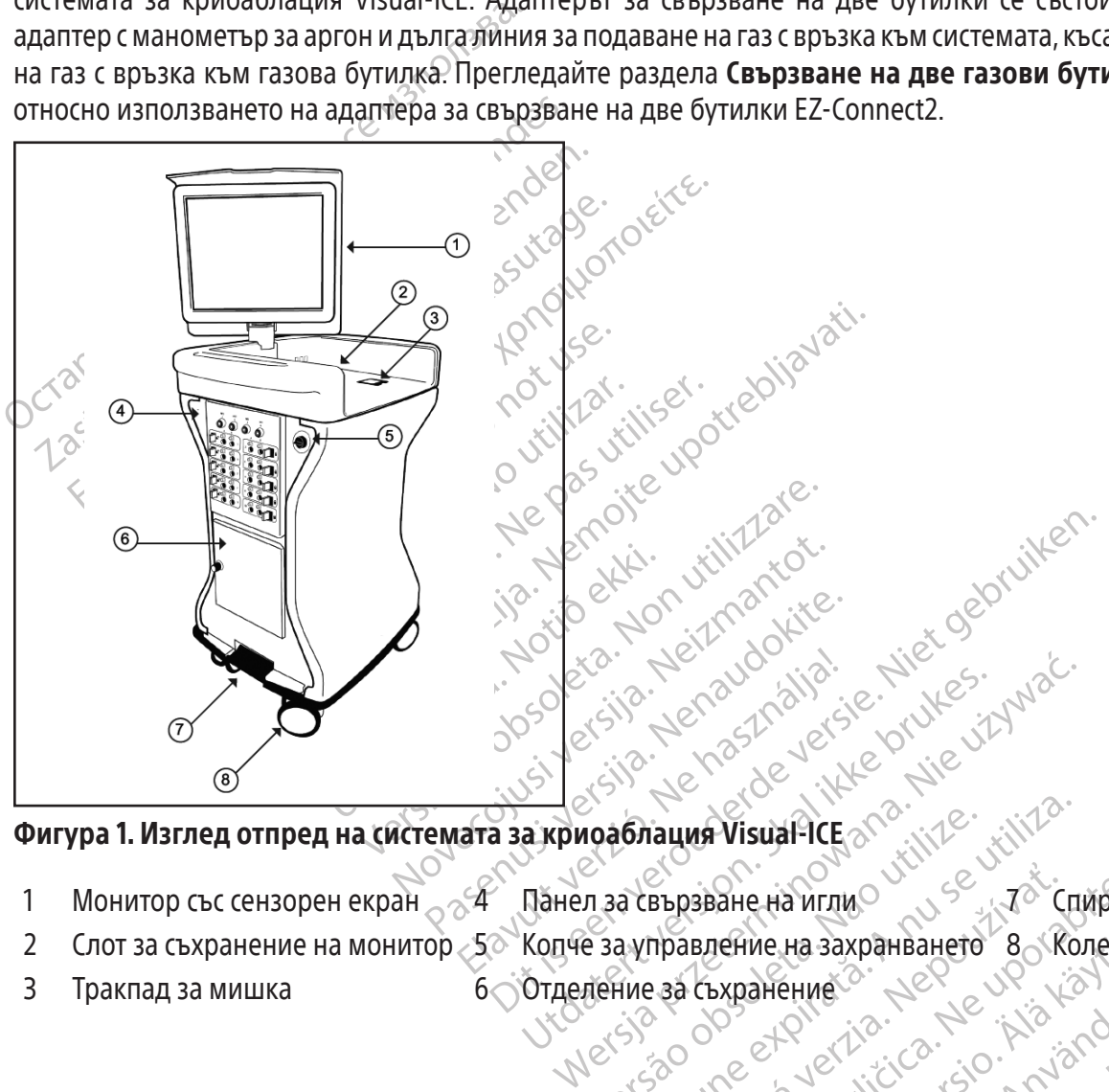

### Фигура 1. Изглед отпред на системата за криоаблация Visual-ICE

- Version observed the served the Bbp3BaHe Ha VITING VERZA CHIVIDAY wieter olimay in the windown with the windown with the windown with the windown with the windown with the windown with the windown with the windown with the windown with the windown with the windown with the windown with t  $\frac{1}{2}$  Монитор със сензорен екран  $\frac{2}{3}$  Монитор със сензорен екран  $\frac{4}{3}$  Панел за свързване на игли  $\frac{3}{3}$   $\frac{7}{3}$  Спирачен педал Слот за съхранение на монитор  $\frac{5}{3}$  Колета за управление на захранване
- Refine Ha BaxpahaaHeto 8 (Konena 2 Слот за съхранение на монитор 50 Копче за управление на захранването в 8 Колела
- 3 Тракпад за мишка 6 Отделение за съхранение

arehterad version. Använd ei.<br>ara version. Använd kull<br>ara version. Använd kull<br>are arunut version. Surum.<br>arhentrad version. Surum.<br>arhentrad version.

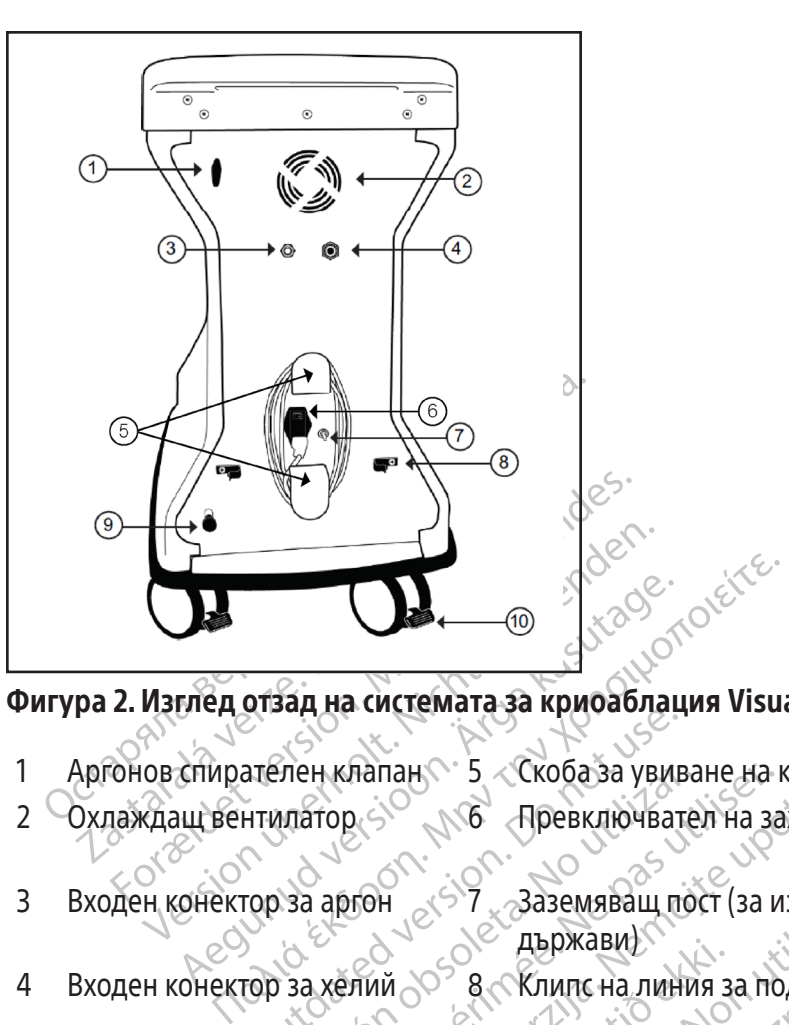

# Фигура 2. Изглед отзад на системата за криоаблация Visual-ICE

- 1 Аргонов спирателен клапан 5 Скоба за увиване на кабели 9 Ръчен вентилен клапан
- 
- 
- 2 Охлаждащ вентилатор 6 <sub>N</sub>G Превключвател на захранването 10 Спирачен педал на
- 
- Sisanta Christmand & Robotoxia итатор в Клапан Витериалан Витериалан Метериалан и Северниции Северниции Северниции Северниции Северниции Северниции Северниции Северниции Северниции Северниции Северниции Северниции Северниции Северниции Северниции Север  $\mu$ клапан $\sim$  5  $\sim$  Кюбаза увиване на не превключвател на за подводительно и държавиш пост (за и държавиш пост (за и държавиш пост (за и държавиш пост (за и държавиш пост (за и държавиш пост (за и държавиш пост (за и д  $\begin{array}{l} \texttt{Ranah} \\\texttt{Ranah} \\\texttt{R$ Versione obsoleta. Non utilizzare. Abpixabu)<br>
8 Knunc на линия за подаване на DIXABM)<br>ОКАВИЛ МАНИЯ за подаване на газ<br>Илс на линия за подаване на газ<br>Пра Сломошта на монитора със сензорен екран. М<br>Пра Клавиатура QWERTY на английски език за въвеждение на системата мониторът се стъва равно в слот<br>Сен 3 Входен конектор за аргон 7 Заземяващ пост (за избрани държави)

Pastar Pastar version of the matter of the pastar pastar pastar pastar pastar pastar pastar pastar pastar pastar pastar pastar pastar pastar pastar pastar pastar pastar pastar pastar pastar pastar pastar pastar pastar past Prima Chomourra на монитора си<br>Оптимален изглед и ътъл на риниа клавиатура QWERTY на англ<br>Анение на системата мониторът<br>Смерти со разположени

На задния панел на слота за съхранение на монитора са разположени 2 комуникационни порта (Фигура 3).

• USB 2.0 портът позволява да записвате отчети на USB флаш устройство за изтегляне на друг компютър или<br>за печат

Процедурата по криоаблация се контролира с помощта на монитора със сензорен екран. Мониторът може да се накланя и завърта, за да се осигури оптимален изглед и ъгъл на работа за потребителя. Мониторът със сензорен екран включва виртуална екранна клавиатура QWERTY на английски език за въвеждане с пръсти на

Utdatert versjon. Skal ikke brukes. Wersja przeterminowana. Nie używać.

Version of the statement with

PashonoxeHu2koMyHukauubHHu nopta

Vanhentunut version. Använder<br>Martponctio Januariensie Halapyriko.

Province van de la de la de la de la de la de la de la de la de la de la de la de la de la de la de la de la d<br>använd van de la de la de la de la de la de la de la de la de la de la de la de la de la de la de la de la de<br>a

Güncel olmayan sürüm. Kullanmayın.

- 
- задните колела<br><sub>Одди</sub>мек<br>Задните колела

Монитор със сензорен екран

му в горната част на модула. Комуникационни портове

за печат.

• Ethernet портът е неактивен

Входен конектор за хелий со се изрячавите на линия за подаване на газ<br>**Монитор със сензорен екран**<br>Процедурата по криоаблация се контролира с томощта на монитора със сензорен екран. Мониторът може<br>сензорен екран включва 4 Входен конектор за хелий 8 Клипс на линия за подаване на газ

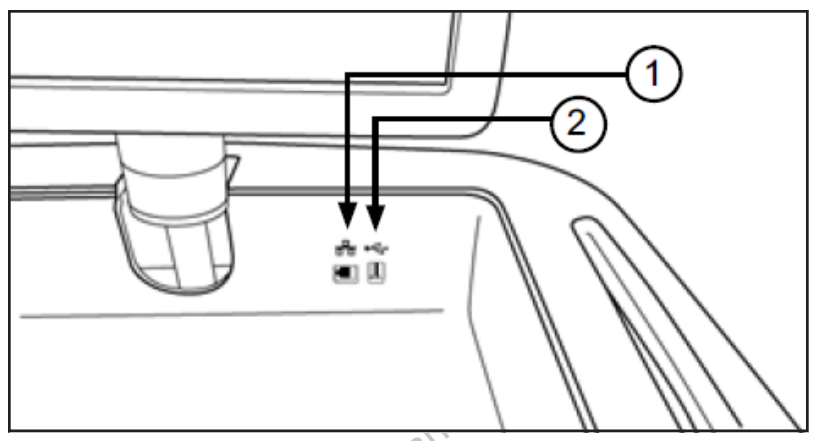

### Фигура 3. Слот за съхранение на монитора

- 1 Ethernet порт (неактивен)
- 2 USB 2.0 порт

### Тракпад за мишка

Оигура 3. Слот за съхранение на монито<br>1 Ethernet порт (неактивен)<br>2 USB 2.0 порт<br>**Тракпад за мишка**<br>Пракпадът за мишката се намира в рамк<br>предоставя алтернатива на сензорния ек<br>тракпада за да местите и позиционирате<br>курс Ethernet порт (неактивен)<br>
2. USB 2.0 порт<br>
2. DAK**пад за мишка**<br>
2. DAKПадът за мишката се намира<br>
2. DAKПадът за мишката се намира<br>
2. DAKПада, за да местите и позици<br>
2. DAKПада, за да местите и позици<br>
2. DAKПада, за  $\gamma$ ра 3. Слот за съхранение на монитора<br>Ethernet порт (неактивен)<br>USB 2.0 порт<br>Слад за мишка в единира в рамките<br>падът за мишка на сензорния екран<br>поставя алтернатива на сензорния екран<br>пада за да местите и позиционират hernet порт (неактивен)<br>SB 2.0 порт<br>**ид за мишка и сензорния екран ж**<br>дът за мишката се намира в рамките н<br>тавя алтернатива на сензорния екран к<br>да за да местите и позиционирате курса<br>а над бутона и натиснете левия бутон  $\begin{array}{l} \text{2.0}\text{ } \text{nopt}\ \text{3.0}\text{ }\text{6.0}\text{ }\text{6.0}\text{ }\text{7.0}\text{ }\text{8.0}\text{ }\text{9.0}\text{ }\text{1.0}\text{ }\text{1.0}\text{ }\text{1.0}\text{ }\text{1.0}\text{ }\text{1.0}\text{ }\text{1.0}\text{ }\text{1.0}\text{ }\text{1.0}\text{ }\text{1.0}\text{ }\text{1.0}\text{ }\text{1.0}\text{ }\text{1.0}\text{ }\text{1.0}\text{ }\text{1.0}\text{ }\text{1.0}\text{ }\text{1.0}\$ Nemurage. neite. Тракпадът за мишката се намира в рамките на слота за съхранение на монитора. Тракпадът за мишката предоставя алтернатива на сензорния екран като средство за взаимодействие със системата. Използвайте тракпада, за да местите и позиционирате курсора на монитора. За да натиснете бутон на екрана, поставете курсора над бутона и натиснете левия бутон на тракпада.

### Отделение за съхранение

ПРИ ВА СЕНЗОРНИЯ ЕКРАН КАТ<br>ОРДАНИЕ И ПОЗИЦИОНИРАТЕ КУРСОР<br>ГОНА И НАТИСНЕТЕ ЛЕВИЯ бУТОН НА ТРА<br>СЪХРАНЕНИЕ<br>О СЪХРАНЕНИЕ<br>О за СЪХРАНЕНИЕ. ОГРАНИЧЕНИЕТО<br>За СЪХРАНЕНИЕ. ОГРАНИЧЕНИЕТО<br>За СЪХРАНЕНИЕ. ОГРАНИЧЕНИЕТО<br>За СЪХРАНЕНИЕ. честите и позиционирате курсора<br>Хранение<br>Хранение<br>Хранение<br>Мер линиите за подаване на газ<br>Мер линиите за подаване на газ<br>Та съхранение. Ограничението за с<br>Пяти течности в отделението за с гите и позиционирате курсора на мойт натиснете левия бутон на тракпада<br>Сиение.<br>Однение. Останичението - за тегло принимате за подаване на газ и инструите отделението - за тегло<br>Съхранение. Ограничението - за тегло<br>Мерси с Za на сензорния екран като средство за взаим ей позиционирате курсора на монитора. За да датиснете левия бутон на тракпада<br>Zarvichere левия бутон на тракпада<br>Zarvichere левия бутон на тракпада<br>Zarvichere и се използва за иите за подаване на таз и<br>инение. Ограничението за<br>ности в отделението за съхранието<br>обредните две колела на си<br>да предотвратите въртене<br>пе спирачката в положение г може да се използва за съхранение на<br>Te за подаване на газ и инструменти<br>ние. Ограничението за съхранение може<br>сти в отделението за съхранение може<br>предотвратите въртене по хоризонта<br>пирачката в положение НАДОЛУ, за да<br>со Отделението за съхранение може да се използва за съхранение на аксесоарите на системата за криоаблация Visual-ICE, например линиите за подаване на газ и инструментите. Не поставяйте много тежки предмети в отделението за съхранение. Ограничението за тегло е 23 kg (50 lb). Не съхранявайте течности в отделението. Разляти течности в отделението за съхранение може да прокапят в системата; отделението не е водонепроницаемо.

### Спирачен педал

за подаване на газ и инструментите.<br>Р. Ограничението за тегло е 23 на отделението за съхранение може<br>Дните две колела на системата за кри<br>оедотвратите въртене по хоризонта<br>рачката в положение НАДОЛУ, за да<br>дно положение, Praising the BC 34 Years of 25 Age<br>Отделението за съхранение може д<br>ите две колела на системата за крио<br>потвратите въртене по хоризонтал<br>чката в положение НАДОЛУ, за да з<br>о положение, предните две колела<br>авен може да се н  $\alpha$ <br>Вратите въртене по хоризонтал<br>Вратите въртене по хоризонтал<br>Пав положение НАДОЛУ, за да з<br>Коложение, предните две колело<br>Ен може да се наложи да заключи  $\frac{1}{10}$  изнолзьна за съхранение на аксесоарите на систем<br>Ване на таз и инструментите. Не поставяйте мно<br>имението за съхранение може да прокапят в систем.<br>Гението за съхранение може да прокапят в систем.<br>В колела на си ОЛЕЛА на системата за криоаблация Vistre въргене по хоризонтала на предни<br>Положение НАДОЛУ, за да заключите предниоложение НАДОЛУ, за да заключите предните две колела могат свобо.<br>Же да се наложи да заключите двете зад<br>че ела на системата за криоаблация Visual-ICE.<br>Въртене по хоризонтала на предните две<br>пожение НАДОЛУ, за да заключите предните<br>ие, предните две колела могат свободно да с<br>да се наложи да заключите двете задни коле<br>те всяко з кение НАДОЛУ, за да заключите п $\mu$ предните две колела могат свобового с наложи да заключите двете за всяко задно колело с помощта на полеза в стави в полезники Аг**дол ОN (Apply Contract)**<br>остави в позиция **Argon ON (Appl** ие НАДОЛУ, за да заключите предните<br>едните две колеламогат свободно да наложи да заключите двете задни кол<br>нко задно колело с помощта на индив<br>кочване или изключване на подаванет<br>дви в позиция Argon ON (Аргон Ви Zastaraná verzia. Nepoužívať. жида заключите двете задни колела в<br>дно колело с помощта на индивидуа<br>не или изключване на подаването на г<br>за позиция Argon ON (Аргон ВКЛ.)<br>в позиция Argon ON (Аргон ВКЛ.)<br>о с аргон и хелий от съответните газ Спирачният педал работи с предните две колела на системата за криоаблация Visual-ICE.Поставете спирачката в положение НАГОРЕ, за да предотвратите въртене по хоризонтала на предните две колела по време на транспортиране. Поставете спирачката в положение НАДОЛУ, за да заключите предните две колела на място. Когато спирачният педал е в средно положение, предните две колела могат свободно да се въртят около оста си и по хоризонтала.Ако подът е неравен, може да се наложи да заключите двете задни колела в допълнение към заключването на предните колела. Заключете всяко задно колело с помощта на индивидуалния заключващ педал на всяко колело.

### Аргонов спирателен клапан

Vanhentunut versionen versionen versionen versionen versionen versionen versionen versionen versionen versionen versionen versionen versionen versionen versionen versionen versionen versionen versionen versionen versionen Föräldrad version. Använd en staten version. Använd er staten version. Använd er staten version. Använd er sta<br>Strad version. Använd er staten version. Använd er staten version. Använd er staten version. Använd er staten Güncel olmayan sürüm. Kullanmayın. Аргоновият спирателен клапан се използва за включване или изключване на подаването на газ към системата за криоаблация Visual-ICE. Той трябва да се остави в позиция Argon ON (Аргон ВКЛ.) и се използва за ИЗКЛЮЧВАНЕ на газа аргон само при спешни случаи.

### Входове за газ

Линиите за подаване на газ свързват газоснабдяването с аргон и хелий от съответните газови бутилки към входовете за газ за аргон и хелий. Входът за аргон е щекерен конектор; входът за хелий е контактен конектор.

### Ръчен вентилен клапан

Ръчният вентилен клапан се използва за вентилиране на газа под високо налягане от системата за криоаблация Visual-ICE, ако функцията за автоматично вентилиране не се използва.

9

### Панел за свързване на игли

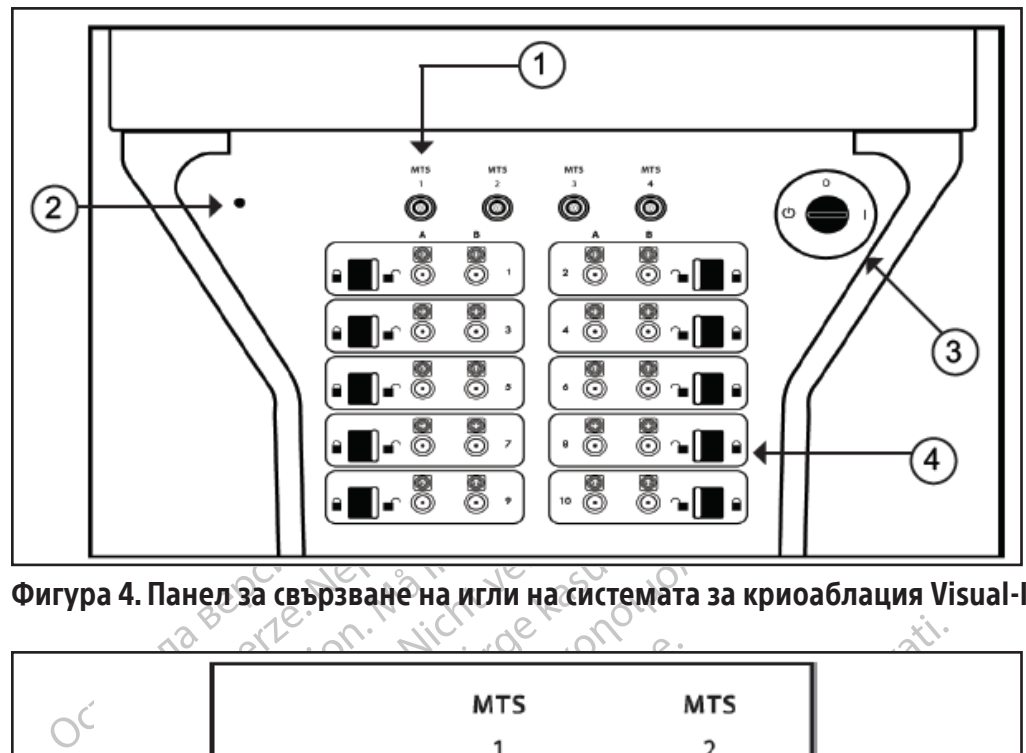

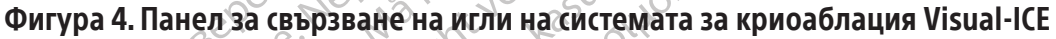

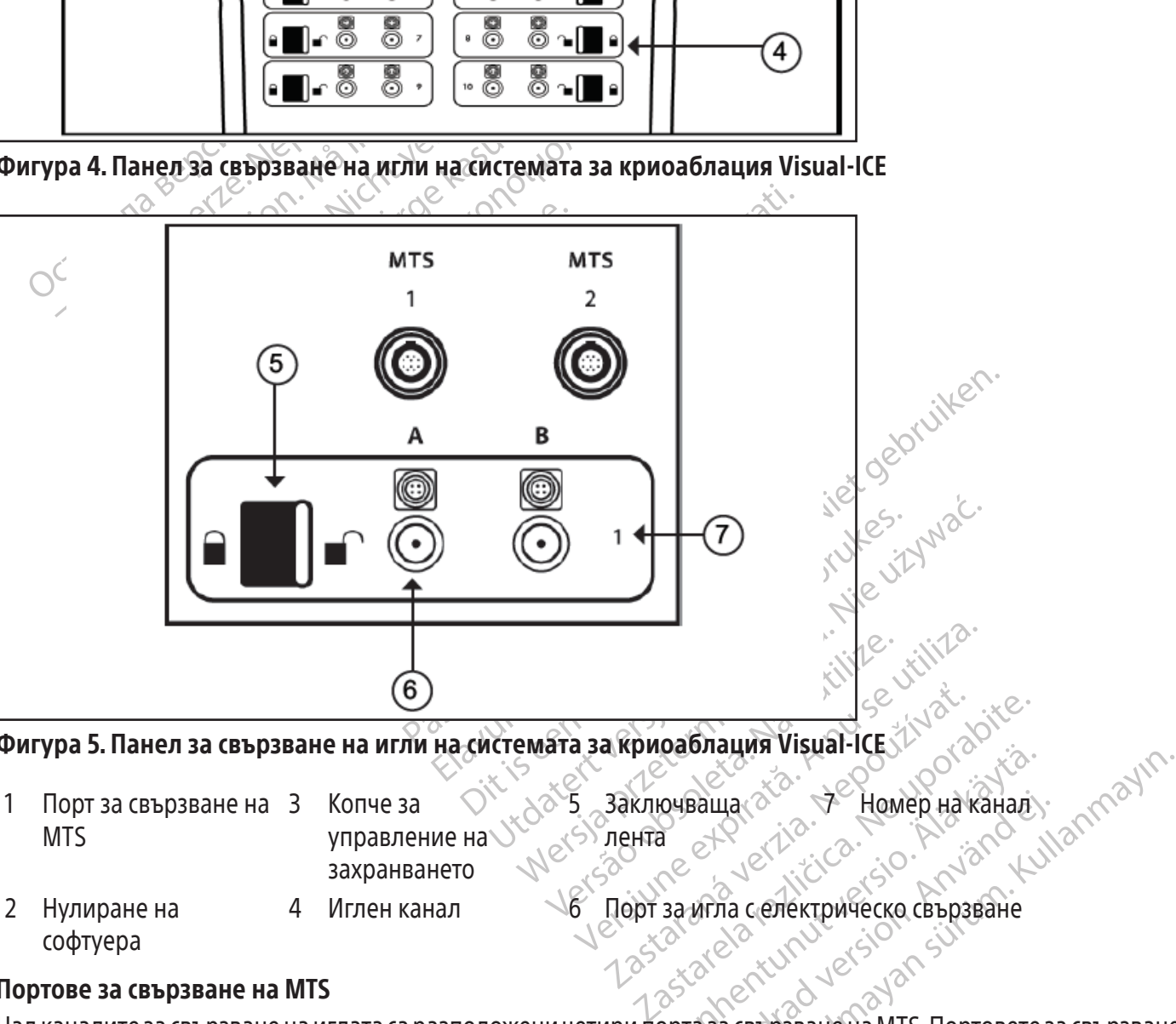

- 1 Порт за свързване на MTS Копче за
	- управление на захранването

4 Иглен канал 6 Порт за игла с електрическо свързване

7 Номер на канал

софтуера Портове за свързване на MTS

2 Нулиране на

Фигура 5. Панел за свързване на игли на системата за криоаблация Visual-ICES (2009)<br>
МПО и свързване на 3 Копче за Селента иглата се дента за криваша софтуера<br>
2 Нулиране на 4 Иглен канал (2009) за игла селектрическо свъ För Homep HalkaHan Над каналите за свързване на иглата са разположени четири порта за свързване на MTS.Портовете за свързване на MTS поддържат свързване с устройства Multi-Point 1.5 Thermal Sensor на Boston Scientific, които се използват за наблюдение на температурата във и в близост до целевото място за криоаблация.

Mexico Jehra

5 Заключваща

# Нулиране на софтуера

Бутонът Software Reset (Нулиране на софтуера) се използва за стартиране на системата за криоаблация Visual-ICE в режим за възстановяване, ако софтуерът дефектира (вижте раздела Възстановяване на софтуера).

### Копче за управление на захранването

Копчето за управление на захранването служи за включване на системата за криоаблация Visual-ICE при подготовката за процедура.

### Иглени канали

Панелът за свързване на игли съдържа десет номерирани иглени канала; всеки канал съдържа два порта, за да поддържа свързването на до две игли за криоаблация. Всеки канал действа независимо от всички други канали в режим на замразяване или размразяване. Електрическата връзка се използва за игли с чип с памет, функция i-Thaw, функция FastThaw или функции за каутеризация. Заключващата лента на всеки канал заключва иглите в портовете, за да ги фиксира по време на процедурата.

### Принцип на работа

заключва иглите в портовете, за да ги фик.<br>
Принцип на работа<br>
Системата за криоаблация Visual-ICE е г<br>
разрушаване на тъкани с помощта на<br>
компютър с потребителски интерфейссъс<br>
наблюдава процедурата. Иновативните газ<br>
е Forældet version. Må ikke anvendes. Системата за криоаблация Visual-ICE е преносима система, която е предназначена за криоаблационно разрушаване на тъкани с помощта на минимално инвазивна процедура. Системата се управлява от компютър с потребителски интерфейс със сензорен екран, който позволява на потребителя да управлява и наблюдава процедурата. Иновативните газови сушилни произвеждат уеднаквени ледени топки и повишават ефективността на замразяване за всички игли.

омпютър с потребителски интерс<br>аблюдава процедурата. Иновати<br>фективността на замразяване за<br>рилаганата от системата терапия<br>пиза през тесен отвор и се разши<br>рила през тесен отвор и се разши<br>онижава поради ефекта на Jouleтър с потребителски интерфейс със сензо<br>дава процедурата. Иновативните газови с<br>вността на замразяване за всички игли.<br>- аната от системата терапия се основава<br>- Ефектът на Joule-Thomson представляв.<br>- Грез тесен отвор и Прилаганата от системата терапия се основава на ефекта на Joule-Thomson, демонстриран от компресирани газове. Ефектът на Joule-Thomson представлява промяна в температурата на компресиран газ, докато той влиза през тесен отвор и се разширява до по-ниско налягане. При някои газове като аргон температурата се понижава поради ефекта на Joule-Thomson, докато при други газове като хелий температурата се повишава.

a процедурата. иновативните тазови су<br>остта на замразяване за всички игли.<br>ата от системата терапия се основава на<br>ректът на Joule-Thomson представлява<br>ез тесен отвор и се разширява до по-ник<br>поради ефекта на Joule-Thomso процедурата. Иновативните газови сушилни п<br>та на замразяване за всички игли.<br>Гот системата терапия се основава на ефекта<br>Път на Joule-Thomson представлява промяна<br>есен отвор и се разширява до по-ниско наля<br>ради ефекта на ен отвор и се разширява до по-нис<br>иди ефекта на Joule-Thomson, докат<br>риоаблация Visual-ICE-използва ар<br>ьс затворен връх, за да индуцира зат<br>з циркулиране на хелий през игли<br>я, към който може да се подаде на<br>омоаблация Vis гефекта на Joule-Thomson, докато<br>раблация Visual-ICE-използва арго<br>затворен връх, за да индуцира зам<br>иркулиране на хелий през иглит<br>към който може да се подаде на<br>оаблация Visual-ICE също така кон<br>ктивно размразяване без ректа на Joule-Thomson, докато при д<br>блация Visual-ICE използва аргонов га<br>ворен връх, за да индуцира замразява<br>кулиране на хелий през иглите или<br>и който може да се подаде напреже<br>блация Visual-ICE също така контролите<br>ив le-Thomson представлява промяна в температ<br>и се разширява до по-ниско налягане. При няк<br>та на Joule-Thomson, докато при други газове ка<br>ция Visual-ICE използва аргонов газ с високо на<br>ойто може да се подаде напрежение, за и Visual-ICE също така контри<br>и Visual-ICE също така контри<br>размразяване без хелий (фу<br>утеризация).<br>В постига чрез повтарящи<br>и постига чалолзват няколко<br>тъкан се използват няколко е на хелий през иглите или вместо то<br>може да се подаде напрежение, за да<br>isual-ICE също така контролира загрява<br>иразяване без хелий (функция FThaw-<br>ризация).<br>остига чрез повтарящи се цикли на<br>азяването допринасят за смърт же да се подаде напрежение, за да<br>al-ICE също така контролира загрява<br>разяване без хелий (функция i Thaw<br>зация).<br>яването допринасят за смъртта на кл<br>н се използват няколко цикъла на заг<br>се поставят в или близо до целеват<br> Системата за криоаблация Visual-ICE използва аргонов газ с високо налягане, който циркулира през игли за криоаблация със затворен връх, за да индуцира замразяване на тъканите.Активното размразяване на тъканите се постига чрез циркулиране на хелий през иглите или вместо това чрез загряващ елемент вътре в иглата за криоаблация, към който може да се подаде напрежение, за да причини размразяване (функция i-Thaw). Системата за криоаблация Visual-ICE също така контролира загряващия елемент в иглите за криоаблация CX, за да се осигури активно размразяване без хелий (функция i-Thaw или функция FastThaw) и проследяване на аблацията (функция на каутеризация).

Аблацията на тъканта се постига чрез повтарящи се цикли на замразяване и размразяване, като както замразяването, така и размразяването допринасят за смъртта на клетките. По принцип за постигане на пълно разрушаване на целевата тъкан се използват няколко цикъла на замразяване и размразяване.

яване без хелий (функция i-Thaw-илия).<br>1499: Повтаряции се цикли на за<br>него допринасят за смъртта на кле<br>е използват няколко цикъла на зам.<br>поставят в или близо до целевата<br>зе се образува нарастваща ледена т<br>экан. Важно п 17.<br>1963: повтарящи се цикли на заползват няколко цикъла на зам<br>зползват няколко цикъла на зам<br>ставят в или близо до целевата<br>е образува нарастваща ледена т<br>н. Важно предимство на криоа<br>компютърна томография, могат д<br>х на отодаде напрежение, за да причини размразяванию така контролира загряващия елемент в иглите<br>Обез хелий (функция i-Thaw или функция FastThaw)<br>3 повтарящи се цикли на замразяване и размра<br>допринасят за смъртта на замразяван повтарящи се цикли на замразяване<br>принасят за смъртта на клетките. По пр<br>ват няколко цикъла на замразяване и г<br>т в или близо до целевата тъкан и се<br>азува нарастваща ледена топка. Сврем<br>жно предимство на криоаблацията е,<br>э итарящи се цикли на замразяване и разминасят за смъртта на клетките. По принцип з<br>Тняколко цикъла на замразяване и размраз<br>или близо до целевата тъкан и се започни<br>ува нарастваща ледена топка. Свремето лед<br>о предимство на ии олизо до целевата Тькан и Се<br>1 нарастваща ледена топка. Сврем<br>Тредимство на криоаблацията е<br>1 томография, могат да показват<br>блацията се използва за надлеж<br>аблюдава с помощта на образна<br>егне увреждане на съседни струк<br>о близо до целевата тъкан и се започн<br>арастваща ледена топка. Свремето ледимство на криоаблацията е, че про<br>омография, могат да показват местопс<br>ацията се използва за надлежен конт<br>людава с помощта на образна диагно<br>е увреж МСТВО На криоаблацията е, че пр<br>Ография, могат да показват местог<br>ията се използва за надлежен кон<br>дава с помощта на образна диагно<br>вреждане на съседни структури.<br>entific осигурява температурни сен<br>стдо целевата точка и с Когато иглите за криоаблация се поставят в или близо до целевата тъкан и се започне замразяване, около дисталния край на иглените валове се образува нарастваща ледена топка. С времето ледените топки се сливат и напълно поглъщат целевата тъкан. Важно предимство на криоаблацията е, че процедурите за образна диагностика, например ултразвук и компютърна томография, могат да показват местоположението и размера на ледената топка. Това предимство на криоаблацията се използва за надлежен контрол на терапията. По време на употреба процедурата трябва да се наблюдава с помощта на образна диагностика, за да се осигури адекватно покритие на тъканите и за да се избегне увреждане на съседни структури.

Тво на криоаолацията е, че процеду<br>рафия, могат да показват местоположе<br>а се използва за надлежен контрол<br>ва с помощта на образна диагностика<br>еждане на съседни структури.<br>tific осигурява температурни сензори,<br>до целевата е използва за надлежен контрол не използва за надлежен контрол не помощта на образна диагностика,<br>дане на съседни структури.<br>Сосигурява температурни сензори, целевата точка и съседните критични<br>шелевата точка и съседните рмощта на образна диагностика, з<br>не на съседни структури.<br>Сигурява температурни сензори, ко<br>певата точка и съседните критични<br>данни, за да допълнят качественат<br>рата на върха на игдите тип СХ осиг<br>акжте инструкциите за упо олзва за надлежен контрол на терапията<br>Ошта на образна диагностика, за да се оси<br>на съседни структури.<br>Урява температурни сензори, които да уле<br>зата точка и съседните критични структури.<br>ни, за да допълнят качествената ин В допълнение към образната диагностика Boston Scientific осигурява температурни сензори, които да улеснят наблюдението на температурата на тъканите в близост до целевата точка и съседните критични структури. Тези температурни сензори могат да предоставят количествени данни, за да допълнят качествената информация, предоставена от образната модалност.Дисплеят за температурата на върха на иглите тип CX осигурява визуално средство за следене на работата на иглата.

### Материали

За да намерите специфична информация за материалите, вижте инструкциите за употреба на иглите за криоаблация Boston Scientific и аксесоарните продукти.

### Непирогенно

За да намерите специфична информация за пирогенността, вижте инструкциите за употреба на иглите за криоаблация Boston Scientific и аксесоарните продукти.

### Информация за потребителя

Системата за криоаблация Visual-ICE е предназначена за използване от медицински специалисти, които имат задълбочено разбиране на техническите принципи, клиничните приложения и рисковете, свързани с криоаблационните процедури. Вашият представител на Boston Scientific предлага опционално обучение.

### ПРЕДНАЗНАЧЕНИЕ

стемата за криоаблация Visual-ICE е предназ<br>вазивни процедури; за изпълнението на те<br>Вoston Scientific. Системата за криоаблация<br>струмент в сферата на общата хирургия.<br>ъдната хирургия (с изключение на сърдечнат<br>предназнач Умент в сферата на создата хирургия (сизключение на съ<br>едназначена за унищожаването<br>глази, тумори и кожни лезии) чре<br>и пациенти<br>видената популация включва па<br>е на хирургични процедури<br>ЗАНИЯ ЗА УПОТРЕБА n Scientific. Системата за криоаблация Viseнт в сферата на общата хирургия, дер<br>ент в сферата на общата хирургия, дер<br>азначена за унищожаването на тъкани<br>зи, тумори и кожни дезии) чрез прилагане<br>ациенти?<br>ената популация в Version in obtain wipyprin, держи<br>ирургия (сизключение на сърдечната тъка<br>начена за унищожаването на тъкани (в<br>тумори и кожни лезии) чрез прилагане н<br>иенти<br>из популация включва пациенти, пред<br>ирургични процедури<br>за криоаб Системата за криоаблация Visual-ICE е предназначена за криоаблативно разрушаване на тъкани с минимално инвазивни процедури; за изпълнението на тези процедури са необходими различни аксесоарни продукти на Boston Scientific. Системата за криоаблация Visual-ICE е предназначена за употреба като криохирургичен инструмент в сферата на общата хирургия, дерматологията, неврологията (включително криоаналгезия), гръдната хирургия (с изключение на сърдечната тъкан), гинекологията, онкологията и урологията.Тази система е предназначена за унищожаването на тъкани (включително простатна и бъбречна тъкан, чернодробни метастази, тумори и кожни лезии) чрез прилагане на изключително студени температури.

### Групи пациенти

Предвидената популация включва пациенти, предназначени за криоаблативно разрушаване на тъкани по време на хирургични процедури.

# ПОКАЗАНИЯ ЗА УПОТРЕБА

нена за унищожаването на тъкани (вклюри и кожни лезии) чрез прилагане на<br>Автонични процедури<br>Автонични процедури<br>Хрибаблация Visual-ICE е показана за<br>Автония, дерматологията, неврологията,<br>Ането на тъкани (включително про ия (сизключение насырдечната тькан), гинеко<br>а за унищожаването на тькани (включител<br>опулация включва пациенти, предназначенични процедури<br>-<br>Опулация Украї-ICE е показана за унотреб<br>-<br>ургия, дерматологията, неврологията (в улация включва пациенти, предна<br>Ни процедури<br>- **ПОТРЕБА**<br>Облация Visual-ICE е показана за<br>- ПОТРЕБА<br>- Родечната тькан), гинекологията, о<br>- На тькани (включително простатн<br>- прилагане на изключително студен<br>- прилагане на Versión observent de la contrata de la contrata de la contrata de la contrata de la contrata de la contrata de<br>la contrata de la contrata de la contrata de la contrata de la contrata de la contrata de la contrata del cont Version pinter. Ne pas utiliser i SEA CONTROLLER PROTECTIVE CRITERIA USE UNA VISUal ICE е показана за употрепита (вкл. ината тъкан), гинекологията, онкологията (вкл. ината тъкан), гинекологията, онкологията и бъбатане на  $\mu$ включва пациенти, предназначени за криоабледури.<br>
едури.<br>
2. Visual-ICE е показана за употреба като криоабледури.<br>
2. Visual-ICE е показана за употреба като крио<br>Матологията, неврологията (включително кр<br>Патькан), ги Чькан), гинекологията, онко.<br>1 (включително простатна и<br>1 на изключително студенит<br>sual-ICE има следните специ<br>остатната тъкан в случаи на<br>ракова или злокачествена тъ и не с полазано за удотреса лато к<br>догията, неврологията (включително<br>кан), гинекологията, онкологията и уро<br>ключително студени температури.<br>1-ICE има следните специфични показа<br>татната тькан в случай на рак на проста<br>ова I), гинекологията, онкологията и уролочително простатна и бъбречна тък<br>киночително студени температури.<br>Е има следните специфични показа!<br>ната тъкан в случай на рак на проста<br>1 или злокачествена тъкан и доброка<br>амразяване еврологията (включително криоаналгезия), (ры,<br>опогията, онкологията и урологията. Тази система е<br>о простатна и бъбречна тъкан, чернодробни мета<br>елно студени температури.<br>едните специфични показания.<br>Окачествена тъкан и до Системата за криоаблация Visual-ICE е показана за употреба като криохирургичен инструмент в сферата на общата хирургия, дерматологията, неврологията (включително криоаналгезия), гръдната хирургия (с изключение на сърдечната тъкан), гинекологията, онкологията и урологията. Тази система е предназначена за унищожаването на тъкани (включително простатна и бъбречна тъкан, чернодробни метастази, тумори и кожни лезии) чрез прилагане на изключително студени температури.

Системата за криоаблация Visual-ICE има следните специфични показания:

- Урология аблация на простатната тъкан в случаи на рак на простатата
- разиване на рак на кожата и други<br>има следните специфични показани<br>пи злокачествена тъкан и доброкач<br>пи злокачествена тъкан и доброкач<br>разяване на рак на кожата и други а следните специфични показан<br>Бкан в случаи на рак на простат<br>злокачествена тъкан и доброкач<br>злокачествена тъкан и доброкачес<br>вена неоплазия или доброкачес<br>вена неоплазия или доброкачес В Случай на рак на простатата<br>иествена тъкан и доброкачествени тум<br>е на рак на кожата и други кожни забол<br>неоплазия или доброкачествена диспл<br>неоплазия или доброкачествена диспл ие специфични показания.<br>Элучай на рак на простатата.<br>Ствена тъкан и доброкачествени тумори, кака<br>а рак на кожата и други кожни заболявания<br>ата тъкани доброкачествена дисплазия на<br>дивиращи ракови дезии и аблация на гръдн<br> • Онкология – аблация на ракова или злокачествена тъкан и доброкачествени тумори, както и палиативна интервенция
- Дерматология аблация или замразяване на рак на кожата и други кожни заболявания
- чек на кожата и други кожни забо.<br>Пазия или доброкачествена дисп)<br>Виращи ракови лезии и аблация<br>-<br>Элзва Сразлични аксесоарни прод<br>Телно простатна и бъбречна Гька. • Гинекология – аблация на злокачествена неоплазия или доброкачествена дисплазия на женските гениталии
- Обща хирургия палиация на тумори, рецидивиращи ракови лезии и аблация на гръдни фиброаденоми
- Гръдна хирургия (с изключение на сърдечната тъкан)

# Декларация за клинични ползи

на кожата и други кожни заболявания<br>ия или доброкачествена дисплазия на<br>ращи ракови лезии и аблация на гръдн<br>Бкан)<br>Ва Сразлични аксесоарни продукти на<br>пю простатна и бъбречна тъкан, черно, или доррокачествена дисплазия на пры<br>Ди ракови лезии и аблация на гры<br>Ди ракови лезии и аблация на гры<br>Деразлични аксесоарни продукти на<br>простатна и бъбречна тъкан, чернително студени температури по вре и досредствение для назнали на континири<br>ракови лезии и аблация на гръдни фи<br>азлични аксесоарни продукти на Bost<br>ростатна и бъбречна тъкан, чернодроб<br>о студени температури по време на<br>зултати с приемливи резултати за б Хови лезии и аблация на гръдни фи<br>Пични аксесоарни продукти на Bostc<br>Татна и бъбречна Тъкан, чернодробн<br>Студени температури по време на<br>Пати с приемливи резултати за бе Föräldrad version.<br>Föräldrad version. Använd en stör Han bestor<br>Дени температури по време на постояние составительного време на последните составительного составительного сос<br>Белезия в составительности на без Tesnin и аблация на гръдни фиброаденоми Системата за криоаблация Visual-ICE, когато се използва с различни аксесоарни продукти на Boston Scientific, е предназначена за унищожаване на тъкани (включително простатна и бъбречна тъкан, чернодробни метастази, тумори и кожни лезии) чрез прилагане на изключително студени температури по време на минимално инвазивни процедури.

Клиничната полза се измерва чрез общите клинични резултати с приемливи резултати за безопасността, специфични за целевите анатомия и показания.

# ПРОТИВОПОКАЗАНИЯ

Няма известни противопоказания, специфични за употребата на системата за криоаблация Visual-ICE.

# ПРЕДУПРЕЖДЕНИЯ

Общи

- Системата за криоаблация Visual-ICE е предназначена за използване от медицински специалисти, които имат задълбочено разбиране на техническите принципи, клиничните приложения и рисковете, свързани с криоаблационните процедури.
- За да намерите предупрежденията, които са специфични за тези продукти, вижте инструкциите за употреба на иглите за криоаблация Boston Scientific и аксесоарните продукти.
- Не използвайте това изделие за никаква друга цел отвъд указаното предназначение и показанията му за употреба.
- Не модифицирайте системата за криоаблация Visual-ICE по никакъв начин. Системата за криоаблация Visual-ICE трябва да се обслужва само от оторизиран персонал на Boston Scientific или обучен от Boston Scientific оторизиран персонал.
- Остания в използвали с се изделие за имени и модифицирайте системата за криоа<br>Visual-ICE трябва да се обслужва само с<br>Scientific оторизиран персонал.<br>• Системата за криоаблация Visual-ICE тр<br>системните спецификации. Обслу Scientific оторизиран нерсонал<br>Системата за криоаблация Visu<br>системните спецификации. Об<br>подробна информация вижте<br>Не използвайте системата за крезонанс (ЯМР)<br>Резонанс (ЯМР) /isual-ICE трябва да се обслужва само от от<br>Scientific оторизиран персонал.<br>Системните спецификации. Обслужването<br>гистемните спецификации. Обслужването<br>подробна информация вижте раздел **Инст**<br>не използвайте системата за к епшис оторизиран персонал.<br>Темата за криоаблация Visual-ICE трябва<br>темните спецификации. Обслужването тр<br>пробна информация вижте раздел **Инста.**<br>използвайте системата за криоаблация V<br>решни компоненти или остри ръбове.<br>из мните спецификации. Обслужването тря<br>ините спецификации. Обслужването тря<br>обна информация вижте раздел **Инстал**<br>ползвайте системата за криоаблация Vis<br>шни компоненти или остри ръбове.<br>облзвайте системата за криоаблация Vi га за криоаблация Visual-ICE трябва да се прог<br>ите спецификации. Обслужването трябва да се<br>а информация вижте раздел **Инсталиране, к**<br>а информация вижте раздел **Инсталиране, к**<br>и компоненти или остри ръбове.<br>- и компонент • Системата за криоаблация Visual-ICE трябва да се проверява и обслужва периодично в съответствие със системните спецификации. Обслужването трябва да се извършва от оторизирани сервизни инженери. За подробна информация вижте раздел Инсталиране, калибриране и обслужване.
- Не използвайте системата за криоаблация Visual-ICE, ако системата видимо е повредена, като се виждат вътрешни компоненти или остри ръбове.
- Омпоненти или остри ръбове.<br>Сайте системата за криоаблация Visual<br>IMP).<br>За криоаблация Visual-ICE не трябва<br>е или поставена върху друго обору,<br>колелата на системата за криоабла<br>чете риска от електрически удар, тки контакт тематаза криоаолация visual-iCE, ако системата<br>нти или остри ръбове.<br>Темата за криоаблация Visual-ICE в близост до о<br>блация Visual-ICE не трябва да се използва в нег<br>ставена върху друго оборудване.<br>а на системата за криоа • «Не използвайте системата за криоаблация Visual-ICE в близост до оборудване за ядрено-магнитен резонанс (ЯМР).
- Системата за криоаблация Visual-ICE не трябва да се използва в непосредствена близост до друго оборудване или поставена върху друго оборудване.
- те системата за криоаблация Visu<br>P).<br>Уриоаблация Visual-ICE не трябва<br>ли поставена върху друго оборуд<br>пелата на системата за криоаблац<br>олно движение на системата по в<br>контакт от болничен клас с предг<br>контакт от болничен к системата за криоаблация Visual-ICE в<br>Поаблация Visual-ICE не трябва да се и<br>Поставена върху друго оборудване.<br>По движение на системата по време.<br>Риска от електрически удар, това обор<br>нтакт от болничен клас с предпазно з<br> • Заключете колелата на системата за криоаблация Visual-ICE преди използването на системата, за да избегнете неволно движение на системата по време на процедурата.
- и системата за криоаолация<br>Ижение на системата по вре<br>От болничен клас с предпаз<br>От болничен клас с предпаз<br>Элационна процедура, предпорудване са напълно функц<br>Им, различни от посочените<br>Като различни от посочените • За да избегнете риска от електрически удар, това оборудване трябва да се свързва само към електрически контакт от болничен клас с предпазно заземяване.
- Не започвайте криоаблационна процедура, преди да се уверите, че системата за криоаблация Visual-ICE и цялото помощно оборудване са напълно функциониращи.
- на върху друго оборудване.<br>Истемата за криоаблация Visual-ICE при<br>ение на системата по време на процед<br>електрически удар, това оборудване т<br>болничен клас с предпазно заземяван<br>ционна процедура, преди да се уверит<br>удване с емата за криоаблация Visual-ICE пре<br>ие на системата по време на процед<br>ектрически удар, това оборудване тр<br>лничен клас с предпазно заземяване<br>онна процедура, преди да се уверит<br>зане са напълно функциониращи.<br>залични от по Разнически удар, това оборудване тря<br>ичен клас с предпазно заземяване.<br>на процедура, преди да се уверите,<br>е са напълно функциониращи.<br>ични от посочените, сизключение.<br>ервни части за вътрешните компон.<br>вост на системата за ЕН клас с предпазно заземяване.<br>процедура, преди да се уверите<br>а напълно функциониращи.<br>Ни от посочените, сизключение<br>вни части за вътрешните компон<br>ст на системата за криоаблация<br>sual-ICE използвайте само игли.<br>е използв ри в соорудение.<br>Окридаблация Visual-ICE преди използването на системата по време на процедурата.<br>Ски удар, това оборудване трябва да се свързва сам<br>клас с предпазно заземяване.<br>Оцедура, преди да се уверите, че системата • Използването на кабели, различни от посочените, с изключение на тези, които се продават от Boston Scientific за употреба като резервни части за вътрешните компоненти, може да доведе до повишени емисии или намалена устойчивост на системата за криоаблация Visual-ICE.
- Със системата за криоаблация Visual-ICE използвайте само игли, които не са за ЯМР.
- EX с в реднаете зазативате:<br>Едура, преди да се уверите, че системат<br>Блно функциониращи.<br>Посочените, сизключение на тези, коит<br>исти за вътрешните компоненти, може д<br>системата за криоаблация Visual-ICE.<br>СЕ използвайте само предпазно заземяване.<br>Ура, преди да се уверите, че системата за кри<br>но функциониращи.<br>Сочените, сизключение на тези, които се при<br>иза вътрешните компоненти, може да дове,<br>стемата за криоаблация Visual-ICE.<br>Използвайте сам а вътрешните компоненти, може<br>мата за криоаблация Visual-ICE.<br>ползвайте само игли, които не са.<br>МТS на Boston Scientific с цел сле<br>ения протокол за лечение, както I<br>Ури.<br>овредена, докато се опитвате да<br>на игла за криоабла ътрешните компоненти, може да дове<br>та за криоаблация Visual-ICE.<br>13вайте само игли, които не са за ЯМР.<br>ТS на Boston Scientific с цел следене на<br>ия протокол за лечение, както и за наб.<br>00 дена, докато се опитвате да я раз Zastaraná visca vezi<br>Antre Camo игли, които не Са за ЯМР<br>На Boston Scientific с цел следене н<br>протокод за лечение, както и за на<br>цена, докато се опитвате да я разог<br>на за криоаблационна процедура.<br>же да доведе до газова е Те само игли, които не са за ЯМР.<br>2005 год Scientific с цел следене на темп<br>2006 год за лечение, както и за наблюде<br>30 криоаблационна процедура. Дефек<br>да доведе до газова емболия в пацие<br>пайте прекомерно тръбичката на игл • Boston Scientific препоръчва да се използва MTS на Boston Scientific с цел следене на температурите на замразяване/размразяване за предвидения протокол за лечение, както и за наблюдение на $\sim$ температурите в съседните органи и структури.
- ston Scientific с цел следене на темп<br>Код за лечение, както и за наблюде!<br>Докато се опитвате да я разопакова<br>Криоаблационна процедура. Дефек<br>Доведе до газова емболия в пацие!<br>Йте прекомерно тръбичката на игла<br>Иглата неизп För de enterne handels hou de la single<br>Fördad version. Andre handels houses<br>För de på razoba емболия в пациен<br>Веде до газова емболия в пациен<br>- прекомерно тръбичката на иглат<br>лата неизползваема.<br>О на планираната криоабла • Не използвайте иглата, ако е огъната или повредена, докато се опитвате да я разопаковате или използвате. Никога не използвайте дефектна игла за криоаблационна процедура. Дефектна игла за криоаблация, при която има изтичане на газ, може да доведе до газова емболия в пациента.
- Не прегъвайте, прищипвайте, прерязвайте или дърпайте прекомерно тръбичката на иглата. Повреди по дръжката или тръбичката на иглата може да направят иглата неизползваема.
- Gununck цел следене на температурите<br>- лечение, както и за наблюдение на<br>- осе опитвате да я разопаковате или<br>- блационна процедура. Дефектна игла за<br>де до газова емболия в пациента.<br>- рекомерно тръбичката на иглата. Повр • Трябва да имате достатъчно аргонов газ за провеждането на планираната криоаблационна процедура: броят и видът на иглите, размерът на газовата бутилка, налягането и скоростта на газовия поток влияят върху необходимия обем газ (прегледайте раздела СИСТЕМНИ СПЕЦИФИКАЦИИ за изискванията за чистота на газа). За всяко лечение трябва да има на разположение поне една пълна резервна бутилка.
- Газът под високо налягане е опасен, ако с него се борави неправилно. Трябва винаги да се спазват местните закони и правила за безопасност по отношение на газови системи, резервоари и компоненти под налягане.
- Уверете се, че газовите бутилки са закрепени с верига към стена или одобрена количка, за да се предотврати неволно преобръщане на бутилките.
- Не свързвайте системата за криоаблация Visual-ICE към газово захранване, което надвишава 6 000 psi (414 бара, 41,4 MPa), за да се избегне повреждане на вътрешните компоненти на системата.
- Системата за криоаблация Visual-ICE не трябва да се използва при наличие на запалими изпарения, напр. запалими анестетици или летливи вещества.
- Не огъвайте и не прегъвайте линията за подаване на газ. Острите огъвания или прегъвания могат да компрометират целостта на линията за подаване на газ.
- Не прекарвайте системата за криоаблация Visual-ICE върху линията за подаване на газ. Такова действие може да доведе до повреда на линията.

# Процедурни

- не прекарваите системата за криоаолация<br>може да доведе до повреда на линията.<br>О**цедурни**<br>Преди да започнете криоаблационна проце<br>раздела **Настройка на системата**) и след тиглата. Резултатът от тестовете трябва да е<br>Не изп ни да започнете криоаблационна процедур<br>Гела **Настройка на системата**) и след това<br>Та. Резултатът от тестовете трябва да е усп<br>зползвайте иглата, ако по време на фазат<br>орете теста.<br>зползвайте иглата, ако забележите мехурч • Преди да започнете криоаблационна процедура, настройте системата за криоаблация Visual-ICE (вижте раздела Настройка на системата) и след това направете тестове за целостта и функционалността на иглата. Резултатът от тестовете трябва да е успешен, за да можете да започнете процедурата.
- Не използвайте иглата, ако по време на фазата на замразяване не се образува лед. Вземете нова игла и повторете теста.
- Не използвайте иглата, ако забележите мехурчета, които излизат от нея по време на теста за целостта и функционалността.
- аздела **Настройка на системата**)<br>глата. Резултатът от тестовете тря<br>е използвайте иглата, ако по вре<br>овторете теста.<br>е използвайте иглата, ако забелех<br>ункционалността.<br>зерете се, че са взети адекватни по а **Настройка на системата**) и след това на<br>Резултатът от тестовете трябва да е успе<br>олзвайте иглата, ако по време на фазата нете теста.<br>олзвайте иглата, ако забележите мехурчет<br>оналността.<br>е се, че са взети адекватни мерк • Уверете се, че са взети адекватни мерки за защита на органите и структурите в непосредствена близост до целевата тъкан.
- Уверете се, че MTS функционират правилно, преди да ги вкарате в пациента, като потвърдите, че отчитат разумна стайна температура.
- Наличинские совете трябва да е успешен, за давайте иглата, ако по време на фазата на замраз!<br>Вайте иглата, ако по време на фазата на замраз!<br>- теста.<br>Вайте иглата, ако забележите мехурчета, които и:<br>алността.<br>Е, че са в сигипата, ако заоележите мехурчета,<br>стта.<br>Са взети адекватни мерки за защита<br>кан.<br>МТS функционират правилно, пред<br>атемпература.<br>пе и стерилната игла за криоаблац<br>й на стерилната игла за криоаблац изети адекватни мерки за защита на орга<br>У функционират правилно, преди да ги в<br>Рипература.<br>Истерилността на иглите за криоаблация<br>на стерилната игла за криоаблация не т<br>Кт с дисталната част на иглата за криоаб.<br>Блюдавайте • Стерилното поле и стерилността на иглите за криоаблация трябва да се поддържат през цялото време. Дисталният край на стерилната игла за криоаблация не трябва да се замърсява. $\circ$
- Избягвайте контакт с дисталната част на иглата за криоаблация, за да поддържате стерилност по време на теста.
- ако забележите мехурчета, които излизат от нея<br>адекватни мерки за защита на органите и струк<br>кционират правилно, преди да ги вкарате в пац<br>атура.<br>импюстта на иглите за криоаблация трябва да се<br>рилната игла за криоаблация ността на иглите за криоабл<br>ината игла за криоаблация<br>алната част на иглата за кри<br>йте вкарването на иглата, по<br>азна диагностика (например<br>(KT)), за да осигурите адеква иралправилно, преди да ги вкарате в<br>истта на иглите за криоаблация трябва<br>ата игла за криоаблация не трябва да:<br>ната част на иглата за криоаблация, за<br>в вкарването на иглата, позицията на и<br>из диагностика (например директ а на иглите за криоаблация трябва д<br>Игла за криоаблация не трябва да с<br>З част на иглата за криоаблация, за д<br>Карването на иглата, позицията на иг<br>циагностика (например директна виз<br>за да осигурите адекватно тъканно п<br>Обор ла за криоаблация не трябва да се<br>наст на иглата за криоаблация, за да<br>ването на иглата, позицията на игл<br>пностика (например директна визу<br>да осигурите адекватно тъканно по<br>орудване (включително периферни<br>олзва на не по-б Ela Madrid verkistoria.<br>Hero Ha иглата, позицията на игл<br>Осигурите адекватно тъканно по<br>Удване (включително периферни<br>эва на не по-близо от 30 cm (12 in<br>включително кабелите, посочени • Непрекъснато наблюдавайте вкарването на иглата, позицията на иглата, образуването и отстраняването на ледена топка чрез образна диагностика (например директна визуализация, ултразвук или компютърна томография (КТ)), за да осигурите адекватно тъканно покритие и за да избегнете увреждане на съседните структури.
- ите за криоаблация трябва да се поддържат през ц<br>криоаблация не трябва да се замърсява.<br>5 иглата за криоаблация, за да поддържате стерил<br>го на иглата, позицията на иглата, образуването и с<br>ика (например директна визуализа На иглата, позицията на иглата, образув<br>а (например директна визуализация, у.<br>рите адекватно тъканно покритие и за<br>не (включително периферни устройства,<br>не по-близо от 30 ст (12 inches) от коят<br>шаване на функционалността иглата, позицията на иглата, образуването и<br>например директна визуализация, ултразву<br>те адекватно тъканно покритие и за да избе<br>те адекватно периферни устройства, като ан<br>е по-близо от 30 ст (12 inches) от която и да б<br>ел Versão observado o solena de mais de mais de mais de mais de mais de mais de mais de mais de mais de mais de m<br>Versão or 30 cm (12 inches) от която и на функционалността на това об<br>налягане е надеждно свързано, г<br>налягане екватно тэканно покритие и за да изон<br>Чително периферни устройства, като ан<br>Глизо от 30 cm (12 inches) от която и да б<br>Кабелите, посочени за употреба със сисна<br>На функционалността на това оборудва<br>пятане е надеждно свърза гелно периферни устройства, като з<br>зо от 30 cm (12 inches) от която и да<br>белите, посочени за употреба със си<br>функционалността на това оборудв<br>тане е надеждно свързано, преди д<br>подаване на газ към системата, пр<br>оедпазният • Преносимо РЧ комуникационно оборудване (включително периферни устройства, като антенни кабели и външни антени) трябва да се използва на не по-близо от 30 cm (12 inches) от която и да било част на системата за криоаблация Visual-ICE, включително кабелите, посочени за употреба със системата. В противен случай може да се стигне до влошаване на функционалността на това оборудване.
- Уверете се, че подаването на аргон под високо налягане е надеждно свързано, преди да отворите газовата бутилка.
- ло териферии устроиства, като аптели<br>От 30 ст (12 inches) от която и да било<br>чите, посочени за употреба със система<br>нкционалността на това оборудване.<br>е е надеждно свързано, преди да отво<br>даване на газ към системата, пред е, посочени за употреба със системат<br>июналността на това оборудване.<br>Чадеждно свързано, преди да отво<br>ване на газ към системата, преди да<br>зният кабел осигурява резервна за<br>стемата. Не използвайте линия за п<br>иетира безопас налносна налова осорудване.<br>Пеждно свързано, преди да отвор<br>Ге на газ към системата, преди да с<br>Ият кабел осигурява резервна заш<br>Мата. Не използвайте линия за по<br>ира безопасността на персонала в<br>fic за допълнителни инстру очени за употреба със системата. В<br>лността на това оборудване.<br>Ждно свързано, преди да отворите<br>на газ към системата, преди да свържете<br>гкабел осигурява резервна защита, ако<br>та. Не използвайте линия за подаване на<br>а безоп • Фиксирайте предпазния кабел в края на линията за подаване на газ към системата, преди да свържете линията за подаване на аргон към входа за аргон. Предпазният кабел осигурява резервна защита, ако линията за подаване на газ неволно бъде разкачена от системата. Не използвайте линия за подаване на газ, ако предпазният кабел липсва. Това може да компрометира безопасността на персонала в залата. Свържете се с центъра за техническа помощ на Boston Scientific за допълнителни инструкции.
- Всяка игла трябва да бъде заключена в иглен канал, преди да се започне криоаблационна процедура, за да се избегне рискът от насилствено изтласкване на иглите, докато са под газово налягане.
- Ако иглите все още са свързани, не отключвайте каналите и не разкачвайте иглите от свързващия иглен панел, докато всички операции в канала не бъдат приключени.
- Използвайте операциите Замразяване и Размразяване само когато иглата е поставена в целевата тъкан.
- Дръжките на иглата и газовата линия може да измръзнат по време на замразяването. Избягвайте продължителен контакт с измръзнали участъци от дръжката на иглата, за да се избегне нежелано термично увреждане на тъкан на пациента или клинициста.
- Тръбичката на иглата може да стане изключително студена по време на изпълнението на цикли на замразяване през криоаблационна процедура. Важно е кожата на пациента да е предпазена от пряк досег с тръбичката на иглата, за да се избегне рискът от термично увреждане на пациента. Уверете се, че според случая е поставена подходяща изолационна бариера (например кърпи) или е взет друг метод, за да се предотврати досегът на тръбичката на иглата с кожата на пациента.
- Дръжката на иглата може да се загрее по време на активно размразяване. Обърнете внимание на позицията на дръжката на иглата. Продължителният досег с топлите части на дръжката на иглата може да доведе до непреднамерени термични увреждания на тъкани/изгаряния на пациента или клинициста.
- Активното размразяване образува топлина по дисталния вал на иглата. Трябва да внимавате, за да се избегне термично нараняване/изгаряне на нецелеви тъкани.
- Уверете се, че е постигнато адекватно размразяване или охлаждане, преди да се опитате да махнете иглите от пациента.
- Преди изваждането на иглата прекратете цялата й работа, за да сведете до минимум риска от термично увреждане и/или увреждане на тъканите.
- ПОЗИЦИЯТА НА ДРЪЖКАТА НА ИГЛАТА ПРОД<br>ПОЗИЦИЯТА НА ДРЪЖКАТА НА ИГЛАТА ПРОД<br>ДА ДОВЕДЕ ДО НЕПРЕДНАМЕРЕНИ ТЕРМИЧ<br>• Хверете се, че е постигнато адекватно и<br>Уверете се, че е постигнато адекватно и<br>ИГЛИТЕ ОТ ПАЦИЕНТА.<br>• Преди из изоетне термично нараняване<br>Уверете се, че е постигнато аде<br>иглите от пациента.<br>Преди изваждането на иглата<br>увреждане и/или увреждане н<br>Когато изпълнявате функцията<br>Обърнете внимание на индика<br>непреднамерено увреждане н<br>Н Активното размразяване образува топлин<br>избегне термично нараняване/изгаряне н<br>Уверете се, че е постигнато адекватно разм<br>иглите от пациента.<br>Преди изваждането на иглата прекратете<br>изреждане и/или увреждане на тъканите.<br>Хо ите термично нараняване/изгаряне на<br>ерете се, че е постигнато адекватно размр<br>ите от пациента.<br>еди изваждането на иглата прекратете ця<br>еждане и/или увреждане на тъканите.<br>это изпълнявате функцията **FastThaw** ил<br>реднамерен не се, че е носии на со адекватно размра<br>В от пациента.<br>А изваждането на иглата прекратете цял<br>дане и/или увреждане на тъканите.<br>О изпълнявате функцията **FastThaw** или<br>нете внимание на индикатора за активна<br>косвайте систе • Когато изпълнявате функцията FastThaw или функцията Каутеризация за проследяване на аблацията, обърнете внимание на индикатора за активната зона при изтеглянето на иглата, за да не се допусне
- непреднамерено увреждане на тъкани от горещата игла.
- Не докосвайте системата за криоаблация Visual-ICE, докато сте в досег с пациента, за да избегнете риска от токов удар на пациента в случай на непреднамерена електрическа неизправност.
- се, че е постигнато адекватно размразяване и<br>пациента.<br>Вваждането на иглата прекратете цялата й раке и/или увреждане на тъканите.<br>Впълнявате функцията **FastThaw** или функция<br>в внимание на индикатора за активната зона<br>амер олнявате функцията **FastThaw** или<br>нимание на индикатора за активна<br>ерено увреждане на тъкани от горя<br>йте системата за криоаблация Visua<br>ар на пациента в случай на непреді<br>йте екрана, ако мониторът на сензо<br>роцедурата. Нез мание на индикатора за активнат<br>ено увреждане на тъкани от горе!<br>- системата за криоаблация Visual<br>на пациента в случай на непредн<br>- екрана, ако мониторът на сензор<br>чедурата. Незабавно изключете з<br>олно активиране на иглит ние на индикатора за активната зона<br>9 увреждане на тъкани от горещата и<br>истемата за криоаблация Visual-ICE, д<br>пациента в случай на непреднамере!<br>крана, ако мониторът на сензорния е<br>цурата. Незабавно изключете захранв<br>но а вреждане на тыканите.<br>- функцията **FastThaw** или функцията **Каутериз**.<br>- на индикатора за активната зона при изтеглян<br>вреждане на тыкани от горещата игла.<br>- вмата за криоаблация Visual-ICE, докато сте в до<br>циента в случай • Не докосвайте екрана, ако мониторът на сензорния екран стане празен за повече от пет (5) секунди по време на процедурата. Незабавно изключете захранването на системата и прекратете процедурата, за да избегнете неволно активиране на иглите.
- Предупредете извършващия процедурата персонал, преди да вентилирате системата за криоаблация Visual-ICE, за да се избегне объркването им.
- , ако мониторы на сензорни<br>а. Незабавно изключете захр<br>тивиране на иглите.<br>Оващия процедурата персон<br>егне объркването им.<br>эхлаби свързаният към бути!<br>азкачена от входната връзка<br>нията за полаване на газ ил! га в Случай на непреднамерена електр<br>Хо мониторът на сензорния екран стане<br>Чезабавно изключете захранването на<br>зиране на иглите<br>Зиране на иглите<br>Чема процедурата персонал, преди да<br>не объркването им.<br>Хачена от входната вр мониторът на сензорния екран стане<br>абавно изключете захранването на с<br>ане на иглите<br>ия процедурата персонал, преди да в<br>объркването им.<br>-<br>и сеързаният към бутилката маномет<br>ена от входната връзка за аргон, не ц<br>за подаван е на иглите.<br>Процедурата персонал, преди да ве<br>Брхването им.<br>Зързаният към бутилката манометь<br>а от входната връзка за аргон, не из<br>подаване на газ или за разхлабван<br>зне. риедурата персонал, преди да ве<br>Ването им.<br>Эзаният кым бутилката манометь<br>Т входната връзка за аргон, не и:<br>Даване на газ или за разхлабван<br>.<br>За да изключите устройството :<br>Ресоарите трабва да става съглас District of the property of the matter of the matter of the matter of the matter of the matter of the matter of the matter of the matter of the matter of the matter of the matter of the matter of the matter of the matter EXAMPLE VERSION. TO UM.<br>SKAL IN BOTTATIKATA MAHOMETED MJM AKO JIL<br>HATA BDESKA 30 ADTOH, HE MSHOJISBAMTE THE HATA3 MJM 30 DASXJAOBAHE HA MAHOMETED<br>A MSKJIQUMTE VCTDOMCTBOTO OT CTEHHMA KO та персонал, преди да вентилирате система<br>ИМ.<br>Кым бутилката манометър или ако линия за<br>ита връзка за аргон, не използвайте прекомена таз или за разхлабване на манометъра. В<br>изхлючите устройството от стенния контакт, х<br>те • Ако е трудно да се разхлаби свързаният към бутилката манометър или ако линия за подаване на аргонов газ не може да бъде разкачена от входната връзка за аргон, не използвайте прекомерна сила с цел освобождаване на линията за подаване на газ или за разхлабване на манометъра. Възможно е газовата линия все още да е под налягане.
- Versão observador de la Mahometepa. En provincia de la Mahometepa.<br>
Version de la Crista de la Maria Kontakt.<br>
Version de la Crista de la Version de la Version de la Version de la Version de la Version de la Version de l<br> Те устройството от стенния контакт<br>а да става съгласно раздел Изхвър<br>обо, преди да пристъпите към изпо<br>обо, преди да пристъпите към изпо • Не дърпайте захранващия кабел. За да изключите устройството от стенния контакт, хванете щепсела, а не захранващия кабел.
- Изхвърлянето на изделието и аксесоарите трябва да става съгласно раздел Изхвърляне.

# ПРЕДПАЗНИ МЕРКИ

### Общи

- истройството от стенния контакт, хване<br>а става съгласно раздел **Изхвърляне.**<br>Област раздел Изхвърляне.<br>Село в иристъпите към използване.<br>Гова може да доведе до усложнения.<br>ако по повърхността на системата има в • Внимателно прочетете всички инструкции за употреба, преди да пристъпите към използване. Ако не бъдат спазени всички предупреждения и предпазни мерки, това може да доведе до усложнения.
- Vanhentunut versio. Älä käytä. ETCHER VERBETTER<br>
ETCHER VERBETTER<br>
FÖR 1997 (1997)<br>
FÖR 1997 (1998)<br>
FÖR 1997 (1998)<br>
FÖR 1997 (1998)<br>
DRAD VERBETTER HACKLICHER VERBETTER VIDEO VERBETTER<br>
FÖR 1998 (1998)<br>
CHER VERBETTER VERBETTER VIDEO VERBETTER<br>
FÖR 19  $\frac{1}{2}$  сыгласно раздел Изхвърляне.<br>Обласно раздел Изхвърляне.<br>Област остава и използване. Ако не бъда<br>же да доведе до усложнения.<br>Обърхността на системата има влага<br>пжение на 12 часа, преди да я включите.<br>може да дове • Не използвайте системата за криоаблация Visual-ICE, ако по повърхността на системата има влага или конденз. Оставете системата да изсъхне напълно в продължение на 12 часа, преди да я включите. Включването на системата при наличие на влага или конденз може да доведе до трайна повреда на електрическите платки, което да направи системата нефункционална.
- Вземете предпазни мерки, за да избегнете потенциален електростатичен разряд. Ако възникне електростатичен разряд след докосване на монитора, екранът може да започне да трепти и е възможно отчитането на температурата от MTS да не е точно за няколко секунди. Системата ще остане функционална и след малко мониторът ще се опресни.
- Внимавайте да избягвате събития, свързани с електростатично разреждане (ESD), когато сваляте капака от системата за криоаблация Visual-ICE. Boston Scientific препоръчва операторът да докосне една или повече метални части на гърба на системата, преди да докосне нещо върху панела за свързване на игли.
- Boston Scientific не разполага с данни относно криоаблация в комбинация с други терапии.
- Използвайте предоставеното от Boston Scientific USB флаш устройство единствено за експортиране на отчети или актуализиране на софтуера. Други данни или друг софтуер може да повредят системата за криоаблация Visual-ICE.
- Не свързвайте друго USB оборудване към USB порта на системата за криоаблация Visual-ICE.
- Не използваите удължителен USB каоел за с<br>USB флаш устройството директно към USB по<br>удължителен USB кабел може да доведе до<br>граници.<br>Изберете уникален пациентски идентифика<br>потребители на системата.<br>**Равене**<br>Работете вним • Не използвайте удължителен USB кабел за свързване на USB флаш устройството към USB порта. Свържете USB флаш устройството директно към USB порта на системата за криоаблация Visual-ICE. Използването на удължителен USB кабел може да доведе до електромагнитни емисии, които надвишават регулаторните граници.
- Изберете уникален пациентски идентификатор, който не разкрива самоличността на пациента на другите потребители на системата.

# Боравене

- Работете внимателно със системата за криоаблация Visual-ICE. Грубата работа може да повреди системата и да я направи нефункционална. Системата никога не трябва да се накланя.
- зберете уникален пациентски иде<br>отребители на системата.<br>**вене**<br>аботете внимателно със системат<br>истемата и да я направи нефункц<br>аневрирайте системата за криба<br>ръжка. ици.<br>Рене уникален пациентски идентификатор,<br>ебители на системата.<br>Не внимателно със системата за криоаблемата и да я направи нефункционална. Си<br>еврирайте системата за криоаблация Visu<br>оставяйте храна, напитки или други п те уникален пациентски идентификатор, компели на системата.<br>Те внимателно със системата за криоабла<br>ата и да я направи нефункционална. Сист<br>ойрайте системата за криоаблация Visual<br>аз обирайте техки предмети върху монитора Авнимателно със системата за криоаблац<br>Анимателно със системата за криоаблац<br>Ари да я направи нефункционална. Системата за криоаблация Visual-I<br>Айте храна, напитки или други предмет<br>ивайте течности в отделението. Отделен<br> На системата.<br>
Мателно със системата за криоаблация Visual<br>
да я направи нефункционална. Системата ник<br>
пе системата за криоаблация Visual-ICE, като д<br>
пе храна, напитки или други предмети върху<br>
айте течности в отделение • Маневрирайте системата за криоаблация Visual-ICE, като дърпате системата с помощта на задната дръжка.
- Не поставяйте храна, напитки или други предмети върху системата. Това може да повреди системата.
- Не съхранявайте течности в отделението. Отделението за съхранение не е водонепроницаемо.
- Не поставяйте тежки предмети върху монитора, когато е в легнало положение, или върху отделението за съхранение на монитора, когато мониторът е в изправено положение. Ограничението за тегло е 9 kg (20 lb).
- Manipash Itelyinghonding. Check<br>Cucremata за крибаблация Visual-IC<br>Храна, напитки или други предмет<br>те течности в отделението. Отделен<br>ежки предмети върху монитора, ко<br>монитора, когато мониторът е в изп<br>ле монитора, се ув АНА, НАПИТКИ ИЛИ ДРУГИ ПРЕДМЕТИ<br>Гечности в отделението. Отделение<br>Кки предмети върху монитора, кога<br>Нитора, когато мониторът е в изпр<br>монитора, се уверете, че в отделя<br>по сваляте монитора. Version période of the past unique that is a<br>Version période original période de la production péripas utiliser.<br>Version période de la production période de la production<br>Version période de la production<br>Version période d Ви нефункционална. Системата никога не трябва<br>Таза крибаблация Visual-ICE, като дърпате систе<br>апитки или други предмети върху системата. То<br>сти в отделението. Отделението за съхранение недмети върху монитора, когато е в л когато мониторът е в изправ<br>ра, се уверете, че в отделени<br>те монитора в слота за съхра<br>нитора.<br>ната за криоаблация Visual-I<br>мата за криоаблация Visual-I<br>мата за криоаблация Visual-I отделението: Отделението за съхранението<br>ги върху монитора, когато е в легнало п<br>ато мониторът е в изправено положени<br>хе уверете, че в отделението за съхран<br>монитора в слота за съхранението му;<br>гора.<br>а за криоаблация Visu Мониторът е в изправено положении<br>уверете, че в отделението за съхран<br>нитора в слота за съхранението му;<br>нитора в слота за съхранението му;<br>а.<br>а криоаблация Visual-ICE, за да прем<br>ъжките трябва да става от двама ду!<br>аблац нитора, когато е в легнало положение, или върху от рът е в изправено положение. Ограничението за теголя за съхранението му няма предм<br>- че в отделението за съхранението му няма предм<br>- слота за съхранението му; не прилага • Преди да свалите монитора, се уверете, че в отделението за съхранението му няма предмети. Внимавайте, когато сваляте монитора в слота за съхранението му; не прилагайте прекомерна сила, за да избегнете повреда на монитора.
- Внимавайте, когато сваляте или завъртате сензорния екран, за да не прищипете пръстите си.
- Винаги повдигайте системата за криоаблация Visual-ICE, за да преминете през праг, по-висок от 1 cm. Повдигането на системата от дръжките трябва да става от двама души, по един от всяка страна.
- ерете, че в отделението за съхранен<br>гора в слота за съхранението му; не<br>авъртате сензорния екран, за да не<br>риоаблация Visual-ICE, за да преми<br>кките трябва да става от двама душ<br>пация Visual-ICE, като следвате инст<br>истващи Elavult verzió.<br>Отате сензорния екран, за да не одблация Visual-ICE, за да преми<br>ите трябва да става от двама душ<br>ия Visual-ICE, като следвате инст<br>ващи препарати, като например<br>да повредят сензорния екран.<br>Буно близо до В СЕНЗОРНИЯ ЕКРАН, ЗА ДА НЕ ПРИЩИПЕТЕ<br>В ИЛЯ Visual-ICE, ЗА ДА ПРЕМИНЕТЕ ПРЕЗ ПР<br>Абва да става от двама души, по един о<br>Sual-ICE, като следвате инструкциите в<br>препарати, като например антисептич<br>вредят сензорния екран.<br>бли изорния екран, за да не прищипете пръстити<br>и Visual-ICE, за да преминете през праг, по-<br>ва да става от двама души, по един от всяка<br>al-ICE, като следвате инструкциите в раздел<br>репарати, като например антисептичен разт<br>едя CE, като следвате инструкциите в<br>Гарати, като например антисептичата в прати, като например антисептич<br>дл сензорния екран<br>О до системата, за да се уверите,<br>Бване.<br>Мя Visual-ICE, за да сведете до мин става от двама души, по един от всяка<br>Хато следвате инструкциите в раздел<br>ати, като например антисептичен разт<br>сензорния екран<br>о системата, за да се уверите, че линии<br>зне.<br>Visual-ICE за да сведете до минимум в<br>Visual-ICE • Почиствайте системата за криоаблация Visual-ICE, като следвате инструкциите в раздел **Боравене и** съхранение. Не използвайте почистващи препарати, като например антисептичен разтвор Betadine или разтвор на белина, тъй като те може да повредят сензорния екран.
- Разположете бутилката аргон достатъчно близо до системата, за да се уверите, че линията за подаване на газ не е разтеглена и не създава опасност от спъване.
- Zastaraná verzia. Nepoužívať zastaraná verzia. Nepoužívať zastaraná verzia. Nepoužívať.<br>Zastaraná veľkať za staročia verzia.<br>Zastaraná veľkať za staročia.<br>Zastaraná veľkať za staročia.<br>Zastaraná veľkať za staročia.<br>Zastar EXASSES ARRESTS CONTRACTOR Vana, за да се уверите, че линията за<br>Vanhonda и закрепете линиите с кл<br>E за да сведете до минимум възможно<br>внепосредствена близост с цел дост M пода и закрепете линиите с клива да сведете до минимум възмож ада се уверите, че линията за подаване на<br>пода и закрепете линиите с клипсовете,<br>пода и закрепете линими възможността за<br>осредствена близост с цел достъпна връзка<br>ете газовите бутилки, за да се уверите, че<br>ният клапан за • Насочете линиите за подаване на газ под високо налягане към пода и закрепете линиите с клипсовете, намиращи се отзад на системата за криоаблация Visual-ICE, за да сведете до минимум възможността за спъване.

# Процедурни

- Системата за криоаблация Visual-ICE трябва да се постави в непосредствена близост с цел достъпна връзка и употреба на иглата.
- Включете системата за криоаблация Visual-ICE, преди да свържете газовите бутилки, за да се уверите, че са направени правилните диагностични тестове.
- Уверете се, че ръчният вентилен клапан е затворен и спирателният клапан за аргон е в позиция ВКЛ., преди да свържете газовата линия към системата.
- Ако системата произвежда непрекъснато съскане, проверете дали ръчният вентилен клапан е напълно затворен. Ако ръчният вентилен клапан е напълно затворен и съскането продължава, изключете

системата чрез копчето за управление на захранването, разположено отзад на системата (Фигура 1). Затворете подаването на газ от клапаните на бутилките. Свържете се с центъра за техническа помощ на Boston Scientific.

- Ако със системата за криоаблация Visual-ICE не се работи в границите на работното налягане, които са посочени в потребителския интерфейс (Таблица 7), това може да повлияе върху образуването на ледените топки.
- Boston Scientific препоръчва в един канал да се поставят само игли от един и същи вид. Не комбинирайте в един и същ канал игли с поддръжка на функцията i-Thaw и игли без поддръжка на функцията i-Thaw. Освен това използването на игли от различни видове в един канал може да повлияе на точността на газовия индикатор.
- По време на употреба избягвайте повреди по иглата от други хирургични инструменти.
- По време на употреба не позволявайте MTS да докосва иглата за криоаблация; това може да доведе до неправилни температурни измервания.
- Функцията за каутеризация не трябва да се стартира, ако индикаторът за активна зона се вижда извън кожата на пациента.
- Ако иглата изглежда блокирана, натиснете бутона Thaw (Размразяване), за да размразите иглата в продължение на поне една минута, за да се изчисти запушването.
- ОСЕНТОВА ИЗНОГЛЯВАНСТО НА ИЛИ ОТ РЕД.<br>
 По време на употреба избягвайте повр<br>
 По време на употреба не позволявайт<br>
до неправилни температурни измерв<br>
 Функцията за каутеризация не трябва.<br>
кожата на пациента.<br>
 Ако и до неправилни температурни<br>Функцията за каутеризация не<br>кожата на пациента.<br>Ако иглата изглежда блокиран<br>продылжение на поне една ми<br>Когато налягането на бутилката аргон, ако наляганет<br>бутилката аргон, ако наляганет<br>Изпус То време на употреба не позволявайте М<br>по неправилни температурни измервани<br>Функцията за каутеризация не грябва да с<br>кожата на пациента.<br>Ако иглата изглежда блокирана, натиснет<br>продължение на поне една минута, за да<br>Когат неправилни температурни измервания.<br>НКЦИЯТа за каутеризация не трябва да се<br>ката на пациента.<br>О иглата изглежда блокирана, натиснете<br>одължение на поне една минута, за да се<br>ато налягането на бутилката аргон падне<br>вежда пр ията за каутеризация не гряова да се ста<br>на пациента.<br>Глата изглежда блокирана, натиснете булжение на поне една минута, за да се и<br>р налягането на бутилката аргон падне г<br>да предупредително съобщение. За да<br>ката аргон, ак Па за каутеризация не грябва да се стартира, а<br>а пациента.<br>Па изглежда блокирана, натиснете бутона Thi<br>кение на поне една минута, за да се изчисти з<br>алягането на бутилката аргон падне под долн<br>предупредително сьобщение. З Плането на бутилката аргон падне п<br>Осдупредително съобщение. За да с<br>Пргон, ако налягането падне под до<br>Платягането в системата след завърц<br>Оламразяване с хелий и функциите<br>Размразяване с хелий и функциите<br>Размразяване с • Когато налягането на бутилката аргон падне под долната граница на работното налягане, системата извежда предупредително съобщение. За да се осигури оптимална производителност, сменете
- бутилката аргон, ако налягането падне под долната граница на работното налягане.
- Изпуснете налягането в системата след завършване на криоаблационната процедура (вижте раздел Изключване на системата).
- Ако системата за криоаблация Visual-ICE открие, че е свързан хелий, системата по подразбиране минава в режим на размразяване с хелий и функциите i-Thaw, FastThaw и каутеризация се деактивират.
- упредително съобщение. За да се<br>он, ако налягането падне под дол<br>игането в системата след завърш<br>на системата).<br>за криоаблация Visual-ICE открик<br>зна лед по време на фазите на пр<br>селий. Преди да продължите, сме<br>зна към пра редително съобщение. За да се осигу<br>Сако налягането падне под долната грането в системата след завършване н<br>ането в системата след завършване н<br>Системата).<br>Кридане с хелий и функциите i-Thaw<br>ий. Преди да продължите, смене эне една минута, за да се изчисти запушването.<br>На бутилката аргон падне под долната граница на обутилката аргон падне под долната граница на работнимална<br>пително съобщение. За да се осигури оптимална<br>сто в системата след раолация visuai-iCE открие, ч<br>ване с хелий и функциите i-T<br>по време на фазите на пром<br>реди да продължите, смене<br>правилната бутилка (направ<br>програмираната фаза незаба<br>инстава техничных техни ara).<br>Ата).<br>Лация Visual-ICE открие, че е свързан жес хелий и функциите i-Thaw, FastThaw<br>време на фазите на промиване и разм<br>ди да продължите, сменете бутилките<br>авилната бутилка (направете справка с<br>икимираната фаза незаб ния Visual-ICE открие, че е свързан хе<br>и селий и функциите i-Thaw, FastThaw<br>еме на фазите на промиване и разми<br>да продължите, сменете бутилките и<br>и продължите, сменете бутилките и<br>и правната фаза незабавно прекратя<br>за тер Pastar version of the window of the pastar and data formula (направете справка с размованата фаза незабавно прекратявленных составка с размования незабавно прекратявленных составка с размования незабавно прекратявленных к одължите, сменете бутилките и<br>а бутилка (направете справка с раната фаза незабавно прекратяв<br>ермична каутеризация незабавно<br>ра каутеризацията<br>свързани с изделието и/илискри RE CORPUS HE CONTRACTE SON NEW REAL PROPERTY OF A SALE POSTAL POSTAL PROPERTY IN A SALE PROPERTY OF A BUT ANY<br>DISPUTE HA INDONES PROPERTY OF A BUT ANY TRIAL PROPERTY OF A BUT ANY THUNK (HAMPABETE CITOARKA C DASAPPTE HE BC WHE, CWEHETE DYTURKUTE W C VERPETE, YE BOAKA • Образуването на лед по време на фазите на промиване и размразяване показва, че аргонът е свързан към входа за хелий. Преди да продължите, сменете бутилките и се уверете, че всяка линия за подаване на газ е свързана към правилната бутилка (направете справка с раздел Стандартна настройка на газови бутилки).
- Всяко прекъсване на програмираната фаза незабавно прекратява фазата и програмирания цикъл.
- VTEDUSALUS HESAGABHO OPERDATABA BOULUS • Активирането на функцията за термична каутеризация незабавно прекратява всички други операции по криоаблация, докато функционира каутеризацията.

# НЕЖЕЛАНИ РЕАКЦИИ

zrataraná verzia. Nepoužívatel<br>December 1972 verzia. Nepoužívatelní verzia.<br>2006 storočitár. Nepoužívatelní verzia.<br>2008 storočitár. Nepoužívatelní verzia.<br>2008 storočitár. Nepoužívatelní verzia. Lastarela razlıcıca. Ne uporabile Vanhentunut version Använder<br>Peersiering version Använder<br>Peersyering version Använder<br>Persierinut version Använder<br>Peersion version Sirium or piracia, de libreria, de libreria, de libreria, de libreria, de libreria, de libreria, de libreria, de libr<br>ana version. Använd kull<br>ane la razinturu erion. Surum.<br>anne runut de la razian.<br>sime la de la razian. EXISTAN SURVEY ON BRANCH ON BRANCH Потенциалните нежелани реакции, свързани с изделието и/или криоаблационната процедура, включват, но не се ограничават до:

- Ангина
- Аритмия
- Ателектазия
- Спазми на пикочния мехур
- Кървене/кръвоизлив
- Изгаряне/измръзване
- Мозъчно-съдов инцидент (CVA)/инсулт
- Криошоков феномен (напр. полиорганна недостатъчност, тежка коагулопатия, дисеминирана интраваскуларна коагулация (DIC))
- Смърт
- Раздуване
- Оток/подуване
- Еякулаторна дисфункция
- Емболия (въздушна, на изделието, тромб)
- Еректилна дисфункция
- Висока температура
- Фистула
- Фрактура
- Стомашно-чревни симптоми (напр. гадене, повръщане, диария, запек)
- Нарушен процес на заздравяване<br>• Хематом<br>• Хематурия<br>• Хемоторакс
- Хематом
- Хематурия
- Хемоторакс
- Нарушен процес на заздравяване<br>Хематом<br>Хематурия<br>Хернодробна дисфункция/недостатьчност<br>Херния<br>Хипертония<br>Хипотония<br>Хипотония<br>Хипотония EXASSIONS AND MOTORHAPY CONTRACTOR EXECUTION CONTRACTOR SERING CONTRACTOR CONTRACTOR SERING CONTRACTOR CONTRACTOR CONTRACTOR CONTRACTOR CONTRACTOR CONTRACTOR CONTRACTOR CONTRACTOR CONTRACTOR CONTRACTOR CONTRACTOR CONTRACTOR CONTRACTOR CONTRACTOR CONTRACTOR PARTICULAR PROPERTY OF THE PARTICULAR PARTICULAR PROPERTY OF THE PARTICULAR PROPERTY OF THE PARTICULAR PROPERTY OF THE PARTICULAR PROPERTY OF THE PARTICULAR PROPERTY OF THE PARTICULAR PROPERTY OF THE PARTICULAR PROPERTY OF AREGUND VERSION. AND TO THE WAS WELL AND MANUSCRIPTION. AND TO THE WAS ARRESTED FOR THE WAS ARRESTED FOR THE WAS WELL AND THE WAS WELL AND THE WAS WELL AND THE WAS WELL AND THE WAS WELL AND THE WAS WELL AND THE WAS WELL AN • Чернодробна дисфункция/недостатъчност
- Херния
- Хипертония
- Хипотония
- Хипотермия
- Илеус
- Импотентност
- OROPASION. DO NOT USE. Were a strengthened version. No refutal • Инфекция/абсцес/сепсис
- Възпаление
- Мускулни спазми
- Инфаркт на миокарда
- Некроза
- Verticularia in description de l'annualisme 2. St. Airon 10 Lithratic internations Urelt útgáfa. Notið ekki. Versione observation de Nascoleta. Novecousi versija. Nehaticistika. • Нужда от допълнителна интервенция или операция
- Увреждане на нерв
- Невропатия
- Обструкция
- Болка/дискомфорт
- Parentile. New York Wallace. Elavulta verzió. Ne használja: Oit: Jackie on der State versie. Niet gebruiken.<br>Dit is een versie. Niet gebruiken.<br>Dit is een versie. Niet gebruiken.<br>Dit is een volgen van die versie.<br>Dit is een versie. State van die versie.<br>Dit is een versie. Die van d • Перфорация (включително на орган и съседни структури)
- Перикарден излив
- Събиране на периренална течност
- Плеврален излив
- Kal ikke brand ikke brukes. Wać.<br>Skal ikke brand ikke brukes. Wać.<br>Skal ikke brand ikke bruke używać.<br>Skal ikke brand ikke bruke używać.<br>RAHU Store brand ikke używać.<br>RAHU Store brand ikke brand ikke używać.<br>Kita ziek bran • Пневматоза (въздух или газ в необичайно количество и/или място в тялото)
- Пневмоторакс
- Versio. Sudel Skal Mana. Iriliza. Zastarané verzia. Nepoužívať.<br>Zastaraná veľkaťa verzia. Nepoužívaťa<br>2007 – Nepoužívaťa verzia. Nepoužívaťa<br>2008 – Nepoužívaťa verzia. Nepoužívaťa<br>2008 – Nepoužívaťa verzia. Version in Nepour version Fördad version. Använd kunder version. BENDAL AND THE MOTHER AND THE MOTHER CHANGES OF THE MOTHER CHANGES OF THE MOTHER CHANGES OF THE MOTHER CHANGES OF THE MOTHER CHANGES OF THE MOTHER CHANGES OF THE MOTHER CHANGES OF THE MOTHER CHANGES OF THE MOTHER CHANGES O • Постаблационен синдром (напр. висока температура, болка, гадене, повръщане, неразположение, миалгия)
- Бъбречна недостатъчност
- Фрактура на бъбречен паренхим или капсула
- Респираторен дистрес/недостатъчност
- Оток на скротума
- Стеноза/стриктура
- Подкожен емфизем

BSC (MB Spiral Bound Manual Template, 8.5 x 11 Global, 92310058L), Visual-ICE User Manual, MB, bg, 51342550-20A

BSC (MB Spiral Bound Manual Template, 8.5 x 11 Global, 92310058L), Visual-ICE User Manual, MB, bg, 51342550-20A

- Тромбоза/тромб
- Увреждане на тъканите
- Преходна исхемична атака (TIA)
- Посяване на туморни клетки
- Отлепване на уретрата
- Често/спешно уриниране
- Уринарна инконтиненция
- Задържане на урина
- Инфекция на пикочните пътища
- Вазовагална реакция
- Съдова травма (напр. дисекция, нараняване, перфорация, псевдоаневризъм, разкъсване или други)
- Инфекция на рана

# СЪОТВЕТСТВИЕ СЪС СТАНДАРТИТЕ

# Електрически спецификации:

- Инфекция на пикочните пътища<br>• Вазовагална реакция<br>• Съдова травма (напр. дисекция, нараня<br>• Инфекция на рана<br>• Инфекция на рана<br>• Входно напрежение: 100 VAC до 240 VA<br>• Входна честота: 50 Hz 60 Hz<br>• Входна честота: 5 Бдова травма (напр. дисекция, нараняванифекция на рана<br>ГВЕТСТВИЕ СЪС СТАНДАРТИТЕ<br>Грически спецификации:<br>Входно напрежение: 100 VAC до 240 VAC е<br>Входна честота: 50 Hz – 60 Hz<br>Зходна честота: 50 Hz – 60 Hz<br>Рейтинг по IP: IP • Входно напрежение: 100 VAC до 240 VAC, еднофазно
- Входна честота: 50 Hz 60 Hz  $\langle \circ \rangle$
- Номинална мощност: 250 VA
- $\odot$  Рейтинг по IP: IP10
- Инфекция на рана<br>**СЬОТВЕТСТВИЕ СЬС СТАНДАРТИТЕ:**<br>**Електрически спецификации:**<br>• Входно напрежение: 100 VAC до 2<br>• Номинална мощност: 250 VA<br>• Номинална мощност: 250 VA<br>• Рейтингло IP: IP10<br>• Номинален предпазител: 13.15
- РЕТСТВИЕ СЪС СТАНДАРТИТЕ NEWSLETTER ISLA ETCTBUE CЪС СТАНДАРТИТЕ NEWSLETTER WERE NEWSLETTER WHERE WE ARE NATURE WERE NEWSLETTER WERE NEWSLETTER WERE NEWSLETTER WERE NEWSLETTER WERE NEWSLETTER WERE NEWSLETTER WERE NEWSLETT  $A$ ески спецификации:<br>
нески спецификации:<br>  $A$ ески спецификации:<br>  $A$ естота: 50 Hz – 60 Hz<br>
нална мощност: 250 VA<br>
нг по IP: IP10<br>
нален предпазител: T 3.15AL<br>
рическа защита: Клас I, защита тип BF от<br>
и/изходни портове Ziou, Iral verzija. Nemati i Kirkela verzija. • Електрическа защита: Клас I, защита тип BF от токов удар
- Входни/изходни портове за сигнал: един (1) Ethernet порт (неактивен), един (1) USB 2.0 порт

# ME CbC CTAHДAPTMTE Електромагнитна съвместимост и устойчивост (EMC и EMI)

Tota: 50 Hz - 60 Hz<br>
( мощност: 250 VA<br>
1P: JP10<br>
( предпазител: T 3.15AL<br>
ка защита: Клас I, защита тип BF от<br>
Кодни портове за сигнал: един (1) Et<br>
( на системата за криоаблация V<br>
не на системата за криоаблация V VERTO CONTRACT OF THE UPPORT OF THE SAILLAND CONTRACT OF THE SAILLAND CONTRACT OF THE CONTRACT OF THE CONTRACT OF THE CONTRACT OF THE CONTRACT OF THE CONTRACT OF THE CONTRACT OF THE CONTRACT OF THE CONTRACT OF THE CONTRAC HOCI: 250 VA<br>
ДПАЗИТЕЛ: Т 3.15AL<br>
ЦИТА: Клас I, защита тип ВР от токов удита.<br>
Клас I, защита тип ВР от токов удита.<br>
В Клас I, защита тип ВР от токов удительност<br>
системата за криоаблация Visual-ICI<br>
системата за криоабл Ове за сигнал, един (г) Ether<br>Ката за криоаблация Visua<br>Амата за криоаблация Visua<br>ата съвместимост (EMC), кат<br>по-долу информация за EM<br>Ктромагнитните смущения<br>Ктромагнитните смущения<br>-2 и EM 55011 О расі, защита тип ВЕ от токов удар<br>- за сигнал: един (1) Ethernet порт (неак<br>имост и устойчивост (ЕМС и ЕМІ)<br>- та за криоаблация Visual-ICE са необ<br>- долу информация за ЕМС<br>- долу информация за ЕМС<br>- казылитните смущения ( н сигнал: един (1) Ethernet порт (неак:<br>Ост и устойчивост (ЕМС и ЕМІ)<br>За криоаблация Visual-ICE са необ)<br>Беместимост (ЕМС), като тя трябва д.<br>Лу информация за ЕМС.<br>-<br>П-ICE етествана всредана операционно<br>М 55011.<br>Эчестотно M устоичные (ЕМС и ЕМП)<br>криоаблация Visual-ICE са необхо<br>нестимост (ЕМС), като тя трябва да<br>информация за ЕМС.<br>ЕЕ тествана всредана операционна<br>нитните смущения (ЕМІ). Системата<br>5011.<br>стотно (РЧ) комуникационно обору<br>де д  $\overline{R}$  (един (1) Ethernet порт (неактивен), един (1) USB 2.0<br>
гойчивост (ЕМС и ЕМН)<br>
наблация Visual-ICE са необходими специални приост (ЕМС), като тя трябва да се монтира и да се в<br>
рмация за ЕМС,<br>
ствана всреда на оп При използване на системата за криоаблация Visual-ICE са необходими специални предпазни мерки във връзка с електромагнитната съвместимост (ЕМС), като тя трябва да се монтира и да се въвежда в употреба съгласно предоставената по-долу информация за ЕМС.

В ТИМОСТ (ЕМС), като тя трябва да<br>Прормация за ЕМС<br>Елествана в среда на операционна<br>ТНИТЕ СМУЩЕНИЯ (ЕМІ). Системата<br>ПРО (РЧ) комуникационно обор<br>До неправилната ѝ работа.<br>До неправилната ѝ работа. Uttilemer, като на прявьа да се монтира<br>Пация за ЕМС Сергистана за съотна<br>Спиущения (ЕМІ). Системата за крибабл<br>РЧ) комуникационно оборудване може<br>Справидната и работа.<br>Сергистана се съотната и работа. Системата за криоаблация Visual-ICE е тествана в среда на операционна зала за съответствие с електромагнитната съвместимост (ЕМС) и електромагнитните смущения (EMI). Системата за криоаблация Visual-ICE е тествана за съответствие с IEC 60601-1-2 и EN 55011.

Преносимото и мобилно радиочестотно (РЧ) комуникационно оборудване може да повлияе на системата за криоаблация Visual-ICE, като доведе до неправилната ѝ работа.

# Таблица 1. Дължини на кабела

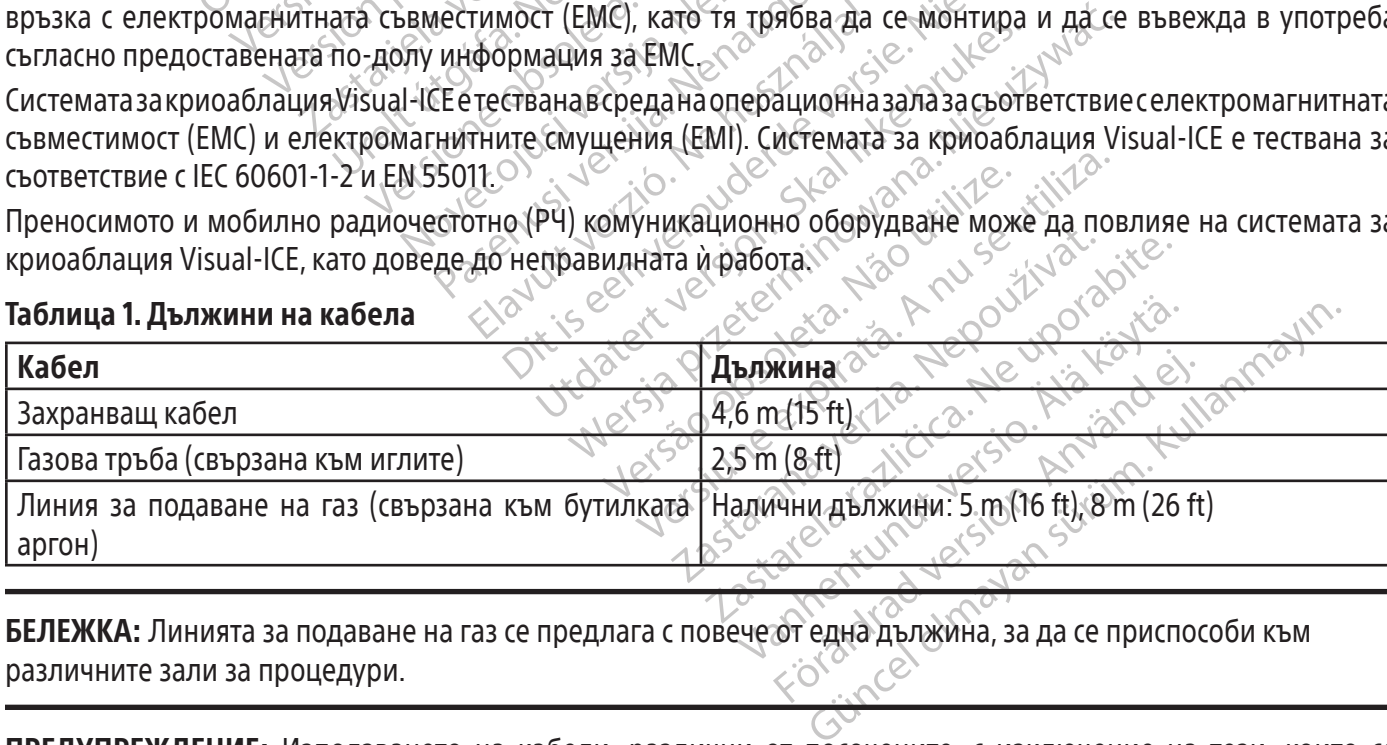

БЕЛЕЖКА: Линията за подаване на газ се предлага с повече от една дължина, за да се приспособи към различните зали за процедури.

ПРЕДУПРЕЖДЕНИЕ: Използването на кабели, различни от посочените, с изключение на тези, които се продават от Boston Scientific за употреба като резервни части за вътрешните компоненти, може да доведе до повишени емисии или намалена устойчивост на системата за криоаблация Visual-ICE.

ПРЕДУПРЕЖДЕНИЕ: Системата за криоаблация Visual-ICE не трябва да се използва в непосредствена близост до или поставена върху друго оборудване.

ПРЕДУПРЕЖДЕНИЕ: Преносимо РЧ комуникационно оборудване (включително периферни устройства, като антенни кабели и външни антени) трябва да се използва на не по-близо от 30 cm (12 in) от която и да било част на системата за криоаблация Visual-ICE, включително кабелите, посочени за употреба със системата. В противен случай може да се стигне до влошаване на функционалността на това оборудване.

### **SARACTE SCREEN BRANGE SERVICES**<br> **EXERCTED A HERAPALIST HARACTER SPORTS OF CREATIONS SUPERED A HERAPART A CONSTRUCTED A HERAPART STATE OF CREATION CREATIONS CONSTRUCTED AND REAL SPORTS OF CREATIONS OF CREATIONS OF CREATIO** MARRA SASTARALÁ For The Machine Contrast of The Machine Contrast of The Machine Contrast of The Machine Contrast of The Machine<br>
Machine Sale And Machine Contrast of The Machine Contrast of The Machine Contrast of The Machine Contrast of CHOHANHO 3408HO 38Be He HOLD CHOHANHO AREGION 25-3 KNACA  $\frac{1}{2}$ <br>  $\frac{1}{2}$ <br> Versión Maria Contra Carl Versión observations  $V^{\text{C}}$  Beposition periodic Color periodic Color periodic Color periodic Color periodic Color periodic Color periodic Color periodic Color periodic Color periodic Color periodic Color periodic Color periodic Color perio Zastariela verzija. Nemoja verzija verzija. Nemoja verzija verzija. Nemoja verzija. Nemoja verzija verzija. Nemoja verzija. Nemoja verzija. Nemoja verzija. Nemoja verzija. Nemoja verzija. Nemoja verzija. Nemoja verzija. N Таблица 2. Електромагнитни емисии Ръководство и декларация на производителя – електромагнитни емисии Системата за криоаблация Visual-ICE е предназначена за употреба в електромагнитната среда на професионално здравно заведение с посочените по-долу нива на съответствие. Клиентът или потребителят на системата за криоаблация Visual-ICE трябва да гарантира, че тя се използва в такава среда. Изпитване за емисии Съвместимост Електромагнитна среда – ръководство РЧ емисии по CISPR 11 Група 1 Системата за криоаблация Visual-ICE използва РЧ енергия единствено за вътрешните си функции. Следователно нейните РЧ емисии са много ниски и вероятността да причинят смущения на електронно оборудване наблизо е малка. РЧ емисии по CISPR 11  $\sim$   $\sim$   $\sim$   $\sim$   $\sim$   $\sim$  Клас А Хармонични емисии, IEC 61000-3-2 Клас A Флуктуации на напрежението/ емисии на трептене, IEC 61000-3-3 Съвместима

 $(10)$  (Съвместима)<br>2003–3<br>Семисийте на това оборудванци (CISPR 11, клас A). Ако се и<br>Ова оборудване може да не гребителят може да грябва д Version of the methods of the methods of the methods of the methods of the methods of the methods of the methods of the methods of the methods of the methods of the methods of the methods of the methods of the methods of CHEMECTUMA ЗАБЕЛЕЖКА: Свойствата на емисиите на това оборудване го правят подходящо за употреба в индустриални зони и болници (CISPR 11, клас A). Ако се използва в жилищна среда (за която обикновено се изисква CISPR 11, клас B), това оборудване може да не предлага подходяща защита за радиочестотните комуникационни услуги. Потребителят може да трябва да предприеме мерки за смекчаване, като промяна на мястото или ориентацията на оборудването.

Lization article in Ander<br>Like the propose of the the provider is in the list of the state of the the proposition.<br>Let's co do be provided in the providitie.<br>Let's and a ratitude in Andand e.i. Urt been verzion. Skal ALE CONTRACTOR CONTRACTOR Utdatert version. Skal ikke brukes. Wersia processing przez przez przez przez przez przez przez przez przez przez przez przez przez przez przez pr<br>Medicina przez przez przez przez przez przez przez przez przez przez przez przez przez przez przez przez przez<br> Versão dos explicitus de la citilize.<br>Strueta. Não video de la citilize.<br>Stert Jetsleta. Não primera.<br>Stert de la citiliza. Não primera.<br>Sterzão dos explica. Não primera.<br>Sterzão dos explicitus. Versiune expirată. Autre extintă.<br>Sisteman de principale de principale.<br>Sisteman de principale de principale.<br>Sisteman de principale de principale.<br>Sisteman de principale.<br>Nersiune expirativituele. zkstaraná verzialista.<br>Jersierninova knuckých<br>1976 verziaraná knepoužívata<br>2006 etoiratá, hepoužívata<br>2018 etoiratá, herecion, hni<br>2018 etatelarativnut verzian, suri raspetation. suring the secretary and the secretary and the secretary and the secretary and the secretary of the secretary of the secretary of the secretary of the secretary of the secretary of the secretary of the secreta Xendrata, Alapan Sirium, Kia<br>Pooletaria. Hepouvoriaria.<br>Peopletaria. Hepouvoriaria.<br>Paralararium, Kian Kirium, Ki<br>Astarentunut version. Kirium, Ki<br>Astarentunut kion. Kirium, Ki<br>Jamentunut kion. Kirium, Ki or piraldrad version. Använd ei.<br>erbyering. Architecture.<br>ana versintica. Använd kull<br>arelarunut version. Surum.<br>arelarunut version. Surum.<br>arelarunut version. Surum. Güncel olmayan sürüm. Kullanmayın.<br>Güncel olmayan sürüm. Kullanmayın.<br>Güncel olmayan sürüm.

# Таблица 3. Електромагнитна устойчивост

# Насоки и декларация на производителя – електромагнитна устойчивост

Системата за криоаблация Visual-ICE е предназначена за употреба в електромагнитната среда на професионално здравно заведение с посочените по-долу нива на съответствие на устойчивостта. Клиентът или потребителят на системата за криоаблация Visual-ICE трябва да гарантира, че тя се използва в такава среда.

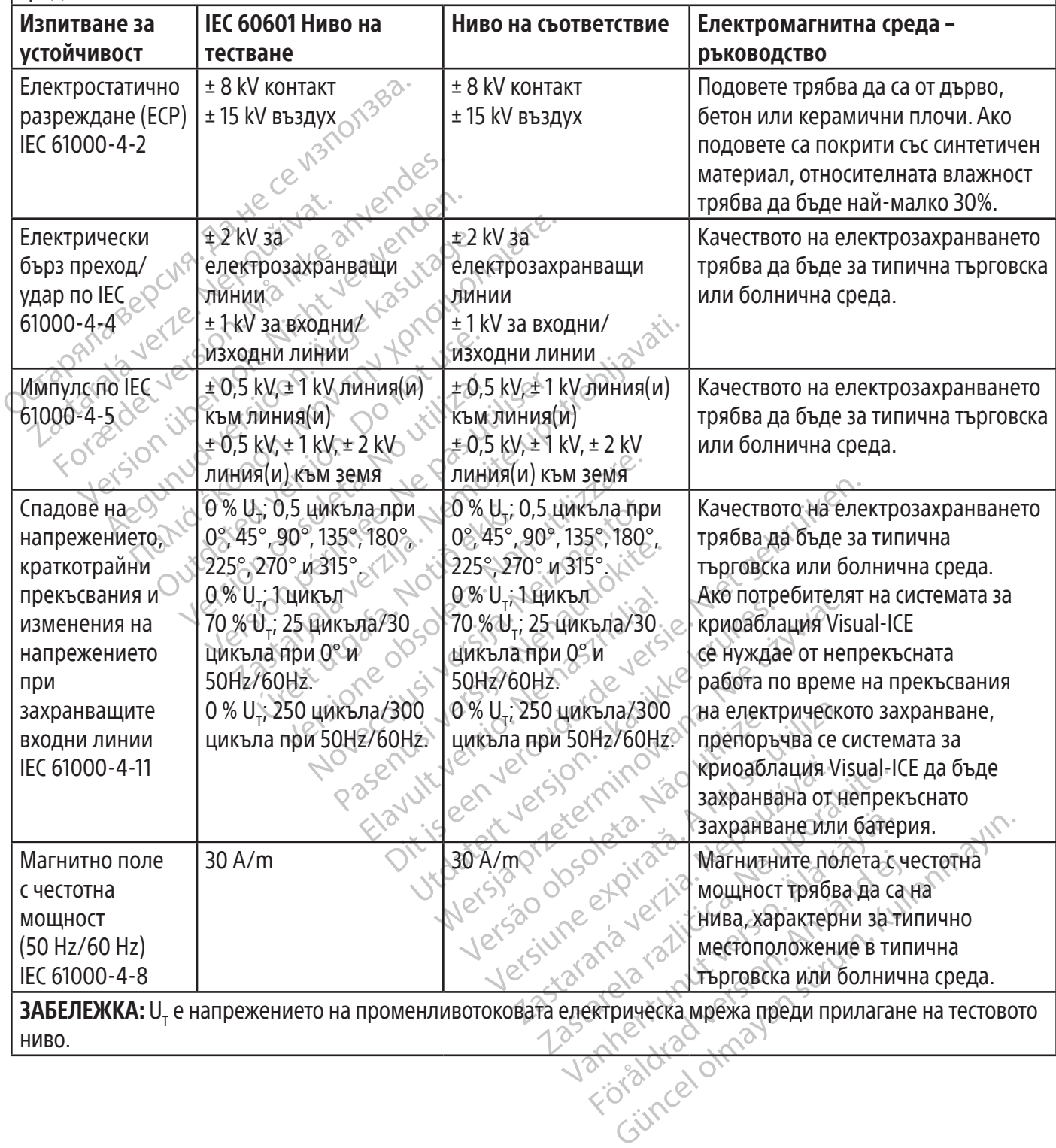

### Таблица 4. Електромагнитна устойчивост за системи, които не са животоподдържащи

### Насоки и декларация на производителя – електромагнитна устойчивост

Системата за криоаблация Visual-ICE е предназначена за употреба в електромагнитната среда на професионално здравно заведение с посочените по-долу нива на съответствие на устойчивостта. Клиентът или потребителят на системата за криоаблация Visual-ICE трябва да гарантира, че тя се използва в такава среда.

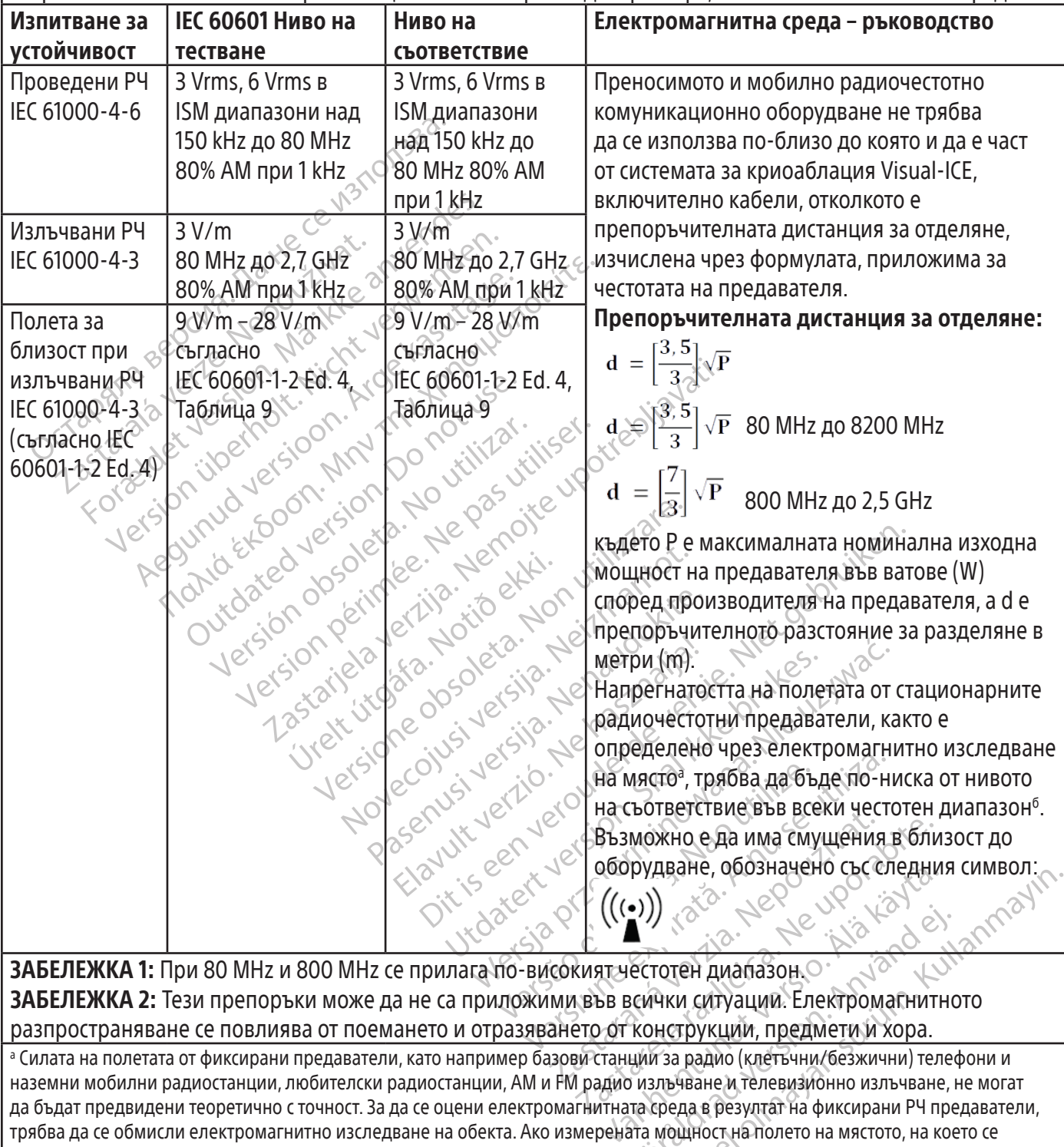

**ЗАБЕЛЕЖКА 1:** При 80 MHz и 800 MHz се прилага по-високият честотен диапазон.  $\circ$   $\circ$   $\circ$   $\circ$ ЗАБЕЛЕЖКА 2: Тези препоръки може да не са приложими във всички ситуации. Електромагнитното разпространяване се повлиява от поемането и отразяването от конструкции, предмети и хора.

 $\bullet$ ))<br> $\bullet$  естотен диапазон.<br>Эсички ситуации. Електромагнитно<br>конструкции, предмети и хора.<br>ций за радио (клетьчни/безжични) телес<br>излъчване и телевизионно излъчване, клатереда в резултат на фиксирани РЧ пре<br>ата мощност о соверани символ.<br>
Дейне, обозначено сыс следния символ.<br>
О соверание соверания с соверания с соверания с соверания. Електромагнитного иструкции, предмети и хора.<br>
Мари (клетьчни/безжични) телефони и<br>
и ки ситуации. Елек <sup>а</sup> Силата на полетата от фиксирани предаватели, като например базови станций за радио (клетъчни/безжични) телефони и наземни мобилни радиостанции, любителски радиостанции, AM и FM радио излъчване и телевизионно излъчване, не могат да бъдат предвидени теоретично с точност. За да се оцени електромагнитната среда в резултат на фиксирани РЧ предаватели, трябва да се обмисли електромагнитно изследване на обекта. Ако измерената мощност на полето на мястото, на което се използва системата за криоаблация Visual-ICE, превишава приложимото ниво на РЧ съвместимост, посочено по-горе, системата за криоаблация Visual-ICE трябва да бъде наблюдавана, за да се потвърди нормалната ѝ работа. Ако се наблюдава отклонение от нормата в работата, може да са необходими допълнителни мерки, като например преориентиране или преместване на системата за криоаблация Visual-ICE.

б Над честотния диапазон от 150 kHz до 80 MHz напрегнатостта на полето трябва да е по-малка от 3 V/m.

Black (K) ∆E ≤5.0 Black (K) ∆E ≤5.0

### Таблица 5. Препоръчителни разстояния за разделяне между портативно и мобилно РЧ комуникационно оборудване и системата за криоаблация Visual-ICE

### Препоръчителни разстояния за разделяне между портативно и мобилно РЧ комуникационно оборудване и системата за криоаблация Visual-ICE

Системата за криоаблация Visual-ICE е предназначена за работа в електромагнитна среда, в която излъчваните РЧ смущения се контролират. Клиентът или потребителят на системата за криоаблация Visual-ICE може да предотврати електромагнитни смущения, като поддържа минимална дистанция между портативното и мобилно РЧ комуникационно оборудване (предаватели) и системата за криоаблация Visual-ICE, както е препоръчано по-долу, в съответствие с максималната изходна мощност на комуникационното оборудване.  $\sim$ 

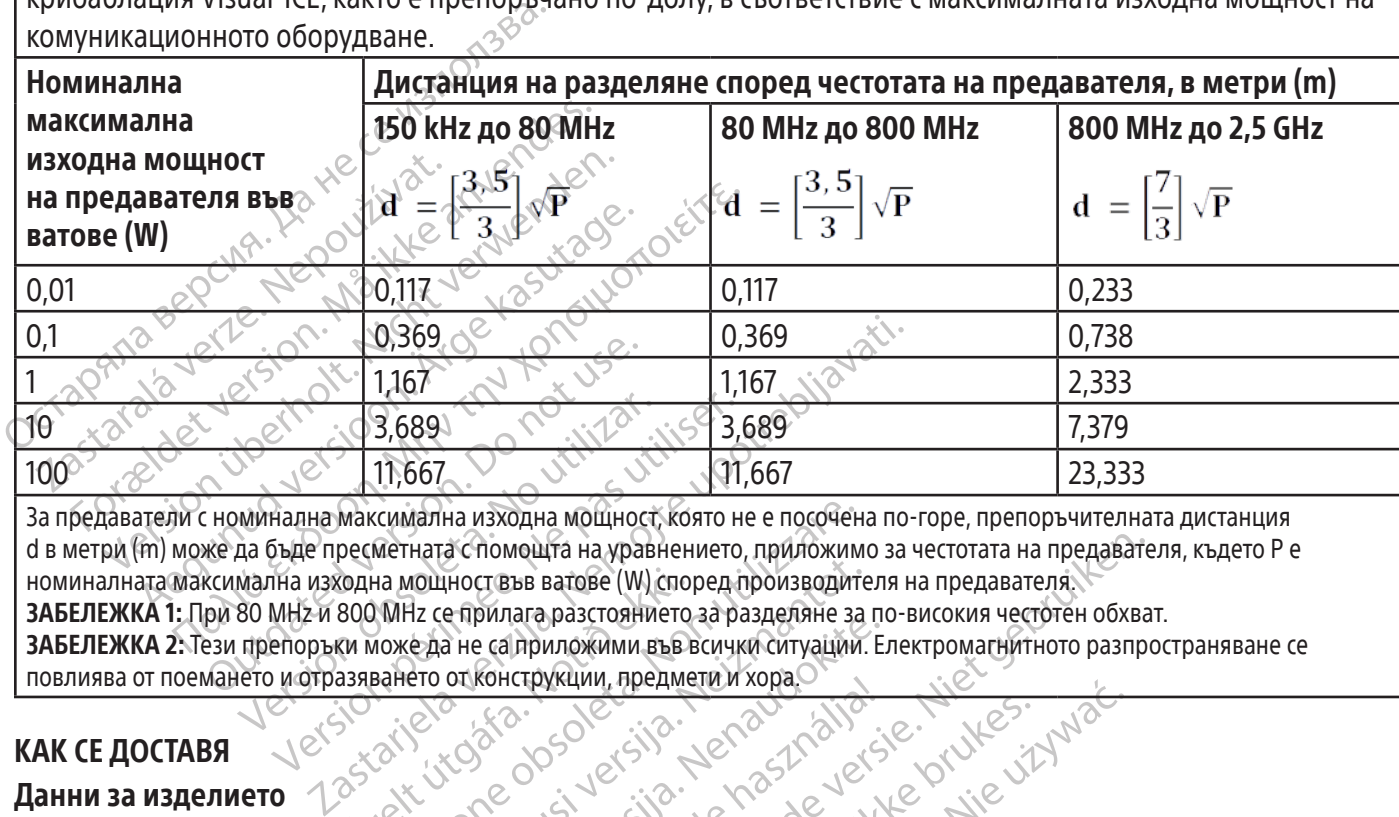

OUTSOURCE CONTRACT CONTRACT CONTRACT CONTRACT CONTRACT CONTRACT CONTRACT CONTRACT CONTRACT CONTRACT CONTRACT CONTRACT CONTRACT CONTRACT CONTRACT CONTRACT CONTRACT CONTRACT CONTRACT CONTRACT CONTRACT CONTRACT CONTRACT CONT Versión observeda de la proporción de la proporción de la proporción de la proporción de la proporción de la proporción de la proporción de la proporción de la proporción de la proporción de la proporción de la proporción Version périod de la passage de la passage de la pas utiliser de la pas utiliser de la pas utiliser de la pas u<br>Space de la passage de la pas utiliser de la pas utiliser de la pas utiliser de la pas utiliser de la pas util Versione obsoleta. Non utilizzare. Nouthort BBB BatoBe (W) според производите<br>Hz се прилага разстоянието за разделяне за<br>e да не са приложими във всички ситуации.<br>ero от конструкции, предмети и хора.<br>Non Scientific, които са нужни за извъ ощта на уравнението, приложимо за честотата на предаватель<br>в ватове (W) според производителя на предавателя.<br>Приложими във всички ситуации. Електромагнитного разпроизводители и хора.<br>Струкции, предмети и хора.<br>Образно нес За предаватели с номинална максимална изходна мощност, която не е посочена по-горе, препоръчителната дистанция d в метри (m) може да бъде пресметната с помощта на уравнението, приложимо за честотата на предавателя, където P е номиналната максимална изходна мощност във ватове (W) според производителя на предавателя. ЗАБЕЛЕЖКА 1: При 80 MHz и 800 MHz се прилага разстоянието за разделяне за по-високия честотен обхват. ЗАБЕЛЕЖКА 2: Тези препоръки може да не са приложими във всички ситуации. Електромагнитното разпространяване се

# КАК СЕ ДОСТАВЯ

# Данни за изделието

akútyr apsolvers Parameter Sa pasagonne sa manazara ne campunoximu sa pasagonne sa ma Elava un helavella használja.<br>Elava verzió. Ne használja vezetés a koncept verzió.<br>Elaborative verzió. Ne használja vezetés a koncept verzió.<br>Sependena un helaborho ofbopena.<br>Ne helaborho ofbopena. Wersja ikke brukes. Wersja ikke brukes. Wersja przez wielkienia warmana. Nie używać. Nie używać. Nie używać. Nie używać. Nie używać. Nie używać. Nie używać. Nie używać. Nie używać. Nie używać. Nie używać. Nie używać. Nie u Wersäuden und The Hidrory States of New York New York New York New York New York New York New York New York New York New York New York New York New York New York New York New York New York New York New York New York New Yo повлиява от поемането и отразяването от конструкции, предмети и хора. (2008). (2009). (2009). (2009). (2009). (2009). (2009). (2009). (2009). (2009). (2009). (2009). (2009). (2009). (2009). (2009). (2009). (2009). (2009). Данни за изделието **Середоставя нестерилна и е предназначена за многократна употреба.**<br>Системата за криоаблация Visual-ICE се доставя нестерилна и е предназначена за многократна употреба. Аксесоарните продукти на Boston Scientific, които са нужни за извършване на криоаблационната процедура, се доставят отделно.

Zastarela runut version. Sirium. 1253 saralenturalenta različica. Nepozitivne Vanhentunut version, kirjander<br>Preditatio. Heppe version, kirjander<br>Preditatio. Alander in Kaytander<br>Preditatio. Alander in Kirjander<br>Preditatio. Alander in Kirjander<br>Jangentunut version, kirjander Jersäo vie etoliutia, Neu-Upotalità.<br>Jersäo vie etoliutia, Neu-Upotalità.<br>Jersiune etoliutia. Neu-Upotalità.<br>Jastarentunut verinn. Använd ej. Güncel olmayan sürüm. Kullanmayın.<br>Güncel olmayan sürüm. Kullanmayın.<br>Güncel olmayan sürüm. Да не се използва, ако опаковката е увредена или неволно отворена преди употреба. Не използвайте, ако етикетът не е цял или е нечетлив.<br>Употреба и съхранение<br>Условия на работа<br>• Пемперт

# Употреба и съхранение

# Условия на работа

- Температура: 10°С до 40°С
- Относителна влажност: 30% до 75%

# Условия на съхранение

- Температура: -15°C до 50°C
- Относителна влажност: 10% до 90%

### Условия за транспортиране

При транспортиране на системата за криоаблация Visual-ICE използвайте оригиналния транспортен контейнер, за да се предотвратят повреди по време на транспорта. Ако оригиналният транспортен контейнер не е на разположение, клиентът поема отговорността да гарантира, че са спазени съответните условия за транспортиране, или се свързва с центъра за техническа помощ на Boston Scientific, за да получи подходящ транспортен контейнер.

ВНИМАНИЕ: Не поставяйте храна, напитки или други предмети върху системата. Това може да повреди системата.

# РАБОТНИ ИНСТРУКЦИИ

НЕ МАЛА ВОТНИ ИНСТРУКЦИИ<br>СТРИМИТЕ: Системата за криоаблации<br>ециалисти, които имат задълбочено разбира<br>сковете, свързани с криоаблационните проц<br>ционално обучение.<br>ИМАНИЕ: Внимателно прочетете всички ин<br>о не бъдат спазени УПРЕЖДЕНИЕ: Системата за кривалисти, които имал задълбочено<br>Пладисти, които имал задълбочено<br>Онално обучение.<br>ЛАНИЕ: Внимателно прочетете во<br>Е бъдат спазени всички предупра<br>Плително необходими неша ГРЕЖДЕНИЕ: Системата за криоаблация Vi<br>исти, които имат задълбочено разбиране<br>те, свързани с криоаблационните процеду<br>илно обучение.<br>НИЕ: Внимателно прочетете всички инстру<br>Бдат спазени всички предупреждения и п **ЖДЕНИЕ:** Системата за криоаблация Visu ил, които имат задълбочено разбиране на<br>Свързани с криоаблационните процедур<br>10 обучение.<br>10 обучение.<br>12. Внимателно прочетете всички инструк<br>ат спазени всички предупреждения и пре които имат задълбочено разбиране на<br>инимателно прочетете всички инструкци<br>обучение.<br>Внимателно прочетете всички инструкци<br>спазени всички предупреждения и пред<br>но необходими неща<br>продукти, използвани за провеждане ПИЕ. СИСТЕМАТА ЗА КРИОАОЛАЦИЯ VISUAT-ICE Е ЛИ<br>ИТО ИМАТ ЗАДЪЛбОЧЕНО РАЗбиране На техничес<br>ЗАНИ Е КРИОА блационните процедури. Вашият<br>Чение.<br>ММАТЕЛНО прочетете всички инструкции за упо<br>ЗЗЕНИ ВСИЧКИ предупреждения и предпазн ПРЕДУПРЕЖДЕНИЕ: Системата за криоаблация Visual-ICE е предназначена за използване от медицински специалисти, които имат задълбочено разбиране на техническите принципи, клиничните приложения и рисковете, свързани с криоаблационните процедури. Вашият представител на Boston Scientific предлага опционално обучение.

ателно прочетете всички инструкци<br>ни всички предупреждения и пред<br>обходими неща<br>скти, използвани за провеждане<br>е специфичните за продукта инстр ВНИМАНИЕ: Внимателно прочетете всички инструкции за употреба, преди да пристъпите към използване. Ако не бъдат спазени всички предупреждения и предпазни мерки, това може да доведе до усложнения.

### Допълнително необходими неща

Аксесоарни продукти, използвани за провеждане на криоаблационни процедури

всички предупреждения и предп<br>**Ходими неща<br>И, използвани за провеждане н**<br>пецифичните за продукта инстру<br>аблация Visual-ICE трябва да се и ЗАБЕЛЕЖКА: Вижте специфичните за продукта инструкции за употреба.

Със системата за криоаблация Visual-ICE трябва да се използват следните игли:

ички предупреждения и предпазни м<br>дими неща<br>използвани за провеждане на крис<br>нация Visual-tCE трябва да се използвия возton Scientific: Иглите за кри прочетете всички инструкции за употреба, преди<br>Ки предупреждения и предпазни мерки, това мо<br>и и неща<br>ползвани за провеждане на криоаблационни<br>фичните за продукта инструкции за употреба.<br>на Boston Scientific: Иглите за кри ЧНИТЕ за продукта инструкци<br>ЧНИТЕ за продукта инструкция<br>В Misual-ICE трябва да се изпо<br>В Roston Scientific: Иглите за<br>опки с различни размери и **ите за провеждане на криоаблациста.**<br>Vire за продукта инструкции за употреб<br>isual-tCE трябва да се използват следних<br>oston Scientific: Иглите за криоаблация<br>оиоаблация на Boston Scientific и се пре<br>ки с различни размери за продукта инструкции за употреба<br>al-tCE трябва да се използват следни<br>on Scientific: Иглите за криоаблация<br>аблация на Boston Scientific и се пре<br>с различни размери и форми, което продукта инструкции за употрева.<br>CE трябва да се използват следните<br>Scientific: Иглите за криоаблация с<br>лация на Boston Scientific и се пред<br>азлични размери и форми, което по<br>я. Иглите за криоаблация се достав<br>ябва да се Tрябва да се използват следнит<br>
entific: Иглите за криоаблация<br>
ция на Boston Scientific и се пред<br>
ични размери и форми, което п<br>Иглите за криоаблация се достав<br>За да се използват само игли, кор ОБЕРЖДАНЕ НА КРИОАОЛАЦИОННИ ПРОЦЕДУРИ<br>ИКТА ИНСТРУКЦИИ ЗА УПОТРЕба.<br>Вбез да се използват следните игли.<br>Itific: Иглите за криоаблация са конкретно предназ<br>На Boston Scientific и се предлагат в различни конниразмери и форми за да се използватследните игли:<br>ic: Иглите за криоаблация са конкретно<br>а Boston Scientific и се предлагат в разл<br>размери и форми, което позволява на<br>е за криоаблация: Които не са за б<br>се използват само игли, които не са на се използват следните игли.<br>Иглите за криоаблация са конкретно предна<br>oston Scientific и се предлагат в различни ко<br>змери и форми, което позволява на клиници<br>а криоаблация се доставят стерилни.<br>използват само игли, кои • Игли за криоаблация на Boston Scientific: Иглите за криоаблация са конкретно предназначени за употреба със системите за криоаблация на Boston Scientific и се предлагат в различни конфигурации, които образуват ледени топки с различни размери и форми, което позволява на клинициста да съобрази иглите с желаната зона за аблация. Иглите за криоаблация се доставят стерилни.

ПРЕДУПРЕЖДЕНИЕ: Със системата трябва да се използват само игли, които не са за ЯМР.

Допълнителни аксесоари:

- риоаблация се доставят стерияни<br>Голзват само игли, които не са за<br>Голзват само игли, които не са за<br>А **за криоаблация:** Идентифицир<br>Гкъм тръбичката на иглата, за да<br>блационна процедура, свържете N NASPAN, LOC CHOSSOMBE HE DIMAN<br>DABAT CAMO ИГЛИ, КОЙТО НЕ СА ЗА ЯМР.<br>13Ват САМО ИГЛИ, КОЙТО НЕ СА ЗА ЯМР.<br>13 КРИОА ОЛАЦИЯ: Идентифицираците съм тръбичката на иглата, за да се осиг ат само игли, които не са за ЯМР.<br>Риоаблация: Идентифицираците<br>тръбичката на иглата, за да се оси<br>онна процедура. Свържете се с це<br>е идентифициращи стикери за кан Camo игли, които не са за ЯМР.<br>Саблация: Идентифицираците стике<br>Ббичката на иглата, за да се оситури п<br>на процедура. Свържете се с центъра<br>дентифициращи стикери за канал за<br>естоположения по дисталния вал на и Vanheimer versioner versioner versioner versioner versioner versioner versioner versioner versioner versioner versioner versioner versioner versioner version version version version version version version version version нция: Идентифициращите стикери<br>Ката на иглата, за да се осигури по<br>оцедура. Свържете се с центъра за<br>ифициращи стикери за канал за иг<br>оложения по дисталния вал на игл<br>е критични структури.<br>мплектът за уретрално затопляне Ма: Идентифициращите стикери за на иглата, за да се осигури по-лесно<br>едура Свържете се с центъра за<br>ициращи стикери за канал за игли за<br>ожения по дисталния вал на иглата, за да<br>ритични структури.<br>глектът за уретрално зато • Идентифициращи стикери за канала за игли за криоаблация: Идентифициращите стикери за канала за иглите за криоаблация се прикрепват към тръбичката на иглата, за да се осигури по-лесно идентифициране на иглите по време на криоаблационна процедура. Свържете се с центъра за техническа помощ на Boston Scientific, за да поръчате идентифициращи стикери за канал за игли за криоаблация.
- Boston Scientific MTS: MTS съдържа четири сензорни местоположения по дисталния вал на иглата, за да се следи температурата близо до целевата точка и съседните критични структури.
- **Комплект за уретрално затопляне на Boston Scientific:** Комплектът за уретрално затопляне е тръбопроводът, чрез който циркулира топъл физиологичен разтвор през уретрата по време на криоаблационна процедура по простатата.

Следните елементи, използвани със системата за криоаблация Visual-ICE, са за многократна употреба и трябва да се почистват и/или

стерилизират в съответствие с Инструкциите за употреба, придружаващи всеки продукт.

### • Стойка за интравенозни системи и скоба за употреба със система за затопляне и изпомпване на течности

Следните артикули са необходими за провеждане на криоаблационни процедури и не се предлагат от Boston Scientific.

- Бутилки аргонов газ
- Бутилки с хелиев газ, ако се използва хелий за размразяване

• Бутилки с хелиев газ, ако се използва.<br>
ЭАБЕЛЕЖКА: Аргоновият газ трябва да отг<br>
СПЕЦИФИКАЦИИ.<br>
• Система за изпомпване и затопляне на Boston Scientific<br>
Воston Scientific препоръчва използването<br>
сензорния екран, ако с ЗАБЕЛЕЖКА: Аргоновият газ трябва да отговаря на изискванията за чистота, посочени в раздел СИСТЕМНИ СПЕЦИФИКАЦИИ.

• Система за изпомпване и затопляне на течности при използване на набора за уретрално затопляне на Boston Scientific

Boston Scientific препоръчва използването на стерилна покривка (предоставена от клиента) за покриване на сензорния екран, ако системата ще се управлява от членове на стерилния екип.

### Инсталиране, калибриране и обслужване

**Система за изпомпване и зат**<br>на Boston Scientific<br>oston Scientific препоръчва изпол<br>нзорния екран, ако системата ще<br>нст**алиране, калибриране и об**<br>амо Boston Scientific или упълн<br>ревантивна поддръжка на систе FOREMAR APPONOBMATTAS (РЯОБА ДА ОПОВА<br> **ДИФИКАЦИИ.**<br> **Система за изпомпване и затопляне на:**<br>
на Boston Scientific со системата ще се управля<br>
орния екран, ако системата ще се управля<br>
алиране, калибриране и обслужване<br>
В TRE SA HARRY SCIENTIFIC SCIENTIFIC<br>Scientific препоръчва използването на ст<br>иия екран, ако системата ще се управлява<br>Verpeler, калибриране и обслужване<br>Vermeler, калибриране и обслужване<br>Soston Scientific или упълномощен Ma за изпомпване и затопляне на теч<br>ston Scientific<br>ientific препоръчва използването на сте<br>я екран, ако системата ще се управлява.<br>pare, калибриране и обслужване<br>ston Scientific или упълномощен, перси<br>вна поддръжка на си за изпомпване и затопляне на течности при<br>n Scientific<br>tific препоръчва използването на стерилна по<br>кран, ако системата ще се управлява от члено<br>e, калибриране и обслужване<br>NScientific или упълномощен персонал им<br>noддръжк ні, ако системата ще се управлява с<br>**калибриране и обслужване**<br>Оддръжка на системата. На всеки<br>системата за криоаблация Visual-<br>да се запазят работните характери<br>ЕНИЕ: По никакъв начин не модифи<br>isual-ICE трябва да се обс превантивна поддръжка на системата. На всеки две години е необходимо да се извършва превантивна поддръжка на системата за криоаблация Visual-ICE. Планираната превантивна поддръжка трябва да бъде извършена, за да се запазят работните характеристики и безопасността на системата.

Version Scientific или упълномощен персонал имат право да извършват сервизно обслужване и превантивна поддръжка на системата за криоаблация Visual-ICE. Планираната превантивна поддръжка трябва да бъде извършена, за да се иране и обслужване<br>
иране и обслужване<br>
или Упълномощен, персонал имат право да<br>
ка на системата. На всеки две години е необ<br>
па за криоаблация Visual-ICE. Планираната про<br>пазят работните характеристики и безопасностти<br>Па икакъв начин не модифицик<br>икакъв начин не модифицик<br>иран персонал. Ако е необх<br>с. криоаолация visual-ICE. Планираната<br>работните характеристики и безопасно<br>вада се обслужва само от оторизиран<br>вада се обслужва само от оторизиран<br>ан персонал. Ако е необходимо обслуж<br>Nisual-ICE ще изведе Напомняне на е<br>е и начин не модифицирайте система.<br>Да се обслужва само от оторизиран г<br>персонал. Ако е необходимо обслуж<br>ual-ICE ще изведе напомняне на е<br>звърши превантивната поддръжка.<br>се още не е планирана, се свържете Характеристики и безопасността на системата ПРЕДУПРЕЖДЕНИЕ: По никакъв начин не модифицирайте системата за криоаблация Visual-ICE. Системата за криоаблация Visual-ICE трябва да се обслужва само от оторизиран персонал на Boston Scientific или обучен от Boston Scientific оторизиран персонал. Ако е необходимо обслужване, се свържете с центъра за техническа помощ на Boston Scientific.

 $P$ ачин не модифицирайте системата<br>се обслужва само от оторизиран пе<br>рсонал. Ако е необходимо обслужва<br>Се не изведе напомняне на екроши превантивната поддръжка. А<br>още не е планирана, се свържете с Han. Ako e Heoбходимо обслужв Ако е необходимообслужване, се свържете с ц<br>Изведе напомняне на екрана приблизителневантивната поддръжка. Ако се изведе съобщ<br>Рланирана, се свържете с центъра за техниче<br>Манирана, се свържете с центъра за техниче<br>Манирана Versão de la provincia de la provincia de la provincia de la provincia de la provincia de la provincia de la provincia de la provincia de la provincia de la provincia de la provincia de la provincia de la provincia de la p Системата за криоаблация Visual-ICE ще изведе напомняне на екрана приблизително един месец преди датата, на която трябва да се извърши превантивната поддръжка. Ако се изведе съобщението за напомняне и превантивната поддръжка все още не е планирана, се свържете с центъра за техническа помощ на Boston Scientific, за да насрочите обслужването.

# ПОДГОТОВКА

### Работа на системата

Laster Chappense verzia. Nepoužívatele različica. Nepoužívatele različica. Nepoužívatele različica. Ne uporabi<br>Zastarela različica. Ne uporabite. Nepoužívatele različica. Ne uporabite. Ne uporabite. Xe deta Lafe käytä.<br>Osoleta käytä. Nepouvoitata käytä.<br>**Duenyparajaneyehne citarremara**<br>Alandentunut letsion. Kinun.<br>Alandentunut käyaneyin. Enyparada neyerine caccucremara Güncel olmayan sürüm. Karalınmayın. Таблица 6 представя реда и стъпките за настройване и процедурата за лечение със системата за криоаблация Visual-ICE. Всяка стъпка е описана подробно в тази глава.<br>
Дека стъпка е описана подробно в тази глава.<br>
Дека стъпка е описана подробно в тази глава.

BSC (MB Spiral Bound Manual Template, 8.5 x 11 Global, 92310058L), Visual-ICE User Manual, MB, bg, 51342550-20A BSC (MB Spiral Bound Manual Template, 8.5 x 11 Global, 92310058L), Visual-ICE User Manual, MB, bg, 51342550-20A

### Таблица 6. Протичане на криоаблационна процедура

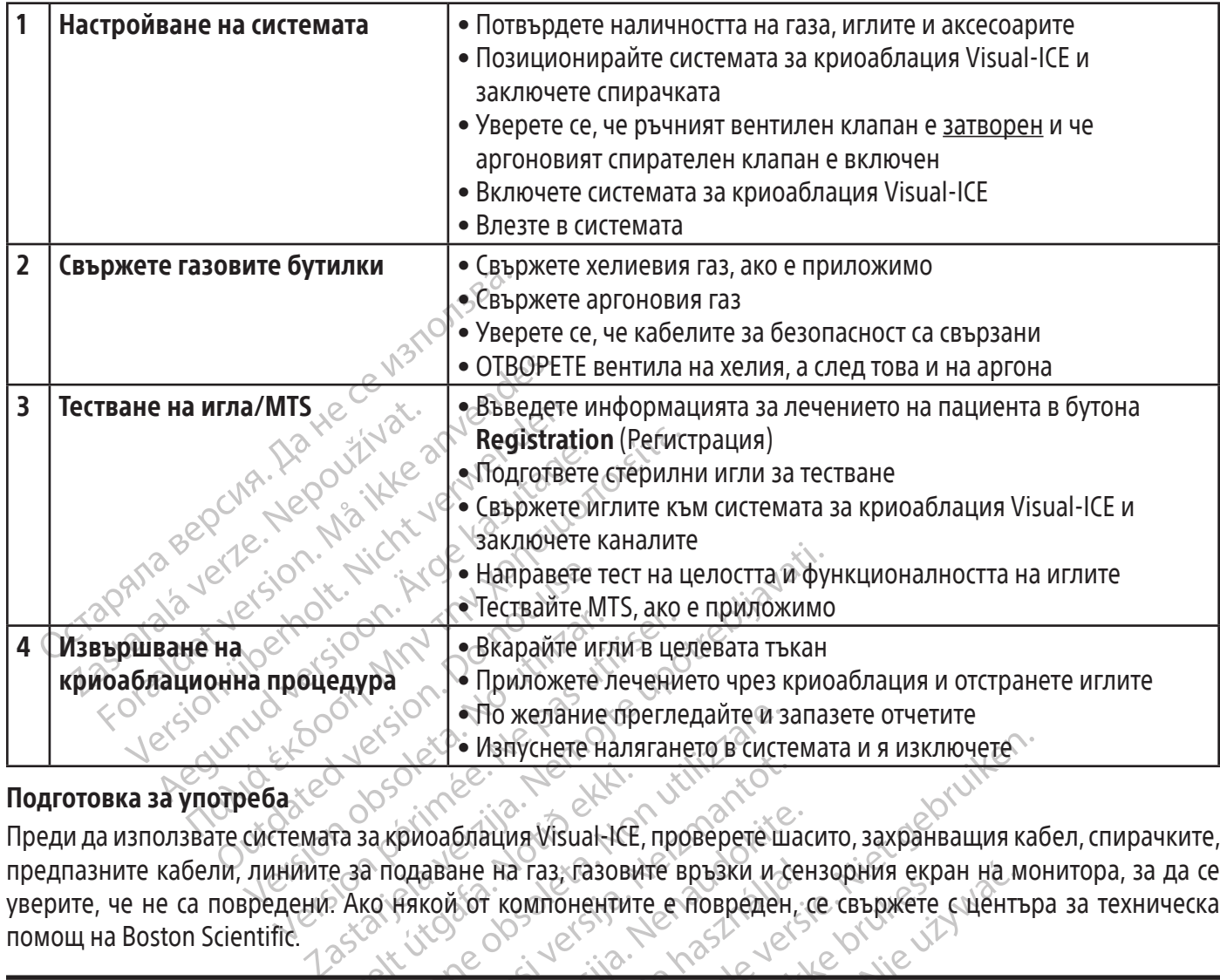

# Подготовка за употреба

Ta sa kpinoabnauna Vísual-ICE<br>e sa nonabane na ras, rasobi Versioner observerse observerse of the Manychere Hansical Processing Contracts of the Manychere Hansical Processing Contracts of the Manychere of the Manychere<br>
Non utilizzare. Non utilizzare della processione of the Many November 1994<br>Одаване на газ, газовите връзки и с<br>Някой от компонентите е повреден<br>Някой от компонентите е повреден<br>Мата за криоаблация Visual ICE, ако г<br>мата за криоаблация Visual ICE, ако г<br>мата да изсъхне напълно в про раблация Visual-ICE, проверете шас<br>аване на газ, газовите връзки и сен<br>кой от компонентите е повреден,<br>та за криоаблация Visual-ICE, ако по<br>а да изсъхне напълно в продължен<br>ие на влага или конденз може да до<br>ие на влага и Преди да използвате системата за криоаблация Visual-ICE, проверете шасито, захранващия кабел, спирачките, предпазните кабели, линиите за подаване на газ, газовите връзки и сензорния екран на монитора, за да се уверите, че не са повредени. Ако някой от компонентите е повреден, се свържете с центъра за техническа помощ на Boston Scientific.

Еле на газ, газовите връзки и се<br>И от компонентите е повреден<br>Ва криоаблация Visual ICE, ако по<br>Ка изсъхне напълно в продължен<br>На влага или конденз може да д Лануснете налягането в системата и я изключете.<br>• на газ. газовите връзки и сензорния екран на мотоколонентите е повреден, се свържете с център<br>• компонентите е повреден, се свържете с център<br>• компонентите е повреден, се и пад сазовите врадки и сспорами скр<br>Омпонентите е повреден, се свържете<br>Омпонентите е повреден, се свържете<br>Бхне напълно в продължение на 12 часа<br>Бхне напълно в продължение на 12 часа<br>Гемата нефункционална.<br>Ни тестове на аз, газовите връзки и сензорния екран на и<br>понентите е повреден, се свържете с центъ<br>полация Visual ICE, ако по повърхността на си<br>не напълно в продължение на 12 часа, преди<br>пли конденз може да доведе до трайна по<br>плата н  $\begin{CD} \mathcal{C} \rightarrow \mathbb{R} \ \mathcal{C} \rightarrow \mathbb{R} \ \mathcal{C} \rightarrow \mathbb{R} \ \mathcal{C} \rightarrow \mathbb{R} \ \mathcal{C} \rightarrow \mathbb{R} \ \mathcal{C} \rightarrow \mathbb{R} \ \mathcal{C} \rightarrow \mathbb{R} \ \mathcal{C} \rightarrow \mathbb{R} \ \mathcal{C} \rightarrow \mathbb{R} \ \mathcal{C} \rightarrow \mathbb{R} \ \mathcal{C} \rightarrow \mathbb{R} \ \mathcal{C} \rightarrow \mathbb{R} \ \mathcal{C} \rightarrow \mathbb{R} \ \mathcal{C} \rightarrow \mathbb{R} \ \mathcal{$ ия Visual ICE, ако по повърхността на с<br>Тълно в продължение на 12 часа, пред<br>конденз може да доведе до трайна по<br>ефункционална.<br>Стройте системата за криоаблация Vi<br>Ове на всяка игла за криоаблация и<br>Дурата). ВНИМАНИЕ: Не използвайте системата за криоаблация Visual-ICE, ако по повърхността на системата има влага или конденз. Оставете системата да изсъхне напълно в продължение на 12 часа, преди да я включите. Включването на системата при наличие на влага или конденз може да доведе до трайна повреда на електрическите платки, което да направи системата нефункционална.

нденз може да доведе до трайна по ункционална.<br>Дикционална.<br>Ойте системата за криоаблация V<br>рата).<br>Рата).<br>Е до пациентската маса. Уверете се че и п PH3 Може да доведе до трайна повред<br>Кционална.<br>Te системата за криоаблация Visual<br>a всяка игла за криоаблация и терм<br>та).<br>Облациентската маса. Уверете се, че га<br>до пациента. Уверете се, че и прекъста до бигура 1 и Фигура Vanhanta.<br>Cucremara за криоаблация VisuaLik<br>SCAKa игла за криоаблация и терм<br>A.<br>Сициентската маса. Уверете се, че га<br>Фигура 1 и Фигура 2) са лесно дость Gremara за криоаблация VisuaLICI<br>Kalurna за криоаблация и терми<br>Диентската маса. Уверете се, че гази<br>Диентската маса. Уверете се, че и прекъсва<br>Гура 1 и Фигура 2) са лесно достъп Mara за криоаблация VisuaLiCE, свържете<br>игла за криоаблация и термичен сензор<br>игла за криоаблация и термичен сензор<br>нента. Уверете се, че и прекъсвача на<br>оа 1 и Фигура 2) са лесно достъпни.<br>н въздушен поток. За да се гара Преди да започнете процедура по криоаблация, настройте системата за криоаблация Visual-ICE, свържете газовите бутилки и извършете функционални тестове на всяка игла за криоаблация и термичен сензор (направете справка с раздел Тестване преди процедурата).

# Настройка на системата

1. Позиционирайте системата за криоаблация Visual-ICE до пациентската маса. Уверете се, че газовата тръба на иглата е с достатъчна дължина, за да достигне до пациента. Уверете се, че и прекъсвача на захранването, и копчето за управление на захранването (Фигура 1 и Фигура 2) са лесно достъпни.

ЗАБЕЛЕЖКА: Осигурете място с достатъчна вентилация и свободен въздушен поток. За да се гарантира правилната вентилация, винаги дръжте страните на конзолата на поне 0,5 m (20 инча) от стени или други препятствия на въздушния поток.

- 2. Заключете предните две колела с помощта на спирачния педал на системата за криоаблация Visual-ICE. Ако е необходимо, заключете двете задни колела, като използвате отделните спирачки на всяко колело.
- 3. Включете захранващия кабел в захранващ контакт от болничен клас (електрически контакт) със заземяваща връзка. Boston Scientific препоръчва да се използва електрически контакт със стабилно и непрекъсваемо захранване.

ЗАБЕЛЕЖКА: Ако захранващото устройство към системата за криоаблация Visual-ICE не е стабилно или е шумно, е възможно MTS отчитането на температурата да не е точно.

ПРЕДУПРЕЖДЕНИЕ: За да избегнете риска от токов удар, това оборудване трябва да се свързва само към електрически контакт от болничен клас с предпазно заземяване.

ПРЕДУПРЕЖДЕНИЕ: За да избегнете риск<br>
към електрически контакт от болничен<br>
ПРЕДУПРЕЖДЕНИЕ: Не докосвайте систе<br>
за да избегнете риска от токов удар на в<br>
неизправност.<br>
ПО ЖЕЛАНИЕ: Когато извършвате криоабл<br>
система, кат и да избегнете риска от токов у<br>
еизправност.<br>
О *ЖЕЛАНИЕ* Когато извършвате<br>
истема, като следвате насоките, пр<br>
Уверете се, че превключвателя<br>
Дерете се, че превключвателя<br>
Дерете се, че превключвателя<br>
Дерете се, че пр ПУПРЕЖДЕНИЕ: Не докосвайте системат<br>a избегнете риска от токов удар на паци<br>вправност.<br>ЖЕЛАНИЕ Когато извършвате криоаблаци<br>ема, като следвате насоките, предоставени<br>уверете се, че превключвателят за захранванет<br>фигура 2) избегнете риска от токов удар на пацие<br>равност.<br>ЛАНИЕ Когато извършвате криоаблацио<br>а, като следвате насоките, предоставени в<br>рете се, че превключвателят за захранва<br>игура 2). Този прекъсвач на захранването<br>поаблация Visu ПРЕДУПРЕЖДЕНИЕ: Не докосвайте системата за криоаблация Visual-ICE, докато сте в досег с пациента, за да избегнете риска от токов удар на пациента в случай на непреднамерена електрическа неизправност.

AME: Когато извършвате криозблационна процессия со седелена соките, предоставени в указания<br>Пак Когато извършвате криозблационна процессия<br>Пак се, че превключвателят за захранване, разполо<br>Пак 2). Този прекъсвач на захран ПО ЖЕЛАНИЕ: Когато извършвате криоаблационна процедура на простатата, настройте по-топла уретрална система, като следвате насоките, предоставени в указанията за употреба на комплекта за уретрално затопляне.

- 4. Уверете се, че превключвателят за захранване, разположен отзад на системата, е в позиция ВКЛ.
- криоаблация Visual-ICE няма да се включи, ако този превключвател за захранване е в позиция ИЗКЛ.
- 5. Уверете се, че аргоновият спирателен клапан на системата за криоаблация Visual-ICE е в позиция Аргон ВКЛ.
- едвате насоките, предоставени в ун<br>Че превключвателят за захранване<br>Този прекъсвач на захранването тр<br>ия Visual-ICE няма да се включи, акс<br>че аргоновият спирателен клапан<br>Ре ръчният вентилен клапан е нап<br>посока на часовни (Фигура 2). Този прекъсвач на захранването трябва да остане включен през цялото време. Системата за<br>криоаблация Visual-ICE няма да се включи, ако този превключвател за захранване е в позиция ИЗКЛ.<br>Уверете се, че аргоновия насоките, предоставени в указанията за употреба<br>Ключвателят за захранване, разположен отзад не<br>ись вач на захранването трябва да остане включвате<br>-<br>-<br>-<br>-<br>-<br>не не включвата стрелка, докато се затвори награда и стрелки дока Плентилен клапан е напълн<br>часовниковата стрелка, дока<br>Одо позиция НАГОРЕ и го ре<br>, когато завъртате сензорния<br>като използвате копчето за у 6. Уверете се, че ръчният вентилен клапан е напълно затворен (Фигура 2). Ако е необходимо, завъртете копчето по посока на часовниковата стрелка, докато се затвори напълно.
- 7. Повдигнете монитора до позиция НАГОРЕ и го регулирайте до постигане на удобен ъгъл на видимост.

ВНИМАНИЕ: Внимавайте, когато завъртате сензорния екран, за да не прищипете пръстите си.

и спирателен кланан насистемата за к<br>ентилен клапан е напълно затворен (Ф<br>овниковата стрелка, докато се затвори<br>о позиция НАГОРЕ и го регулирайте до<br>огато завъртате сензорния екран, за да<br>о използвате копчето за управлени илен клапан е напълно затворен (Ф<br>инковата стрелка, докато се затвори<br>Озиция НАГОРЕ и го регулирайте до г<br>по завъртате сензорния екран, за да к<br>зползвате копчето за управление на<br>игли (Фигура 4). По време на зарежд<br>ровери ковата стрелка, докато се затвори н<br>ция НАГОРЕ и го регулирайте до по<br>завъртате сензорния екран, за да на<br>олзвате копчето за управление на з<br>и (Фигура 4). По време на зарежда<br>вери дали хардуерът и софтуерът р<br>щи звуци, ко Ертате сензорния екран, за да ни<br>Вате копчето за управление на э<br>Фигура 4). По време на зарежда<br>ои дали хардуерът и софтуерът р<br>13вуци, когато извършва самоди<br>но 45 секунди. апан е напълно затворен (Фигура 2). Ако е необход<br>а стрелка, докато се затвори напълно.<br>ДАГОРЕ и го регулирайте до постигане на удобен ът<br>тате сензорния екран, за да не прищипете пръстити<br>тате сензорния екран, за да не пр е сензорния екран, за да не прищипет<br>копчето за управление на захранванетс<br>ра 4). По време на зареждане системата<br>и хардуерът и софтуерът работят прав<br>и когато извършва самодиагностични<br>секунди. ензорния екран, за да не пришипете пръсти<br>чего за управление на захранването, разпо<br>4). По време на зареждане системата извър<br>хардуерът и софтуерът работят правилно. Си<br>когато извършва самодиагностични тестове<br>кунди. По време на зареждане системат<br>рдуерът и софтуерът работят прав<br>гато извършва самодиагностични<br>иди<br>неправилно след предишната пр<br>есло совържете газа към систе Унравление на зареждане системата извър<br>Геръг и софтуерът работят правилно. С<br>О извършва самодиагностични тестове<br>Правилно след предишната процедур<br>Гравилно след предишната процедур<br>Рди да свържете газа към системата. Ак Za za Hanpapa verzia. Po zastaraná veľkať zastaraná veľkať zastaraná verzia. Po zastaraná veľkať za zastaraná verzia. Po zastaraná veľkať za zastaraná veľkať za zastaraná veľkať za zastaraná veľkať za zastaraná veľkať za z POLIBA CAMO QUAFHOCTUTHU TECTOBE TOSI 8. Включете системата, като използвате копчето за управление на захранването, разположено близо до панела за свързване на игли (Фигура 4). По време на зареждане системата извършва няколко диагностични теста, за да провери дали хардуерът и софтуерът работят правилно. Системата може да издаде поредица от щракащи звуци, когато извършва самодиагностични тестове. Този процес на стартиране отнема приблизително 45 секунди.

Vanhentunut version. The предишната процедура, прошествов и должете газа към системата. Ако системата и должете газа към системата.<br>В рави диагностичните тестове.<br>В рмуера должетове и должете и должените клапани вътрешни захра ЗАБЕЛЕЖКА: Ако системата е била изключена неправилно след предишната процедура, процесът на зареждане може да отнеме до 2 минути.

д предишната процедура, процесы на<br>Güncel olmayına Surum. Kullanmayına Surumayını<br>Güncel olmayının sürüm. Kullanmayının Haliyeva<br>Müzepa<br>Мұғра<br>Мұғра Дитни клапани, вътрешни захранващи<br>Гане и вериги за измерване на температ ЗАБЕЛЕЖКА: Важно е да включите системата, преди да свържете газа към системата. Ако системата не е включена преди свързването на газа, софтуерът няма да направи диагностичните тестове.

Диагностичните тестове проверяват:

- Дали на системата се изпълнява правилната версия на фърмуера
- Критичните системни компоненти, включително електромагнитни клапани, вътрешни захранващи устройства, вентилатори за охлаждане, трансдюсери за налягане и вериги за измерване на температурата.

Ако системата открие неизправност на отделен канал, каналът се деактивира и прозорецът на дисплея за типа на иглата, рамкиран в червено, отбелязва, че каналът е дефектен. В горния десен ъгъл на лентата с инструменти за навигация се показва съобщение, което посочва неизправността (вижте Екран 1).

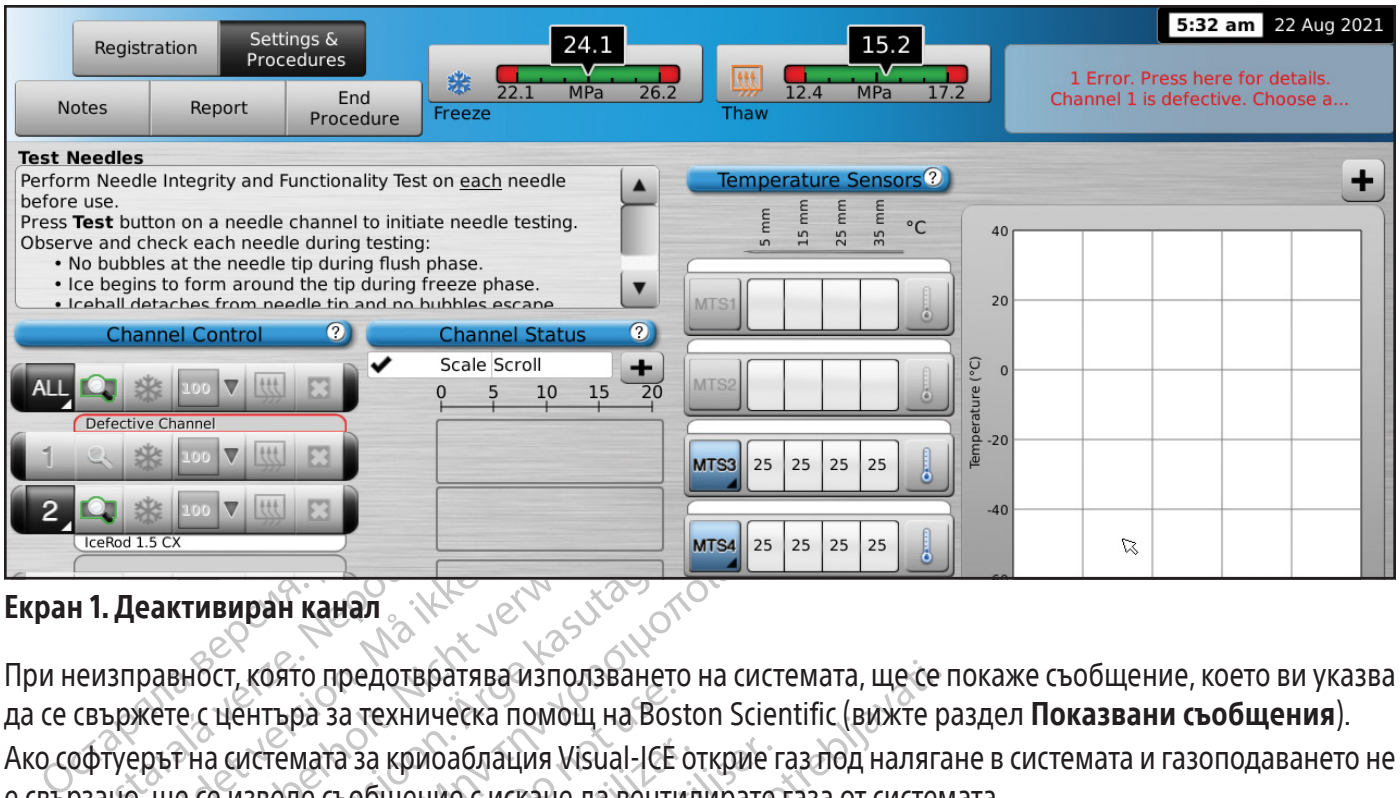

# Екран 1. Деактивиран канал

**Qastaralá verze. Nepoužívat.**<br> **Here Alexander verze. Nepoužívatel verze.**<br>
The **Alexander verze. Nepoužívatel verze.**<br>
Caseboxere.c центъра за технически<br>
Детуерът на системата за криоабл<br>Озано, ще се изведе съобщение с For THE RELEASE CONSUMERS AND THE RELEASE OF THE RELEASE OF THE RELEASE OF THE RELEASE OF THE RELEASE OF THE RELEASE OF THE RELEASE OF THE RELEASE OF THE RELEASE OF THE RELEASE CHOICH CONTRIGHT AND RELEASE OF THE RELEASE VERSION VERSION WERE<br>
MARKET VERSION WERE A SERVED WAS ARRESTED ON THE RECTOR OF THE VERTIFY OF THE RECTOR OF THE VERTIFY OF THE VERTIFY OF THE VERTIFY OF THE VERTIFY OF THE VERTIFY OF THE VERTIFY OF THE VERTIFY OF THE VE AREGIST CONTRACT CONTRACT CONTRACT CONTRACT CONTRACT CONTRACT CONTRACT CONTRACT CONTRACT CONTRACT CONTRACT CONTRACT CONTRACT CONTRACT CONTRACT CONTRACT CONTRACT CONTRACT CONTRACT CONTRACT CONTRACT CONTRACT CONTRACT CONTRAC При неизправност, която предотвратява използването на системата, ще се покаже съобщение, което ви указва да се свържете с центъра за техническа помощ на Boston Scientific (вижте раздел Показвани съобщения). Ако софтуерът на системата за криоаблация Visual-ICE открие газ под налягане в системата и газоподаването не е свързано, ще се изведе съобщение с искане да вентилирате газа от системата.

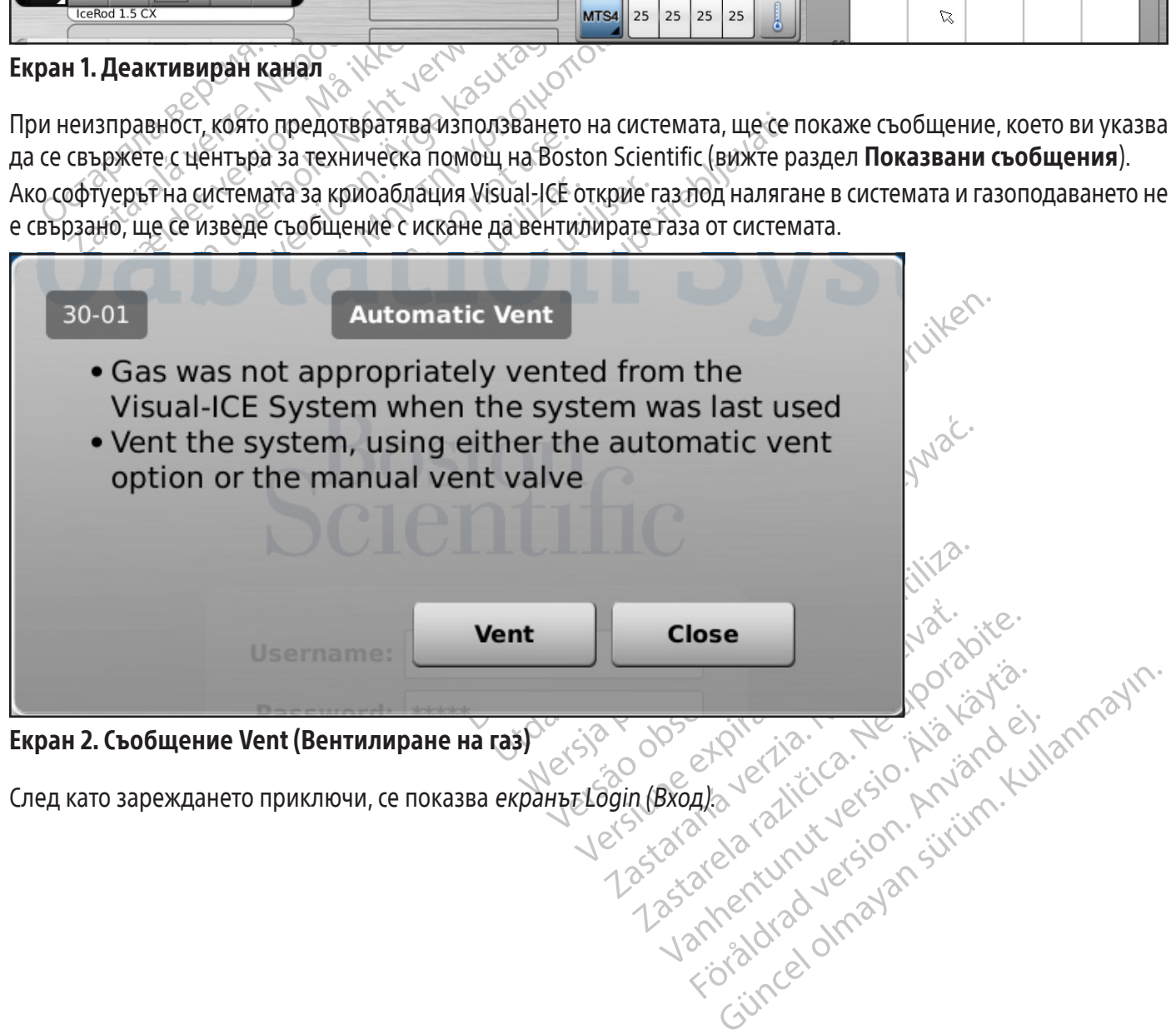

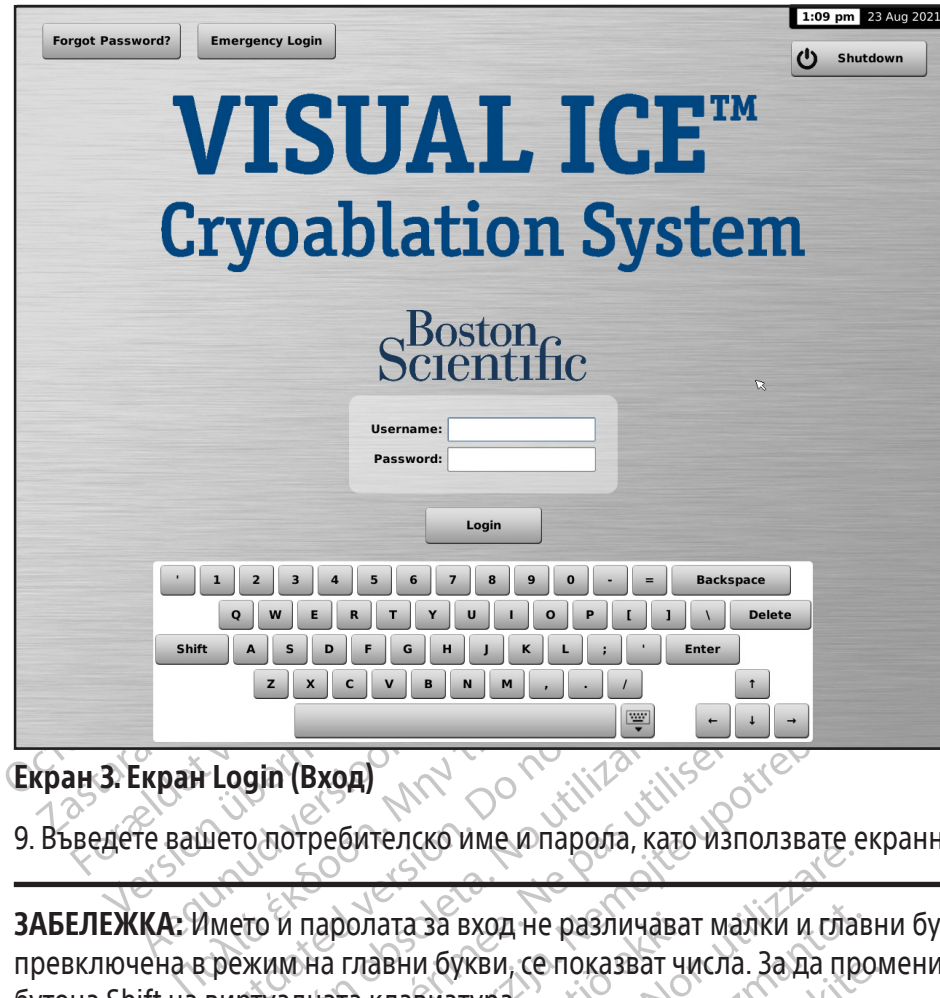

# Екран 3. Екран Login (Вход)

9. Въведете вашето потребителско име и парола, като използвате екранната виртуална клавиатура.

Outdated version. Do not use. versión (Вход)<br>Versión observativo una историја, како и паролата за вход не различа<br>Уким на главни букви, се показват<br>Оставите потребителския интерфе THE REAL CONTRACT OF THE PASSIMON CONTRACT OF THE PASSIMULATION OF THE PASSIMULATION OF THE PASSIMULATION CONTRACT OF THE PASSIMULATION CONTRACT OF THE PASSIMULATION CONTRACT OF THE PASSIMULATION CONTRACT OF THE PASSIMULA Zastari verzija. Nemotiva verzija verzija. Nemotiva verzija. Nemotiva verzija. Nemotiva verzija. Nemotiva verzija. Nemotiva verzija. Nemotiva verzija. Nemotiva verzija. Nemotiva verzija. Nemotiva. Nemotiva. Nemotiva. Nemo ЗАБЕЛЕЖКА: Името и паролата за вход не различават малки и главни букви. Когато клавиатурата е превключена в режим на главни букви, се показват числа. За да промените текстовия режим, използвайте бутона Shift на виртуалната клавиатура.

плавни букви, се показват чи<br>Главни букви, се показват чи<br>Га клавиатура.<br>Ра потребителския интерфейс<br>Стемата за криоаблация Visu<br>Я интерфейс (вижте раздел С Versione obsoleta. Non utilizzare. на вход не различават малки и глав<br>Виатура.<br>Виатура.<br>Обителския интерфейс празен за предвителския интерфейс празен за предвителейс (вижте раздел **Configure Setting)**<br>Обителския интерфейс празен за предвители.<br>Обитель с вы ЗАБЕЛЕЖКА: Ако оставите потребителския интерфейс празен за предварително зададено време и липсва активност, софтуерът на системата за криоаблация Visual-ICE ще изиска да въведете отново паролата си, за да отключите потребителския интерфейс (вижте раздел Configure Settings (Конфигуриране на настройки)).

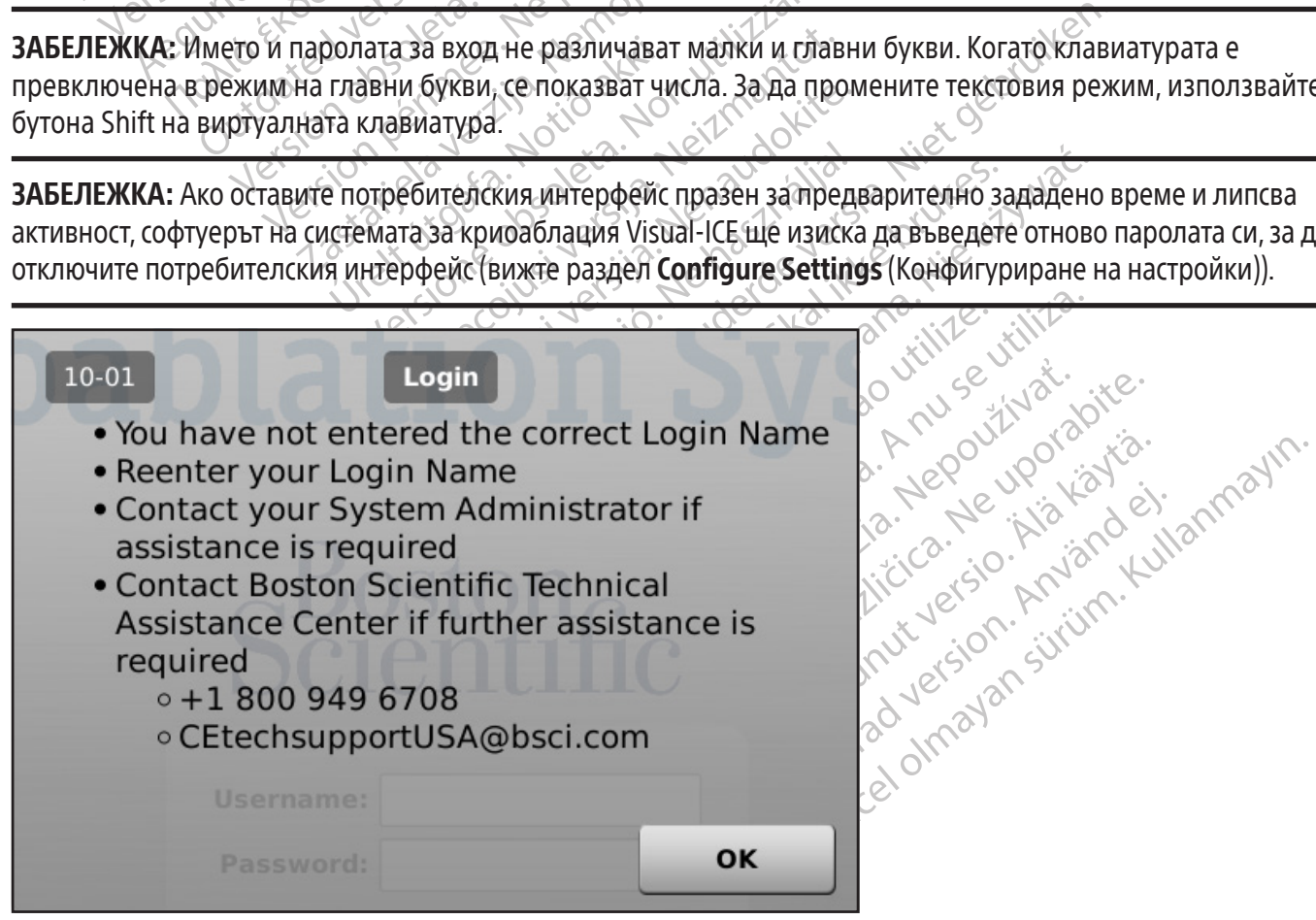

Екран 4. Incorrect Login (Неправилен вход)

BSC (MB Spiral Bound Manual Template, 8.5 x 11 Global, 92310058L), Visual-ICE User Manual, MB, bg, 51342550-20A

BSC (MB Spiral Bound Manual Template, 8.5 x 11 Global, 92310058L), Visual-ICE User Manual, MB, bg, 51342550-20A

Допълнителни опции за вход:

Ако сте забравили паролата си, свържете се с вашия системен администратор и поискайте администраторът да влезе в системата, да отиде на екрана Управление на потребителите и да промени паролата ви.

Също така можете да натиснете бутона Forgot Password (Забравена парола) най-отгоре на екрана Login (Вход) (Екран 3) Изведеното съобщение представлява призив, който трябва да бъде препратен към Technical Assistance Center (Центъра за техническа помощ) на Boston Scientific (Екран 5).

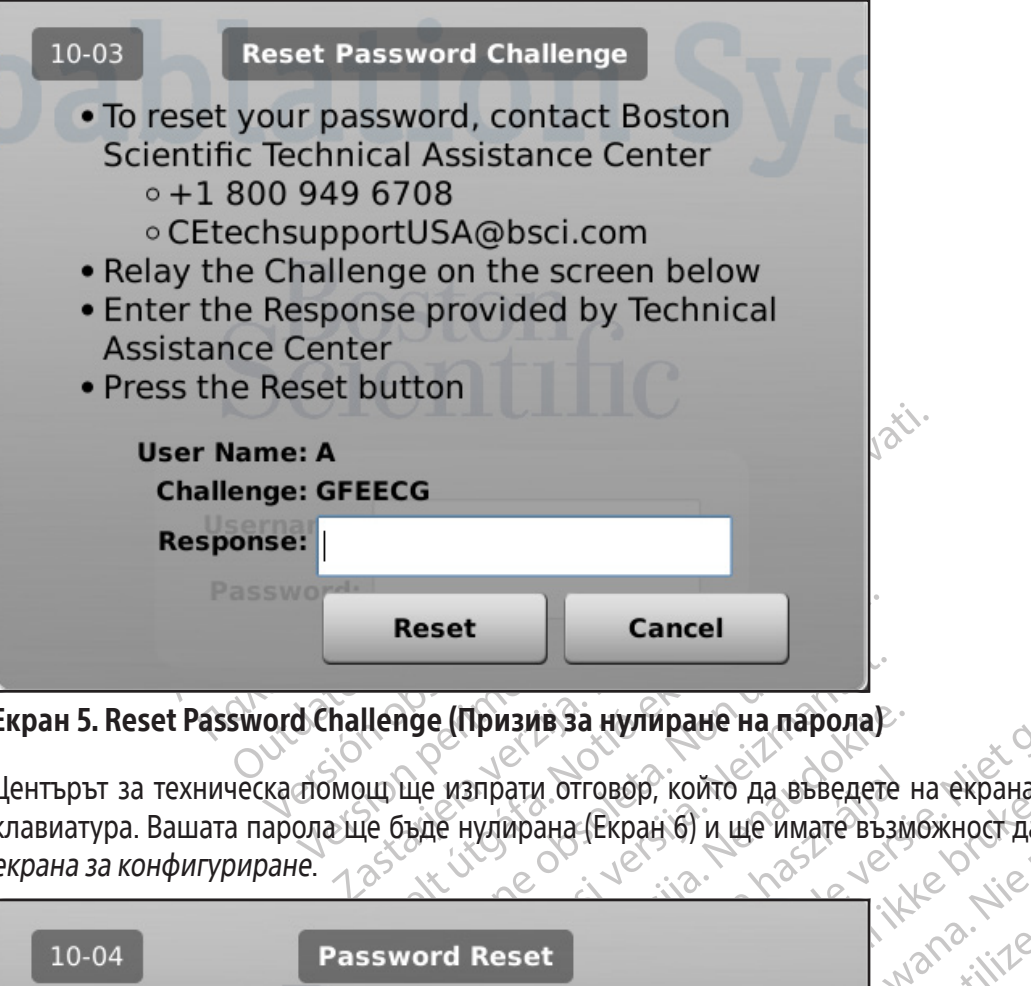

Екран 5. Reset Password Challenge (Призив за нулиране на парола)

Uenge (Призив за нулиран)<br>Иш ще изпрати отговор, койт<br>Че бъде нулирана (Екран б) и Центърът за техническа помощ ще изпрати отговор, който да въведете на екрана с помощта на виртуалната клавиатура. Вашата парола ще бъде нулирана (Екран 6) и ще имате възможност да промените паролата си на екрана за конфигуриране.

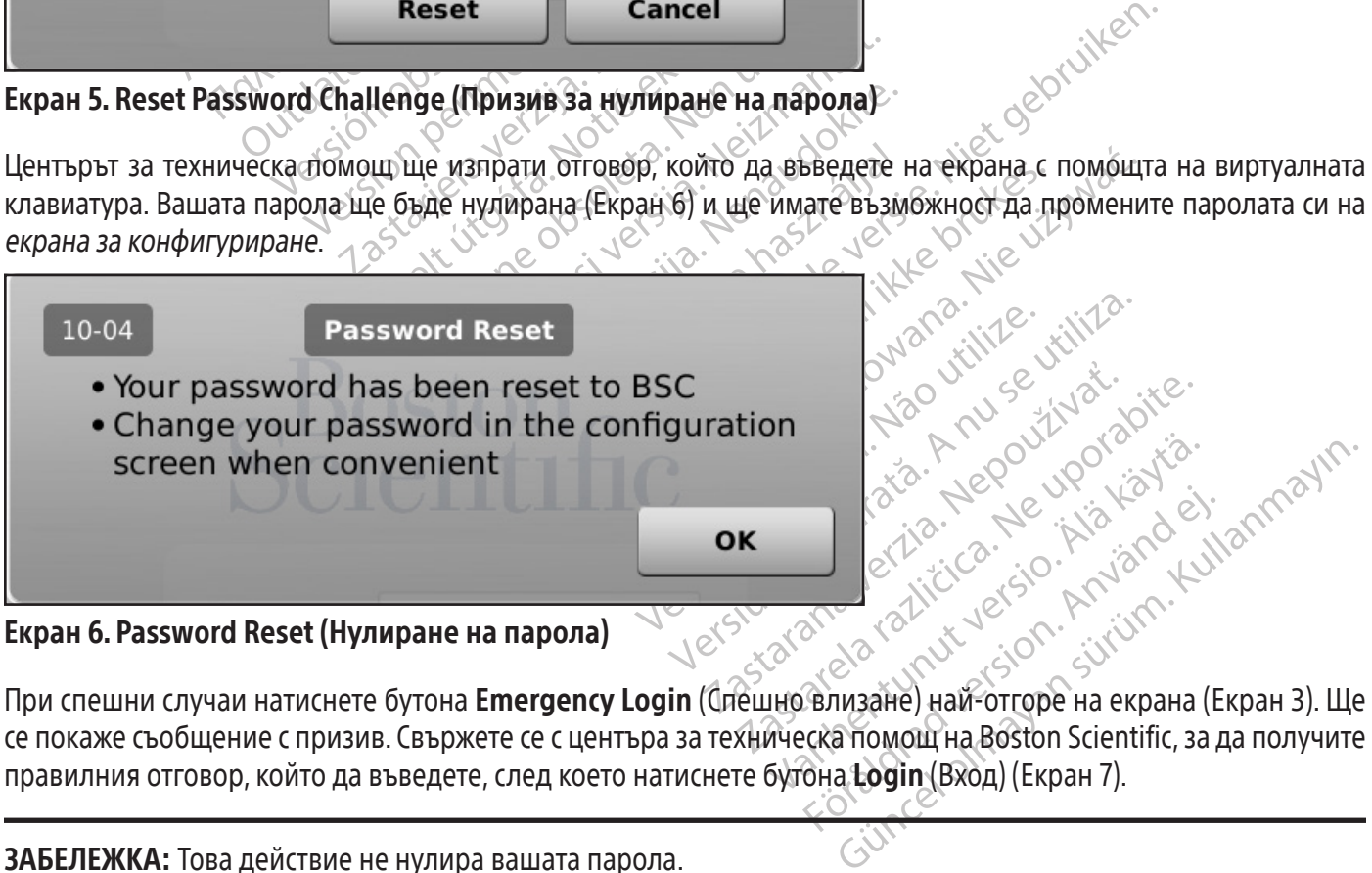

Екран 6. Password Reset (Нулиране на парола)

се покаже съобщение с призив. Свържете се с центъра за техническа помощ на Boston Scientific, за да получите правилния отговор, който да въведете, след което натиснете бутона Login (Вход) (Екран 7).

ЗАБЕЛЕЖКА: Това действие не нулира вашата парола.

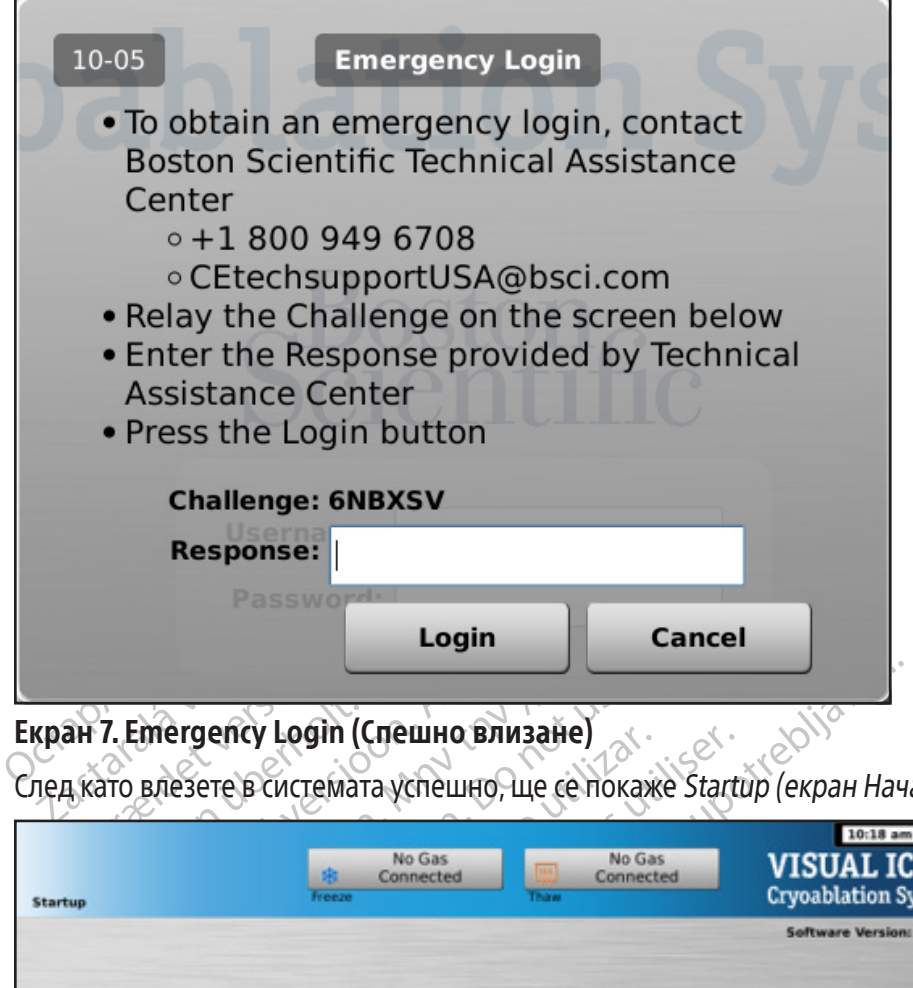

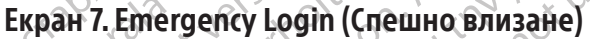

След като влезете в системата успешно, ще се покаже Startup (екран Начало) (Екран 8).

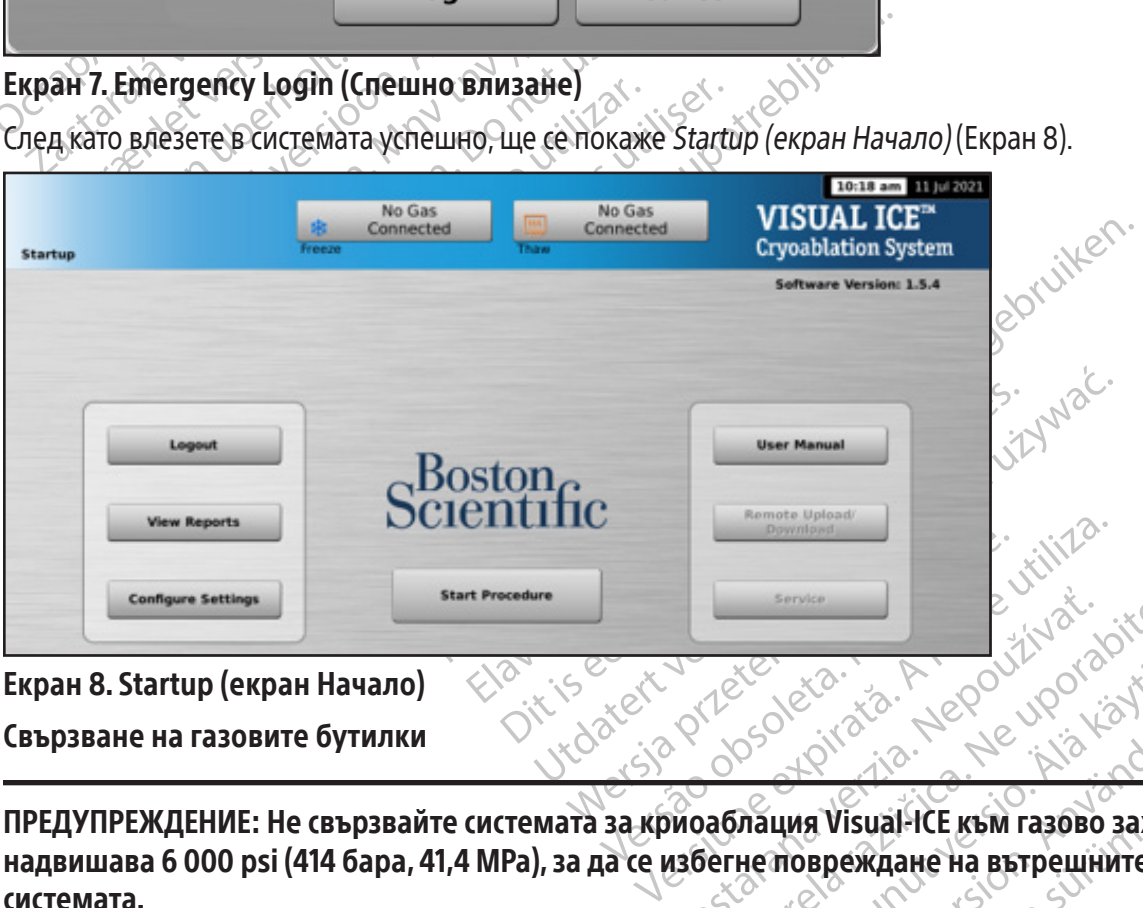

### Екран 8. Startup (екран Начало)

Свързване на газовите бутилки

ERASTARANÁ VERZIA. NEPOUŽÍVAČINA Vanhendus version version version version version version version version version version version version version version version version version version version version version version version version version version vers Fördåldrad version. SORIAL ORDER ON SUPERINT SURVEYOR ПРЕДУПРЕЖДЕНИЕ: Не свързвайте системата за криоаблация Visual-ICE към газово захранване, което надвишава 6 000 psi (414 бара, 41,4 MPa), за да се избегне повреждане на вътрешните компоненти на системата.

ПРЕДУПРЕЖДЕНИЕ: Уверете се, че газовите бутилки са закрепени с верига към стена или одобрена количка, за да се предотврати неволно преобръщане на бутилките.

ПРЕДУПРЕЖДЕНИЕ: Трябва да имате достатъчно аргон за провеждането на планираната криоаблационна процедура: броят и видът на иглите, размерът на газовата бутилка, налягането и скоростта на газовия поток влияят върху необходимия обем газ (прегледайте раздела Външно подаване на газ за изискванията за чистота на газа). За всяко лечение трябва да има на разположение поне една пълна резервна бутилка.

ВНИМАНИЕ: Включете системата за криоаблация Visual-ICE, преди да свържете газовите бутилки, за да се уверите, че са направени правилните диагностични тестове.

ЗАБЕЛЕЖКА: Ако се използват игли за криоаблация с функция i-Thaw, трябва да се свърже само аргон. Ако е свързан хелий, функцията i-Thaw се деактивира и се предлага само размразяване с хелий.

- 1. Разположете бутилката аргон достатъчно близо до системата за криоаблация Visual-ICE, за да гарантирате, че линията за подаване на газ не е разтеглена и не създава опасност от спъване.
- 2. На гърба на системата за криоаблация Visual-ICE се уверете, че ръчният вентилен клапан е в позиция ЗАТВОРЕН.
- 3. Отстранете покритията за влага от входните отвори за хелий и аргон на системата за криоаблация Visual-ICE.
- 4. Закрепете предпазния кабел в края на линията за подаване на газ към системата.

ПРЕДУПРЕЖДЕНИЕ: Уверете се, че предпазният кабел е правилно закрепен към системата в случай че линията за подаване на газ случайно се разкачи $\mathcal N$ 

На гърба на системата за криоаблация Visu<br>3ATBOPEH.<br>Отстранете покритията за влага от входните<br>3aкрепете предпазния кабел в края на дин<br>**ЕДУПРЕЖДЕНИЕ: Уверете се, че предпазнията за подаване на газ случайно се раз<br>Свържет Zastaralistica verze.**<br>**Zastaralistica verze. Nepoužívatel.**<br>**Zastaralá verze. Nepoužívatel verze.**<br>Zastaralá verze. Nepoužívatel verze.<br>Zastaralá verze.<br>Zastaralá verze. ранете предпазния кабел в края на диният<br>епете предпазния кабел в края на диният<br>**РЕЖДЕНИЕ: Уверете се, че предпазният**<br>а за подаване на таз случайно се разкач<br>жете линията за подаване на хелий под в<br>аблация Visual-ICE ка 5. Свържете линията за подаване на хелий под високо налягане към входа за хелий на системата за криоаблация Visual-ICE като използвате конектора за бързо свързване, разположен в задната част на системата.

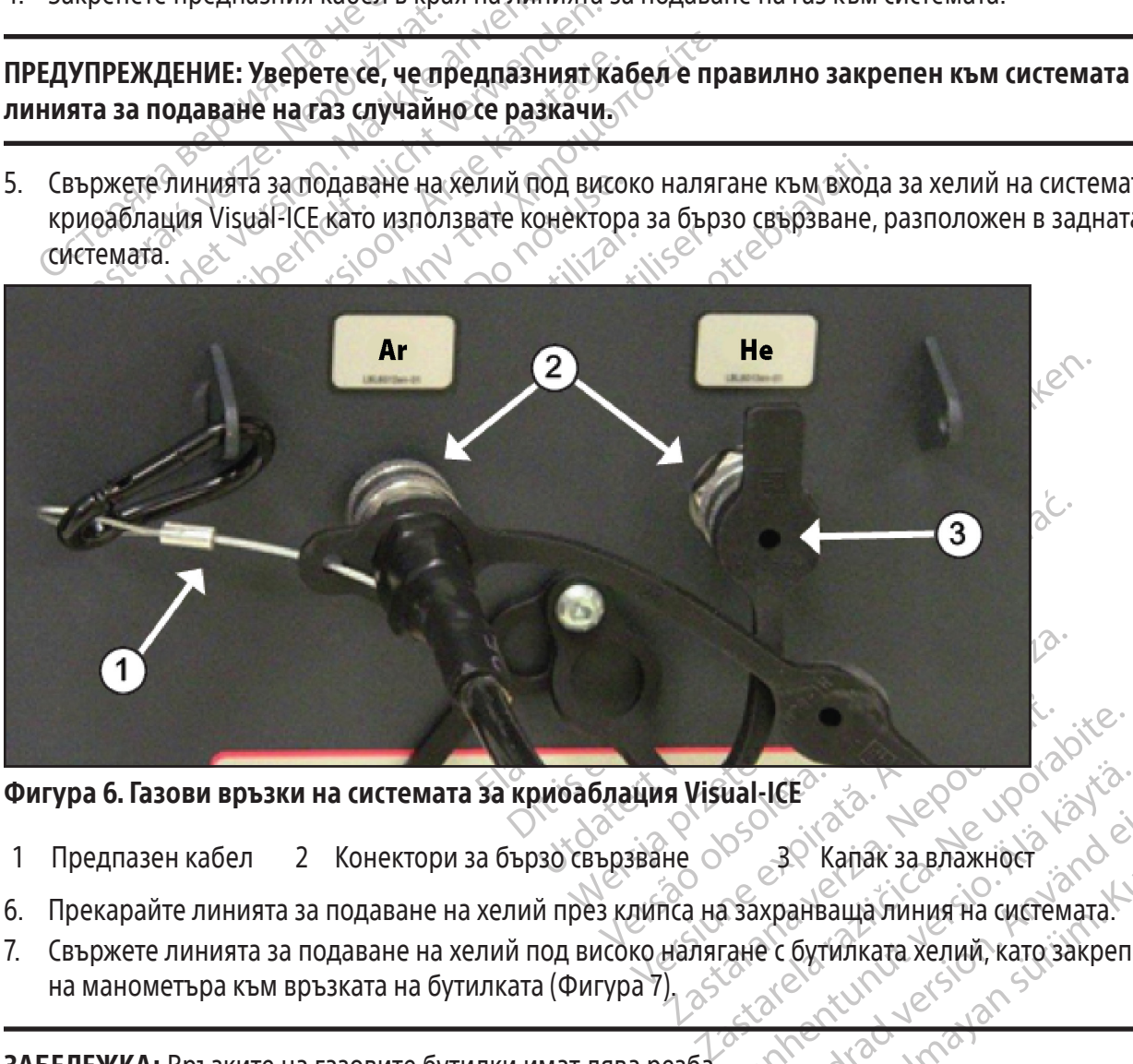

Фигура 6. Газови връзки на системата за криоаблация Visual-ICE

- 1 Предпазен кабел 2 Конектори за бързо свързване 0<sup>06</sup> 30 Капак за влажност<br>1 Предпазен кабел 2 Конектори за бързо свързване 0<sup>06</sup> 30 Капак за влажност
- 6. Прекарайте линията за подаване на хелий през клипса на захранваща линия на системата.
- Wal-ICEP<br>
SP 30 Kanak за влажность образом<br>
Захранваща линия на системата.<br>
Захранваща линия на системата.<br>
Захранваща линия на системата. Fördad version. ER Kanak за влажност (1991) 7. Свържете линията за подаване на хелий под високо налягане с бутилката хелий, като закрепите адаптера на манометъра към връзката на бутилката (Фигура 7).

ЗАБЕЛЕЖКА: Връзките на газовите бутилки имат лява резба.

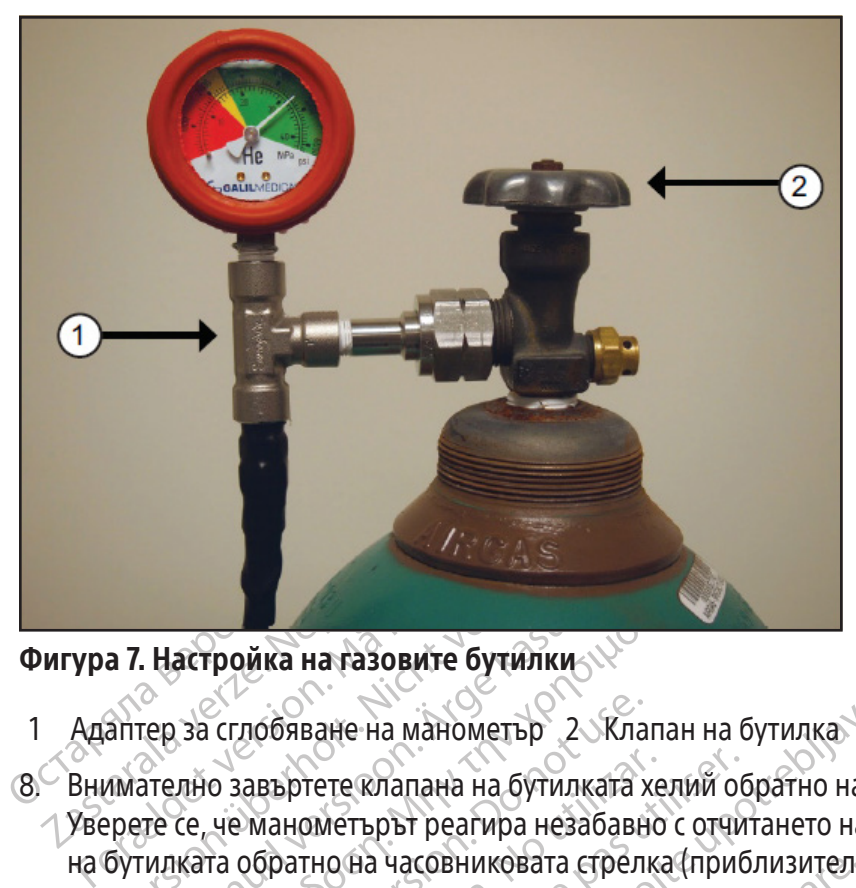

# Фигура 7. Настройка на газовите бутилки

- 1 Адаптер за сглобяване на манометър 2 Клапан на бутилка
- /<br>17. **Настройка на газовите бутилки**<br>Обяване на манометър 22 Кл<br>2007 година завъртете клапана на бутилката<br>2007 година обратно на часовниковата стре<br>00 овата бутилка докрай, така че да има дос Alectron Control of AMERICA<br>Alectron Control of American Control of American<br>Tentro завъртете клапана на бутилката хелий об<br>Песе, че манометърът реагира незабавно с отчи<br>илката обратно на часовниковата стрелка (приб<br>илкат сглобяване на манометър 2 - Кла<br>о завъртете клапана на бутилката х<br>че манометърът реагира незабавн<br>та обратно на часовниковата стрел<br>тилка докрай, така че да има доста<br>процедурата, описана в Стъпки 4 до<br>ация Visual-ICE по авъртете клапана на бутилката хе<br>манометърът реагира незабавно<br>обратно на часовниковата стрелка<br>лка докрай, така че да има достат<br>оцедурата, описана в Стъпки 4 до<br>ия Visual-ICE посредством линията<br>ра на системата не се по вртете клапана на бутилката хелий об<br>внометърът реагира незабавно с отчи<br>ратно на часовниковата стрелка (приб<br>адокрай, така че да има достатъчно га<br>едурата, описана в Стъпки 4 до 8, за да<br>Visual-ICE посредством линията з ане на манометър<br>
ете клапана на бутилката хелий обратно на часкитетърът реагира незабавно с отчитането на нал<br>
но на часовниковата стрелка (приблизително ед<br>
экрай, така че да има достатъчно газов поток.<br>
грата, описана 8. Внимателно завъртете клапана на бутилката хелий обратно на часовниковата стрелка с четвърт оборот. Уверете се, че манометърът реагира незабавно с отчитането на налягането. Завъртете още клапана на бутилката обратно на часовниковата стрелка (приблизително един пълен оборот), за да отворите газовата бутилка докрай, така че да има достатъчно газов поток.
- 9. Повторете процедурата, описана в Стъпки 4 до 8, за да свържете газовата бутилка с аргон към системата за криоаблация Visual-ICE посредством линията за подаване на аргон.

та, описана в Стъпки 4 до 8;<br>I-ICE посредством линията з<br>Iстемата не се показва наля<br>ГОН ВКЛ.<br>а две бутилки EZ-Connect2 ст Ако на манометъра на системата не се показва налягането на аргона, се уверете, че аргоновият спирателен клапан е в положение Аргон ВКЛ.

### ПО ИЗБОР:

часовниковата стрелка (приолизителнистака че да има достатъчно газов пото<br>Описана в Стъпки 4 до 8, за да свържет<br>Е посредством линията за подаване на<br>Мата не се показва налягането на арги<br>ВКЛ<br>В ВКЛ<br>В ве бутилки EZ-Connect исана в Стъпки 4 до 8, за да свържете<br>посредством линията за подаване на<br>па не се показва налягането на арго<br>Гл.<br>бутилки EZ-Connect2 свързва две бут<br>а криоаблационна процедура. Четираз,<br>аз, основната бутилка газ и спомага редством линията за подаване на а<br>не се показва налягането на аргон<br>килки EZ-Connect2 свързва две бути<br>риоаблационна процедура. Четири<br>основната бутилка газ и спомагате<br>пер за свързване на две бутилки EZ<br>С манометър към, Адаптерът за свързване на две бутилки EZ-Connect2 свързва две бутилки аргон към системата за криоаблация Visual-ICE с цел подпомагане на криоаблационна процедура. Четирипосочен адаптер с манометър за аргона свързва линия за подаване на газ, основната бутилка газ и спомагателна линия за подаване на газ.

Le Hokasse Hannibale To Halaptor има достатьчно газов поток.<br>Отъпки 4 до 8, за да свържете газовата бутилка с ар<br>1900 линията за подаване на аргон.<br>Показва налягането на аргона, се уверете, че арго<br>1923 година процедура. Четирипосочен адаптер с м<br>1934 и Utdatert version.<br>Utdatert version. Skal ikke brukes.<br>Utdatert version. Skal ikke brukes.<br>Utdatert version. Skal ikke brukes.<br>Utdatert version. Skal ikke brukes.<br>Utdatert version. Skal ikke brukes.<br>Utdatert version. Skal Werschichten Completion Completed Completed Completed Completed Completed Completed Complete Complete Complete Complete Complete Complete Complete Complete Complete Complete Complete Complete Complete Complete Complete Co и процедура: Стариновочен ад<br>Утилка газ и спомагателна линия<br>Зане на две бутилки EZ-Connect2, с<br>О към основната бутилка аргон<br>Зкъм входа за аргон на системата<br>Не на газ към четирипосочния ад<br>В края на допълнителната линия процедура. Четирипосочен адаптер с<br>ика газ и спомагателна линия за пода<br>е на две бутилки EZ-Connect2, свържет<br>съм основната бутилка аргон, като d<br>м входа за аргон на системата за криог<br>мната диния за подаване на газ към в Ха две бутилки EZ-Connect2, свърже<br>И основната с бутилка аргон, като<br>Входа за аргон на системата за крис<br>Газ към четирипосочния адаптер,<br>Газ към четирипосочния адаптер,<br>Хата диния за подаване на газ към в<br>Би връзката на б цве бутилки EZ-Connect2, свържете лин<br>Сновната бутилка аргон, като фикси<br>Да за аргон на системата за криоаблац<br>3 към четирипосочния адаптер, като и<br>13 допълнителната линия за подаване<br>Връзката на бутилката.<br>3 към втората Ако използвате опционалния адаптер за свързване на две бутилки EZ-Connect2, свържете линията за подаване на газ с четирипосочен адаптер с манометър към основната бутилка аргон, като фиксирате адаптера с манометър към връзката на бутилката.

- Свържете края на линията за подаване на газ към входа за аргон на системата за криоаблация Visual-ICE чрез конектора за бързо свързване.
- Свържете допълнителната линия за подаване на газ към четирипосочния адаптер, като използвате конектора за бързо свързване, разположен в края на допълнителната линия за подаване на газ.
- и за аргон на системата за криоаблац<br>В четирипосочния адаптер, като и<br>попълнителната линия за подаване<br>ния за подаване на газ към втората<br>ъзката на бутилката.<br>олзвайте, докато не се изчерпи. Не аргон на системата за крибаблаци.<br>Четирипосочния адаптер, като изг<br>подаване на газ към втората (владаване на бутилката.<br>звайте, докато не се изчерпи. Не оти.<br>звайте, докато не се изчерпи. Не оти.<br>ме на процедура за инстру Сели и системата за крибаблация Visual-ICE<br>Гирипосочния адаптер, като използвате<br>Нителната линия за подаване на газ.<br>За подаване на газ към втората бутилка арга<br>Га на бутилката.<br>Мте, докато не се изчерпи. Не отваряйте<br>На • Свържете срещуположния край на допълнителната линия за подаване на газ към втората бутилка аргон, като закрепите края на допълнителната линия към връзката на бутилката.
- Първо отворете клапана на основната бутилка и я използвайте, докато не се изчерпи. Не отваряйте клапана на втората бутилка, докато първата не се изчерпи.
- Прегледайте раздела Смяна на газови бутилки по време на процедура за инструкции относно смяната на газовите бутилки по време на процедура, ако втората бутилка също се изчерпи по време на процедурата.

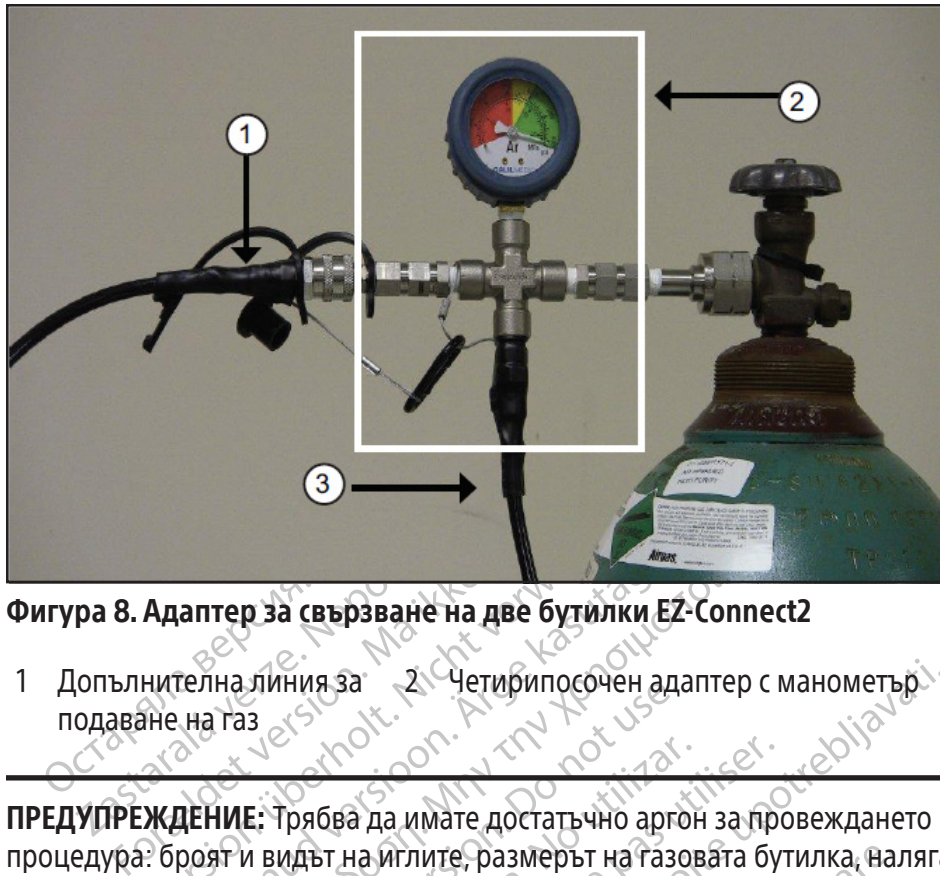

Фигура 8. Адаптер за свързване на две бутилки EZ-Connect2

- 1 Допълнителна линия за 2 Четирипосочен адаптер с манометър 3 Линия за подаване на газ
	- подаване на газ

Адаптер за свързване на две бутийки и<br>нителна линия за историториторина<br>эне на газ<br>ХАДЕНИЕ: Трябва да имате достатьчно ар<br>2. броят и видът на иглите, размерът на га<br>ху необходимия обем газ (прегледайте р AREGULA CONSTRAINE VERSION. AND THE CONSTRAINE CONSTRAINE CONSTRAINE CONSTRAINE CONSTRAINE CONSTRAINE CONSTRAINE CONSTRAINE CONSTRAINE CONSTRAINE CONSTRAINE CONSTRAINE CONSTRAINE CONSTRAINE CONSTRAINE CONSTRAINE CONSTRAIN SUMHNASA<br>
SUMHNASA<br>
CONTROL CONTROL CONTROL CONTROL CONTROL CONTROL CONTROL CONTROL CONTROL CONTROL CONTROL CONTROL CONTROL CONTROL CONTROL CONTROL CONTROL CONTROL CONTROL CONTROL CONTROL CONTROL CONTROL CONTROL CONTROL C Грябва да имате достатьчно аргон<br>Идът на иглите, размерът на газов<br>идът на иглите, размерът на газов<br>яко лечение трябва да има на раз<br>яко лечение трябва да има на раз<br>те процедура се уверете че **инди** Version périodes de la marie de la marie de la marie de la marie de la marie de la marie de la marie de la marie de la marie de la marie de la marie de la marie de la marie de la marie de la marie de la marie de la marie ПРЕДУПРЕЖДЕНИЕ: Трябва да имате достатъчно аргон за провеждането на планираната криоаблационна процедура: броят и видът на иглите, размерът на газовата бутилка, налягането и скоростта на газовия поток влияят върху необходимия обем газ (прегледайте раздела Външно подаване на газ за изискванията за чистота на газа). За всяко лечение трябва да има на разположение поне една пълна резервна бутилка.

 $Z$  Четирипосочен адаптер с манометър.<br>
а да имате достатьчно аргон за провеждането на иглите, размерът на газовата бутилка, наляга<br>
гобем газ (прегледайте раздела **Външно подав**<br>
ечение трябва да има на разположение пон гота на газа). За всяко лечение трябва да има на разположени<br>Преди да започнете процедура се уверете, че **индикаторът**<br>работно налягане (Таблица 7). **Индикаторът за газ** трябва да<br>диапазон. Ако системата открие, че отчете пите, размерът на газовата бутилка, нал<br>Агаз (прегледайте раздела **Външно по**<br>ие трябва да има на разположение пон<br>ура се уверете че **индикаторът за газ**<br>7). **Индикаторът за газ** трябва да пока:<br>рие, че отчетеното наляган No Gas Connected Manual Connected Connected Connected Connected Connected Connected Connected Connected Connected Connected Connected Connected Connected Connected Connected Connected Connected Connected Connected Connect Pasence Computer of Magnetic Computer Service Computer Service Computer Service Computer Service Computer Service Computer Service Computer Service Computer Service Computer Service Computer Service Computer Service Compu Elava Chelavia Tanara Chelavia Tanara Chelavia Tanara Chelavia Chelavia Chelavia Chelavia Chelavia Chelavia Chelavia Chelavia Chelavia Chelavia Chelavia Chelavia Chelavia Chelavia Chelavia Chelavia Chelavia Chelavia Chelav едайте раздела Външно подаване на газ за изист<br>a има на разположение поне една пълна резервна<br>eтерито налягане на която и да е газова бутилка е г<br>eтерито налягане на която и да е газова бутилка е г<br>me на лентата с инструм Utdatert version. Skal ikke brukes. Werstern version. Skal ikke brukes. Were the strategy of the strategy of the strategy of the strategy of the strategy of the strategy of the strategy of the strategy of the strategy of t 10. Преди да започнете процедура се уверете, че индикаторът за газ (Екран 9) показва минималното работно налягане (Таблица 7). Индикаторът за газ трябва да показва, че налягането е в зеления диапазон. Ако системата открие, че отчетеното налягане на която и да е газова бутилка е под 50 psi (3,4 bar, 0,344 MPa), се показва съобщение на лентата с инструменти за навигация (Екран 9). Свържете

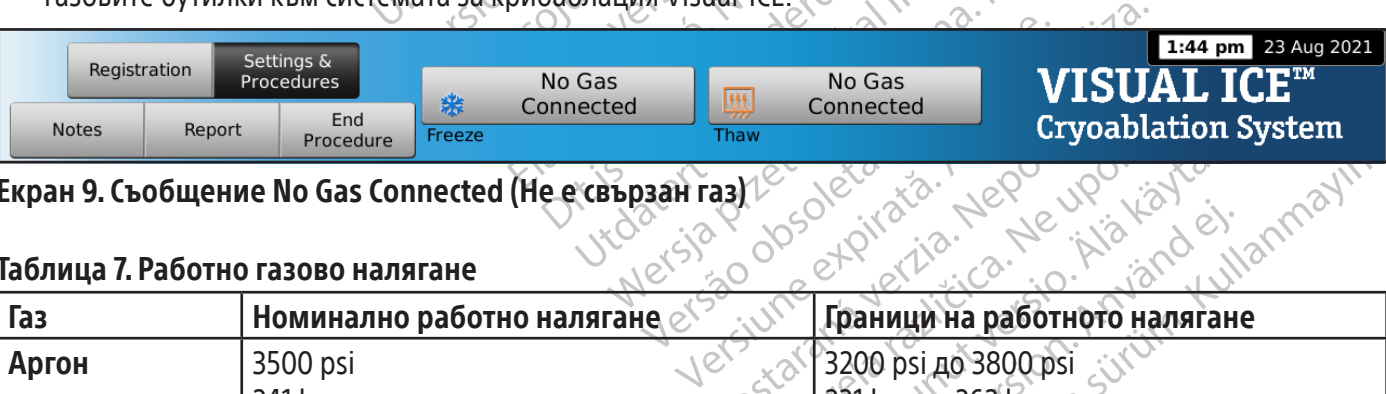

# Екран 9. Съобщение No Gas Connected (Не е свързан газ)

# Таблица 7. Работно газово налягане

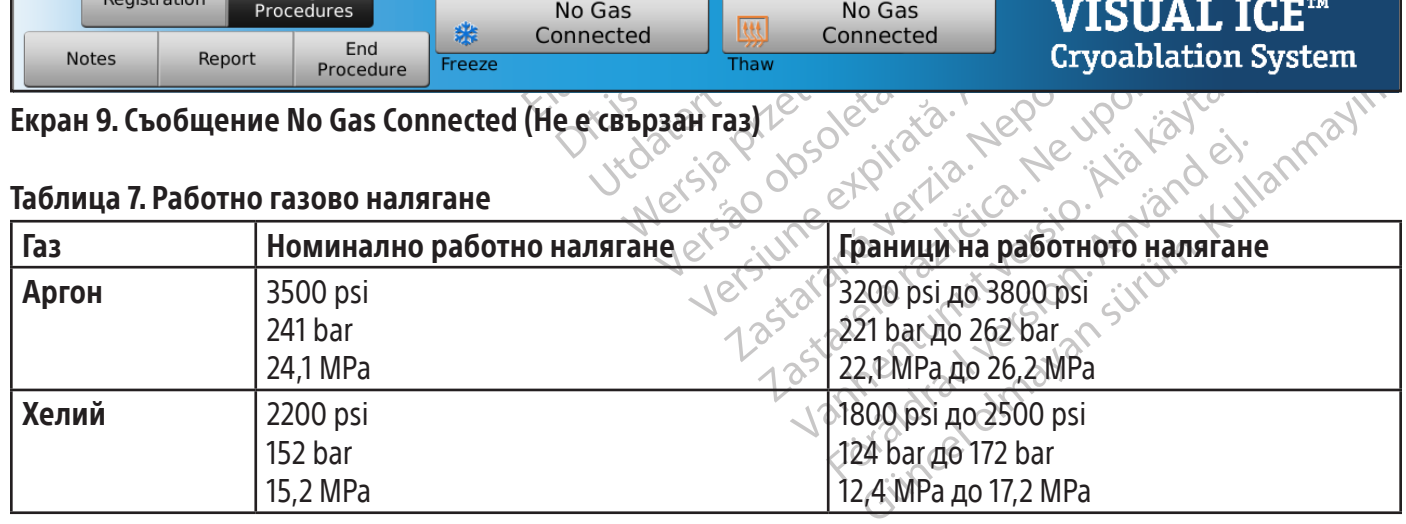

ЗАБЕЛЕЖКА: Когато не е свързан хелий, може да се извърши активно размразяване с игла за криоаблация с поддръжка на функция i-Thaw. Системата ще подаде аргон при 500 psi (34 bar, 3,4 MPa) през иглата и ще активира вътрешния загряващ елемент на иглата с поддръжка на функция i-Thaw, когато бутонът Размразяване е натиснат.

### ВНИМАНИЕ:

- Когато налягането на газовата бутилка падне под долната граница на работното налягане, системата извежда предупредително съобщение в лентата с инструменти за навигация. За да се осигури оптимална производителност, сменете газовата бутилка, ако налягането падне под долната граница на работното налягане.
- Ако със системата за криоаблация Visual-ICE не се работи в границите на работното налягане, това може да повлияе върху процедурата за криоаблация.
- производителност, сменете газовата бу<br>
налягане.<br>
 Ако със системата за криоаблация Visu.<br>
да повлияе върху процедурата за крио<br>
 Ако системата произвежда непрекъсна<br>
е напълно затворен. Ако ръчният вент<br>
изключете сист Ако системата произвежда нег<br>е напълно затворен. Ако ръчни<br>изключете системата чрез коп<br>(Фигура 1). Затворете подаване<br>помощ на Boston Scientific.<br>**ромиване на газовите линии**<br>педкато бъде свързан аргон и газо AKO СЬС СИСТЕМАТА ЗА КРИОАФЛАЦИЯ VISUAL-IC<br>ДА ПОВЛИЯЕ ВЪРХУ ПРОЦЕДУРАТА ЗА КРИОАФЛ<br>АКО СИСТЕМАТА ПРОИЗВЕЖДА НЕПРЕКЪСНАТ СЪ<br>Е НАПЪЛНО ЗАТВОРЕН. АКО РЪЧНИЯТ ВЕНТИЛЕГ<br>ИЗКЛЮЧЕТЕ СИСТЕМАТА ЧРЕЗ КОПЧЕТО ЗА УПРА<br>ФИГУРА 1). ЗАТВО Version under Harasberg under the response of the random control and the property of the random control of the random control of the random control of the random control of the random control of the random control of the БЛНО ЗАТВОРЕН. АКО РЪЧНИЯТ ВЕНТИЛЕН КЛ<br>РЧЕТЕ СИСТЕМАТА ЧРЕЗ КОПЧЕТО ЗА УПРАВЛЕ<br>РА 1). ЗАТВОРЕТЕ ПОДАВАНЕТО НА ГАЗ ОТ КЛ<br>2. ДА ВОБТОЛ Scientific<br>М НА ВОБТОЛ Scientific<br>О КЪМ СИСТЕМАТА Е СВЪРЗАН АРГОН И ГАЗОВІ<br>О КЪМ СИСТЕМА HAMI AND POSSEAL ARRIVERS CRAIN CONCRETED AND REAL ARRIVERS TO SATISFARE THE CUCTEMATA HOPE RODUCED AS TA SUPPARAMENT BEHITAN HARD SATISFARE HA TA SOBMTE ЛИНИИ СА ПОД НАЛЯ С DOMMBAHE НА ГАЗОВИТЕ ЛИНИИ СА ПОД НАЛЯ С DOMMBA • Ако системата произвежда непрекъснат съскащ звук, проверете дали ръчният вентилен клапан е напълно затворен. Ако ръчният вентилен клапан е напълно затворен и съскането продължава, изключете системата чрез копчето за управление на захранването, разположено отзад на системата (Фигура 1). Затворете подаването на газ от клапаните на бутилките. Свържете се с центъра за техническа помощ на Boston Scientific.

# Промиване на газовите линии

След като бъде свързан аргон и газовите линии са под налягане, системата за криоаблация Visual-ICE автоматично извършва промиване на газовите линии, за да намали потенциалните замърсители на газовите линии.

- OUTSCHEINE.<br>
Trasoвите линии<br>
Свързан аргон и газовите линии Са по<br>
Миване на газовите линии, за да нам<br>
Системата е свързан аргон и газови<br>Стартиране на процедурата), автом<br>Седура **зовите линии**<br>Урзан аргон и газовите линии са под<br>зане на газовите линии, за да нама<br>стемата е свързан аргон и газовит<br>артиране на процедурата), автома<br>ура<br>д като свързаният газ постави лин **вите линии**<br>Онаргон и газовите линии са под наляге на газовите линии, за да намали пот<br>мата е свързан аргон и газовите лини<br>иране на процедурата), автоматично<br>до<br>процедура се изведе преди свързване<br>ато свързаният газ по  $\alpha$  и областа под налагане, системата газовите линии, за да намали потенциалните за свързан аргон и газовите линии са под наляга и<br>да с свързан аргон и газовите линии са под налягане<br>ане на процедурата), автоматичното п вързан аргон и газовите линии са под напочната процедурата), автоматичното проминала процедурата), автоматичното промин<br>ра се изведе преди свързване на аргон<br>заният газ постави линиите под наляга<br>промиване трикратно ще се роцедурата), автоматичното промив<br>Се изведе преди свързване на аргон.<br>Мият газ постави линиите под наляга<br>Миване трикратно ще се пусне газов п<br>иод на неактивност от 30 секунди.<br>Ромиване ще завърши след ~ 90 сек<br>омиване ще OF THE REAL PROPERTY OF THE REAL PROPERTY OF THE REAL PROPERTY OF THE REAL PROPERTY OF THE REAL PROPERTY OF THE REAL PROPERTY OF THE REAL PROPERTY OF THE REAL PROPERTY OF THE REAL PROPERTY OF THE REAL PROPERTY OF THE REAL • Когато към системата е свързан аргон и газовите линии са под налягане преди натискане на Start Procedure (Стартиране на процедурата), автоматичното промиване ще се извърши преди показването на Екран Процедура.
- е на процедурата), автомати<br>Рдура се изведе преди свързі<br>врзаният газ постави линии<br>по промиване трикратно ще с<br>ди:<br>а период на неактивност от • Когато екранът Процедура се изведе преди свързване на аргона, автоматичното промиване ще се извърши, след като свързаният газ постави линиите под налягане.

По време на процедурата по промиване трикратно ще се пусне газов поток, последвано от период на неактивност.

- Газът ще тече 3 секунди.
- След това ще последва период на неактивност от 30 секунди.
- Процесът на автоматично промиване ще завърши след ~ 90 секунди.

изведе преди свързване на аргона,<br>ване трикратно ще се пусне газов по<br>ване трикратно ще се пусне газов по<br>д на неактивност от 30 секунди.<br>миване ще завърши след ~ 90 секун<br>иване на газовите линии, на екрана Не трикратно ще се пусне газов по<br>Не трикратно ще се пусне газов по<br>а неактивност от 30 секунди.<br>Ване ще завърши след ~ 90 секу.<br>ане на газовите линии, на екран Докато системата извършва промиване на газовите линии, на екрана се извежда Optimizing Lines (Оптимизиране на линиите).

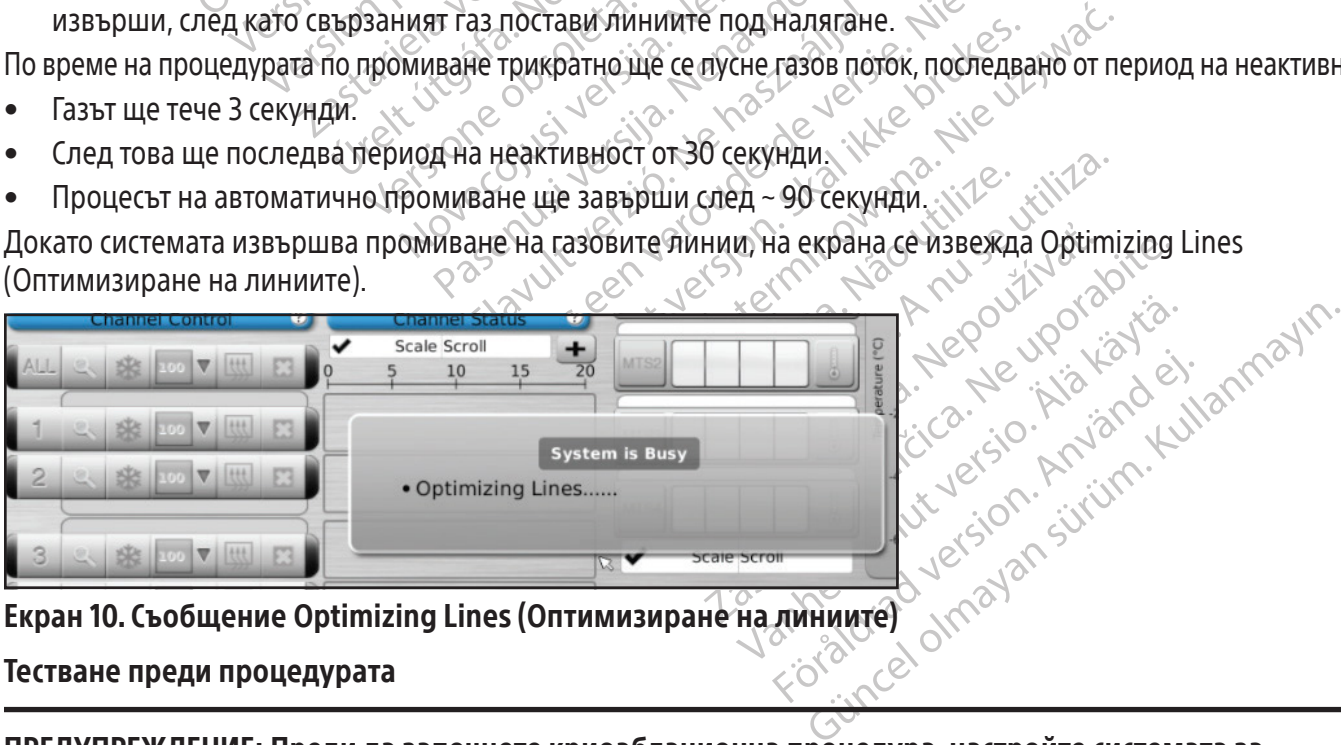

Екран 10. Съобщение Optimizing Lines (Оптимизиране на линиите)

# Тестване преди процедурата

ПРЕДУПРЕЖДЕНИЕ: Преди да започнете криоаблационна процедура, настройте системата за криоаблация Visual-ICE и извършете тестове за целостта на инглата и функционални тестове за всяка игла за криоаблация и термичен сензор.

1. На сензорния екран натиснете Start Procedure (Стартиране на процедура). Появява се екранът Процедура (Екран 11).

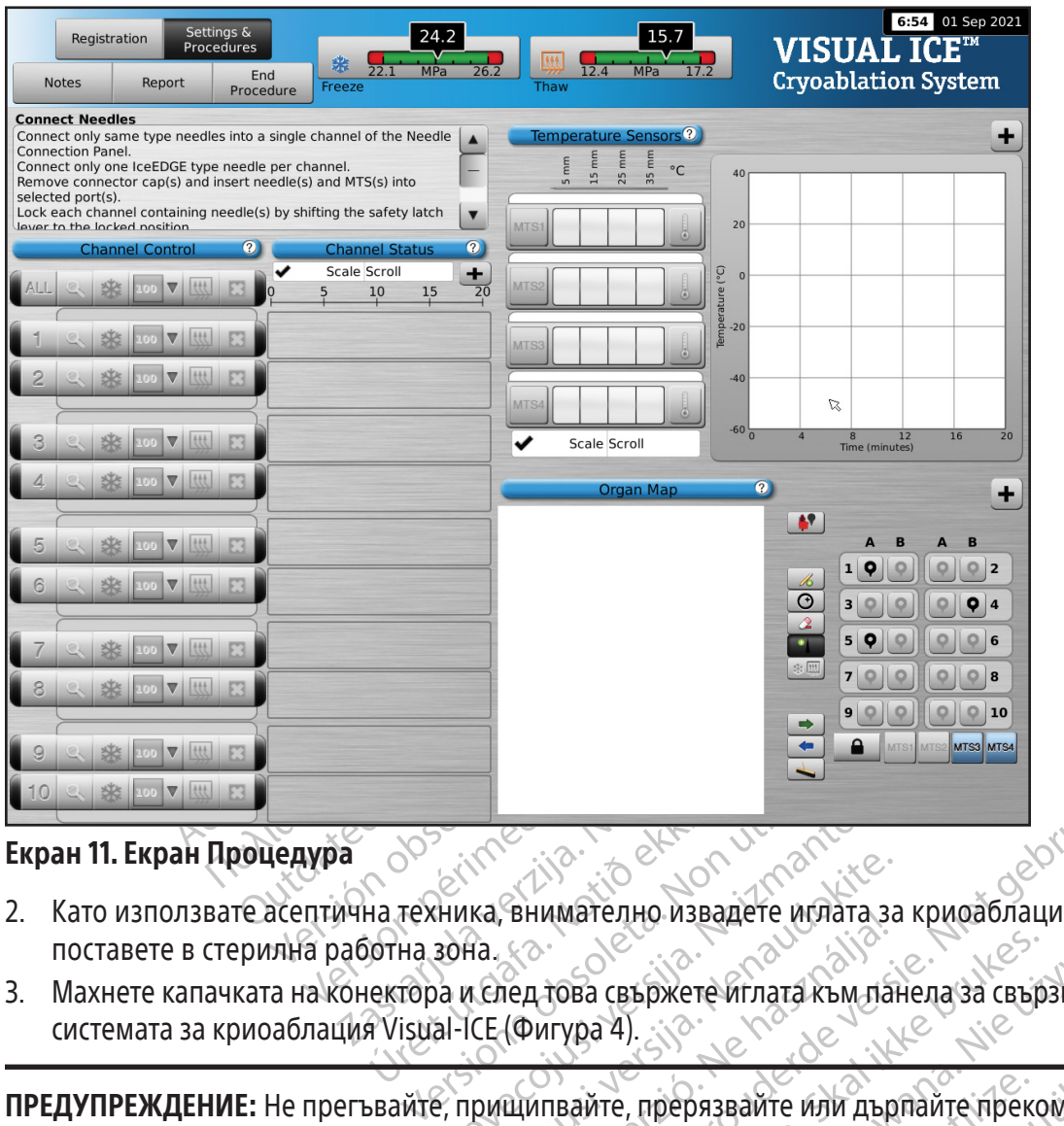

# Екран 11. Екран Процедура

- 2. Като използвате асептична техника, внимателно извадете иглата за криоаблация от опаковката и я поставете в стерилна работна зона.
- Úrelt útgáfa. Notið ekki. 3. Махнете капачката на конектора и след това свържете иглата към панела за свързване на игли на системата за криоаблация Visual-ICE (Фигура 4).

Novecojusi versija. Neizmantot. ка, внимателно извадете иглата за<br>Раз (след това свържете иглата към паниматель)<br>СЕ (Фигура 4).<br>Рищипвайте, прерязвайте или дър<br>бичката на иглата може да направя Енимателно извадете иглата за<br>пед това свържете иглата към па<br>(Фигура 4).<br>щипвайте, прерязвайте или дър<br>чката на иглата може да направя<br>ния канал, заключете канала, ка Dit is een verouderde versie. Niet gebruiken. Utdatert versjon. Skal ikke brukes. Wersja przeterminowana. Nie używać. ПРЕДУПРЕЖДЕНИЕ: Не прегъвайте, прищипвайте, прерязвайте или дърпайте прекомерно тръбичката на иглата. Повреди по дръжката или тръбичката на иглата може да направят иглата неизползваема.

встрани от центъра на системата (Фигура 9).

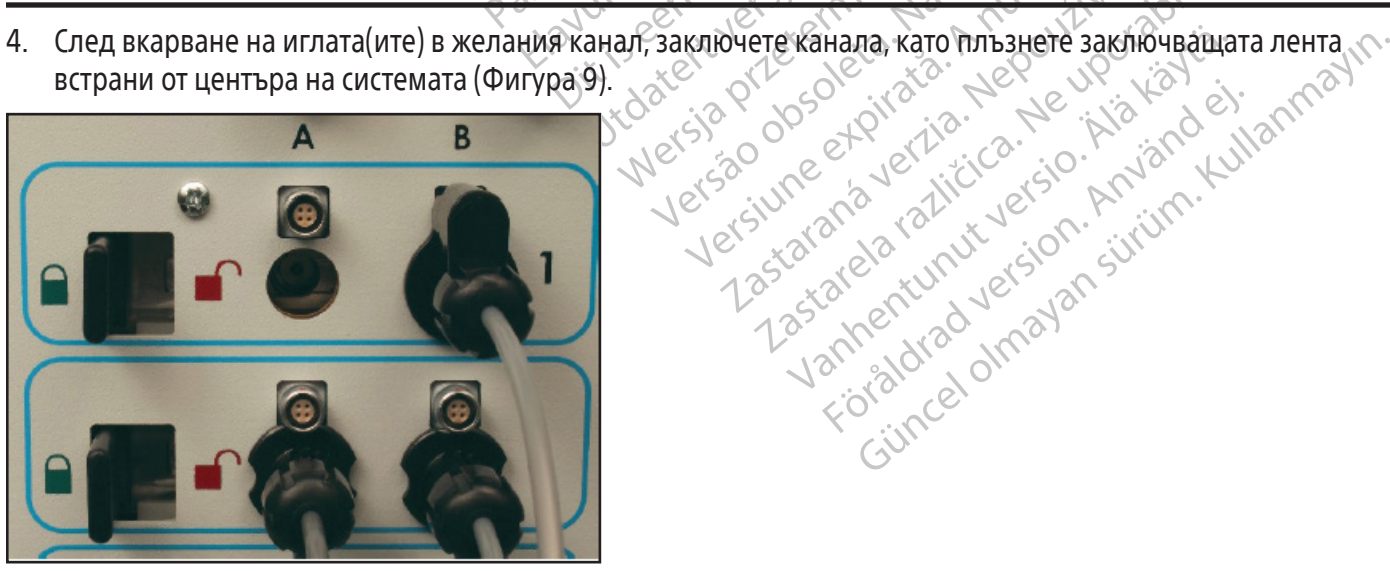

Фигура 9. Заключване на игла в канала

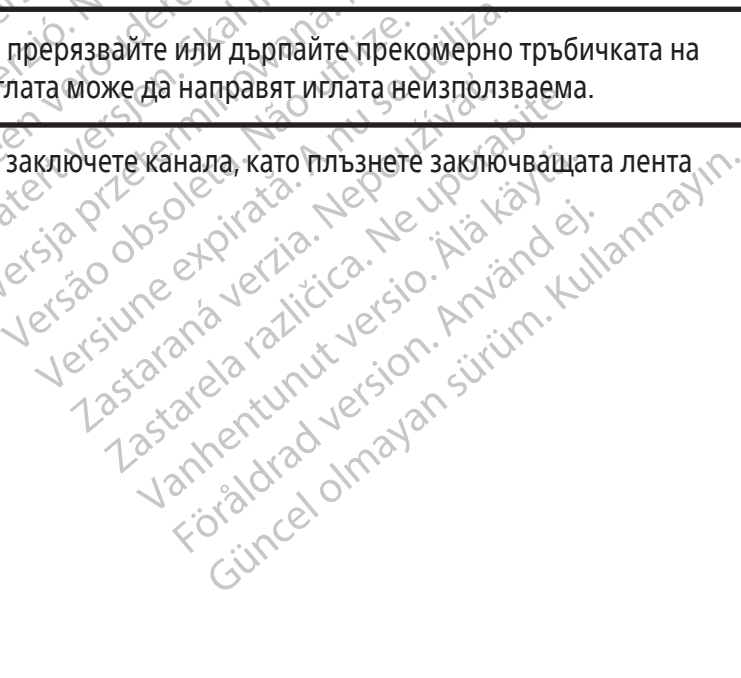

36
5. За да се позволи по-лесно идентифициране на иглата, когато в една криоаблационна процедура се използват няколко игли за криоаблация, се препоръчва да поставите идентифициращия стикер за иглата върху тръбичката на иглата.

ЗАБЕЛЕЖКА: Свържете се с центъра за техническа помощ на Boston Scientific, за да поръчате идентифициращи стикери за канал за иглите за криоаблация.

6. Повторете Стъпки 2 до 5 за всяка игла за криоаблация, която ще бъде тествана.

ВНИМАНИЕ: Boston Scientific препоръчва в Не комбинирайте в един и същ канал игли<br>Функцията i-Thaw. Освен това използванет<br>точността на **газовия индикатор.**<br>ВНИМАНИЕ: Ако системата за криоаблации<br>минава в режим на размразя **ВНИМАНИЕ:** Boston Scientific препоръчва в един канал да се поставят само игли от един и същи вид. Не комбинирайте в един и същ канал игли с поддръжка на функцията i-Thaw и игли без поддръжка на функцията i-Thaw. Освен това използването на игли от различни видове в един канал може да повлияе на точността на газовия индикатор.

ВНИМАНИЕ: Ако системата за криоаблация Visual-ICE открие, че е свързан хелий, системата по подразбиране минава в режим на размразяване с хелий и функциите i-Thaw, FastThaw и каутеризация се деактивират.

иността на **газовия индикатор**<br>**НИМАНИЕ:** Ако системата за крий<br>инава в режим на размразяване<br>**АБЕЛЕЖКА:** Системата за криоаб<br>гли без поддръжка на функция i-<br>ързан хелий, за да използвате ак Fragment Version. MAHUE: Ако системата за криоаблация Vi ABA в режим на размразяване схелий и функция Vi Sua Costa поддръжка на функция i-Thaw и към и следи скелий за да използвате активно размразяване схелий и след стран ЗАБЕЛЕЖКА: Системата за криоаблация Visual-ICE показва съобщение, ако са свързани една или повече игли без поддръжка на функция i-Thaw и към системата не е свързан хелий. Уверете се, че към системата е свързан хелий, за да използвате активно размразяване без функция i-Thaw.

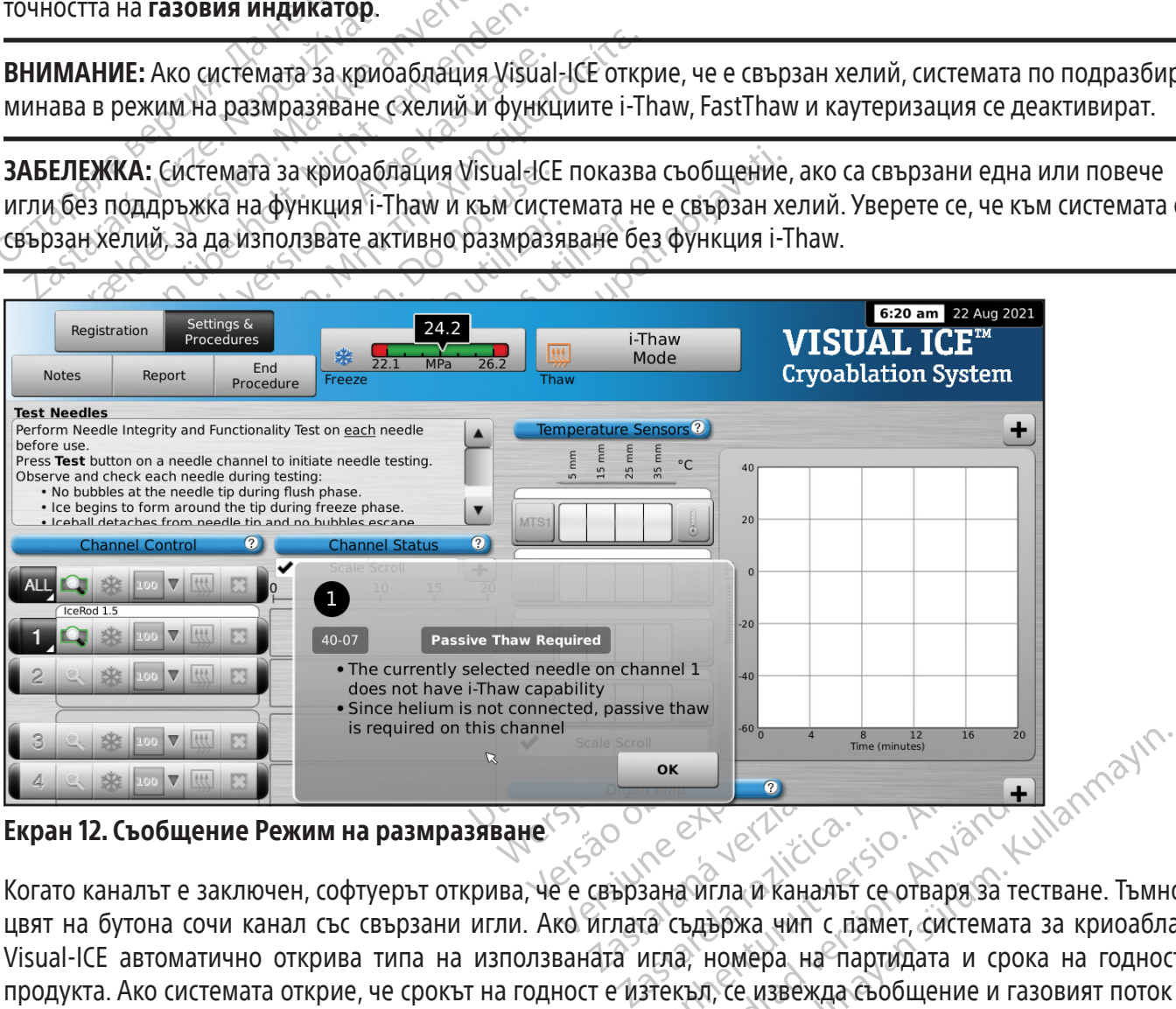

Екран 12. Съобщение Режим на размразяване

**EXECUTE VAN ARCHITEKT VAN ARCHITEKT VAN ARCHITEKT VAN ARCHITEKT VAN ARCHITEKT VAN ARCHITEKT VAN ARCHITEKT VAN ARCHITEKT VAN ARCHITEKT VAN ARCHITEKT VAN ARCHITEKT VAN ARCHITEKT VAN ARCHITEKT VAN ARCHITEKT VAN ARCHITEKT VAN EXALDRAD VERDIGAL VERDIGATER**<br>THE WITH A KAHAMAT COTBADA SE<br>CLATADRA VAN C HAMET, CUCTEM<br>THE HOMEDA HA HADTWAATA U C<br>EXALDRAD CONSULTING COOLS Когато каналът е заключен, софтуерът открива, че е свързана игла и каналът се отваря за тестване. Тъмносив цвят на бутона сочи канал със свързани игли. Ако иглата съдържа чип с памет, системата за криоаблация Visual-ICE автоматично открива типа на използваната игла, номера на партидата и срока на годност на продукта. Ако системата открие, че срокът на годност е изтекъл, се извежда съобщение и газовият поток към съответния канал се деактивира.

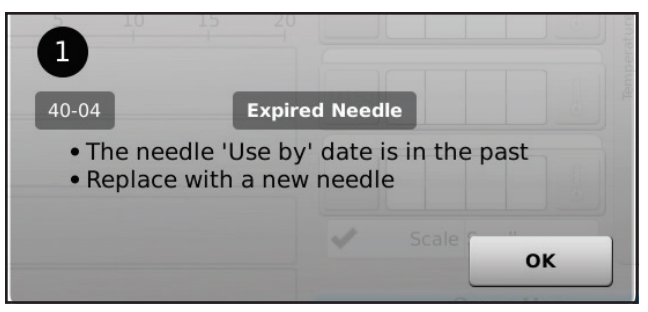

Екран 13. Съобщение Игла с изтекъл срок на годност

7. Ако иглата не съдържа чип с памет, се извежда меню с избор от типове игли (Екран 14). Изберете подходящия тип игли от падащото меню.

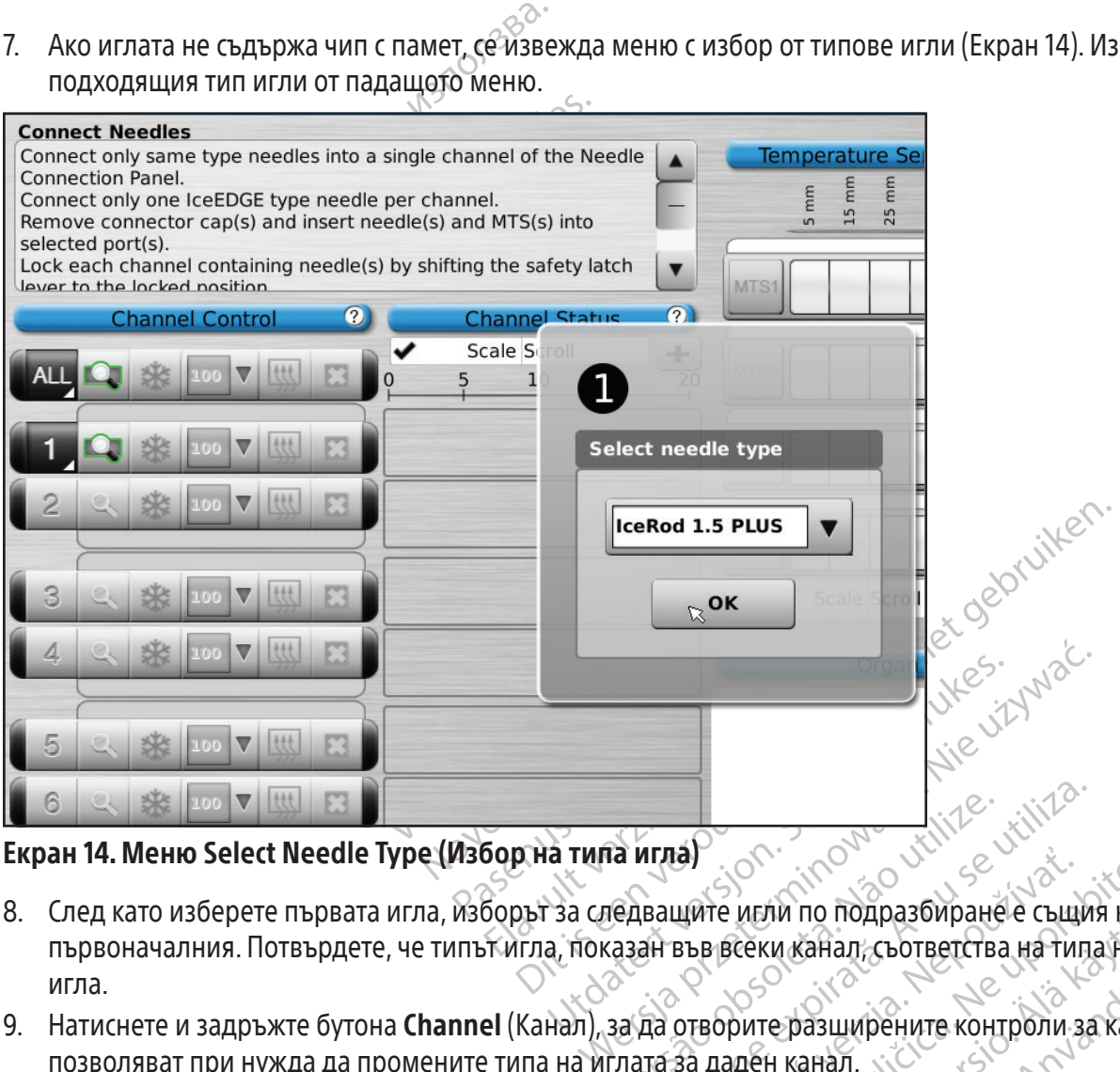

Екран 14. Меню Select Needle Type (Избор на типа игла)

- Ta игла)<br>Versão provincipal de la vida de la vida de la vida de la vida de la vida de la vida de la vida de la<br>Versão de la vida de la vida de la vida de la vida de la vida de la vida de la vida de la vida de la vida de<br>V **VERSIUME A NU SE UTILIZA A NU SE UTILIZA A NU SE UTILIZA A RUBA A NU SE UTILIZA.**<br>VERBALIARE A NU NU SE UTILIZA A PRESENTE A NU SE UTILIZA A PRESERVA A RIBARTA CLOTE ETCTB A NU SE UTILIZA A PR<br>VERBA A NU SE UTILIZA A NU S LATER VERZA VERZA VERZA VERZA VERZA VERZA VERZA VERZA VERZA VERZA VERZA VERZA VERZA VERZA VERZA VERZA VERZA VE<br>Zastaraná verzia. Nepoužívať verzia. Nepoužívať verza verza verza verza verza verza verza verza verza verza ve<br> Te игли по подразбиране е същия ката<br>Звсеки канал, съответства на типа на<br>Звсеки канал, съответства на типа на<br>Даден канал.<br>Налността на иглата.<br>Лите за криоаблация трябва да се под 8. След като изберете първата игла, изборът за следващите игли по подразбиране е същия като първоначалния. Потвърдете, че типът игла, показан във всеки канал, съответства на типа на свързаната игла.
- 9. Натиснете и задръжте бутона **Channel** (Канал), за да отворите разширените контроли за канали, които ви позволяват при нужда да промените типа на иглата за даден канал.
- 10. Пригответе се да направите тест за целостта и функционалността на иглата.

View no подразолране е сыция като<br>Секи канал, съответства на типа на си<br>Образширените контроли за кана<br>ден канал.<br>Лността на иглата.<br>Те за криоаблация трябва да се под<br>лация не трябва да се замърсява. И:<br>азите стерилностт Föräldrad version.<br>Föräldrad version. Andre version.<br>Förfaldrad version. Använd version.<br>Sa крибаблация трябва да се подд<br>дия не трябва да се замърсява. Из анал, сьответства на типа на свързаната<br>Сазширените контроли за канали, които ви<br>анал.<br>Та на иглата.<br>Криоаблация трябва да се поддържат през<br>я не трябва да се замърсява. Избягвайте<br>а не трябва да се замърсява. Избягвайте<br> ПРЕДУПРЕЖДЕНИЕ: Стерилното поле и стерилността на иглите за криоаблация трябва да се поддържат през цялото време. Дисталният край на стерилната игла за криоаблация не трябва да се замърсява. Избягвайте контакт с дисталната част на иглата за криоаблация, за да запазите стерилността по време на теста.

- Преди началото на теста на иглата закрепете тръбичката на иглата към стерилната маса.
- Напълнете до средата голямо легенче (с диаметър най-малко 30 cm) със стерилна вода или физиологичен разтвор.
- Поставете иглите поотделно или на групи в легенчето, така че цялата дължина на вала на иглата да бъде потопена в стерилната вода или физиологичен разтвор.
- 11. Извършете теста за цялост и функционалност на всички игли, като натиснете бутона Тест на канала, в който е(са) иглата(ите). Тестът с продължителност 90 секунди автоматично извършва поредица от фази на промиване, замразяване и размразяване. Продължителността на тези фази е: 45 секунди промиване с хелий, 15 секунди замразяване с аргон и 30 секунди размразяване с хелий.

ПО ЖЕЛАНИЕ: Като алтернатива, всички игли могат да се тестват едновременно чрез натискане на бутона Тест на канала, обозначен с ALL (ВСИЧКИ). Чрез съобщение ще се поиска потвърждение за тестването на всички игли. Ако е подходящо, изберете YES (Да).

ПО ЖЕЛАНИЕ: Ако е необходимо допълнително тестване, натиснете бутона Тест, за да повторите тестването.

ЗАБЕЛЕЖКА: Когато не е свързан хелий, двуминутният тест се състои от 50 секунди аргонов поток с ниско налягане, 15 секунди замразяване с аргон под високо налягане и 55 секунди аргонов поток с ниско налягане.

ЗАБЕЛЕЖКА: Ако предварително тествана игла се премести в нов канал по което и да било време на процедурата, на тази игла отново трябва да се извърши тестване на целостта и функционалността на иглата.

ПО ЖЕЛАНИЕ: Ако е необходимо допълнит<br> **ЗАБЕЛЕЖКА:** Когато не е свързан хелий, дв<br>
налягане, 15 секунди замразяване с аргон п<br> **ЗАБЕЛЕЖКА:** Ако предварително тествана<br>
процедурата, на тази игла отново трябва д<br> **ЗАБЕЛЕЖКА** Zamane, 13 секунди замразиване<br>Общедурата, на тази игла отново<br>Общедурата, на тази игла отново<br>АБЕЛЕЖКА: Ако тествана преди<br>Плост и функционалност.<br>Общеме на тестването наблюдав? ЕЛЕЖКА: Когато не е свързан хелии, двуми<br>Iгане, 15 секунди замразяване с аргон под в<br>ЕЛЕЖКА: Ако предварително тествана игледурата, на тази игла отново трябва да се<br>ЕЛЕЖКА: Ако тествана преди това игла, съ<br>роцедурата, сис IEXKA: Ако предварително тествана игла<br>цурата, на тази игла отново трябва да се и<br>ЕХККА: Ако тествана преди това игла, съд<br>цедурата, системата за криоаблация Visu.<br>и функционалност.<br>ме на тестването наблюдавайте внимател<br> КА: Ако предварително тествана игла с из ната, на тази игла отново трябва да се из в КА: Ако тествана преди това игла, съдър дурата, системата за криоаблация Visual<br>Дурата, системата за криоаблация Visual<br>ФУНКЦИОНАЛНОСТ.<br> НАКО ПРЕДВарително тествана игла се премес<br>В на тази игла отново трябва да се извърши те<br>НАКО Тествана преди това игла, съдържаща чи<br>ата, системата за криоаблация Visual-ICE ще р<br>Ікционалност.<br>Тестването наблюдавайте вним Преди своима и судар<br>Системата за криоаблация Visual-<br>Стването наблюдавайте внимателниване не се образува ледена топи<br>и ване не се образува ледена топи<br>ЕНИЕ: Дефектна игла за криоабл ана преди това игла, съдържаща чип с памет, бългата за криоаблация Visual-ICE ще разпознае, че<br>ост.<br>Ост.<br>Наблюдавайте внимателно всяка игла за следне.<br>Не не по вала и върха на иглата не се образуват<br>не се образува ледена ЗАБЕЛЕЖКА: Ако тествана преди това игла, съдържаща чип с памет, бъде преместена в нов канал по време на процедурата, системата за криоаблация Visual-ICE ще разпознае, че иглата е преминала успешно теста за цялост и функционалност.

По време на тестването наблюдавайте внимателно всяка игла за следното:

Промиване: Уверете се, че по вала и върха на иглата не се образуват мехурчета. Уверете се, че по време на фазата на промиване не се образува ледена топка.

Налност.<br>Хането наблюдавайте внимателно<br>рете се, че по вала и върха на игл<br>ване не се образува ледена топка<br>ИЕ: Дефектна игла за криоабла<br>ия при пациента. Никога не из<br>нете за опейка лефектните игл иност.<br>
Сето наблюдавайте внимателно всяка<br>
re се, че по вала и върха на иглата не<br>
не се образува леденатопка.<br> **. Дефектна игла за криоаблация, г**<br> **. Дефектна игла за криоаблация, г**<br> **при пациента. Никога не използв**<br> се ооразува леденатопка.<br>Овктна игла за криоаблаці<br>пациента. Никога не изпо<br>оценка дефектните игли<br>по на лед по време на фазат.<br>продължите, сменете бутил по вала и върха на иглата не се образу<br>Образува ледена топка.<br>Тина игла за криоаблация, при която<br>циента. Никога не използвайте деф<br>енка дефектните игли на Boston Sci<br>на лед по време на фазата на промива<br>одължите, сменете November 2018<br>Salimusi versions in the November 2019<br>November 2019<br>November 2019<br>November 2019<br>Neighborhood in the November 2019<br>Neighborhood in the November 2019<br>Neighborhood in the November 2019<br>November 2019<br>November 2 ила за криоаблация, при която и<br>та. Никога не използвайте дефен<br>дефектните игли на Boston Scien<br>1 по време на фазата на промиване<br>ките, сменете бутилките и се уверет<br>(направете справка сраздел Станд<br>10 върха на иглата зап врха на иглата не се образуват мехурчета. Уверет еденатопка.<br>В крибаблация при която има изтичане на газикога не използвайте дефектна игла за крибаблация при на Boston Scientific.<br>Октивте игли на Boston Scientific.<br>Окенет ПРЕДУПРЕЖДЕНИЕ: Дефектна игла за криоаблация, при която има изтичане на газ, може да доведе до газова емболия при пациента. Никога не използвайте дефектна игла за криоаблационна процедура. Върнете за оценка дефектните игли на Boston Scientific.

Еликога не използвайте дефе<br>Фектните игли на Boston Scien<br>О време на фазата на промиване<br>ге, сменете бутилките и се увере<br>аправете справка сраздел Стани<br>върха на иглата започва да се об Ните игли на Boston Scientific.<br>
Ме на фазата на промиване показва, че<br>
енете бутилките и се уверете, че всяка л<br>
зете справка сраздел Стандартна наст<br>
на иглата започва да се образува лед.<br>
на иглата започва да се образу Ne Manoris Bance дефектна игла за крива<br>The Mrin Ha Boston Scientific.<br>Ha фазата на промиване показва, че аргонъ<br>ете бутилките и се уверете, че всяка линия за<br>ете правка сраздел Стандартна настройка на се собразува лед ( ВНИМАНИЕ: Образуването на лед по време на фазата на промиване показва, че аргонът е свързан към входа за хелий. Преди да продължите, сменете бутилките и се уверете, че всяка линия за подаване на газ е свързана към правилната бутилка (направете справка с раздел Стандартна настройка на газови бутилки).

Замразяване: Уверете се, че около върха на иглата започва да се образува лед.

Voyluikule и се уверете, че всяка<br>правка сраздел Стандартна настал<br>прата започва да се образува лед<br>бако по време на фазата на започва игла и праторете теста.<br>е нова игла и праторете теста.<br>е отделя от върха на иглата и ч ПРЕДУПРЕЖДЕНИЕ: Дадена игла е дефектна, ако по време на фазата на замразяване не се образува лед. Не използвайте дефектна игла. Вземете нова игла и повторете теста.

и в се уверете, че всяка линия завка сраздел Стандартна настройка<br>Та започва да се образува лед.<br>Хо по време на фазата на замраза ва<br>Ова игла и повторете теста.<br>Тделя от върха на иглата и че от върха. Bariousa da ce obpasyea negativativa Epeme Ha pasara Ha sampasabahe Handa Karaličica.<br>
Epeme Ha pasara Ha sampasabahe Handa Karaličica.<br>
Ne uporabite.<br>
Ne pasara Handa Karaličica.<br>
Ne pasarabasabahe nokas Ba, ye aprohimi Vanheime Hardasara Harampasabaherika<br>Alan Madasara Harampasabaherika<br>Babaxa Haramara Wue or Babaxa Haram<br>Baswasabaherika<br>Daswasabaherika<br>Daswasabaherika<br>Wue yeepere, ye Bcaka бутилка е свъ Размразяване: Уверете се, че ледената топка се отделя от върха на иглата и че от върха на иглата не се отделят мехурчета.

Ferald version.<br>För handels version.<br>Förälla version.<br>Föräldrad version.<br>För han en stad version.<br>För handels version.<br>För handels version.<br>För handels version.<br>För handels version.<br>För handels version.<br>För handels versio на фазата на замразяване не се образув<br>Овторете теста.<br>В наиглата и че от върха на иглата не се отдела на иглата и че от върха на иглата не се отдел<br>Образяване показва, че аргонът е свързан към<br>Обика на газови бутилки). ВНИМАНИЕ: Образуването на лед по време на фазата на размразяване показва, че аргонът е свързан към входа за хелий. Преди да продължите, сменете бутилките и се уверете, че всяка бутилка е свързана към правилния вход (направете справка с раздел Стандартна настройка на газови бутилки).

По време на тестването за цялост и функционалност на иглата индикаторите за газ и за двата газа показват приблизителното време, което остава преди изчерпването на бутилките, като се приема, че всички свързани игли работят едновременно (вижте раздела Лента с инструменти за навигация).

След успешно завършване на теста на целостта и функционалността на иглата, бутонът Тест показва зелена отметка, а другите контролни бутони на канала стават активни. Иглите са готови за употреба.

12. Когато използвате MTS, пригответе желания брой сензори за тестване. Системата за криоаблация Visual-ICE поддържа използването на четири термични сензора. Свържете всеки термичен сензор към порт за свързване на MTS, като натиснете конектора в порта. Уверете се, че правоъгълният език на MTS конектора е подравнен с жлеба в горната част на порта за свързване, за да се осигури правилното въвеждане на MTS (Фигура 10).

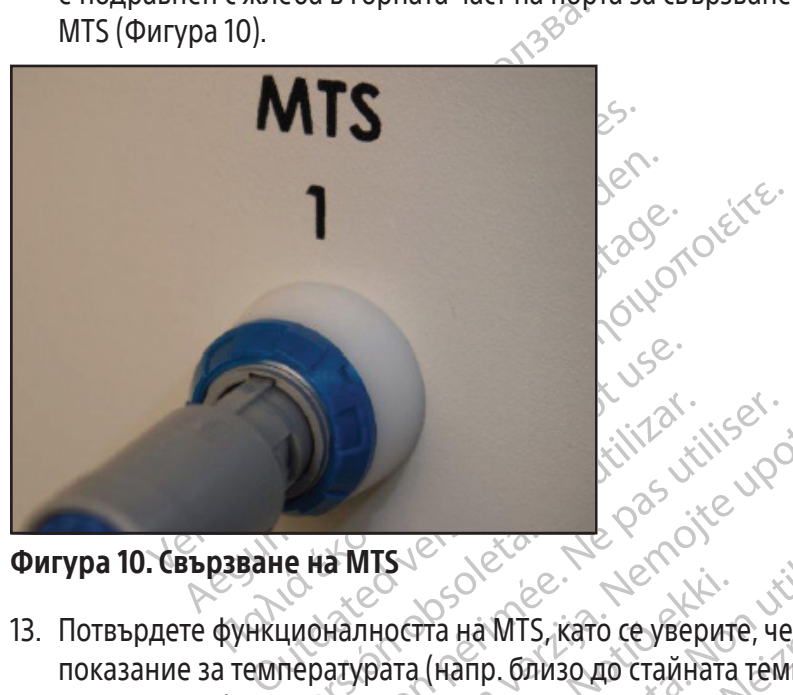

Фигура 10. Свързване на MTS

Version of the MISUS of the MISUS Container and MISUS Containers of the Visit Containers of the Visit Container<br>- Ne pas utiliser of the passion of the Visit Containers of the Visit Containers of the Visit Containers of th MTS CORPORATION CORPORATION S<br>Оста на MTS, като се уверит<br>ата (напр. близо до стайната<br>13 вайте MTS, който е не е пр<br>1 температурни измервания ER MIS, KATO CE ARRENA TERRA DE November 1988<br>Ha MTS, като се уверите, че свързани<br>anp близо до стайната температура)<br>The MTS, който е не е преминал теста<br>нературни измервания.<br>Не позволявайте MTS да докосва иг. MTS, като се уверите, че свързания<br>- Слизо до стайната температура) в<br>- МТS който е не е преминал теста за<br>атурни измервания.<br>- Позволявайте MTS да докосва игла Dit is een verouderde versie. Niet gebruiken. 13. Потвърдете функционалността на MTS, като се уверите, че свързаният сензор извежда на екрана разумно показание за температурата (напр. близо до стайната температура) в раздел Температурен сензор на екрана на софтуера.

Elavult verzió. Ne használja! Utdatert versionen versionen versionen versionen versionen versionen versionen versionen versionen versionen versionen versionen versionen versionen versionen versionen versionen versionen versionen versionen versionen ver Wersja przeterminowana. Nie używać. ПРЕДУПРЕЖДЕНИЕ: Не използвайте MTS, който е не е преминал теста за цялост и функционалност на MTS; може да се изведат погрешни температурни измервания.

ВНИМАНИЕ: По време на употреба не позволявайте MTS да докосва иглата за криоаблация; това може да доведе до погрешни температурни измервания.

# Навигиране в потребителския интерфейс

BRAHMA. Sida Aokocea virnara va poporabite. Nepotlandina različica. Nepotlandina različica. Nepotlandina različica. Ne<br>ipencrabinatar pasnivuli pasanemi uporabite.<br>Sesente. Ne porabite. Ne uporabite. Nepotlandina različica. Ne upo TRENTUR VAN PRISOR NORTHERN Firead pasnuurin pasnemi Hanorp Видовете конвенции в ръководството за потребителя представляват различни раздели на потребителския интерфейс, софтуерните бутони, позициите и стъпките.

- Раздел Софтуерен екран
- Бутон Управление
- Положение Вкл.
- ПО ЖЕЛАНИЕ = стъпка, която е по желание или алтернатива

Güncel olmayın başlanmayın. Системата за криоаблация Visual-ICE е снабдена с графичен потребителски интерфейс, който улеснява бързата комуникация между потребителя и системата чрез сензорен екран.

# Екран Login (Вход)

Когато системата се включи и след като зареждането приключи, се показва екранът Login (Вход) (вижте раздел Настройване на системата).

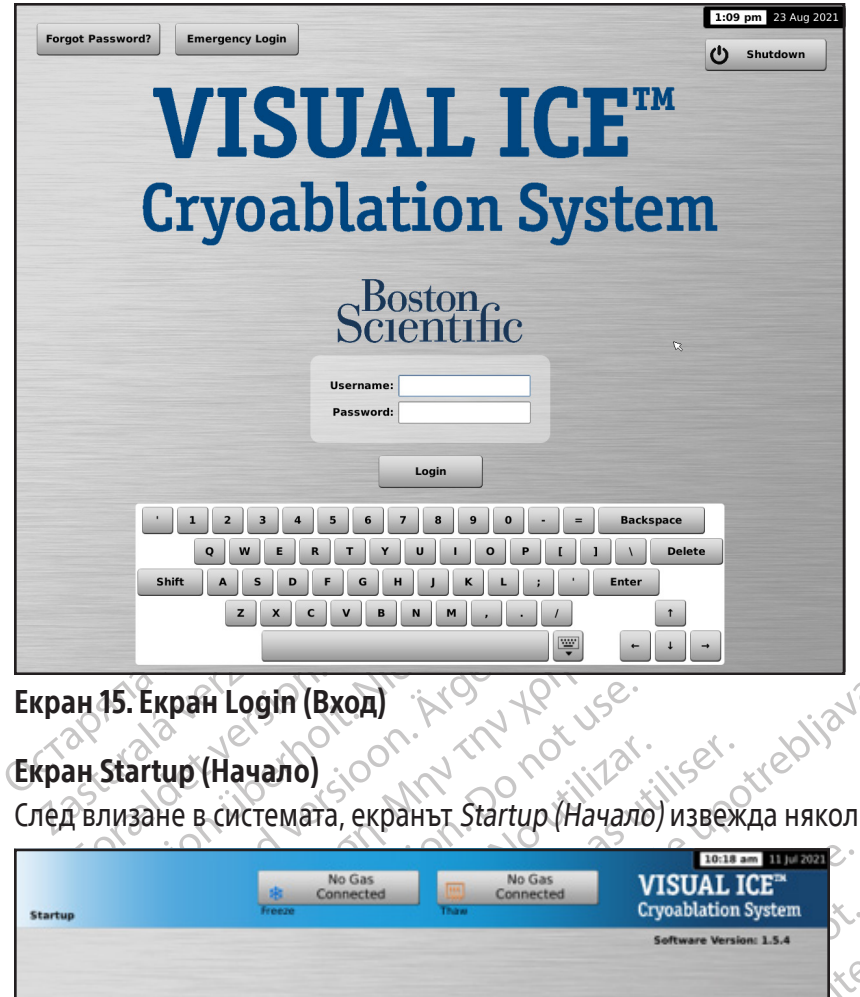

# Екран Startup (Начало)

| Екран 15. Екран Login (Вход)                     | trebliavati.                                                                                                    |
|--------------------------------------------------|----------------------------------------------------------------------------------------------------|
| <b>Екран Startup (Начало)</b>                    | To not use.<br><b>University</b><br>:100m.<br>iliser.<br>illar.<br>.<br>След влизане в системата, екранът Startup (Начало) извежда няколко опции. |
| <b>Startup</b>                                   | No Gas<br>No Gas<br>een version in dikte brukes in wach<br>Connected<br>Connected<br><b>Thirst</b>                                                |
|                                                  |                                                                                                    |
| Logout                                           | Boston <sub>c</sub><br>4 <sub>1C</sub>                                                                                                    |
| <b>View Reports</b><br><b>Configure Settings</b> | <b>Start Procedure</b>                                                                                                    |
| Екран 16. екран Startup (Начало)                 | sta. A nuseutiliza.<br>Heta. Náoutilize.<br>1 Kert yersio                                                                                         |
|                                                  |                                                                                                    |
|                                                  |                                                                                                    |
| <b>Start Procedure</b><br>$r_{\rm max}$          | Преминете към Екран Процедура за започване на процедура по криоаблация                                                                            |

Екран 16. екран Startup (Начало)

## Таблица 8. Бутони на екран Startup (Начало)

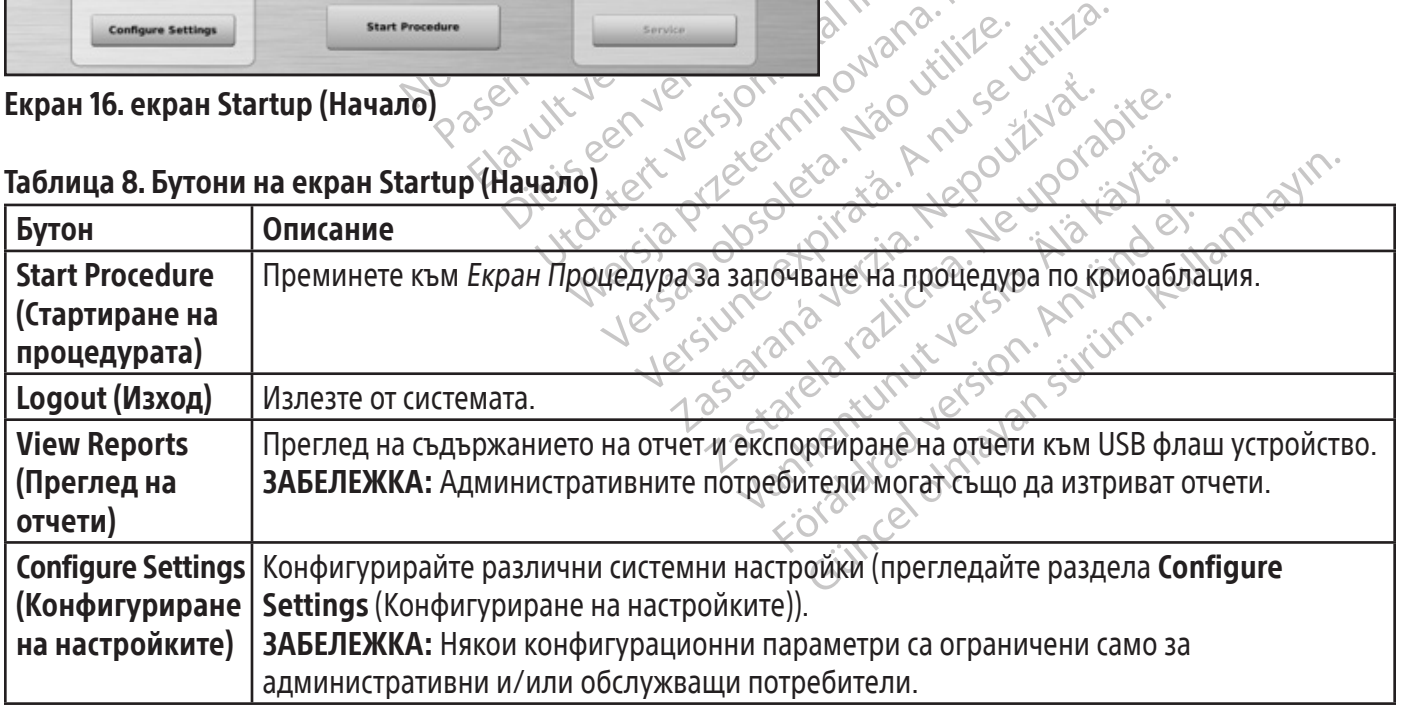

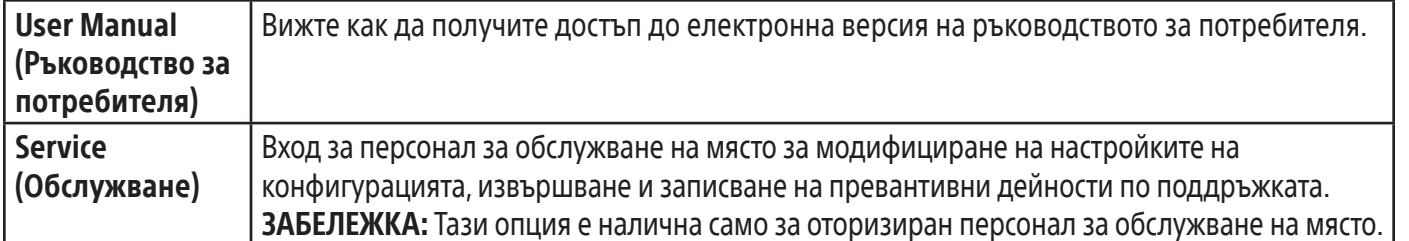

### Екран Процедура

Екранът Процедура на системата за криоаблация Visual-ICE предоставя изглед на един екран за управление и наблюдение на процедурата по криоаблация. Екранът Процедура се състои от няколко раздела за лентата с инструменти за навигация, контекстно чувствителна помощ, управление на канали, Channel Status (Статус на каналTranslation), Temperature Sensors (Температурни сензори) и Organ Map (Карта на органите). Заглавната лента на всеки раздел на Екран Процедура предоставя избрана от потребителя самопомощ за този раздел.

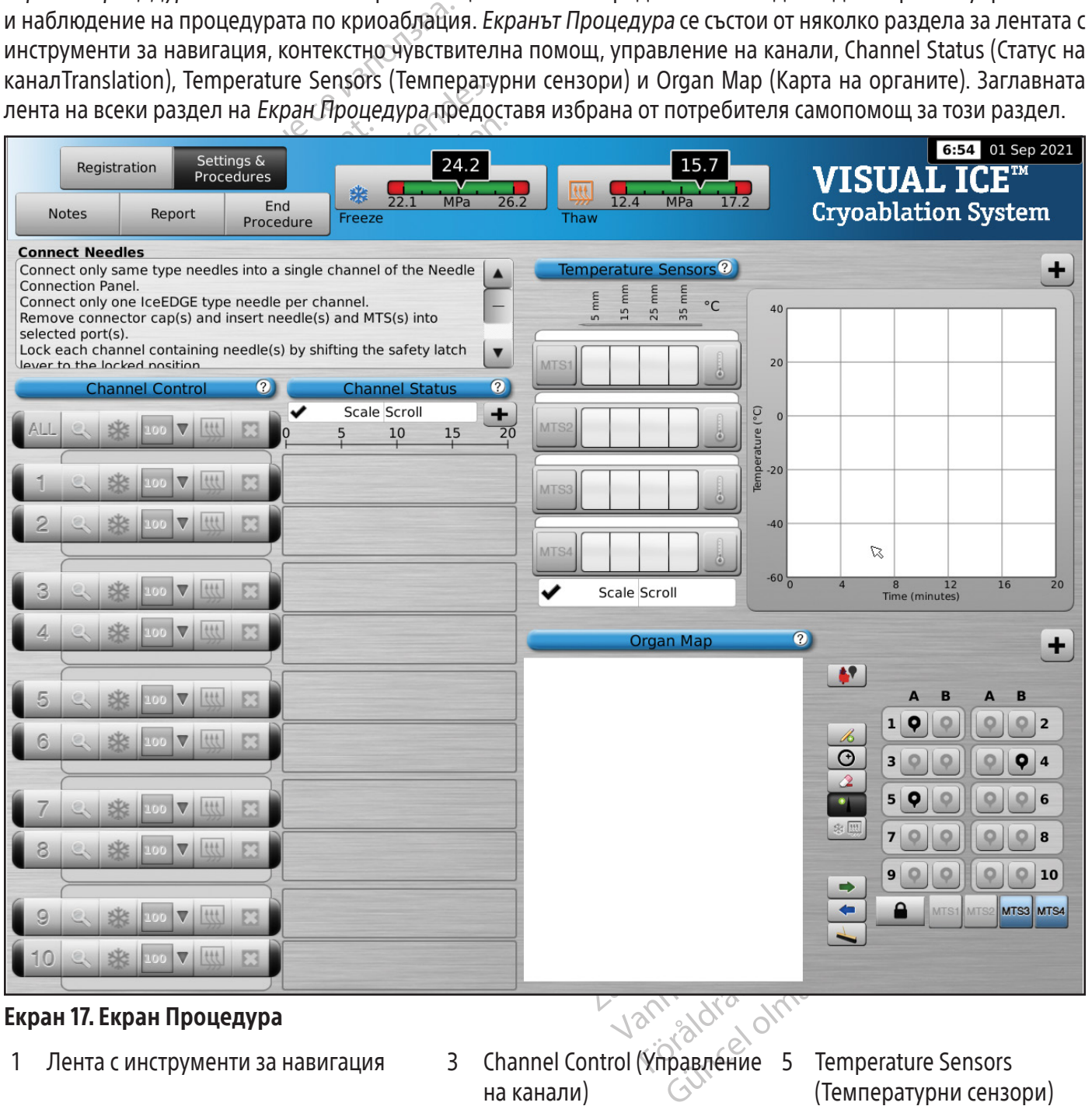

#### Екран 17. Екран Процедура

- 1 Лента с инструменти за навигация 3 Channel Control (Управление 5
- 2 Контекстно чувствителна помощ 4 Channel Status (Статус на
- на канали)
- канала)
- 5 Temperature Sensors (Температурни сензори)
- 6 Organ Map (Карта на органи)

#### Лента с инструменти за навигация

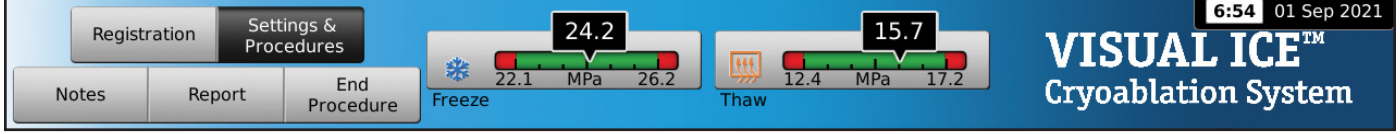

#### Екран 18. Лента с инструменти за навигация

Лентата с инструменти за навигация съдържа манометъра/индикатора за газ и бутоните за процедура, които можете да изберете, за да въвеждате регистрационна информация, да конфигурирате настройките на процедурата, да въвеждате бележки за процедурата, да преглеждате и експортирате отчети и да приключите процедурата. Понякога вместо логото може да се показват съобщения за грешка.

#### Таблица 9. Лента с инструменти за навигация

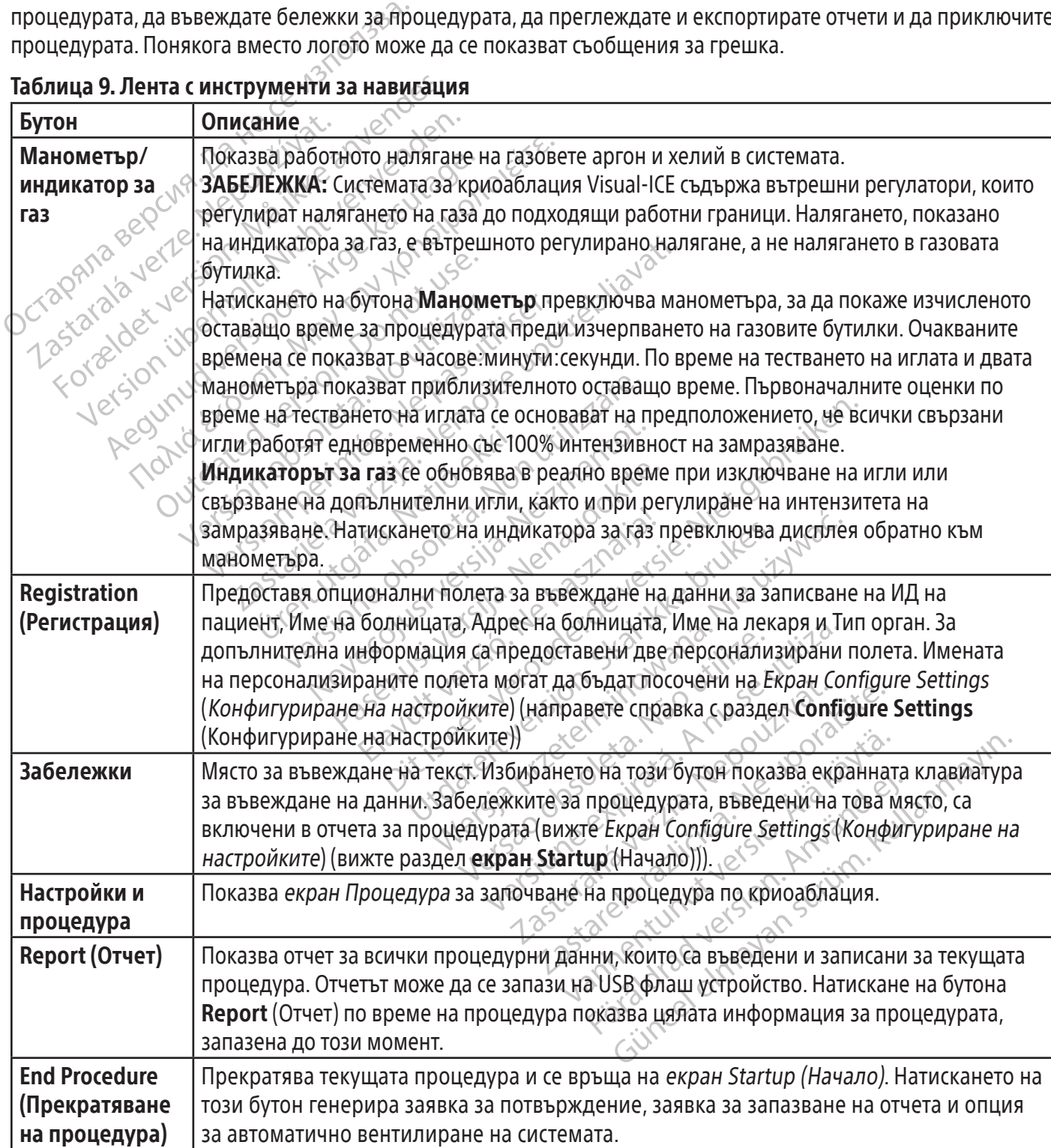

#### Контекстно чувствителна помощ

Контекстно чувствителната помощ показва обобщение на процедурните стъпки, за да ви преведе през процедура по криоаблация. Тя е предназначена да предоставя само общ преглед; инструкции стъпка по стъпка можете да намерите в раздел Подготовка за употреба.

#### Избрана от потребителя самопомощ

Заглавната лента на всеки раздел предоставя достъп до допълнителна помощна информация. Натиснете заглавната лента, за да получите достъп до разяснение на бутоните и полетата, налични във всеки раздел на екран Процедура.

#### Контроли на канали

Каналите от 1 до 10 са обозначени поотделно и съдържат независими контроли за Тестване, Замразяване, Интензивност на замразяване, Размразяване и Стоп.Всеки отделен канал показва типа на иглите, свързани в съседство с контролите на канала (Екран 19). Каналът, обозначен с **ALL** (ВСИЧКИ), работи едновременно върху<br>всички активни канали. всички активни канали.

#### Таблица 10. Контроли на канали

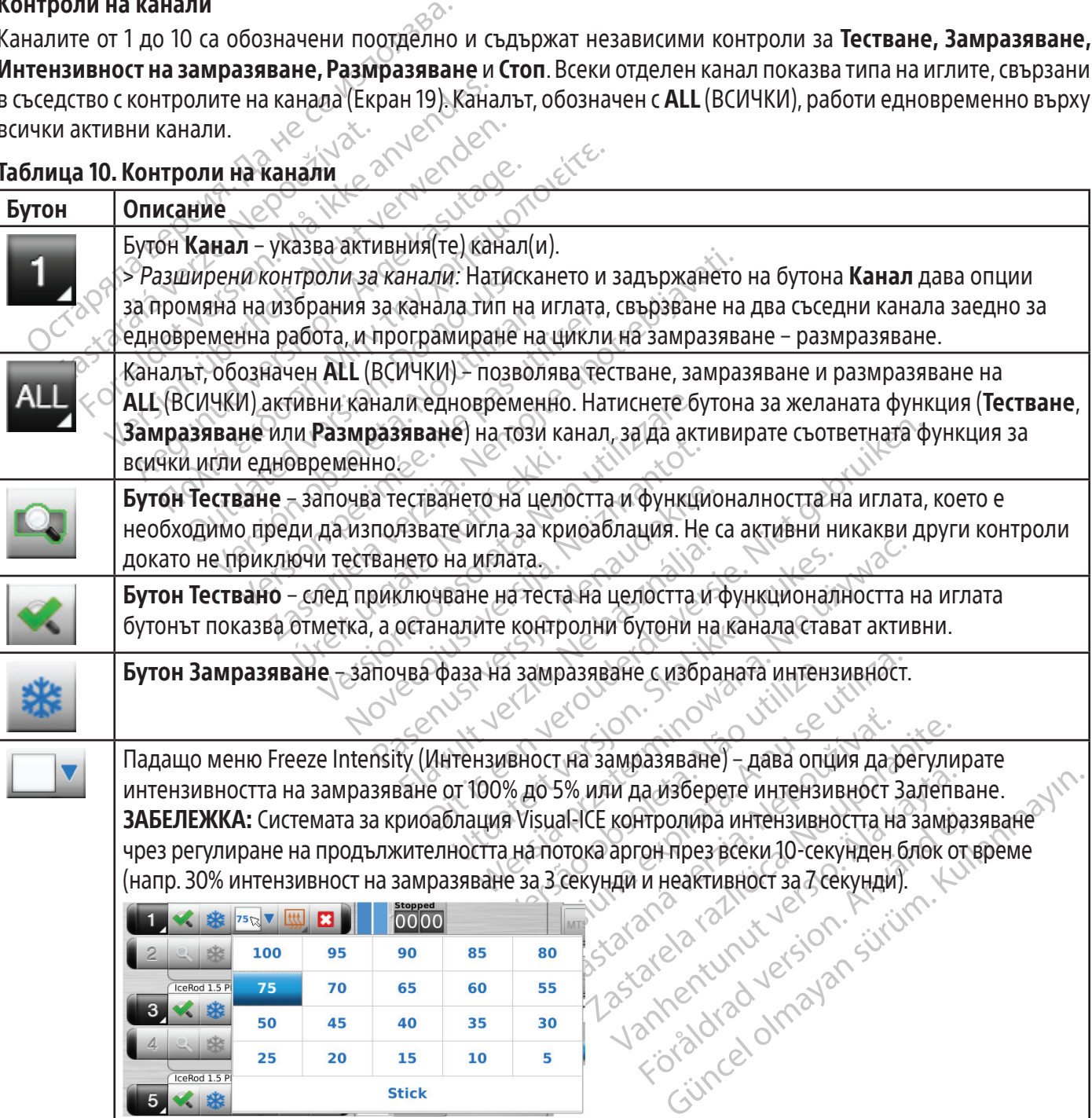

44

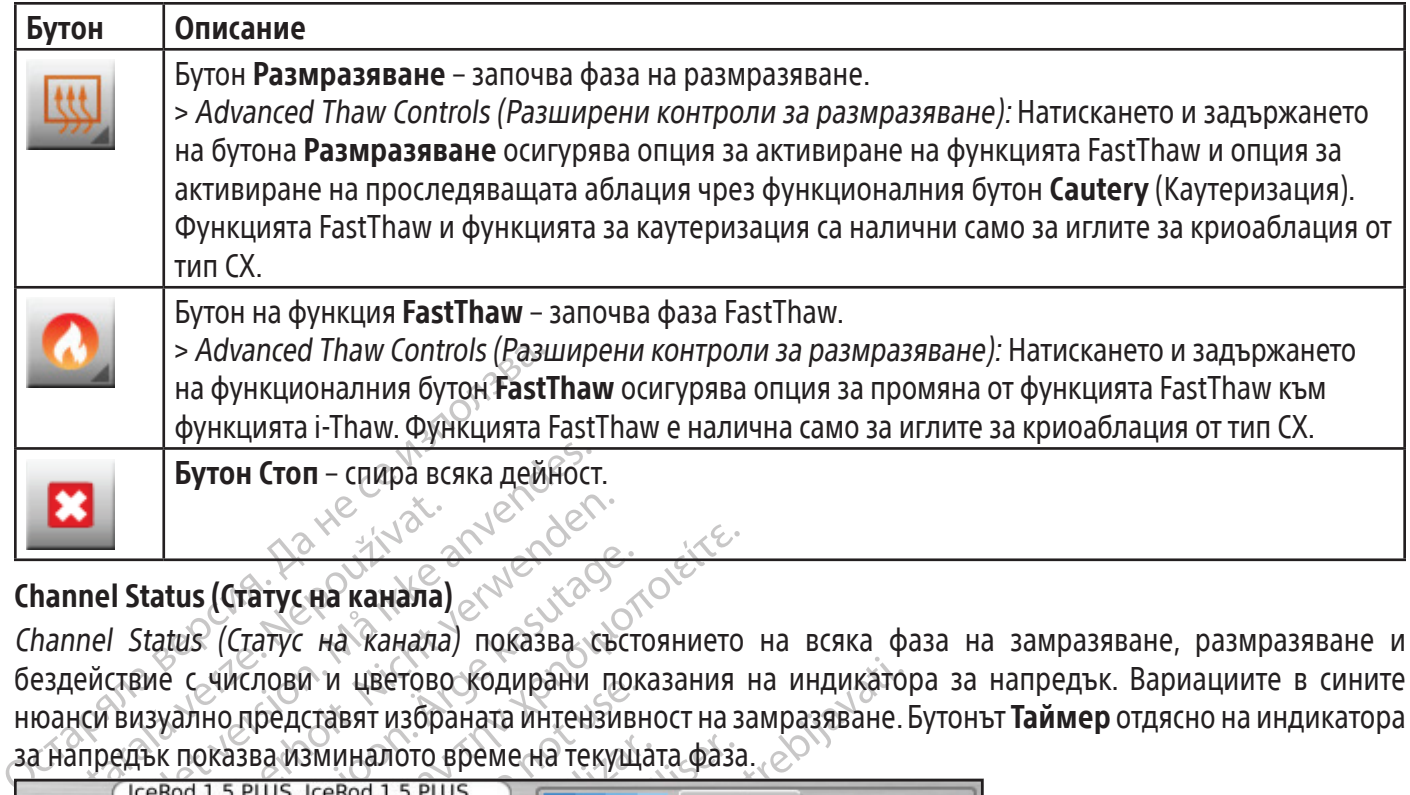

# Channel Status (Статус на канала)

**Zastaralá verze. Nepoužívatel verze. Nepoužívatel verze. Nepoužívatel verze. Nepoužívatel verze. Nepoužívatel verze. Nepoužívatel verze. Nepoužívatel verze. Nepoužívatel verze. Nepoužívatel verze. Nepoužívatel verze. Nep** Form Cron - спира всяка дейност<br>
Innel Status (Статус на канала)<br>
Innel Status (Статус на канала)<br>
Innel Status (Статус на канала)<br>
показва изминалото време на тек<br>
нси визуално представят избраната интент<br>
предък показва Version überholt. Nicht verwenden. Channel Status (Статус на канала) показва състоянието на всяка фаза на замразяване, размразяване и бездействие с числови и цветово кодирани показания на индикатора за напредък. Вариациите в сините нюанси визуално представят избраната интензивност на замразяване.Бутонът Таймер отдясно на индикатора за напредък показва изминалото време на текущата фаза.

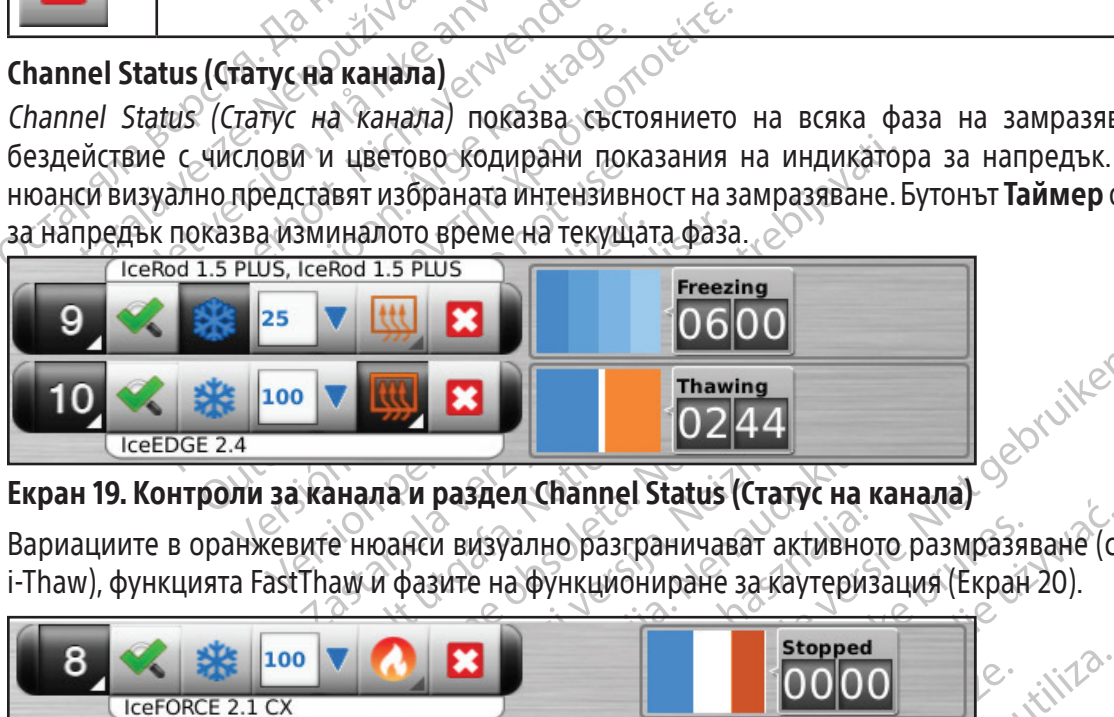

# Екран 19. Контроли за канала и раздел Channel Status (Статус на канала)

Вариациите в оранжевите нюанси визуално разграничават активното размразяване (с хелий или функцията i-Thaw), функцията FastThaw и фазите на функциониране за каутеризация (Екран 20).

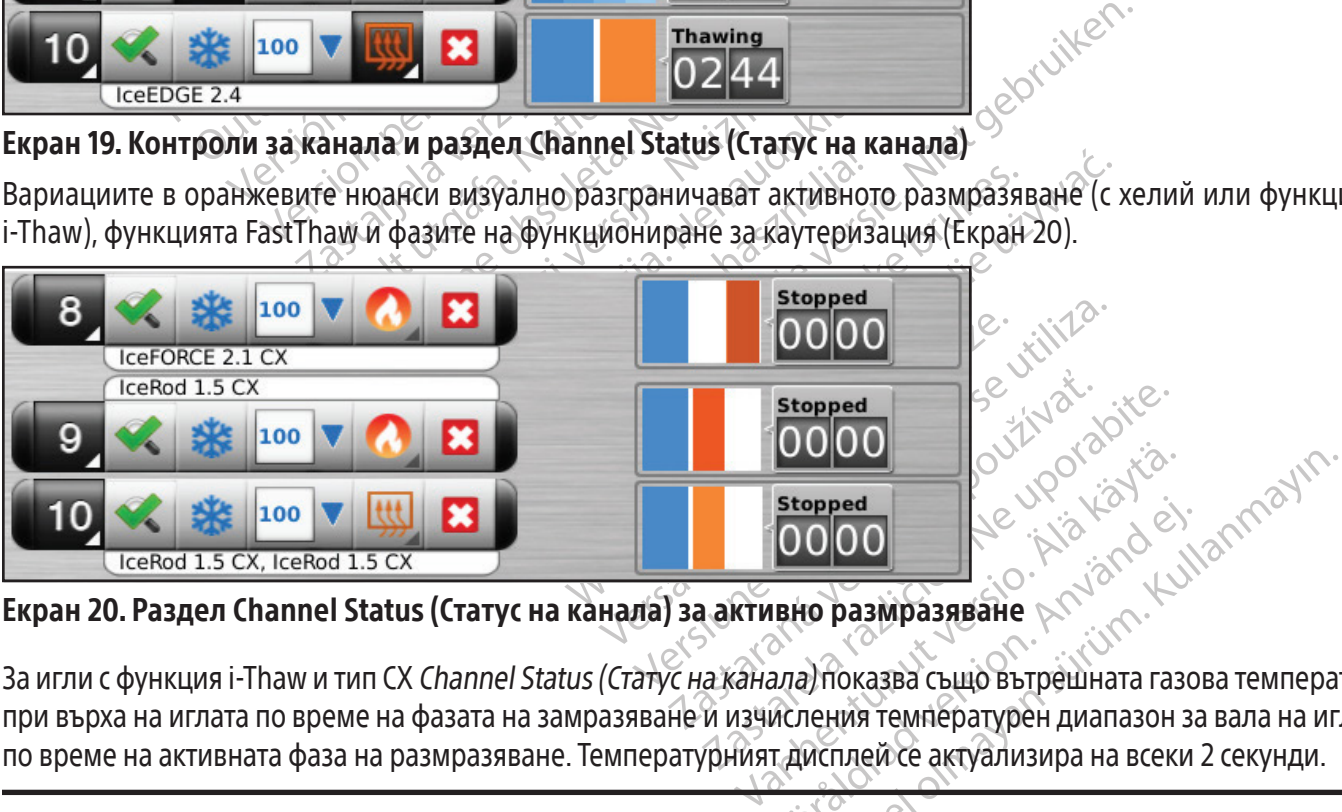

## Екран 20. Раздел Channel Status (Статус на канала) за активно размразяване

France COOOOO<br>FERALDRAD VERSION. AND CONTROLLEDRAD VERSION.<br>THE CONTROLLEDRAD ENTERTAINMENT CONTROLLEDRAD CONTROLLEDRAD CONTROLLEDRAD CONTROLLEDRAD CONTROLLED TO THE CONTROLLED CONTROLLED THE CONTROLLEDRAD CONTROLLED THE C За игли с функция i-Thaw и тип CX Channel Status (Статус на канала) показва също вътрешната газова температура при върха на иглата по време на фазата на замразяване и изчисления температурен диапазон за вала на иглата по време на активната фаза на размразяване. Температурният дисплей се актуализира на всеки 2 секунди.

ЗАБЕЛЕЖКА: По време на фазата на затопляне на иглата за игли тип CX статусът на канала показва въртящ се индикатор за затопляне.

|   | IceRod 1.5 i-Thaw<br>$-105^\circ$<br>B<br>100                                                | <b>Freezing</b><br>0302 |
|---|----------------------------------------------------------------------------------------------|-------------------------|
| 8 | $-140^\circ$<br>$\ast$<br>100<br>IceFORCE 2.1 CX                                             | <b>Freezing</b><br>0301 |
|   | IcePearl 2.1 CX<br>$-140^\circ$<br>×<br>100                                                  | <b>Freezing</b><br>0301 |
|   | $-120^\circ$<br>$\ast$<br>100<br>$\leftarrow$ 120 $^{\circ}$<br>IceRod 1.5 CX, IceRod 1.5 CX | <b>Freezing</b>         |

Екран 21. Дисплей за температурата на върха на иглата

# Таймери за уголемяване и репозициониране

IO CERO 1.5 CX, ICERO 1.5 CX<br>
DOM 21. Дисплей за температурата на върх<br>
ймери за уголемяване и репозиционира:<br>
време на тестване на иглата, замразяване, р<br>
длемите дисплея на таймера (Екран 22). Уго<br>
прозореца на таймера, **ери за уголемяване и репозиц**<br>еме на тестване на иглата, замра<br>мите дисплея на таймера (Екран<br>озореца на таймера, изминалото<br>о са свързани игли тип СХ, уголеме<br>еме на фазата на замразяване и и<br>змразяване. 1. Дисплей за температурата на върха н<br>1 за уголемяване и репозициониране<br>6 на тестване на иглата, замразяване, разм<br>1 те дисплея на таймера (Екран 22). Уголем<br>реца на таймера, изминалото време и, ко<br>3 свързани игли тип С а уголемяване и репозициониране<br>
на тестване на иглата, замразяване, размо<br>
дисплея на таймера (Екран 22). Уголемен<br>
еца на таймера, изминалото време и, кога<br>
врзани игли тип СХ, уголеменият таймер<br>
а фазата на замразяван reстване на иглата, замразяване, размраз<br>сплея на таймера (Екран 22). Уголемени<br>на таймера, изминалото време и, когато<br>зани игли тип СХ, уголеменият таймер по<br>азата на замразяване и изчисления темп<br>ане.<br>Мореме на фазата н Пемининс и ренозициониране<br>Плане на иглата, замразяване, размразяване и.<br>Пея на таймера (Екран 22). Уголеменият тайме<br>Таймера, изминалото време и, когато се замр<br>ни игли тип СХ, уголеменият таймер показва съ<br>та на замразя MINI IMI CX, уполемения Таимерно<br>Осме на фазата на затопляне на игл<br>Осме на фазата на затопляне на игл<br>Пляне.<br>Осме на фазата могат да бъдат уголяне на игл  $\frac{1}{2}$ По време на тестване на иглата, замразяване, размразяване или фаза на бездействие натиснете Таймер, за да уголемите дисплея на таймера (Екран 22). Уголеменият таймер показва номера на канала в горния ляв ъгъл на прозореца на таймера, изминалото време и, когато се замразява – избраната интензивност на замразяване. Когато са свързани игли тип CX, уголеменият таймер показва също вътрешната температура при върха на иглата по време на фазата на замразяване и изчисления температурен диапазон за вала на иглата по време на фазата на размразяване.

ЗАБЕЛЕЖКА: По време на фазата на затопляне на иглата за игли тип CX таймерът показва въртящ се индикатор за затопляне.

Versión para de la propio de la pasara de la propio de la propio de la propio de la propio de la propio de la propio de la propio de la propio de la propio de la propio de la propio de la propio de la propio de la propio d Таймерите за три избрани канала могат да бъдат уголемени едновременно. Натиснете таймера, за да го върнете към първоначалния му размер.

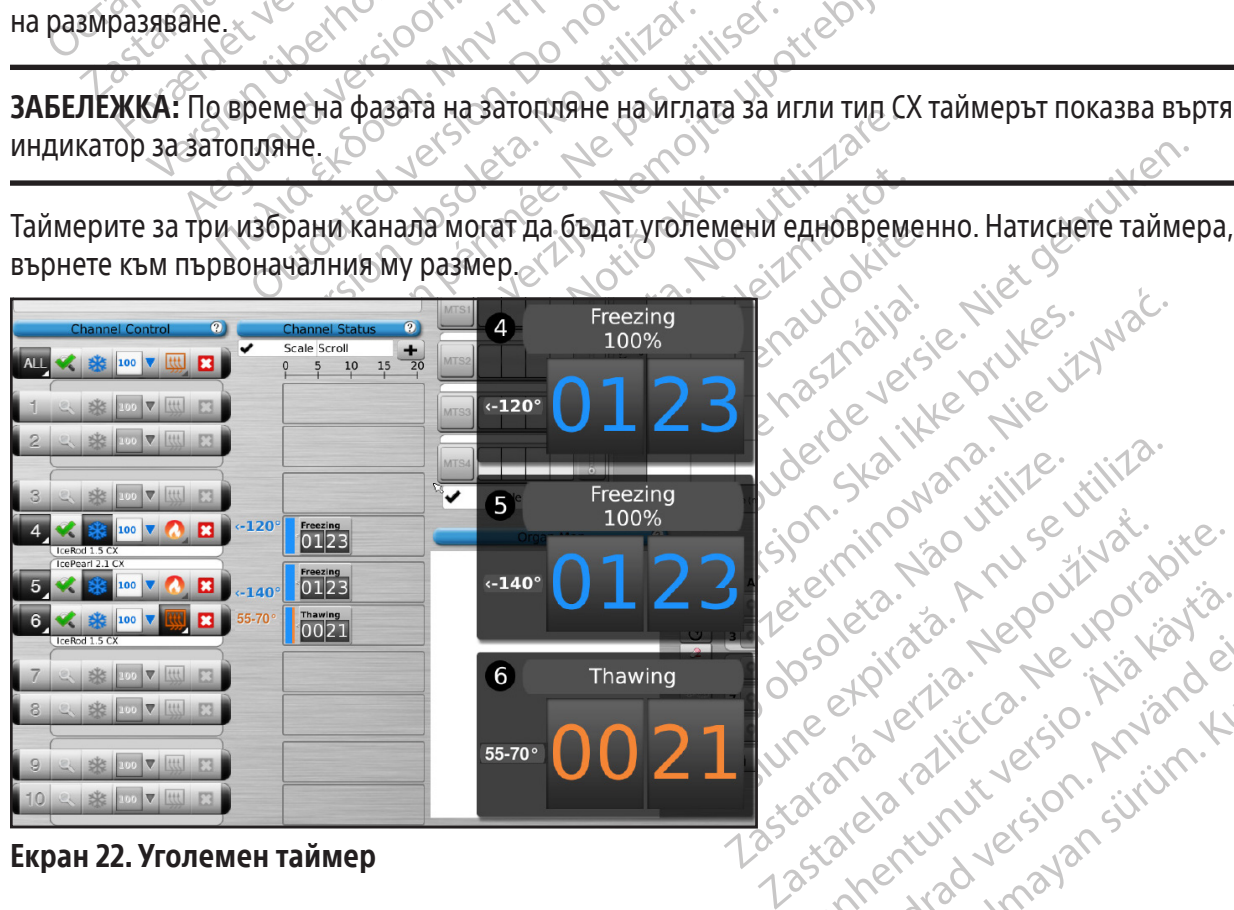

# Екран 22. Уголемен таймер

Xen eta. 3. Alapour porisitä.<br>Osoletoitata. Nepour käytärö.<br>Reentoitata. Neusio. Khiano. Ki<br>araneartunut version. Khian. Ku<br>astare. Tanunut version. Kiitim.<br>Astare. Tanunut version. Privatia. And National Güncel Managolucolum Kullanmayın. Променете местоположението на уголемения таймер, като плъзнете таймера до ново местоположение на екрана.

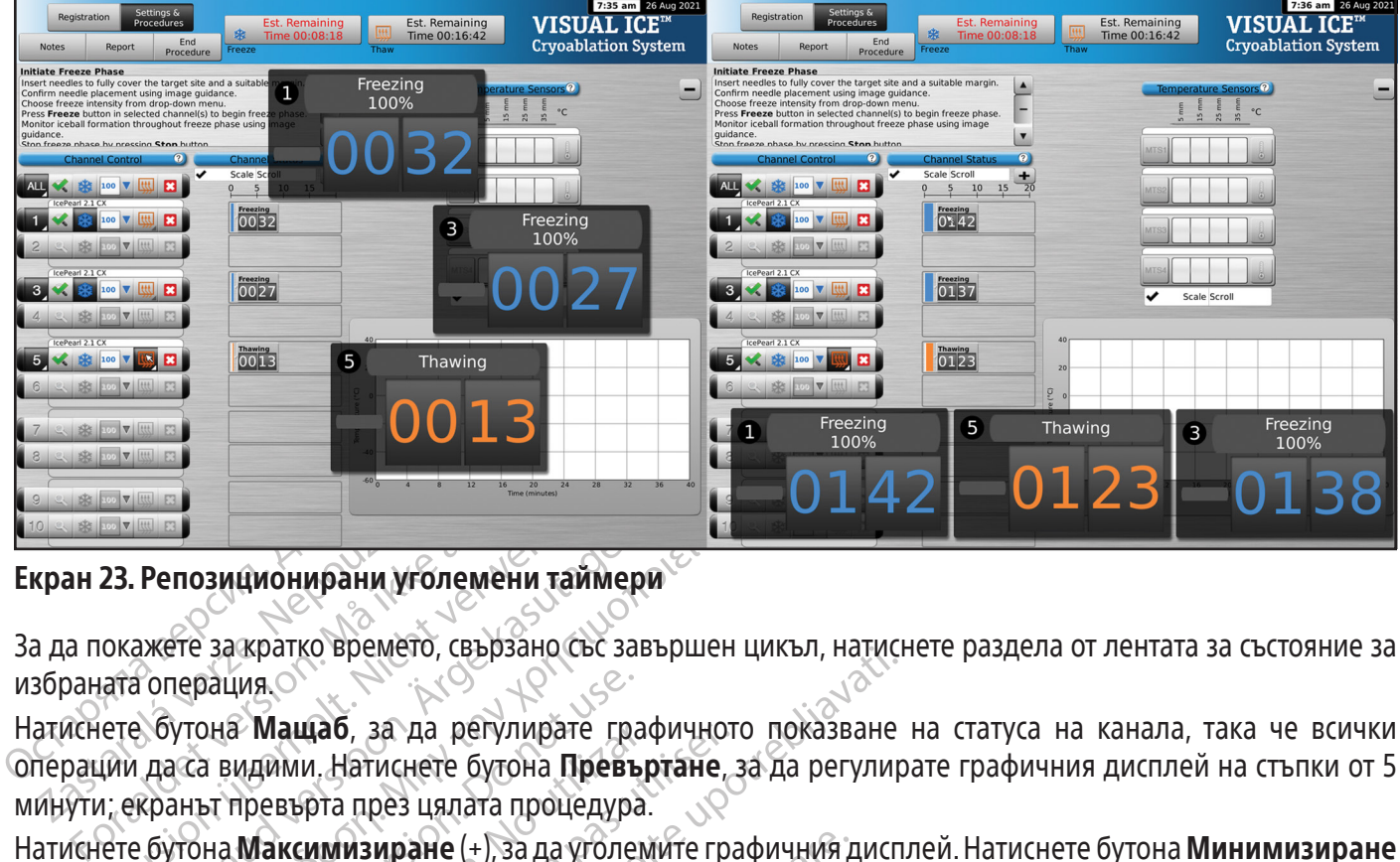

## Екран 23. Репозиционирани уголемени таймери

За да покажете за кратко времето, свързано със завършен цикъл, натиснете раздела от лентата за състояние за избраната операция.

**Zastaralista verze.**<br>**Хран 23. Репозиционирани угол**<br>а да покажете за кратко времето,<br>збраната операция.<br>атиснете, бутона **Мащаб**, за да<br>перации да са видими. Натиснет<br>инути, екранът превърта през ця и в Репозиционирани уголемени тайм<br>Окажете за кратко времето, свързано със<br>Гата операция.<br>Ете бутона **Мащаб**, за да регулирате г<br>Сии да са видими. Натиснете бутона **Прет**<br>1, екранът превърта през цялата процеду<br>ете бутона Репозиционирани уголемени таймер<br>Ажете за кратко времето, свързано със за<br>А операция.<br>А бутона **Мащаб**, за да регулирате града<br>Кранът превърта през цялата процедура<br>Кранът превърта през цялата процедура<br>Алексинизиране (+) Позиционирани уголемени таймери<br>Перация.<br>Перация. Машаб, за да регулирате графичното<br>Са видими. Натиснете бутона **Превъртане**, за видими. Натиснете бутона **Превъртане**, за<br>нът превърта през цялата процедура.<br>Пона Максимиз рация.<br>Она **Мащаб**, за да регулирате гразидими. Натиснете бутона **Превъ**<br>а видими. Натиснете бутона **Превъ**<br>на Максимизиране (+), за да уголените дисплея до първоначалния раз<br>ensors (Температурни сензори).<br>perature Sensor Натиснете бутона Мащаб, за да регулирате графичното показване на статуса на канала, така че всички операции да са видими. Натиснете бутона Превъртане, за да регулирате графичния дисплей на стъпки от 5 минути; екранът превърта през цялата процедура.

Натиснете бутона Максимизиране (+), за да уголемите графичния дисплей.Натиснете бутона Минимизиране (-), за да намалите дисплея до първоначалния размер

## Temperature Sensors (Температурни сензори)

идими. Натиснете бутона **Превър**<br>идими. Натиснете бутона **Превър**<br>превърта през цялата процедура.<br>**Максимизиране** (+), за да уголем<br>е дисплея до първоначалния разм<br>sors (Температурни секи МТS.<br>кение на сензор на свързанит **лащао**, за да регулирате графичнот<br>ими. Натиснете бутона **Превъртане**<br>върта през цялата процедура.<br>исплея до първоначалния размер<br>исплея до първоначалния размер<br>s **(Температурни сензори)**<br>ие **Sensors** (Температурни сензо даб, за да регулирате графичното показване<br>и Натиснете бутона **Превъртан**е, за да регулир<br>рта през цялата процедура.<br>**имизиране** (+), за да уголемите графичния дисп<br>лея до първоначалния размер<br>**Температурни сензори).**<br>**Ем** ипературни сензори)<br>
ensors (Температурни сенз<br>
а сензор на свързаните игл<br>
S.<br>
може да се разчертае за вси<br>Натиснете бутона, съответств<br>Натиснете бутона, съответств Разделът **Temperature Sensors** (Температурни сензори) (Екран 24) показва температурата, измерена за всяко местоположение на сензор на свързаните игли за MTS, а черен триъгълник маркира най-студената температура на всеки MTS.

иране (+), за да уголемите графичния до<br>по първоначалния размер<br>**ературни сензори)**<br>Sors (Температурни сензори) (Екран<br>ензор на свързаните игли за МТS, а<br>же да се разчертае за всичките четири<br>иснете бутона, съответстващ н Норвоначалния размер<br> **Згурни сензори)**<br>
SC (Температурни сензори) (Екран<br>
Sop на свързаните игли за MTS, а ч<br>
да се разчертае за всичките четири<br><br>нете бутона, съответстващ на избран<br>Ваместоположение на сензора. Наті<br>Ложе Температурни сензори) (Екран 24)<br>Ра свързаните игли за МТS, а че<br>Ра свързаните игли за МТS, а че<br>Ре бутона, съответстващ на избрано<br>Местоположение на сензора. Натис<br>Жения на сензорите на отделен МТ<br>Ства на цвета на темпер а свързаните игли за МТУ, а че<br>Родзчертае за всичките четири и<br>Рутона, съответстващ на избрано<br>Рутона, съответстващ на избрано<br>Риия на сензорите на отделен МТ<br>а на цвета на температури на изб<br>М-студените температури на из чалния размер<br>Гензори)<br>Сензори) (Екрай 24) показва температурни сензори) (Екрай 24) показва температурник мар<br>вързаните игли за MTS, а черен триъгълник мар<br>эчертае за всичките четири избрани местоположение<br>она, съответств ертае за всичките четири избрани мест<br>а, съответстващ на избраното местопол<br>оложение на сензора. Натиснете съотве<br>на сензорите на отделен MTS. Цветът на<br>цвета на температури на избран MTS. На<br>дените температури на избран имте игли за MTS, а черен триътълник ма<br>Тае за всичките четири избрани местополож<br>Бответстващ на избраното местоположение<br>ожение на сензора. Натиснете съответния MT<br>сензорите на отделен MTS. Цветът на избран<br>ета на темпер ение на сензора. написнете својве<br>изорите на отделен MTS. Цветът на температури на избран MTS. На<br>е температури на избран MTS. На<br>е температури на избран MTS. На<br>како избрите може да са от всяка о че на сензора. Натиснете съответния М<br>и температурната диния на графика.<br>На температурната диния на графика.<br>Емператури на избран MTS. Натиснете<br>Емператури на избран MTS. Натиснете<br>Да се показват максимум четири мест Temnepatyphata линия на графиката. Написнете бутс Температура с/у Времето може да се разчертае за всичките четири избрани местоположения на сензорите от свързаните игли за MTS. Натиснете бутона, съответстващ на избраното местоположение на сензор на MTS, за да изберете за разчертаване това местоположение на сензора. Натиснете съответния MTS канал за графично показване на четирите местоположения на сензорите на отделен MTS. Цветът на избраното местоположение на температурен сензор съответства на цвета на температурната линия на графиката. Натиснете бутона Термометър, за да се разчертаят най-студените температури на избран MTS. Натиснете бутона Термометър, за да се върнете към първоначалния дисплей.

Vanheimer versioner versioner Fördad version. Andere version. Br Makchinym Heruph MecroflonoxeHus Ha ЗАБЕЛЕЖКА: В даден момент на графиката могат да се показват максимум четири местоположения на сензори. Четирите избрани местоположения на сензорите може да са от всяка от свързаните игли за MTS.

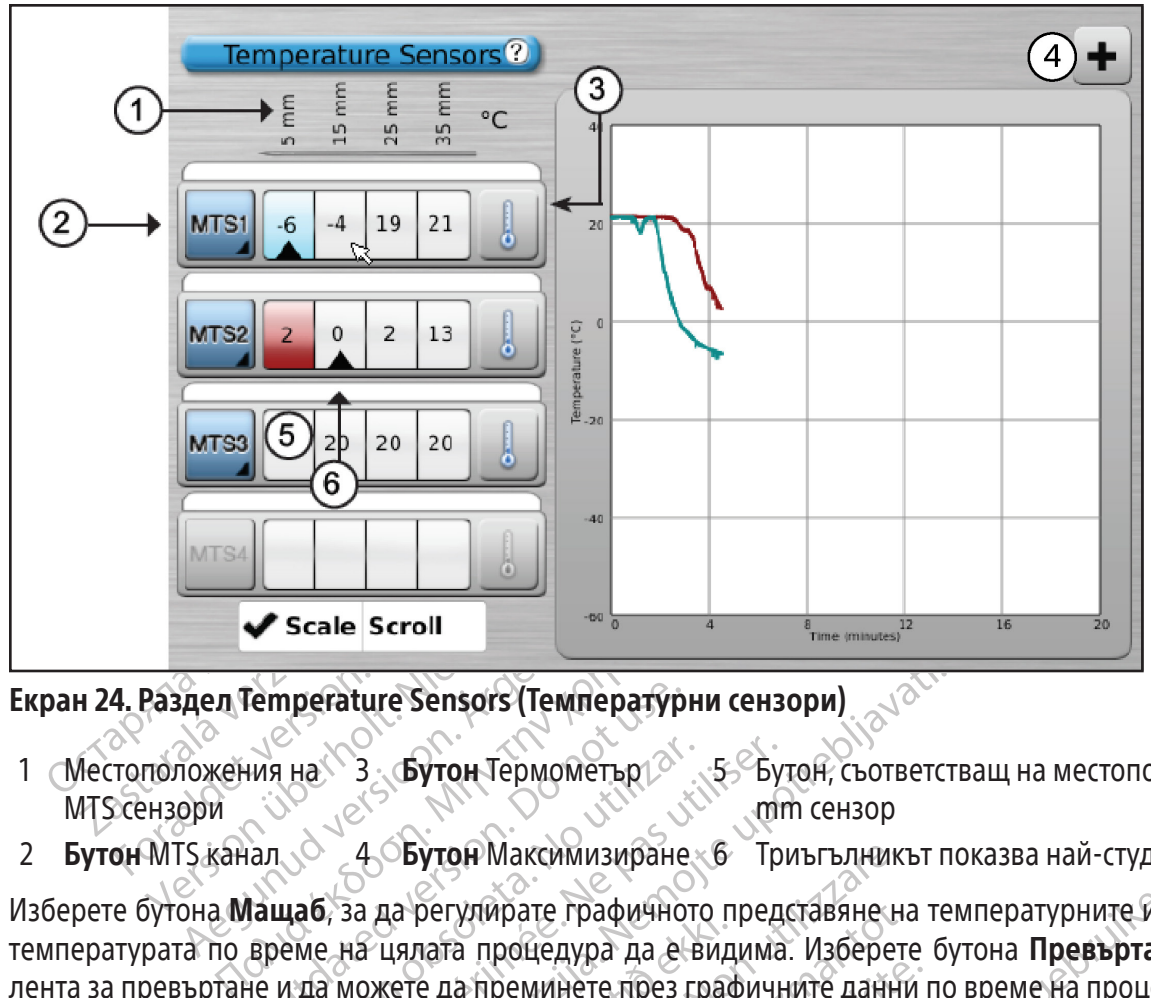

## Екран 24. Раздел Temperature Sensors (Температурни сензори)

- 1 Местоположения на MTS сензори 3 Бутон Термометър  $\infty$  5 Бутон, съответстващ на местоположението на 5 mm сензор
- 2 **Бутон** MTS канал  $\lozenge$  4  $\lozenge$ **Бутон** Максимизиране 6 Триъгълникът показва най-студения сензор

**Temperature Sensors (Температур**<br>
Мя на <sup>1</sup>3 **Бутон Термометър**<br>
<sup>2</sup> 4 **Бутон Максимизиране<br>
З да регулирате графично<br>
Време на цялата процедура да е<br>
е и да можете да преминете през г<br>
амичния лисплей** *Температурни се* ина 3 Бутон Термометър 5 Бутон Максимизиране 6 Тр<br>**1 А Бутон** Максимизиране 6 Тр<br>**1 4 Бутон** Максимизиране 6 Тр<br>**1 на на цялата процедура да е видима**<br>1 на можете да преминете през графичния дисплей *Температурни сензори* zastarie Sensors (Температурни сензори)<br>
23 Syton TepмoмeTbp<br>
25 Syton Makchmusupane 6 Tpuъгълникът п<br>
3 да регулирате графичното представяне на те<br>
3 да регулирате графичното представяне на те<br>
3 цялата процедура да е ви Изберете бутона Мащаб, за да регулирате графичното представяне на температурните измервания, така че температурата по време на цялата процедура да е видима. Изберете бутона Превъртане, за да изведете лента за превъртане и да можете да преминете през графичните данни по време на процедурата.

За да уголемите графичния дисплей *Температурни сензори*, натиснете бутона **Максимизиране** (+). Натиснете бутона **Минимизиране** (-), за да върнете дисплея до първоначалния размер.

ца регунирате графичного п<br>цялата процедура да е вид<br>кете да преминете през граф<br>исплей *Температурни сензо*<br>па върнете дисплея до пър<br>пературни сензори: натиска<br>ни аларми, когато избранот<br>та на понижаване на темп утон Максимизиране 6 Гриъгълник<br>регулирате графичното представяне н<br>пата процедура да е видима. Изберет<br>е да преминете през графичните данн<br>пей *Температурни сензори,* натиснете<br>а върнете дисплея до първоначалния ратурни улирате графичното представяне на<br>а процедура да е видима. Изберете<br>а преминете през графичните данний<br>и *Температурни сензори*, натиснете<br>орнете дисплея до първоначалния р<br>*прии сензори.* натисно измерване на<br>опция за об реминете през графичните данни преминете през графичните данни преминете будет се дисплея до първоначалния раз<br>Пемпературни сензори, натиснете будет<br>нете дисплея до първоначалния раз<br>и сензори: натискането и задържания, к пературни сензори, натиснете б<br>е дисплея до първоначалния ра:<br>ензори: натискането и задържа<br>и каване на температурата е по<br>и сензори).<br>и сензори).<br>и сензори). рафичното представяне на температурните измедура да е видима. Изберете бутона **Превъртане**, нете през графичните данни по време на процеду ратурни сензори, натиснете бутона **Максимизирания** и дет и в процеду ратурни сензо илея до първоначалния размер.<br>Плея до първоначалния размер.<br>Ои: натискането и задържането на буто<br>то избраното измерване на температур<br>не на температурата е по-голяма от<br>обозначаване на местоположението<br>зори).<br>а се използ ни сензори, натиснете бутона **Максимизир**<br>Эя до първоначалния размер.<br>- натискането и задържането на бутон **MTS**<br>избраното измерване на температурата пад<br>на температурата е по-голяма от желана<br>бозначаване на местоположени Разширени контроли за температурни сензори: натискането и задържането на бутон MTS канал предоставя опция за задаване на визуални аларми, когато избраното измерване на температурата падне под желаната стойност или когато скоростта на понижаване на температурата е по-голяма от желаната стойност. Този разширен контрол предоставя и опция за обозначаване на местоположението на MTS (вижте раздел Разширени контроли за температурни сензори).

# Organ Map (Карта на органи)

и температурата е по-голяма от<br>Вначаване на местоположението<br>Село со село ображение на в<br>Сел активността нацикъла за избражение (друго). Форми<br>Тано изображение (друго). Форми<br>Вображение, Иглите могат да се емпературата е по-голяма от желана<br>Чаване на местоположението на М<br>Ползва за осигуряване на визуално<br>активността нацикъла за избрано изог<br>о изображение (друго). Формите на т<br>местят или отстраняват по картата на<br>ражение. И EXASSISTARA VERZIA. NEPOVINARA VERZIA. NEPOVINARA VERZIA. NEPOVINARA VERZIA. NEPOVINARA VERZIA. NEPOVINARA VERZIA. NEPOVINARA VERZIA. NEPOVINARA VERZIA. NEPOVINARA VERZIA. NEPOVINARA VERZIA. NEPOVINARA VERZIA. NEPOVINARA V За осигуряване на визуално пре<br>Остта на цикъла за избрано изображе<br>ажение (друго), Формите на тумора<br>ий отстраняват по картата на органе.<br>С. Иглите могат да се контролират<br>част на иглата (Замразяване, Размр  $\frac{1}{100}$  и дийсьла за избрано изображен<br>Гение (друго). Формите на тумора<br>отстраняват по картата на органа<br>Иглите могат да се контролират от<br>ст на иглата (Замразяване, Размра<br>от Мерсина (Замразяване, Размра  $\frac{1}{2}$ Organ Map (Картата на органите) може да се използва за осигуряване на визуално представяне на местоположението на тумора, поставянето на иглите и активността на цикъла за избрано изображение (бъбрек, простата, черен дроб или бял дроб) или за начертано изображение (друго). Формите на тумора могат да се очертаят в показания орган, като иглите се поставят, местят или отстраняват по картата на органа. Налично е празно платно за рисуване за персонализирано изображение. Иглите могат да се контролират от картата на органите чрез бутона Контрол на игла. Състоянието на активност на иглата (Замразяване, Размразяване или Бездействие) се представя чрез цветово кодиране.

BSC (MB Spiral Bound Manual Template, 8.5 x 11 Global, 92310058L), Visual-ICE User Manual, MB, bg, 51342550-20A BSC (MB Spiral Bound Manual Template, 8.5 x 11 Global, 92310058L), Visual-ICE User Manual, MB, bg, 51342550-20A

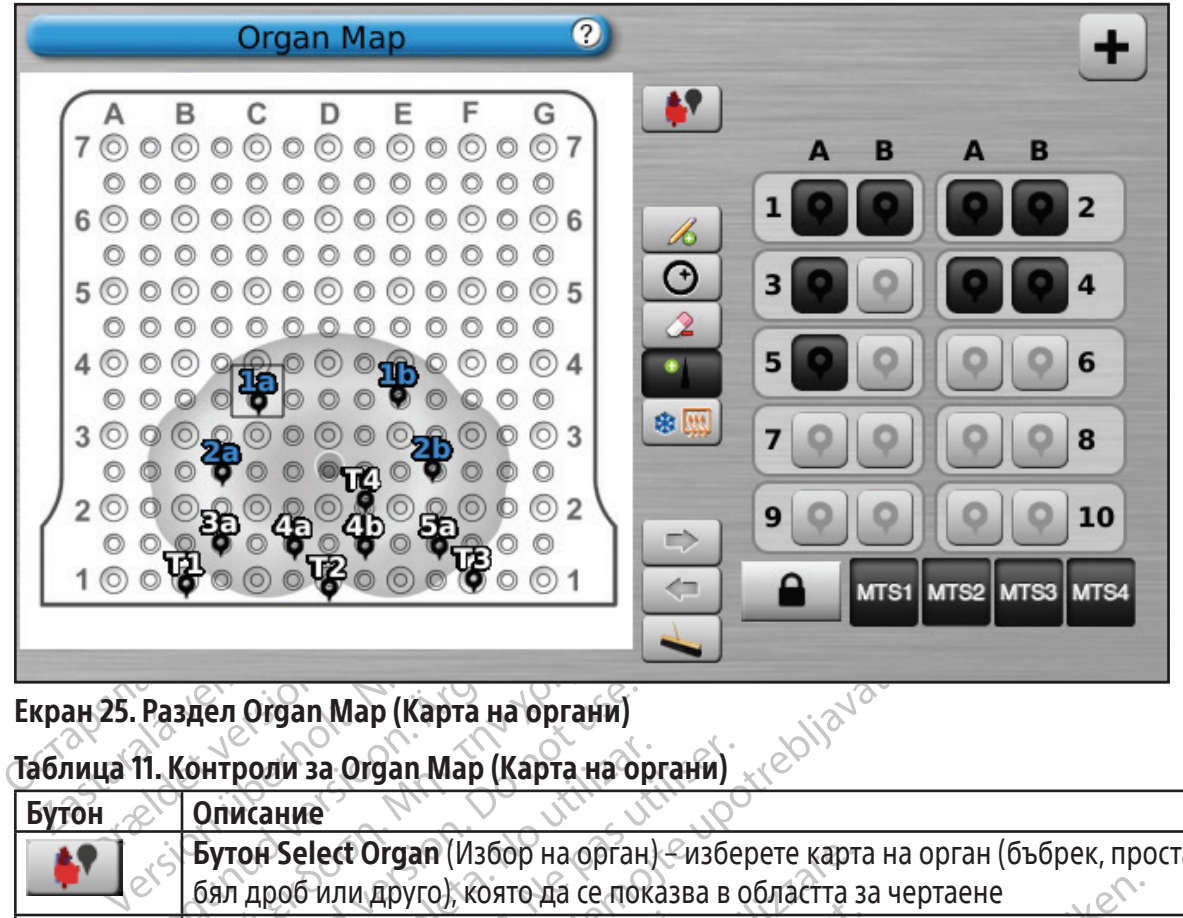

# Екран 25. Раздел Organ Map (Карта на органи)

Таблица 11. Контроли за Organ Map (Карта на органи)

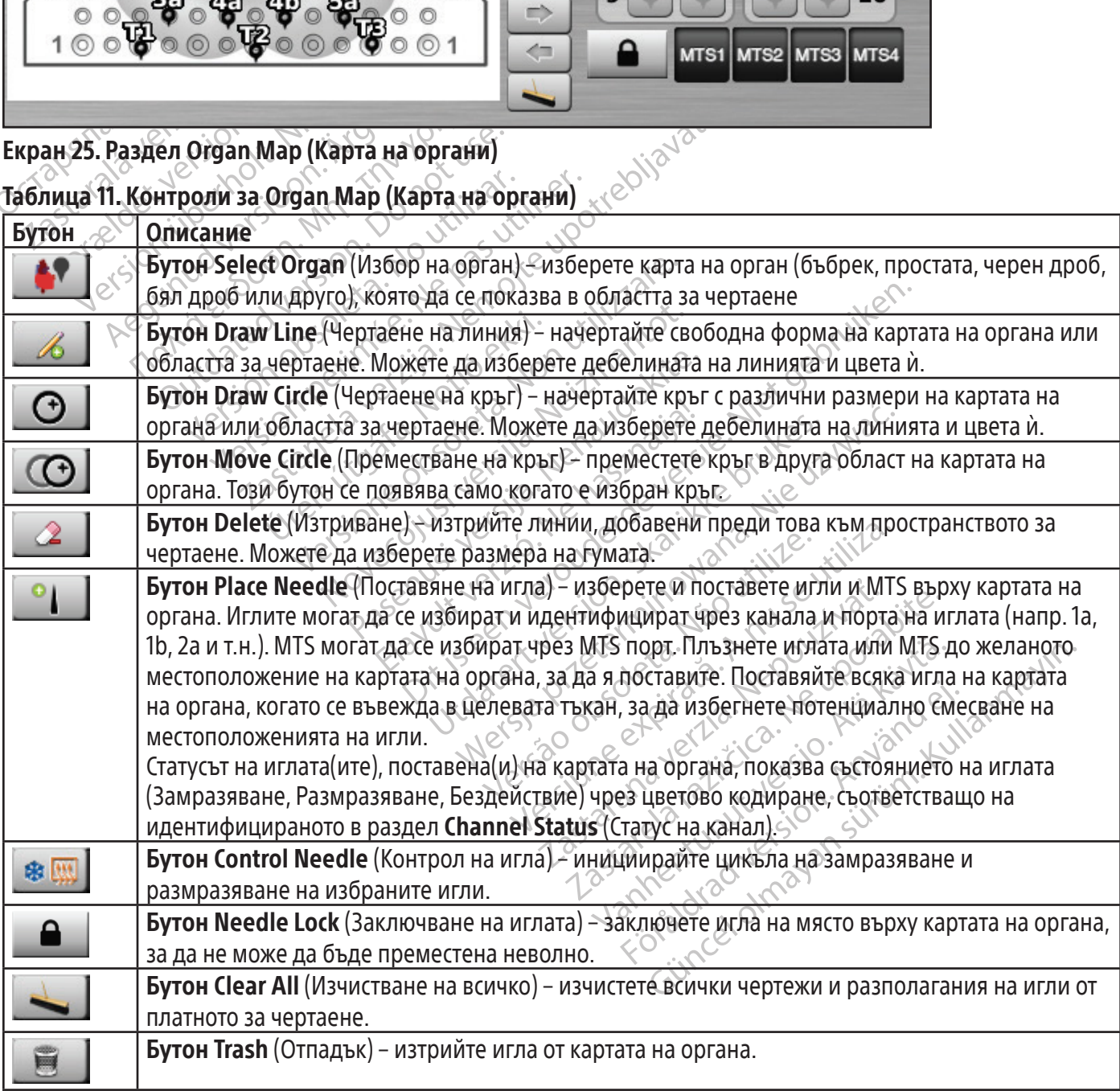

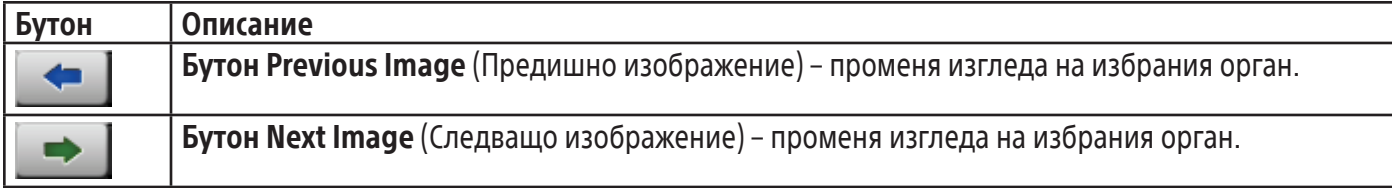

## View Reports (Преглед на отчети)

Отчетите за процедурата обобщават криоаблационната процедура. Отчетите съдържат информацията, посочена на екран Registration (Регистрация), подробни данни за циклите на замразяване и размразяване, броя на MTS иглите, графична история на фазите на замразяване, размразяване и каутеризация, графична хронология на MTS показанията, карта на органите, използвана с идентификация на поставянето на иглите, и всички бележки, въведени от лекаря.

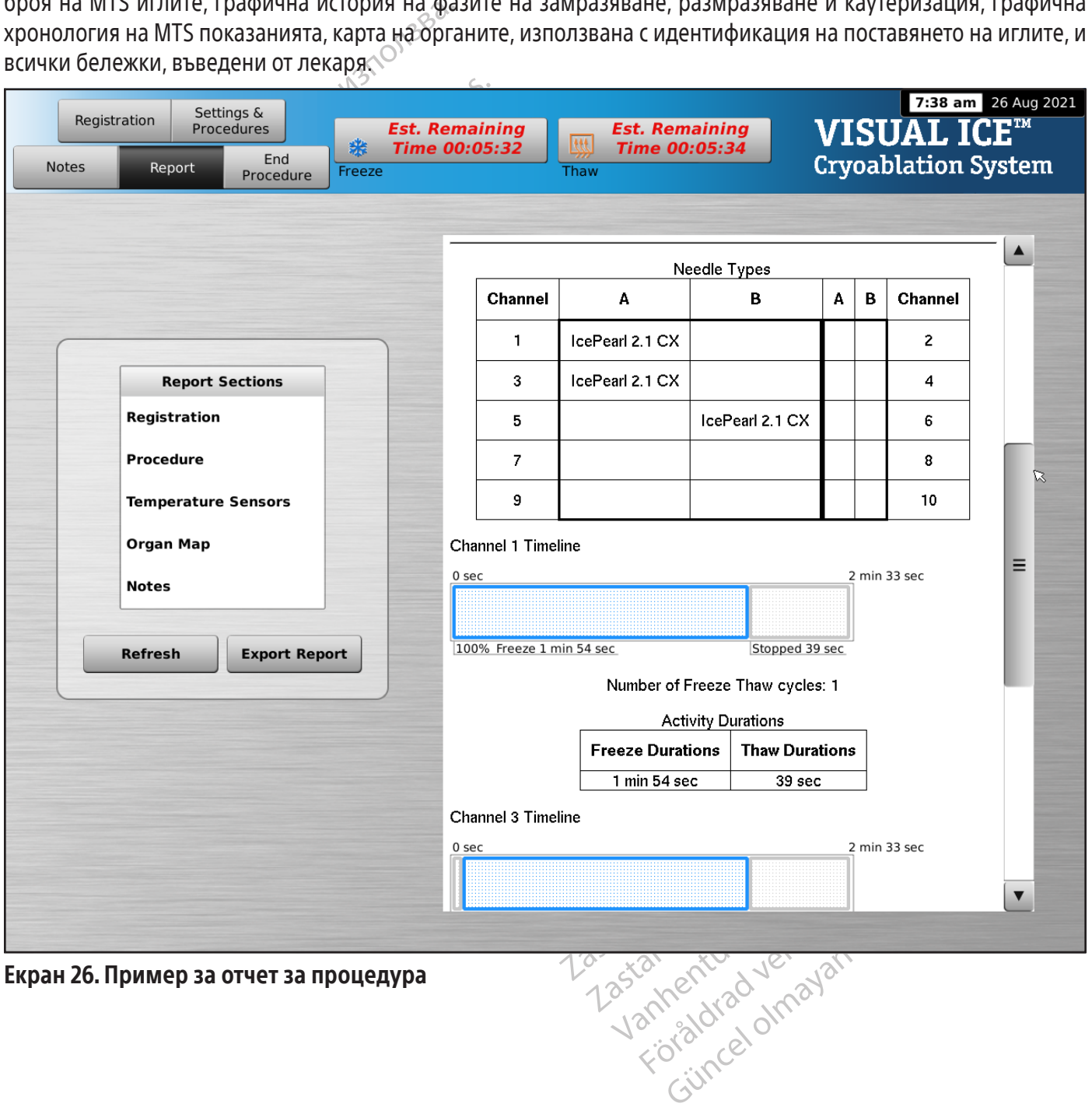

Екран 26. Пример за отчет за процедура

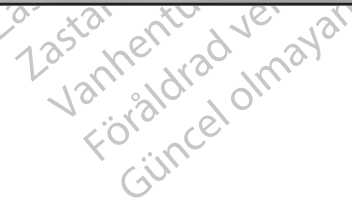

За да прегледате отчет, запазен в системата за криоаблация Visual-ICE, натиснете бутона View Reports (Преглед на отчети) от екран Startup (Начало) (Екран 16).

Екранът View Reports (Преглед на отчети) показва списък с всички запазени отчети в системата за криоаблация Visual-ICE (Екран 27). Можете да изберете отчет за преглед или експортиране, или можете да изтриете собствените си отчети. Идентифицираните като администратори потребители могат да изтриват всеки отчет.

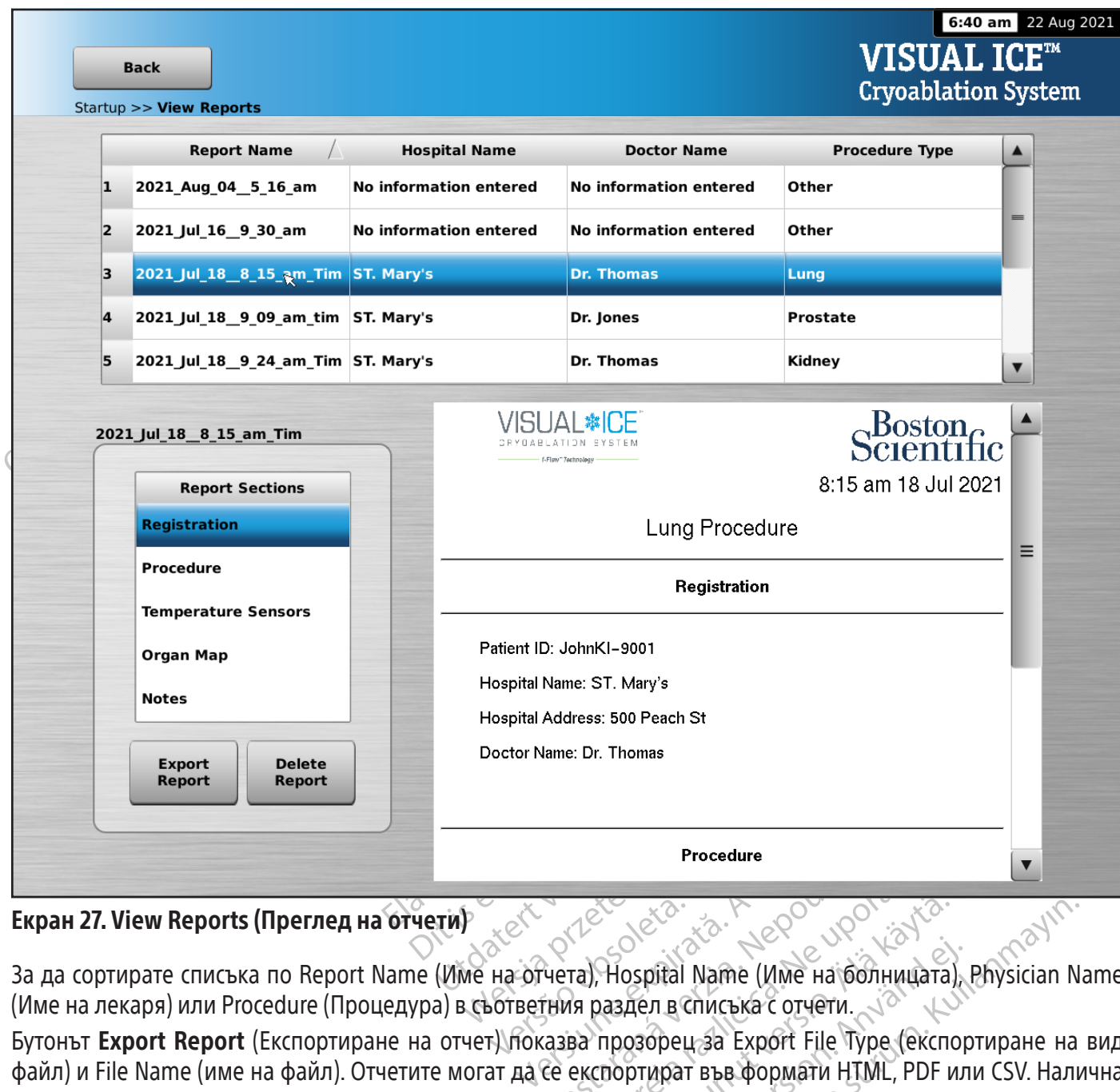

# Екран 27. View Reports (Преглед на отчети)

За да сортирате списъка по Report Name (Име на отчета), Hospital Name (Име на болницата), Physician Name (Име на лекаря) или Procedure (Процедура) в съответния раздел в списъка с отчети.

Procedure<br>
Procedure<br>
Verra), Hospital Name (Име на болния раздел в списька с отчети.<br>
Сазва прозорец за Export File Type<br>
Се експортират във формати HTML<br>
Се експортират във формати HTML<br>
Отени MTS данни за по-нататъшен Procedure<br>
Trail, Hospital Name (Име на болницата<br>
Ва прозорец за Export File Type (експекспортират във формати HTML, PDF и<br>
ни MTS данни за по-нататъшен анали Vanheimentunut versionen versionen versionen versionen versionen versionen versionen versionen versionen versionen versionen versionen versionen versionen versionen versionen versionen versionen versionen versionen version Spital Name (Име на болницата) Surah Mame (Име на болницата), Physician N<br>Surah Name (Име на болницата), Physician N<br>п в списька с отчети.<br>Орец за Ехрогт File Type (експортиране на<br>данни за по-нататьшен анализ. Бутонът Export Report (Експортиране на отчет) показва прозорец за Export File Type (експортиране на вид файл) и File Name (име на файл). Отчетите могат да се експортират във формати HTML, PDF или CSV. Налична е допълнителна опция за експортиране на необработени MTS данни за по-нататъшен анализ.

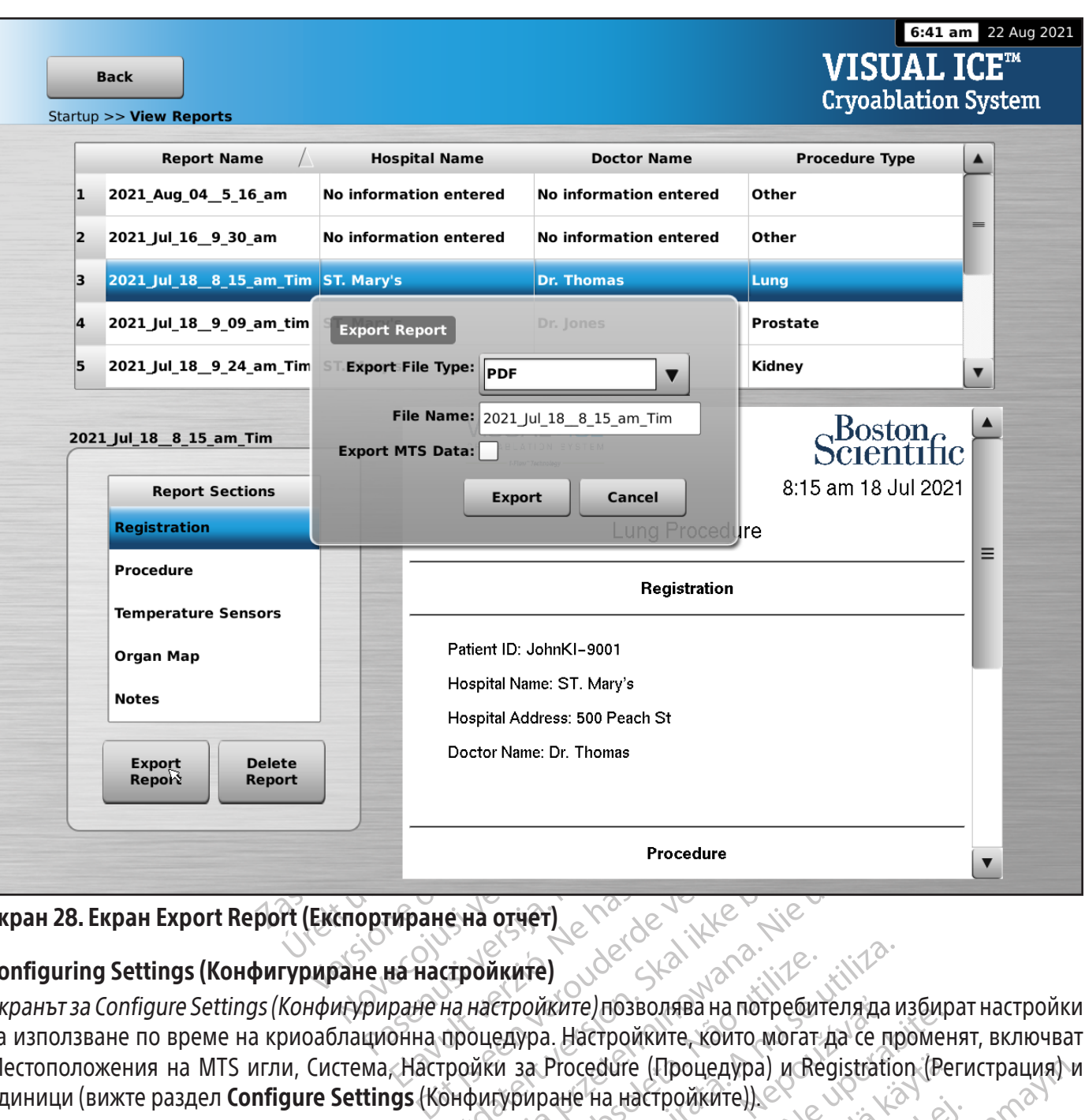

# Екран 28. Екран Export Report (Експортиране на отчет)

# Configuring Settings (Конфигуриране на настройките)

Procedu<br> **Elava Használia (1997)**<br> **На настройките)**<br>
Дане на настройките) позволява<br>
Онна процедура. Настройките, к<br>
Анастройки за Procedure (Проц Procedure<br>
e на отчет)<br>
Capa и де судели стройките)<br>
На настройките позволява на потребителя да<br>
процедура. Настройките, които могат да се пр<br>
ройки за Procedure (Процедура) и Registration<br>
Энфигуриране на настройките))<br> иките)<br>Verpoйките) позволява на потребите<br>едура. Настройките, които могат<br>и за Procedure (Процедура) и Retypupale на настройките).<br>Управление на потребителите)<br>ел **Configure Settings** (Конфигу) Versicher Hall School (November 1991)<br>Versium Hall School (Процедура) и Registration<br>Versium Hall Hall Hall School (Процедура) и Registration<br>Versium Hall Hall Hall Hall (Опfigure Settings (Конфигуриране)<br>Versium Hall Con Екранът за Configure Settings (Конфигуриране на настройките) позволява на потребителя да избират настройки за използване по време на криоаблационна процедура. Настройките, които могат да се променят, включват Местоположения на MTS игли, Система, Настройки за Procedure (Процедура) и Registration (Регистрация) и единици (вижте раздел Configure Settings (Конфигуриране на настройките)).

 $\alpha$ ате) позволява на потребителя да избир.<br>Настройките, които могат да се промен<br>Procedure (Процедура) и Registration (Реане на настройките)).<br>Вление на потребителите) и Мапцаl Sot<br>infigure Settings (Конфигуриране на н<br> dure (Процедура) и Registration (Репанастройките)).<br>Ме на потребителите) и Manual Soft<br>ие Settings (Конфигуриране на на<br>на софтуера) са достъпни само за<br>датата на системата. For the properties of the decipondent of the determined and compression of the compression of the determined and comprehensive the determined and comprehensive of the determined and comprehensive of the determined and comp Процедура) и Registration (Регистрация) и<br>гройките))<br>Gotpeбителите) и Manual Software Update<br>ettings. (Конфигуриране на настройките))<br>дотуера) са достъпни само за системните<br>на системата. Бутоните за контрол имат опции за Manage Users (Управление на потребителите) и Manual Software Update (Ръчно актуализиране на софтуера) (вижте раздел Configure Settings (Конфигуриране на настройките)). Бутоните за Manual Software Update (Ръчно актуализиране на софтуера) са достъпни само за системните администратори и сервизния персонал.

Само сервизен персонал има възможност да променя часа и датата на системата.

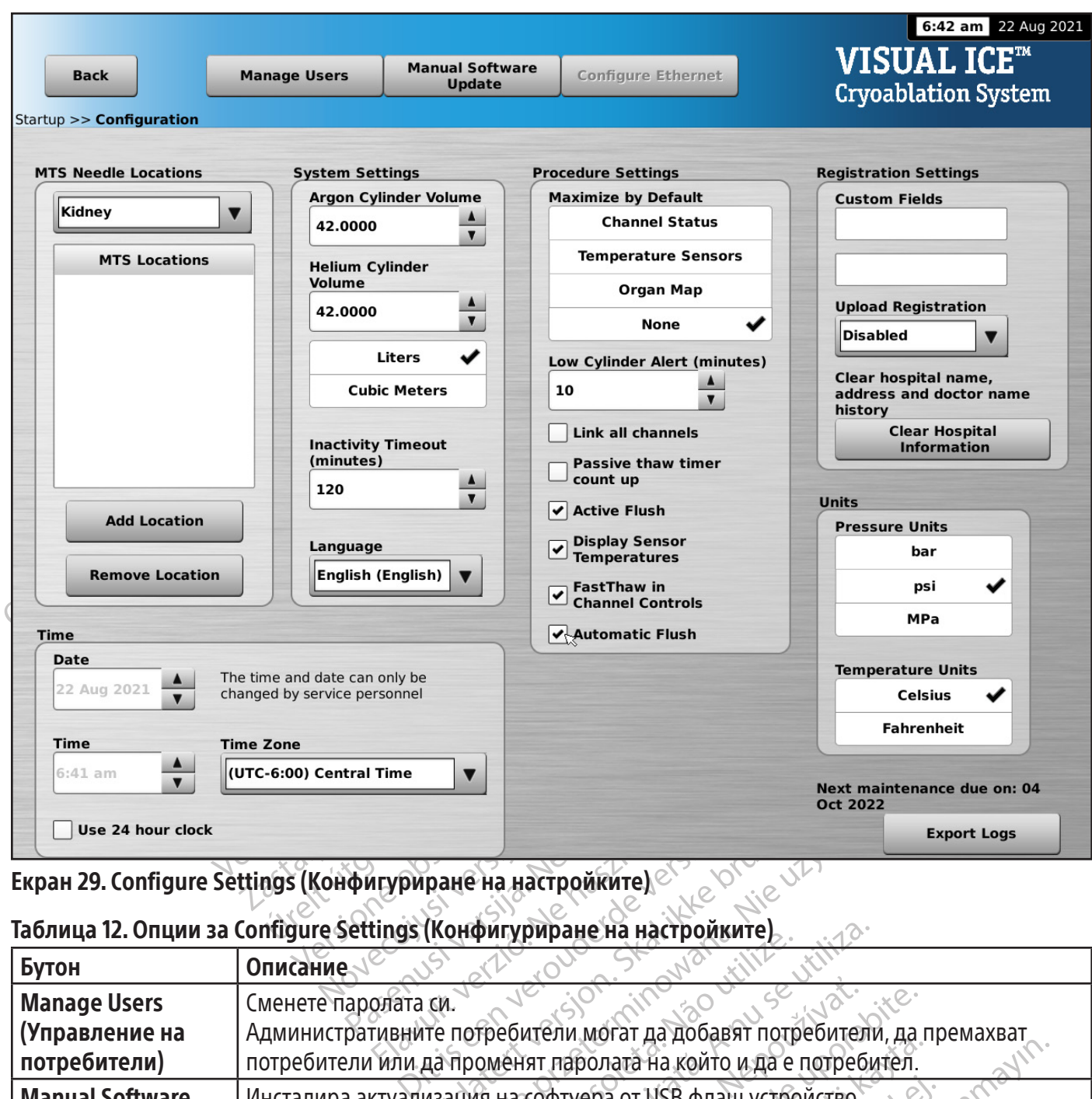

## Екран 29. Configure Settings (Конфигуриране на настройките)

## Таблица 12. Опции за Configure Settings (Конфигуриране на настройките)

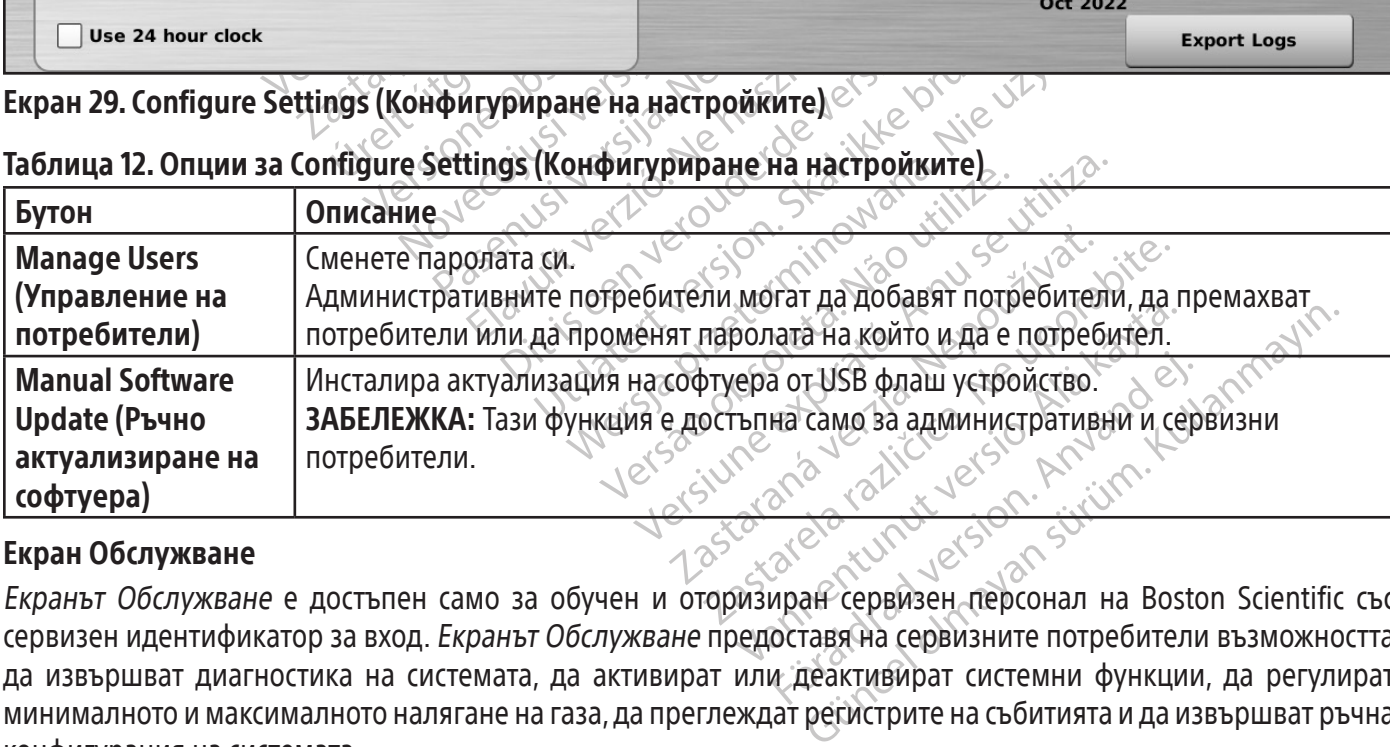

#### Екран Обслужване

Екранът Обслужване е достъпен само за обучен и оторизиран сервизен персонал на Boston Scientific със сервизен идентификатор за вход. Екранът Обслужване предоставя на сервизните потребители възможността да извършват диагностика на системата, да активират или деактивират системни функции, да регулират минималното и максималното налягане на газа, да преглеждат регистрите на събитията и да извършват ръчна конфигурация на системата.

# ПРОЦЕДУРА Извършване на криоаблационна процедура

ПРЕДУПРЕЖДЕНИЕ: Не докосвайте екрана, ако мониторът на сензорния екран стане празен за повече от пет (5) секунди по време на процедурата. Незабавно изключете захранването на системата и прекратете процедурата, за да избегнете неволно активиране на иглите.

опционална информация за лечението на<br>информация на виртуалната клавиатура. Н<br>Мате, Hospital Address, Physician Name (ИД<br>лекаря) и Organ Type (Тип орган). Ако трябі<br>да бъдат обозначени две персонализирані<br>настройките) (ви гря) и Organ Type (Тип орган). Ако трябва д<br>Бдат обозначени две персонализирани по<br>ройките) (вижте Раздел **Configure Setting**<br>**KKA:** Системата за криоаблация Visual-ICE<br>на типа орган, избран на бутона **Registratio**<br>Н**ИЕ:** 1. ПО ЖЕЛАНИЕ: На Екран Процедура изберете бутона Registration (Регистрация), за да въведете опционална информация за лечението на пациента. Използвайте пръста си, за да въвеждате информация на виртуалната клавиатура. Наличните полета за въвеждане на данни са Patient ID, Hospital Name, Hospital Address, Physician Name (ИД на пациент, Име на болницата, Адрес на болницата, Име на лекаря) и Organ Type (Тип орган). Ако трябва да въведете друга регистрационна информация, могат да бъдат обозначени две персонализирани полета в екрана за Configure Settings (Конфигуриране на настройките) (вижте Раздел Configure Settings (Конфигуриране на настройките)).

а оъдат ооозначени две персонал<br>астройките) (вижте Раздел **Config**<br>**ЛЕЖКА:** Системата за криоаблаци<br>а на типа орган, избран на бутона<br>**ЛАНИЕ:** Изберете уникален пацие<br>другите потребители на системат ЗАБЕЛЕЖКА: Системата за криоаблация Visual-ICE автоматично зарежда съответната карта на органа въз основа на типа орган, избран на бутона Registration (Регистрация).

ВНИМАНИЕ: Изберете уникален пациентски идентификатор, който не разкрива самоличността на пациента пред другите потребители на системата.

- ат ооозначени две персонализирани поли<br>иките) (вижте Раздел **Configure Settings** (<br>**XA:** Системата за криоаблация Visual-ICE ав<br>ипа орган, избран на бутона **Registration**<br>IE: Изберете уникален пациентски идентик<br>пе потреб Alexandria version.<br>
CUCTEMATA за криоаблация Visual-ICE авто<br>
а орган, избран на бутона Registration (Р<br>
Маберете уникален пациентски идентифи<br>
потребители на системата.<br>
МИЕ: Изберете бутона Notes (Бележки) на процедура ) (вижте Раздел **Configure Settings** (Конфигур<br>Стемата за криоаблация Visual-ICE автоматично<br>рган, избран на бутона **Registration** (Регистрация)<br>Берете уникален пациентски идентификатор, к<br>пребители на системата.<br>Процедур PETE УНИКАЛЕН ПАЦИЕНТСКИ ИДЕНТИФИ<br>ОИТЕЛИ НА СИСТЕМАТА.<br>ОЗберете бутона Notes (Бележки) на<br>ОЦЕДУРАТА. Забележките могат да се Versión de Vincoleta.<br>Versión de Victemaria.<br>Versión de Victemaria.<br>Versión de Victemaria.<br>Versión de Victoria de Victoria de Victoria de Victoria.<br>Versión de Victoria de Victoria de Victoria de Victoria de Victoria de Vi HARZIEH HALMEHICKM MJEHTMWARTOD, KRANIN HALCACTEMATA.<br>
DIM HALCACTEMATA.<br>
DETE GYTOHA NOTES (BENEXKIA) HALEKDAH I<br>
DATA. Забележките могат да се въвежда.<br>
WTE за криоаблация и термичните сен.<br>
Се избягвайте повреди по иг ин на оутона **кедізтгатіо**п (Регистрация).<br>Кален пациентски идентификатор, който не разкр<br>на системата.<br>2. Забележките могат да се въвеждат по всяко вр<br>3. Забележките могат да се въвеждат по всяко вр<br>3. за криоаблация и т на Notes (Бележки) на Екран Процедура<br>Гележките могат да се въвеждат по всяк<br>Эиоаблация и термичните сензори в цел<br>Год избягвайте повреди по иглата от дру<br>Га на органи за инструкции относно пос 2. ПО ЖЕЛАНИЕ: Изберете бутона Notes (Бележки) на Екран Процедура, за да въведете допълнителни бележки за процедурата. Забележките могат да се въвеждат по всяко време на процедурата по криоаблация.
- 3.  $\,$  Позиционирайте иглите за криоаблация и термичните сензори в целевата тъкан. $\vee$

ВНИМАНИЕ: По време на употреба избягвайте повреди по иглата от други хирургични инструменти.

Úrelt útgáfa. Notið ekki. November 2012 September 2013 рация и термичните сензори в целе<br>Вягвайте повреди по иглата от други<br>Органи за инструкции относно поста<br>Розна диагностика, за да се уверите<br>Розна диагностика, за да се уверите ПО ЖЕЛАНИЕ: Вижте раздел Карта на органи за инструкции относно поставянето на игли и термични сензори на картата на органа.

вайте повреди по иглата от друг<br>Гани за инструкции относно поста<br>Зна диагностика, за да се уверите<br>ктивирате дадена игла NOTAT DIA CE ВЪВЕЖДАТ ПО ВСЯКО ВРЕМЕ НА ПРОЦЕДУРАТА<br>В ИТЕРМИЧНИТЕ СЕНЗОРИ В ЦЕЛЕВАТА ТЬКАНЕ ОТ МЕТРУМ<br>ИТЕ ПОВРЕДИЛО ИГЛАТА ОТ ДРУГИ ХИРУРГИЧНИ ИНСТРУМ<br>ОТ ЗА ИНСТРУКЦИИ ОТНОСНО ПОСТАВЯНЕТО НА ИГЛИ И ТЕРМ<br>ЭДИАГНОСТИКА, За Д и повреди по иглата от други хирургичные<br>Вамнструкции относно поставянето на иг<br>иагностика, за да се уверите, не иглите за<br>ирате дадена игла.<br>Мвност на замразяване) от падащото ме Вереди по иглата от други хирургични инструми и теревите от други хирургични и теревите с на игли и теревите на игли и теревите на игли и теревите с на игли и теревите на игли и теревите с на дадена игла.<br>Нестика, за дате Versão obsoleta. Não utilize. ПРЕДУПРЕЖДЕНИЕ: Водете се чрез образна диагностика, за да се уверите, че иглите за криоаблация са поставени на желаното място, преди да активирате дадена игла.

4. Изберете желаната Freeze Intensity (Интензивност на замразяване) от падащото меню.

Versiune expirată. A nu se utiliza. Za да се уверите, не иглите за криона игла.<br>Дамразяване) от падащото меню.<br>Дамразяване) от падащото меню.<br>Я (Екран 30). Ако е необходимо да с<br>те, посочени в Раздел Смяна на га: Expansive verbyte, He Virtuite sa kpuoadriau Vanhel of Transaction Method Contract of Transaction Contract of Transaction Contract of Transaction Contract Contract of Transaction Contract of Transaction Contract of Transaction Contract of Transaction Contract of Tran För han autoro Merito.<br>
Compete Ha Fason de Gyrmiku upes<br>
Sol. Ako e необходимо да смените<br>
Help B Pasaen Cмяна на газовите б EN CHARLET CHANGE OF THE READ CONTRACT ON THE READ CONTRACT OF THE READ CONTRACT OF THE READ CONTRACT OF THE CONTRACT OF THE CONTRACT OF THE CONTRACT OF THE CONTRACT OF THE CONTRACT OF THE CONTRACT OF THE CONTRACT OF THE C ЗАБЕЛЕЖКА: По време на процедурата наблюдавайте оставащото време на газовите бутилки чрез индикатора за газ на лентата с инструменти за навигация (Екран 30). Ако е необходимо да смените газовите бутилки по време на процедурата, следвайте инструкциите, посочени в Раздел Смяна на газовите бутилки по време на процедура.

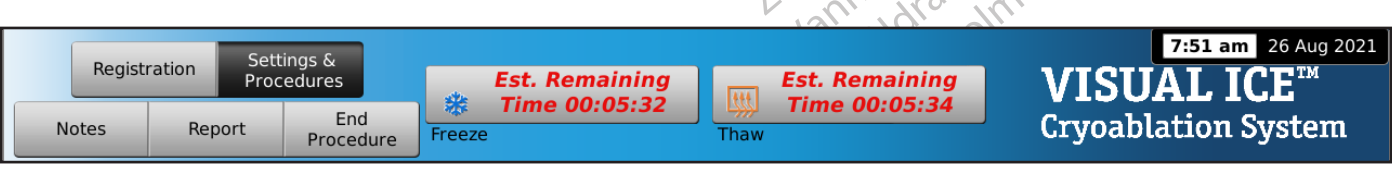

Екран 30. Оставащо време с газ

5. Натиснете бутона Замразяване на избраните съдържащи игли канали, за да започнете началната фаза на замразяване от процедурата. За да регулирате интензивността на замразяване, натиснете бутона Freeze Intensity (Интензивност на замразяване) и изберете желаната интензивност от падащото меню. Цикълът на замразяване ще продължи при избраната интензивност на замразяване, докато операцията бъде променена или спряна.

ПРЕДУПРЕЖДЕНИЕ: Непрекъснато наблюдавайте образуването на ледена топка чрез образна диагностика (например директна визуализация, ултразвук или компютърна томография (КТ)), за да осигурите адекватно тъканно покритие и за да избегнете увреждане на съседните структури.

ПО ЖЕЛАНИЕ: За да стартирате фаза на за (Замразяване) на канала, обозначен с ALL (ВСИЧКИ), ще изведе съоб всички игли.<br>Обозначен с ALL (ВСИЧКИ), ще изведе съоб всички игли.<br>ЗАБЕЛЕЖКА: Избирането на ALL (Всички) и за всеки ПО ЖЕЛАНИЕ: За да стартирате фаза на замразяване на всички игли едновременно, натиснете бутона Freeze (Замразяване) на канала, обозначен с ALL (ВСИЧКИ). Натискането на който и да е бутон за функция на канала, обозначен с ALL (ВСИЧКИ), ще изведе съобщение, което ви моли да потвърдите едновременната операция с всички игли.

Zastaralá v ALL (BCV) IKVI, ще извелики игли.<br>Давележка: Избирането на ALL (Е<br>В всеки канал. За да извършите за<br>зберете интензивността в канала.<br>Маблюдавайте таймера, за да е / Спалюдавайте таймера, за да е ЗАБЕЛЕЖКА: Избирането на ALL (Всички) ще стартира фаза на замразяване с интензивността, която е избрана за всеки канал. За да извършите замразяване във всички активни канали с една и съща интензивност, изберете интензивността в канала ALL (ВСИЧКИ), преди да натиснете бутона Замразяване.

- разяване) на канала, обозначен с ALL (BCV)<br>Елемили.<br>Ки игли.<br>Е**ЛЕЖКА:** Избирането на ALL (ВСИЧКИ) ще с<br>ЕЛЕЖКА: Избирането на ALL (ВСИЧКИ) ще с<br>Геки канал. За да извършите замразяване в<br>Рете интензивността в канала ALL (ВС VER CALL (BCM-INT), ще изведе своощений игли.<br>
ИГЛИ.<br>
ЕЖКА: Избирането на ALL (ВСИЧКИ) ще ста<br>
и канал. За да извършите замразяване въ<br>
те интензивността в канала ALL (ВСИЧКИ)<br>
Олюдавайте таймера, за да следите време<br>
ann KA: Избирането на ALL (Всички) ще стар<br>анал. За да извършите замразяване във<br>интензивността в канала ALL (ВСИЧКИ), г<br>одавайте таймера, за да следите времето<br>el Status (Статус на канал) за инструкции<br>желаната продължително Плавитель на ALL (Всички) ще стартира фазил. За да извършите замразяване във всички а<br>Плавитела в канала ALL (ВСИЧКИ), преди да<br>Плавите таймера, за да следите времето, измина<br>Байте таймера, за да следите времето, измина<br>П Вивността в канала ALL (ВСИЧКИ), п<br>ите таймера, за да следите времето<br>htus (Статус на канал) за инструкции<br>ната продължителност на замразяв.<br>"<br>посцедура (прегледайте раздел Тем<br>размразяване на ледена топка нати е таймера, за да следите времето,<br>s (Статус на канал) за инструкции<br>а продължителност на замразява<br>ват термични сензори, следете тем<br>рцедура (прегледайте раздел **Тем**<br>змразяване на ледена топка натис<br>ртирате фазата на раз иймера, за да следите времето, измин<br>Статус на канал) за инструкции относн<br>продължителност на замразяването, н<br>пермични сензори, следете температу<br>дура (прегледайте раздел **Температу**<br>разяване на ледена топка натиснете б<br> 6. Наблюдавайте таймера, за да следите времето, изминало от фазата на замразяване (вижте раздел Channel Status (Статус на канал) за инструкции относно уголемяване на дисплея на таймера). След като мине желаната продължителност на замразяването, натиснете Stop (Стоп), за да преминете към фаза на неактивност.
- 7. Ако се използват термични сензори, следете температурата на тъканта с раздела Температурни сензори на екрана Процедура (прегледайте раздел Температурни сензори).
- и в канала ALL (ВСИЧКИ), преди да натиснете бу<br>та в канала ALL (ВСИЧКИ), преди да натиснете бу<br>нера, за да следите времето, изминало от фазата<br>дължителност на замразяването, натиснете Stop<br>рийчни сензори, следете температ ични сензори, следете темпе<br>(прегледайте раздел **Темпе**)<br>ане на ледена топка натисне<br>фазата на размразяване. Ак<br>ата по подразбиране с хелий<br>кои за размразяване с хелий<br>з в режим на размразяване с ителност на замразяването, натиснете !<br>Ни сензори, следете температурата на тегледайте раздел **Температурни сенз**<br>е на ледена топка натиснете бутона **Tha**<br>зата на размразяване. Ако системата за<br>и за размразяване с хелий и сензори, следете температурата на т<br>педайте раздел **Температурни сензи**<br>на ледена топка натиснете бутона **Than**<br>на на размразяване. Ако системата за<br>подразбиране минава в режим на размразяване с хелий и някои за фу<br>ким на цайте раздел **Температурни сензог**<br>едена топка натиснете бутона **Thaw**<br>на размразяване. Ако системата за к<br>одразбиране минава в режим на ра<br>азмразяване с хелий и някои за фун<br>и на размразяване с хелий<br>и на размразяване с ERA TORRA HATRICHERE OYTOHA THEM<br>Dазмразяване . Ако системата за р<br>дазбиране минава в режим на ра<br>дразяване с хелий и някои за фун<br>а размразяването се отр<br>пи тип СХ размразяването се отр<br>нкцията FastThaw е отраничено д COMPTET TENTIFICINAL HAT HAND MARKET CHARGES TENTIFICING CHARGES TENTIFICATION CONSIDER TENTIFICATION CONTRACTOR<br>
DISCUSSION CONTRACT CONTRACT CONTRACT CONTRACT ON A REPORT OF THE REPORT OF THE REPORT OF THE REPORT OF THE и натистов сугода тнати (поэмразиване) на яване. Ако системата за криоаблация Visual-<br>не минава в режим на размразяване с хелий<br>не с хелий и някои за функция i-Thaw), систем<br>азяване с хелий.<br>Хразмразяването се ограничава 8. За активно размразяване на ледена топка натиснете бутона Thaw (Размразяване) на каналите, съдържащи игли, за да стартирате фазата на размразяване. Ако системата за криоаблация Visual-ICE открие, че е свързан хелий, системата по подразбиране минава в режим на размразяване с хелий. Ако са свързани игли от смесен тип (някои за размразяване с хелий и някои за функция i-Thaw), системата също така по подразбиране минава в режим на размразяване с хелий.

назяване. Ако системата за криоаблация<br>ране минава в режим на размразяване<br>ване с хелий и някои за функция i-Thaw<br>мразяване с хелий<br>-<br>ПСХ размразяването се отраничава до к<br>на Функция i-Thaw и функция FastThaw<br>на Функция i Versão observadores de Statistica.<br>Versão observadores de Statistica.<br>Versão de Statistica. Não utilizada de Statistica.<br>Versão de Statistica de Statistica.<br>Versão de Statistica de Statistica.<br>Versão de Statistica de Stat не ехелии<br>Мразяването се ограничава до максиму<br>haw е ограничено до максимум 4 игли<br>кция i-Thaw и функция FastThaw за и<br>аw и функцията FastThaw}<br>ване на всички игли едновременно, н<br>KИ). Натискането на който и да е бутон<br>«К ЗАБЕЛЕЖКА: При размразяване с игли тип CX размразяването се ограничава до максимум 7 игли, активирани едновременно. Размразяването с функцията FastThaw е ограничено до максимум 4 игли едновременно (направете справка с раздел Управление на Функция i-Thaw и функция FastThaw за игли тип CX за инструкции относно употребата на функцията i-Thaw и функцията FastThaw).

Заването се ограничава до максим<br>M е ограничено до максимум 4 игли<br>Ха **i -Thaw и функция FastThaw за и функцият**а FastThaw}<br>2. Натискането на който и да е буто!<br>2. Натискането на който и да е буто!<br>2. Натискането на който Banero се ограничава до максимум 7.<br>Ограничено до максимум 4 игли едно<br>i-Thaw и функция FastThaw за игли т<br>рункцията FastThaw}<br>на всички игли едновременно, натиск<br>атискането на който и да е бутон за фу<br>о ви моли да потвър Naw и функция FastThaw за игли ти<br>IKцията FastThaw).<br>Всички игли едновременно, натисн<br>ICКането на който и да е бутон за функциоли да потвърдите едновремен<br>We на фазата на размразяване (виж<br>Относно изпълнението на времева ията Fascinaws<br>Füku игли едновременно, натисне<br>ането на който и да е бутон за фуни<br>моли да потвърдите едновременн<br>на фазата на размразяване (вижте<br>ност на размразяването, натиснете Güncel olmayının Sastramayının CX за halifinayı).<br>The Fastramyin sastramayının CX за halifinayın.<br>The Halifond of Tale of Guncel of Guncel of Guncel of Tale of Guncel of Guncel of Tale of Tale of Guncel of Tale of Guncel ПО ЖЕЛАНИЕ: За да стартирате фаза на размразяване на всички игли едновременно, натиснете бутона Thaw (Размразяване) на канала, обозначен с ALL (ВСИЧКИ). Натискането на който и да е бутон за функция на канала, обозначен с ALL (ВСИЧКИ), ще изведе съобщение, което ви моли да потвърдите едновременната операция с всички игли.

- 9. Наблюдавайте таймера, за да следите изминалото време на фазата на размразяване (вижте раздела Контрола за програмиране на цикли за инструкции относно изпълнението на времева фаза на размразяване). След като изтече желаната продължителност на размразяването, натиснете Stop (Стоп), за да преминете към фаза на неактивност.
- 10. Повторете стъпките от 4 до 9, докато не извършите желания брой цикли на замразяване и размразяване.

ПРЕДУПРЕЖДЕНИЕ: Уверете се, че е постигнато адекватно размразяване или охлаждане, преди да се опитате да махнете иглите от пациента.

- 11. Махнете всички игли и MTS от пациента.
- 12. Отключете заключващите ленти и махнете всички игли и MTS от панела за свързване на игли.
- 13. Изхвърляйте използваните игли и MTS в контейнер за биологично опасни отпадъци в съответствие с болничните разпоредби и разпоредбите за безопасност.
- 14. Когато процедурата приключи, натиснете бутона End Procedure (Приключване на процедурата) от екрана Процедура. Показват се три съобщения, изискващи действие:
	- Потвърждение за приключване на процедурата натиснете бутона Yes (Да), за да прекратите процедурата.
	- Заявка за запазване на отчет натиснете бутона Yes (Да), за да запазите отчет.
	- Процедура Показват се три съобщения, из<br>• Потвърждение за приключване на процедурата.<br>• Заявка за запазване на отчет натиснет<br>• Заявка за запазване на отчет натиснет<br>• Заявка за автоматично вентилиране на<br>автоматично Заявка за запазване на отчет –<br>Заявка за автоматично вентили<br>автоматично вентилиране на спреди вентилиране. Автоматич<br>започнете автоматичното венти<br>вентилиране.<br>Вентилиране.<br>УПРЕЖДЕНИЕ: Ако иглите все оц процедурата.<br>Ваявка за запазване на отчет - натиснете будавка за автоматично вентилиране на системата. Си<br>преди вентилиране. Автоматичното вентил<br>преди вентилиране. Автоматичното вентил<br>започнете автоматичното вентилиране вка за запазване на отчет – натиснете бутк<br>ивка за автоматично вентилиране на газа<br>гоматично вентилиране на системата. Сист<br>еди вентилиране. Автоматичното вентили<br>и вентилиране.<br>и иглен панел, докато всички операции в<br>я и A за автоматично вентилиране на газа по<br>атично вентилиране на системата. Систе<br>нете автоматичното вентилиране, преду<br>нете автоматичното вентилиране, преду<br>лиране.<br>ПЕНИЕ: Ако иглите все още са свързани, п<br>прен панел, докат на автоматично вентилиране на газа под високи<br>ино вентилиране на системата. Системата ви и<br>нтилиране. Автоматичното вентилиране отне<br>е автоматичното вентилиране, предупредете<br>ране.<br>МЕ: Ако иглите все още са свързани, не о Заявка за автоматично вентилиране на газа под високо налягане – натиснете бутона Yes (Да) за автоматично вентилиране на системата. Системата ви подканва да затворите подаването на газ преди вентилиране. Автоматичното вентилиране отнема приблизително 1,5 минути. Преди да започнете автоматичното вентилиране, предупредете намиращите се наблизо лица за очакван шум от вентилиране.

THE STRING CONTRACT OF SALE OF STRING CONTRACT OF CONTRACT OF CONTRACT OF CONTRACT OF CONTRACT OF CONTRACT OF CONTRACT OF CONTRACT OF CONTRACT OF CONTRACT OF CONTRACT OF CONTRACT OF CONTRACT OF CONTRACT OF CONTRACT OF CONT Ако иглите все още са свързани, не<br>нел, докато всички операции в кан<br>изключите системата, вижте разд<br>стемата.<br>процедурата можете да натисне<br>ие на отчетната информация, коя VII иглите все още са свързани, не откли<br>1, докато всички операции в канала не<br>1, докато всички операции в канала не<br>2. Мата.<br>Мата.<br>10 крисаблация можете да натиснете буто<br>на отчетната информация, която е зап иното вентилиране, предупредете намиращите ПРЕДУПРЕЖДЕНИЕ: Ако иглите все още са свързани, не отключвайте каналите и не разкачвайте иглите от свързващия иглен панел, докато всички операции в канала не бъдат приключени.

Versione observe observed a Harvester of The Control of The Harvester of The Harvester of The Harvester of The The The Theory of The The Theory of The Theory of The Theory of The Theory of The Theory of The Theory of The 15. Ако сте готови да изключите системата, вижте раздела Изключване на системата за процедурата по изключване на системата.

## Отчети

По всяко време на процедурата можете да натиснете бутона **Report** (Отчет) на *екран Процедура*, за да прегледате обобщение на отчетната информация, която е запазена до този момент.

SILE úrelhund, britt spussel.<br>
Para Moxere да натиснете<br>
четната информация, която<br>
моаблация можете да запази<br> еба на персонален компють<br> CTEMata, ВИЖТЕ раздела изключвани<br>Можете да натиснете бутона **Report**<br>По информация, която е запазена до<br>ация можете да запазите отчет, обоб<br>а персонален компютър.<br>В на екран Процедура.<br>Эте да превъртате през отчета с пом В края на процедурата по криоаблация можете да запазите отчет, обобщаващ цялата процедура, в системата и да го експортирате за употреба на персонален компютър.

- 1. Натиснете бутона **Report** (Отчет) на екран Процедура.
- жете да натиснете бутона Report<br>информация, която е запазена до то<br>ия можете да запазите отчет, обобщерсонален компютър.<br>на екран Процедура.<br>да превъртате през отчета с помощ<br>можете да изберете раздел за прег Те да натиснете бутона **Report**<br>формация, която е запазена до т<br>можете да запазите отчет, обобц<br>сонален компютър<br>екран Процедура.<br>превъртате през отчета с помоц<br>ожете да изберете раздел за прет<br>екрана. Bижте раздела Изключване на системата за прои<br>Да натиснете бутона Report (Отчет) на екран При<br>аден компютър.<br>Жете да запазите отчет, обобщаващ цялата процед<br>нален компютър.<br>Они процедура.<br>Девъртате през отчета с помощта н иция, която е запазена до този момент.<br>1 е да запазите отчет, обобщаващ цялат<br>1 ен компютър.<br>Процедура.<br>Бртате през отчета с помощта на лентат<br>да изберете раздел за преглед, като на<br>на.<br>2 енери за да запазите отчета на ра 2. Когато преглеждате отчет, можете да превъртате през отчета с помощта на лентата за превъртане от дясната страна на екрана, или пък можете да изберете раздел за преглед, като натиснете името на раздела на отчета в лявата страна на екрана.
- атиснете бутона **Report** (Отчет) на *екран*<br>Ия, която е запазена до този момент.<br>Да запазите отчет, обобщаващ цялата проце<br>и компютър.<br>Мощедура.<br>Можете раздел за преглед, като натиснете<br>изберете раздел за преглед, като на Vertina.<br>
Version observed a nu se utilizar a nu se utilizar a nu se utilizar a nu se utilizar experiencia da utilizar<br>
Version da da a nu se utilizar experiencia da utiliza.<br>
Version da a nu se utilizar da utilizar exper Zastaraná verzia. Nepoužívať zastaraná za povezívatelem verzia. Nepoužívať za desamazivre orvera ha USB onam<br>Apopuára v vivero ha davida. Busenere vivero<br>Apopuára v vivero ha davida. Busenere vivero<br>Exportante da vivero da Sa da sanasivre orvera Ha USB dinam<br>ara v wivero Ha davina. Bbeedere wive Entrance of Britain Contract of Britain Contract of Britain Contract of Manuscript of Britain Contract of Britain Contract of Britain Contract of Britain Contract of Britain Contract of Britain Contract of Britain Contract Banazine orvera Ha USB флаш устройство.<br>Името на файла. Въведете името на файла<br>ака да изберете да експортирате данните<br>10-Haтатъшен анализ.<br>10-Haтатъшен анализ.<br>20-Kullanmay. 3. Натиснете бутона Export Report (Експортиране на отчет), за да запазите отчета на USB флаш устройство. Ще се появи прозорец, в който можете да изберете формата и името на файла. Въведете името на файла с помощта на екранната виртуална клавиатура. Можете също така да изберете да експортирате данните от температурните сензори във файл, който да се използва за по-нататъшен анализ.

BSC (MB Spiral Bound Manual Template, 8.5 x 11 Global, 92310058L), Visual-ICE User Manual, MB, bg, 51342550-200 BSC (MB Spiral Bound Manual Template, 8.5 x 11 Global, 92310058L), Visual-ICE User Manual, MB, bg, 51342550-20A

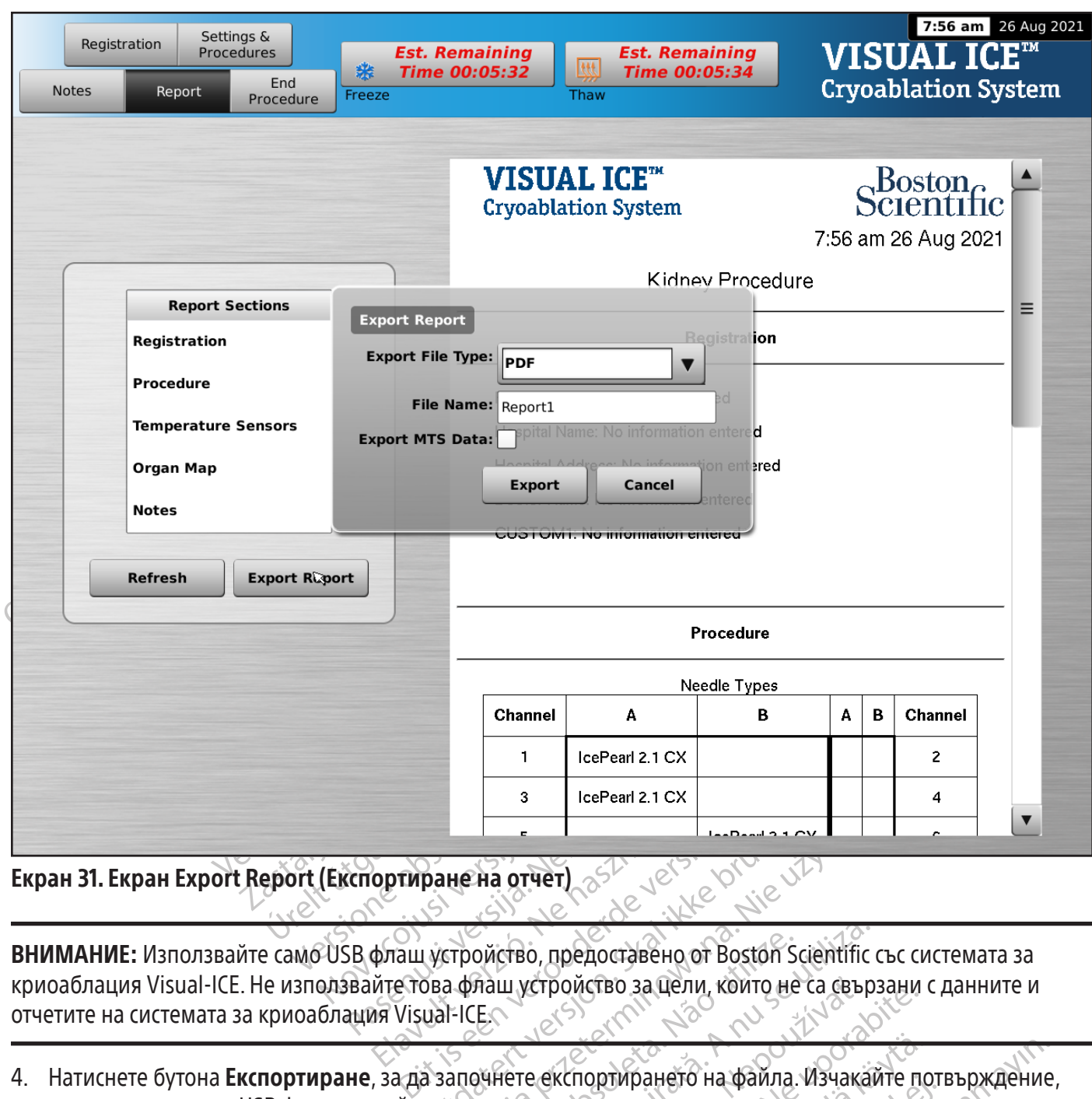

Екран 31. Екран Export Report (Експортиране на отчет)

Elava under de la verzió.<br>
Elava under de la verzió.<br>
Al Visual ICE.<br>
Eleva under de la verzió. DAHE HA OTHET) S<sup>SL</sup> JEST WERKER WAT DACTBO, предоставено от Boston Scientific **ВНИМАНИЕ:** Използвайте само USB флаш устройство, предоставено от Boston Scientific със системата за криоаблация Visual-ICE. Не използвайте това флаш устройство за цели, които не са свързани с данните и отчетите на системата за криоаблация Visual-ICE.

4. Натиснете бутона Експортиране, за да започнете експортирането на файла. Изчакайте потвърждение, преди да извадите USB флаш устройството от системата.

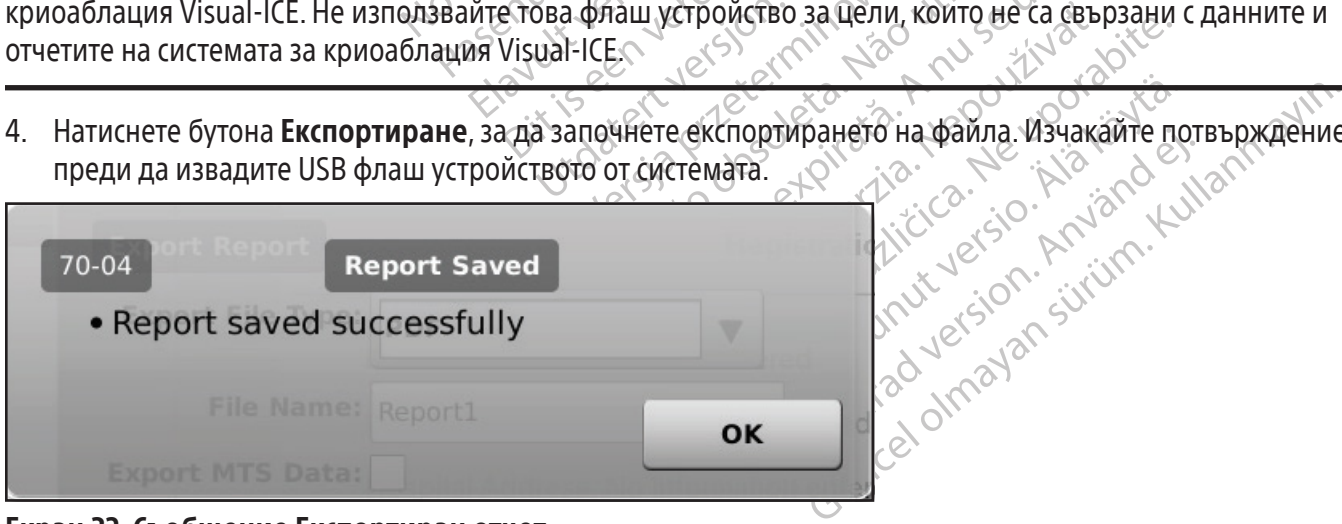

Екран 32. Съобщение Експортиран отчет

ПРЕДУПРЕЖДЕНИЕ: Предупредете персонала в операционната зала, преди да вентилирате системата за криоаблация Visual-ICE, за да се избегне объркването им.

- 1. Ако не сте избрали автоматично вентилиране на системата за криоаблация Visual-ICE, завъртете спирателния клапан на газовите бутилки по часовниковата стрелка, за да ги затворите.
- 2. Завъртете ръчния вентилен клапан на системата за криоаблация Visual-ICE в положение ОТВОРЕНО, за да освободите газа под високо налягане от системата.
- освооодите таза под високо налягане от си<br>Разкачете линиите за подаване на газ под<br>газовите бутилки. Съхранявайте линиите з<br>предоставено в системата (Фигура 1).<br>**ЕДУПРЕЖДЕНИЕ:** Ако изпитвате затруднени<br>и ако линия за пода 3. Разкачете линиите за подаване на газ под високо налягане от системата за криоаблация Visual-ICE и от газовите бутилки. Съхранявайте линиите за подаване на газ и манометъра в отделението за съхранение, предоставено в системата (Фигура 1).

**УПРЕЖДЕНИЕ:** Ако изпитвате за<br>ко линия за подаване на газ не м<br>омерна сила сцел освобождаване<br>авъртете ръчния вентилен клапа<br>атиснете бутона **Logout** (Изход) н<br>атиснете бутона **Shutdown** (Изкл поставено в системата (Фигура 1).<br> **РЕЖДЕНИЕ:** Ако изпитвате затруднения с<br>
линия за подаване на газ не може да бъде<br>
ерна сила сцел освобождаване на линията<br>
ртете ръчния вентилен клапан в позиция<br>
снете бутона **Logout ЖДЕНИЕ:** Ако изпитвате затруднения с р<br>ния за подаване на газ не може да бъде г<br>на сила сцел освобождаване на линията<br>ете бутона **Logout** (Изход) на екран Start<br>ете бутона **Logout** (Изход) на екран Start<br>ете бутона **Shut** ЦЕНИЕ: Ако изпитвате затруднения с раз<br>я за подаване на газ не може да бъде ра<br>гила сцел освобождаване на линията за<br>е ръчния вентилен клапан в позиция ЗАТ<br>е бутона **Logout** (Изход) на екран Startup<br>е бутона **Shutdown** (И ПИЕ: Ако изпитвате затруднения с разхлабван<br>Пладаване на газ не може да бъде разкачена<br>А сцел освобождаване на линията за подаван<br>Ниия вентилен клапан в позиция ЗАТВОРЕНО<br>Лона **Logout** (Изход) на екран Startup (Начало<br>Лон ПРЕДУПРЕЖДЕНИЕ: Ако изпитвате затруднения с разхлабването на свързания към бутилката манометър или ако линия за подаване на газ не може да бъде разкачена от входната връзка, не използвайте прекомерна сила с цел освобождаване на линията за подаване на газ или за разхлабване на манометъра.

- 4. Завъртете ръчния вентилен клапан в позиция ЗАТВОРЕНО след вентилирането на газа.
- 5. Натиснете бутона Logout (Изход) на екран Startup (Начало) за излизане от системата.
- ия вентилен клапан в позиция ЗАТ<br>на Logout (Изход) на екран Startup<br>на Shutdown (Изключване) на екра<br>не, което иска да потвърдите изключен<br>ато екранът стане черен. Завъртете<br>темата Visual-ICE от контакта и увий Logout (Изход) на екран Startup (<br>Shutdown (Изключване) на екран<br>, което иска да потвърдите изклю<br>) екранът стане черен. Завъртете на стане черен. Завъртете на стане черен. Завъртете на стане и увийт gout (Изход) на екран Startup (Начало<br>utdown (Изключване) на екрана Logi<br>оето иска да потвърдите изключванет<br>сранът стане черен. Завъртете копчето<br>а Visual-ICE от контакта и увийте захра<br>емата. 6. Натиснете бутона Shutdown (Изключване) на екрана Login (Вход), за да изключите системата. Ще се появи съобщение, което иска да потвърдите изключването на системата.
- 7. Изчакайте, докато екранът стане черен. Завъртете копчето за управление на захранването в позиция ИЗКЛ.
- 8. Изключете системата Visual-ICE от контакта и увийте захранващия кабел около стойката за кабела в задната част на системата.

илен клапан в позиция ЗАТВОРЕНО след вентил<br>
at (Изход) на екран Startup (Начало) за излизане<br>
down (Изключване) на екрана Login (Вход), за да<br>
о иска да потвърдите изключването на системат<br>
нът стане черен. Завъртете коп Variation of Kontrakta útgafar að Version Departie Manne Cancro na CARLIN Departement of the Version of the Version of the Version of the Saxparisation of the Saxparisation of the Saxparisation of the Saxparisation of the Saxparisation of the Saxparisatio OT KOHTAKTA V BUNTE JANDAHBALLUNA ROHTAKTA U VBUNTE SAXPAHBALLUARA Elavult verzió. Ne használja! Sabsprete konvero за управление на захранването Utdatert versjon. Skal ikke brukes. Wersja przeterminowana. Nie używać. ПРЕДУПРЕЖДЕНИЕ: Не дърпайте захранващия кабел. За да изключите устройството от стенния контакт, хванете щепсела, а не захранващия кабел.

- 9. Покрийте входовете за хелий и аргон с тапите за влага.
- 10. След всяко използване почиствайте системата, като спазвате инструкциите в раздел Почистване. Преди съхранение се уверете, че системата е суха.
- 11. Свалете сензорния екран в слота за съхранение на монитора, преди да приберете системата за съхранение.

Versão primeira. Não primeira e pasara de primeira e pasara de pasara de pasara de pasara de pasara de pasara de pasara de pasara de pasara de pasara de pasara de pasara de pasara de pasara de pasara de pasara de pasara de злага.<br>To спазвате инструкциите в раздел По-<br>а монитора, преди да приберете систе<br>че в Слота за съхранението му няма пр<br>сваляте монитора. спазвате инструкциите в раздел По<br>Онитора, преди да приберете сист<br>.<br>В Слота за съхранението му нямай<br>ляте монитора в слота за съхранена<br>.<br>.<br>.<br>. WEDSLIE MILLER RAZING E RESALTING MELLER<br>MITOPA, ПРЕДИ ДА ПРИБЕРЕТЕ СИСТЕМАТА ора, преди да приберете системата.<br>
Таза съхранението му няма предме<br>
монитора в слота за съхранението м<br>
нитора за съхранението м<br>
«Каже прищипете пръстите си. Fördad version. Använd en konstantion. DEAM ДА ПРИБЕРЕТЕ СИСТЕМАТА ЗА<br>GEXPAHEHMETO MY HAMA ПРЕДМЕТИ, КАТО<br>FOR BICTIOTA ЗА СЪХРАНЕНМЕТО МУ; НЕ ВНИМАНИЕ: Преди да свалите монитора, се уверете, че в слота за съхранението му няма предмети, като например USB флаш устройство. Внимавайте, когато сваляте монитора в слота за съхранението му; не прилагайте прекомерна сила, за да избегнете повреда на монитора.

ВНИМАНИЕ: Внимавайте, когато сваляте сензорния екран, за да не прищипете пръстите си.

12. Покрийте системата за криоаблация Visual-ICE с капака на системата.

#### Смяна на газови бутилки по време на процедура

Ако се наложи да смените газова бутилка по време на процедура, спрете всички операции по замразяване и размразяване.

### Стандартна конфигурация на газови бутилки

- 1. Планирайте подходящото време за смяна на бутилката, като прецените газа, който ще е необходим за завършване на процедурата. Индикаторът за газ на лентата с инструменти за навигация посочва колко време остава на всяка газова бутилка въз основа на избраната интензивност на газовия поток, вида и броя на използваните игли. Също така вземете под внимание броя на планираните цикли на замразяване и размразяване за процедурата.
- 2. Позиционирайте по безопасен начин пълна газова бутилка с нужните тип и чистота на газа в близост до празната бутилка.
- 3. Затворете и затегнете клапаните на двете газови бутилки.
- Замразяване и размразяване за проце,<br>2. Позиционирайте по безопасен начин п<br>празната бутилка.<br>3. Затворете и затегнете клапаните на две<br>4. Бавно отворете ръчния вентилен клапа<br>под високо налягане. Изчакайте, докат<br>подаван Бавно отворете ръчния вентил<br>под високо налягане. Изнакайт<br>подаване на газ покажат нулев<br>Използвайте гаечен ключ, за д<br>Свържете манометъра към пъл<br>Затворете и затегнете ръчния в<br>Внимателно завъртете клапана 4. Бавно отворете ръчния вентилен клапан, за да изпуснете газа от системата и линията за подаване на газ под високо налягане. Изчакайте, докато се освободи цялото налягане и двата манометъра на линиите за подаване на газ покажат нулево налягане.
- 5. Използвайте гаечен ключ, за да свалите манометъра от празната бутилка.
- 6. Свържете манометъра към пълната бутилка.
- 7. Затворете и затегнете ръчния вентилен клапан.
- Ватворете и затегнете клапаните на двете<br>Бавно отворете ръчния вентилен клапан,<br>Тод високо налягане. Изчакайте, докато се<br>подаване на газ покажат нулево налягане.<br>Лзползвайте гаечен ключ, за да свалите ма<br>Свържете маномет но отворете ръчния вентилен клапан, за<br>1 високо налягане. Изчакайте, докато се о<br>1аване на газ покажат нулево налягане.<br>10лзвайте гаечен ключ, за да свалите ман<br>10лзвайте гаечен ключ, за да свалите ман<br>10 ржете манометъра лсоко налягане. Изнакаите, докато се осв<br>ане на газ покажат нулево налягане.<br>13вайте гаечен ключ, за да свалите мано<br>кете манометъра към пълната бутилка.<br>рете и затегнете ръчния вентилен клапа<br>ателно завъртете клапана на Планинись и диакайте, докато се освободи це на газ покажат нулево налягане.<br>В на газ покажат нулево налягане.<br>Эйте гаечен ключ, за да свалите манометъра с<br>е манометъра към пълната бутилка.<br>Е и затегнете ръчния вентилен кл Mahowerspa кыйтыйнага оуника.<br>2 затегнете ръчния вентилен клапа<br>0 завъртете клапана на бутилката х<br>че манометърът реагира незабавн<br>още повече обратно на часовников.<br>0 завъртете клапана на бутилката а<br>че манометърът реагир 8. Внимателно завъртете клапана на бутилката хелий обратно на часовниковата стрелка с четвърт оборот. Уверете се, че манометърът реагира незабавно с отчитането на налягането. Завъртете клапана на бутилката още повече обратно на часовниковата стрелка, за да отворите газовата бутилка, така че да има достатъчно газов поток.
- авъртете клапана на бутилката хе<br>Манометърът реагира незабавно<br>е повече обратно на часовникова<br>зов поток.<br>авъртете клапана на бутилката ар<br>манометърът реагира незабавно<br>е повече обратно на часовникова<br>чо газов поток. Ако вртете клапана на бутилката хелий об<br>инометърът реагира незабавно с отчи<br>овече обратно на часовниковата стре<br>з поток.<br>ырометърът реагира незабавно с отчи<br>овече обратно на часовниковата стре<br>газов поток. Ако на газовия инд Вра към пълната бутилка.<br>Эте ръчния вентилен клапан.<br>Реге клапана на бутилката хелий обратно на часкитетърът реагира незабавно с отчитането на нал<br>Реге клапана на бутилката аргон обратно на часкитетърът реагира незабавно е клапана на бутилката арго<br>Ребратно на часовниковата<br>Робратно на часовниковата<br>Поток. Ако на газовий индии<br>За аргон е ОТВОРЕН.<br>Элимпната процедура съссл оратно на часовниковата стрелка, за да<br>папана на бутилката аргон обратно на<br>рът реагира незабавно с отчитането на<br>братно на часовниковата стрелка, за да<br>ток. Ако на газовия индикатор не се по<br>аргон е ОТВОРЕН. нана на бутилката аргон обратно на<br>Преагира незабавно с отчитането на<br>Пно на часовниковата стрелка, за да<br>С. Ако на газовий индикатор не се пон<br>ОН е ОТВОРЕН.<br>Ната процедура съсследващата пла рагира незабавно с отчитането на насовниковата стрелка, за да о<br>в на часовниковата стрелка, за да о<br>ко на газовия индикатор не се пока<br>в ОТВОРЕН.<br>Та процедура със следващата плания<br>haw дункцията за каутеризация Distrikt Harry Contract Contract Contract Contract Contract Contract Contract Contract Contract Contract Contract Contract Contract Contract Contract Contract Contract Contract Contract Contract Contract Contract Contract 9. Внимателно завъртете клапана на бутилката аргон обратно на часовниковата стрелка с четвърт оборот. Уверете се, че манометърът реагира незабавно с отчитането на налягането. Завъртете клапана на бутилката още повече обратно на часовниковата стрелка, за да отворите газовата бутилка, така че да има достатъчно газов поток. Ако на газовия индикатор не се показва налягане на аргон, уверете се, че спирателният клапан за аргон е ОТВОРЕН.
- 10. Продължете криоаблационната процедура със следващата планирана фаза на замразяване или размразяване.

### Разкачване на бутилка с хелий

Ha газовий индикатор не се пока<br>ОТВОРЕН.<br>Процедура със следващата пиан<br>Процедура със следващата пиан<br>М. Функцията за каутеризация<br>ам и функцията за каутеризация вовия индикатор не се показва наляган<br>РЕН.<br>Рдура със следващата планирана фаза<br>Икцията FastThaw и функциите за каутер<br>функцията за каутеризация, хелият тря<br>гон и хелий ий индикатор не се показва налягане на артий<br>Н.<br>198 със следващата планирана фаза на замр<br>198 със следващата планирана фаза на замр<br>198 със следващата планирана фаза на замр<br>198 със следващата планирана карт трябва да<br>198 Ако е свързан хелий, функцията i-Thaw, функцията FastThaw и функциите за каутеризация се деактивират. За да използвате функциите i-Thaw, FastThaw и функцията за каутеризация, хелият трябва да е разкачен и линиите да са прочистени от хелий.

- 1. Затворете клапите на бутилките за аргон и хелий.
- Versão obsoleta. Não utilize. EastThaw и функциите за каутеризация StThaw и функциите за каутеризация, хелият трябва д.<br>За каутеризация, хелият трябва д.<br>Хаза от системата и линиите за<br>Запото налягане и двата манометър<br>Запото налягане и двата манометър<br>Запото налягане и двата манометър Ne uporabite. Sa kay e prisadiri Caracterista različica. Ne uporabite. Ne uporabite de la različica. Ne uporabite. Ne uporabite de la različica. Ne uporabite de la različica. Ne uporabite de la različica. Ne uporabite de Vanhentunut versio. Älä käytä. DT CUCTEMATA и ЛИНИИТЕ ЗА ПОДАВАН<br>ЛЯГАНЕ И ДВАТА МАНОМЕТЬРА НЕ ПО Güncel olmayı ve bir altınmayın sürüm. Kullanmayın ve bir altınmayın ve bir altınmayını ve bir altınmayının ve bir altınmayının ve bir altınmayının ve bir altınmayının ve bir altınmayının ve bir altınmayının ve bir altınma 2. Отворете ръчния вентилен клапан, за да изпуснете газа от системата и линиите за подаване на газ под високо налягане. Изчакайте, докато се изпусне цялото налягане и двата манометъра не покажат нулево налягане.
- 3. Затворете ръчния вентилен клапан.
- 4. Бавно отворете клапата на бутилката с аргон с една четвърт до половин оборот. Оставете налягането да се покачи на манометъра за аргон. Отворете напълно клапана на бутилката с аргон за достатъчен поток аргон.

#### Свързване на две газови бутилки

- 1. Позиционирайте по безопасен начин пълна газова бутилка с аргон с нужната чистота на газа в близост до празната бутилка.
- 2. Затворете и затегнете клапана на празната газова бутилка.
- 3. Отворете ръчния вентилен клапан, за да изпуснете газа от системата и линията за подаване на газ под високо налягане. Изчакайте, докато се изпусне цялото налягане и манометъра(ите) на лентата с инструменти за навигация покаже(ат) нулево налягане.
- 4. Затворете докрай ръчния вентилен клапан.

5. Свържете спомагателната линия за подаване на газ към адаптера за свързване на две бутилки EZ-Connect2, като използвате конекторите за бързо свързване.

- 6. Свържете срещуположния край на спомагателната линия за подаване на газ към новата бутилка.
- ооорот. Уверете се, че манометърът реагии<br>бутилката още повече обратно на часовни<br>достатъчно газов поток.<br>**Vanced Thaw Controls (Разширени контро**<br>стемата за криоаблация Visual-ICE предост<br>haw и функция FastThaw) и за про 7. Внимателно завъртете клапана на новата газова бутилка обратно на часовниковата стрелка с четвърт оборот. Уверете се, че манометърът реагира незабавно с отчитането на налягането. Завъртете клапана на бутилката още повече обратно на часовниковата стрелка, за да отворите газовата бутилка, така че да има достатъчно газов поток.

## Advanced Thaw Controls (Разширени контроли за размразяване)

Системата за криоаблация Visual-ICE предоставя опции за избиране на размразяване без хелий (функция i-Thaw и функция FastThaw) и за провеждане на (каутеризация) с аблация по траектория.

ЗАБЕЛЕЖКА: Функциите i-Thaw, FastThaw и каутеризация са налични само когато са свързани игли с поддръжка за съответната функция.

мата за криоаблация Visual-ICE<br>V и функция FastThaw) и запрове<br>**ЛЕЖКА:** Функциите i-Thaw, FastTr<br>ръжка за съответната функция.<br>**ЛЕЖКА:** За достъп до тези функция For Thaw Controls (Разширени контроли з на криоаблация Visual-ICE предоставя функция FastThaw) и запровеждане на (к за криоаблация Visual-ICE предоставя о<br>Ункция FastThaw) и запровеждане на (как<br>СА: Функциите i-Thaw, FastThaw и каутери<br>а за сьответната функция.<br>СА: За достъп до тези функции трябва да криоаблация Visual-ICE деактивира т чия Fast I haw) и запровеждане на (каут<br>Функциите i - Thaw, Fast Thaw и каутериза<br>а сьответната функция.<br>За достъп до тези функции трябва да е<br>крибаблация Visual-ICE деактивира тези<br>на функциите i - Thaw и Fast Thaw за иг Η FastThaw) и запровеждане на (каутеризации са нответната функции са нответната функции са нответната функции са нответната функции са нответната функции са нответната функции са нответната функции са нове свързан поаблац ветната функции.<br>Остъп до тези функции трябва да е с<br>Олация Visual-ICE деактивира тези.<br>Ункциите i-Thaw и FastThaw за игл<br>ното размразяване образува топли ЗАБЕЛЕЖКА: За достъп до тези функции трябва да е свързан само аргон. Свързването на хелий към системата за криоаблация Visual-ICE деактивира тези функции.

Управление на функциите i-Thaw и FastThaw за игли тип CX

ып до тези функции трябва да е сы<br>|ация Visual-ICE деактивира тези ф<br>|кциите I-Thaw и FastThaw за иглі<br>|то размразяване образува топли<br>|араняване на игцелеви тыкани.<br>|Дръжката на иглата може да се за до тези функции трябва да е свързан<br>Ия Visual-ICE деактивира тези функци<br>И**ите i -Thaw и FastThaw за игли тип С**<br>размразяване образува топлина по д<br>аняване на иглата може да се загрее по<br>Бжката на иглата може да се загрее ВНИМАНИЕ: Активното размразяване образува топлина по дисталния вал на иглата. Внимавайте, за да избегнете термично нараняване на нецелеви тъкани.

дрункция.<br>Tesu функции трябва да е свързан само аргон. С<br>Visual-ICE деактивира тези функции.<br>Tel-Thaw и FastThaw за игли тип СХ<br>Sastara на иглата може да се загрее по време на ак<br>дръжката на иглата може да се загрее по вр разяване образува топлина<br>ане на нецелеви тъкани.<br>Та на иглата може да се загре<br>ръжката на иглата. Продължи<br>преднамерени термични ув Version of FastThaw за игли тип CX<br>Вяване образува топлина по дисталния<br>В на нецелеви тыхани.<br>На иглата може да се загрее по време н<br>«Ката на иглата. Продължителният досе<br>еднамерени термични увреждания на ане образува топлина по дисталния<br>Инецелеви тыхани.<br>Плата може да се загрее по време на<br>Та на иглата. Продължителният досе<br>Гамерени термични увреждания на т<br>Мам (Размразяване) за достъп до Ad Pasenger I Skalin Radio Ancientius Beleneru Tekahu.<br>Разможе да се загрее по време на алглата. Продължителният досег<br>Ререни термични увреждания на тъ<br>Ререни термични увреждания на тъ<br>Реземразяване) за достъп до Adva<br>133). Elavoxe да се загрее по време на<br>Иглата. Продължителният досег<br>Ени термични увреждания на тъ<br>Размразяване) за достъп до Adv<br>3). Менюто Advanced Thaw Contre<br>функциите i-Thaw / FastThaw и ф Haw sa игли ниг са исталния вал на иглата. Внимав.<br>Ви тэкани.<br>Оже да се загрее по време на активно размразявана<br>пата. Продължителният досег с топлите части на др<br>и термични увреждания на тъкани изгаряния на п<br>мразяване) з е да се загрее по време на активно развал<br>а. Продължителният досег с топлите ча<br>ермични увреждания на тъкани (изгаря<br>разяване) за достъп до Advanced Thaw<br>имте i-Thaw / FastThaw и функцията за<br>скането на бутона **Промяна на** а се загрее по време на активно размразява<br>Продължителният досег с топлите части на д<br>Мични увреждания на тъкани/изгаряния на<br>Мични увреждания на тъкани/изгаряния на<br>изване) за достъп до Advanced Thaw Controls<br>по Advanced ПРЕДУПРЕЖДЕНИЕ: Дръжката на иглата може да се загрее по време на активно размразяване. Обърнете внимание на позицията на дръжката на иглата. Продължителният досег с топлите части на дръжката на иглата може да доведе до непреднамерени термични увреждания на тъкани/изгаряния на пациента или клинициста.

- ahe) за достъп до Advanced Thaw Controls<br>Advanced Thaw Controls (Разширени конт<br>i-Thaw / FastThaw и функцията за каутер<br>то на бутона **Промяна на FastThaw** в Advanced Thaw (разширени конт<br>ване) ще промени размразяването от Exactor Advanced Thaw Controls (Past<br>
Thaw Controls (Pastumpehin Kontrols Maximum V FastThaw in dynktum<br>
W / FastThaw in dynktum a sa kayrepinsatur<br>
Syrona **Промяна на FastThaw** в Advance<br>
Ше промени размразяването от функ 1. Натиснете и задръжте бутона Thaw (Размразяване) за достъп до Advanced Thaw Controls (Разширени контроли за размразяване) (Екран 33). Менюто Advanced Thaw Controls (Разширени контроли за размразяване) осигурява достъп до функциите i-Thaw / FastThaw и функцията за каутеризация.
	- SEThaw и функцията за каутеризаци From The HafastThaw B. Advanced W-V функциятаза каутеризация.<br>
	Maria Ha FastThaw в Advanced Thaw<br>
	M размразяването от функцията. Thaw на • Когато функцията i-Thaw работи, натискането на бутона Промяна на FastThaw в Advanced Thaw Controls (Разширени контроли за размразяване) ще промени размразяването от функцията i-Thaw на функцията FastThaw (Екран 33).

Black (K) ∆E ≤5.0 Black (K) ∆E ≤5.0

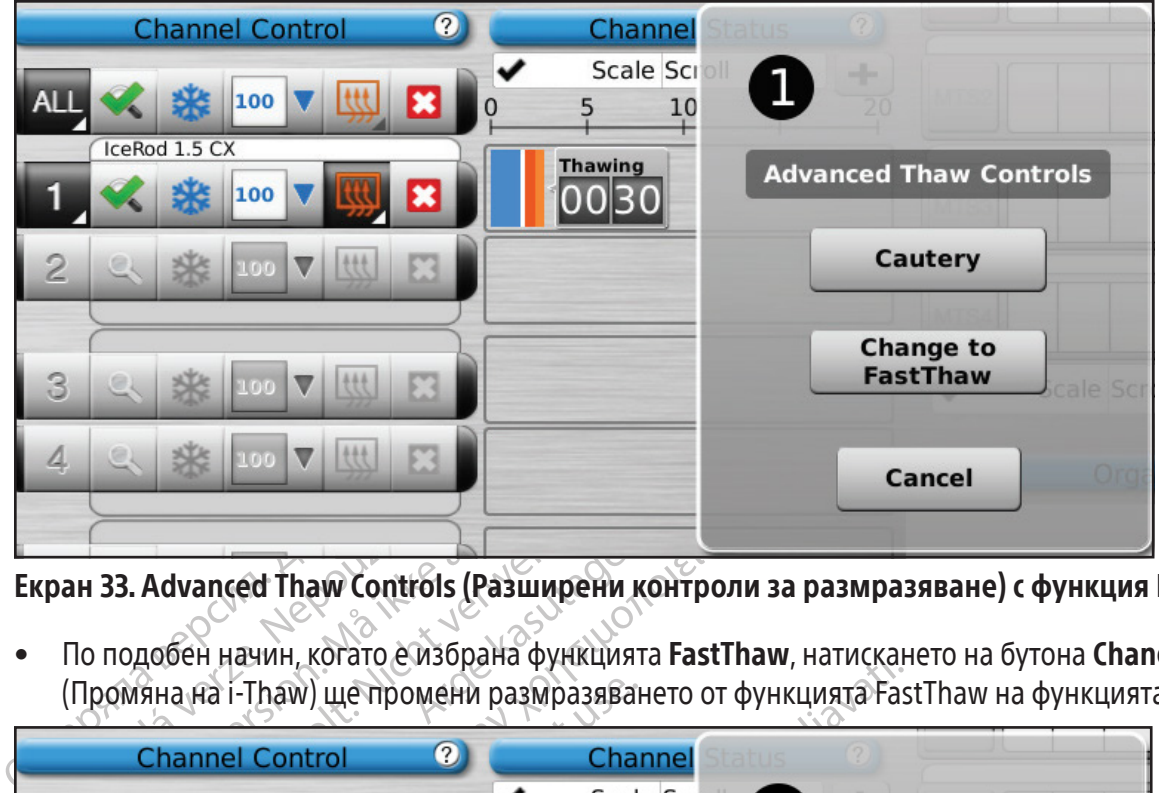

Екран 33. Advanced Thaw Controls (Разширени контроли за размразяване) с функция FastThaw

• По подобен начин, когато е избрана функцията FastThaw, натискането на бутона Change to i-Thaw (Промяна на i-Thaw) ще промени размразяването от функцията FastThaw на функцията i-Thaw (Екран 34).

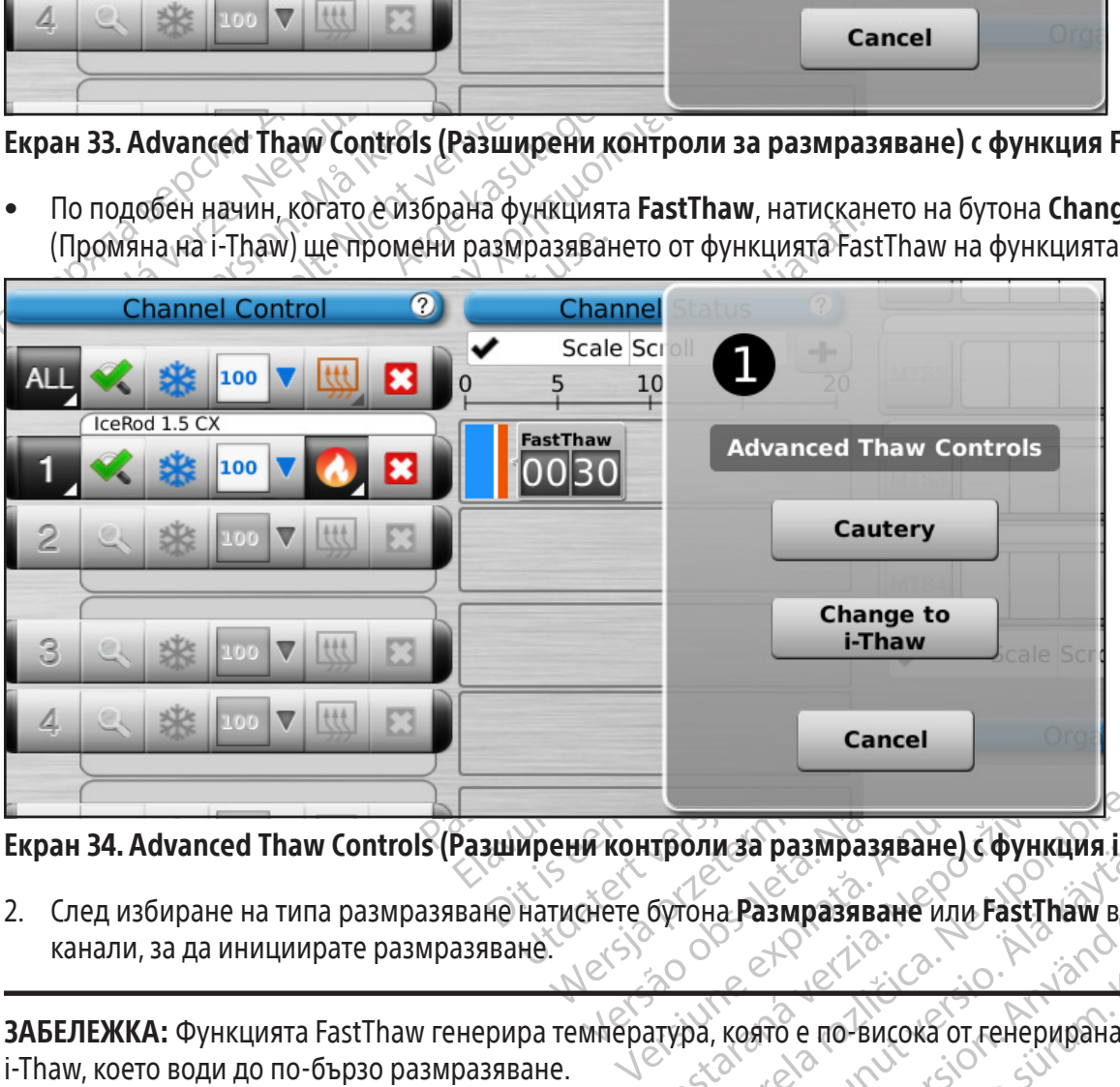

Екран 34. Advanced Thaw Controls (Разширени контроли за размразяване) с функция i-Thaw

Tponu za pazmpaza Bahe) C Oyhku ONN 30 DA3MDA38BAHe) C QVHKUNA I-T Wanda har alampaan käytä.<br>Vanhemmaan vanhemmaan käytä.<br>Vanhemmaan vanhemmaan vanhemmaan vanhemmaan vanhemmaan vanhemmaan vanhemmaan vanhemmaan vanhemmaan vanhemmaan<br>Vanhemmaan vanhemmaan vanhemmaan vanhemmaan vanhemmaan va MPASABAH WARE PYREEMS INCORPORATION 2. След избиране на типа размразяване натиснете бутона Размразяване или FastThaw в Управление на канали, за да инициирате размразяване.

Past Thaw B York Charles William Charles View Charles William State ЗАБЕЛЕЖКА: Функцията FastThaw генерира температура, която е по-висока от генерираната за функцията i-Thaw, което води до по-бързо размразяване.

З**АБЕЛЕЖКА:** Максимум 7 игли могат да размразяват едновременно с функцията i-Thaw; максимум 4 игли могат да размразяват едновременно с функцията FastThaw.

3. По време на фазата на затопляне на иглата за игли тип CX статусът на канала показва въртящ се индикатор за затопляне (Екран 35).

| I  | 100<br>IceRod 1.5 CX        |   | <b>Thawing</b>  |
|----|-----------------------------|---|-----------------|
|    | IcePearl 2.1 CX<br>100<br>× | ٠ | <b>FastThaw</b> |
| ิล | 100<br>IceRod 1.5 CX        |   | <b>Thawing</b>  |

Екран 35. Разширено размразяване – затопляне на иглата

4. Когато бъде достигната праговата температура за функцията i-Thaw или FastThaw, статусът на канала ще покаже изчисления температурен диапазон за вала на иглата (Екран 36).

ЗАБЕЛЕЖКА: Температурата на вала се показва като температурен диапазон, тъй като тъканта и променливите за процедурата влияят на температурата.

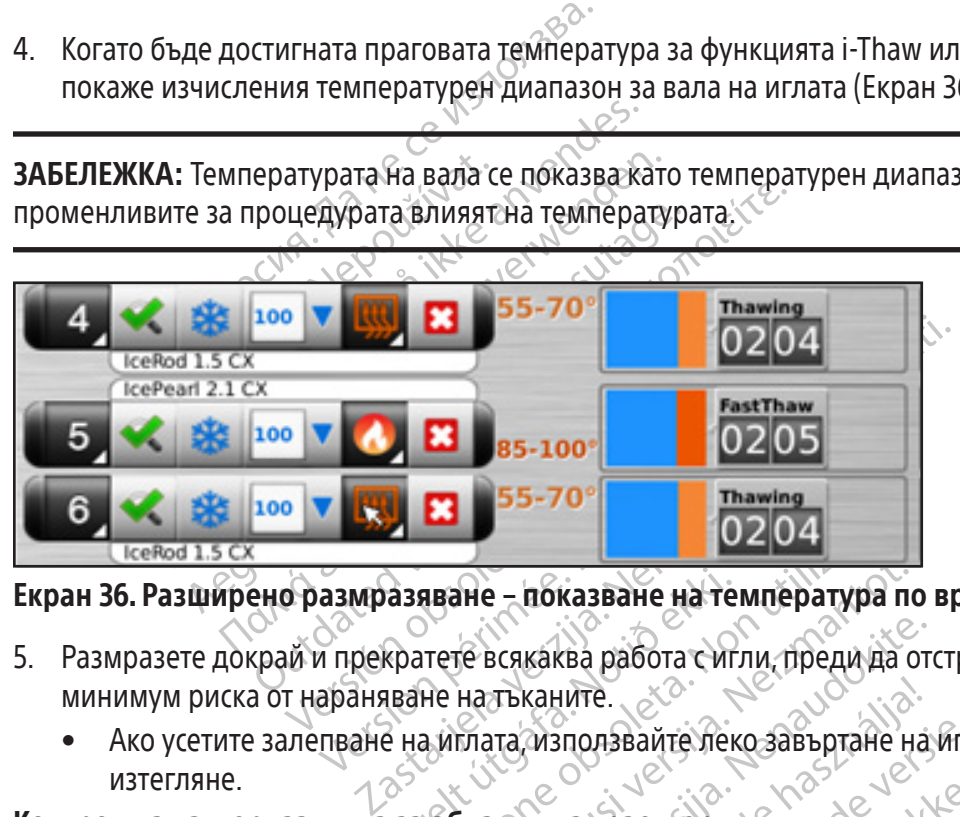

Екран 36. Разширено размразяване – показване на температура по време на размразяване

- При натакала на натакала (11. март)<br>Кратете всякаква работа сип<br>Гране натъканите.<br>С на иглата използвайте лек<br>С за аблация на траектория Versione observed of the material and the Haran Branch of the Haran Branch of the Haran Branch of the Haran Branch of the Haran Branch of the Mexical Branch of the Haran Branch of the Mexical Branch of the Mexical Branch 5. Размразете докрай и прекратете всякаква работа с игли, преди да отстраните иглите, за да сведете до минимум риска от нараняване на тъканите.
	- Ако усетите залепване на иглата, използвайте леко завъртане на иглата, последвано от бавно изтегляне.

# Контрол на каутеризацията за аблация на траектория

не – показване на температура по<br>на тъканите.<br>на тъканите.<br>плата използвайте леко завъртане н<br>блация на траектория.<br>ата се постига чрез функцията за ка<br>яване). Траекторията на иглата се з всякаква работа с игли, преди да от<br>Тъканите.<br>Па използвайте леко завъртане на<br>Ция на траектория<br>а се постига чрез функцията за кау<br>ане). Траекторията на иглата се аб Каните.<br>Сизползвайте леко завъртане на<br>Ени на траектория.<br>Ени на траекторията на иглата се аб<br>93 каутеризация (игли тип 1,5 с).<br>Егу (Каутеризация) в Advanced T казване на температура по време на размразя.<br>Ва работа сигли, преди да отстраните иглите, за д.<br>иле.<br>ползвайте леко завъртане на иглата, последвано с<br>на траектория.<br>Остига чрез функцията за каутеризация в Advance<br>Граектор извайте леко завъртане на иглата, постраектория<br>
Сига чрез функцията за каутеризация<br>
пита чрез функцията за каутеризация<br>
пекторията на иглата се аблира чрез<br>
Дутеризация (игли тип1,5 СХИ игли тип)<br>
аутеризация в Advance Bайте леко завъртане на иглата, последвано<br>аектория.<br>Сачрез функцията за каутеризация в Advan<br>торията на иглата се аблира чрез използв<br>геризация в Advanced Thaw Controls (Разши<br>ана иглата.<br>Ване, за да следите местоположен Аблацията на траекторията на иглата се постига чрез функцията за каутеризация в Advanced Thaw Controls (Разширени контроли за размразяване). Траекторията на иглата се аблира чрез използване на термична<br>енергия. Всяка игла Versium a sa каутеризация в Advar<br>Versium (игли тип 1,5 СХ и игли тип 2,1 СХ) р<br>ация) в Advanced Thaw Controls (Разши<br>илата.<br>Versium (игли в по писталите съседни 1<br>1988 година по писталите съседни 1<br>2004 година по пистали на иглата се аолира чрез изпол:<br>ля (игли тип 1,5 СХ и игли тип 2,1 СХ)<br>ля) в Advanced Thaw Controls (Разшата.<br>ата.<br>на следите местоположението и го<br>о увреждане/изпаряне на съседни<br>хда топлина по дисталния вал на и Zastarela različica. Ne ustarela različica. Ne uporabite.<br>
Te Advanced Thaw Controls (Разширение и позици<br>
В Аdvanced Thaw Controls (Разширение<br>
В Следите местоположението и позици<br>
вреждане/изпаряне на съседни тъкан<br>
топ (Разширени контроли за размразяване). Траекторията на иглата се аблира чрез използване на термична енергия.Всяка игла с активирана функция за каутеризация (игли тип 1,5 CX и игли тип 2,1 CX) работи независимо с помощта на бутона за функцията Cautery (Каутеризация) в Advanced Thaw Controls (Разширени контроли за размразяване) за канала и порта, където е свързана иглата.

Advanced Thaw Controls (Разширени<br>Педите местоположението и позици<br>Реждане/изпаряне на съседни тъкан<br>Плина по дисталния вал на иглата.<br>Экани/органи.<br>Экани/органи. - Концински солоножението и позиция<br>Дане/изпаряне на съседни тъкани.<br>Ина по дисталния вал на иглата. В<br>ани/органи.<br>Оеме на аблация на траектория. О<br>ят досег с топлите части на дръжка ПРЕДУПРЕЖДЕНИЕ: Използвайте образно насочване, за да следите местоположението и позицията положението на иглата и да избегнете риска от термично увреждане/изгаряне на съседни тъкани/органи.

ПРЕДУПРЕЖДЕНИЕ: Аблацията на траектория произвежда топлина по дисталния вал на иглата. Внимавайте, за да се избегне термично нараняване/изгаряне на съседни тъкани/органи.

сеа тлам controis (Разширени контроли за<br>е местоположението и позицията<br>не/изпаряне на съседни тъкани/органи.<br>а по дисталния вал на иглата. Внимавайте,<br>и/органи.<br>ме на аблация на траектория. Обърнете<br>досег с топлите части ПРЕДУПРЕЖДЕНИЕ: Дръжката на иглата може да се загрее по време на аблация на траектория. Обърнете внимание на позицията на дръжката на иглата. Продължителният досег с топлите части на дръжката на иглата може да доведе до непреднамерени термични увреждания/изгаряния на пациента или клинициста.

ВНИМАНИЕ: Функцията за каутеризация не трябва да се стартира, ако индикаторът за активна зона се вижда извън кожата на пациента.

ЗАБЕЛЕЖКА: Докато системата за криоаблация Visual-ICE е във функционален режим за каутеризация, не е разрешено замразяване и размразяване по други канали.

#### ЗАБЕЛЕЖКА:Функцията за каутеризация не е налична в канала ALL (ВСИЧКИ).

#### Контрол на каутеризацията за игли 1,5 CX

- 1. Натиснете и задръжте бутона Thaw (Размразяване) за достъп до Advanced Thaw Controls (Разширени контроли за размразяване).  $\sim$
- 2. Натиснете бутона на функцията Cautery (Каутеризация) в менюто Advanced Thaw Controls (Разширени контроли за размразяване), за да отворите екрана Cautery Control (Управление на каутеризация) (Екран 33). Ще се покаже съобщение за потвърждение (Екран 37).

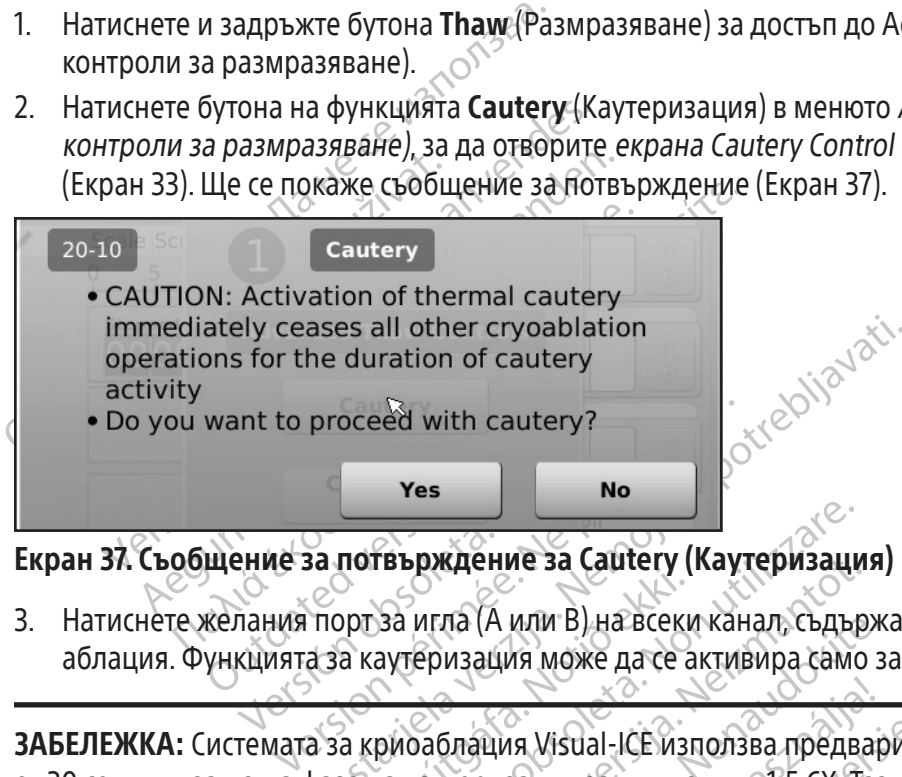

Екран 37. Съобщение за потвърждение за Cautery (Каутеризация)

3. Натиснете желания порт за игла (A или B) на всеки канал, съдържащ игла, която искате да проследите с аблация. Функцията за каутеризация може да се активира само за една игла на канал в даден момент.

поставрждение за едалету<br>Орг за игла (А или В) на всеки<br>а каутеризация може да се а<br>а криоаблация Visual-ICE из<br>за на каутеризация за игли с **Гвърждение за Cautery (Каутеризация**<br>За игла (А или В) на всеки канал, съдър<br>аутеризация може да се активира само<br>риоаблация Visual-ICE използва предв<br>на каутеризация за игли от тип?,5 СХ Т<br>объде спряна преди 30 секунди рикдение за Саитегу (каутеризаци<br>игла (А или В) на всеки канал, съдър<br>еризация може да се активира само<br>саблация Visual-ICE използва предва<br>каутеризация за игли от тип 1,5 СХ. Та<br>ьде спряна преди 30 секунди чрез на<br>1 (4) ла (A или B) на всеки канал, съдърж<br>изация може да се активира само з<br>блация Visual-ICE използва предвар<br>теризация за игли от тип 1,5 СХ. Таз<br>спряна преди 30 секунди чрез нат<br>Нигли могат да използват функция<br>Э. пазавяниет Elavis Visual-ICE използва предвар<br>Оизация за игли от тип 7,5 CX. Таз<br>Пряна преди 30 секунди чрез нат<br>Гли могат да използват функция<br>Гла започнете аблация на траек или B) на всеки канал, съдържащ игла, която искател<br>или B) на всеки канал, съдържащ игла, която искател<br>ия може да се активира само за една игла на канал<br>на Visual-ICE използва предварително зададена про<br>ация за игли от т Visual-ICE използва предварително зададена привазили от тип?,5 СХ. Тази стойност не е регуляра преди за секунди чрез натискане на бутона Stratermine и секунди чрез натискане на бутона Stratermine (Екранът Сайтегу Control ЗАБЕЛЕЖКА: Системата за криоаблация Visual-ICE използва предварително зададена продължителност от 30 секунди за всяка фаза на каутеризация за игли от тип 1,5 CX. Тази стойност не е регулируема, но продължителността може да бъде спряна преди 30 секунди чрез натискане на бутона Stop (Стоп).

ЗАБЕЛЕЖКА: Максимум четири (4) игли могат да използват функцията за каутеризация едновременно.

- 4. Натиснете бутона Start (Старт), за да започнете аблация на траекторията (каутеризация).
- Ha използват функцията за каутеризация Zastaraní začela republikación za začela različica.<br>
Zastaraná verzia (Kayrepusauur).<br>
Zastar Californica. Nepoužívať.<br>
Zastarela različica. Ne uporabite. Vanha Thaekropusta (Kayrepusaluka).<br>Br Cautery Control (Koнтрол Harkayrep For a version. Använd en Experimental Kaylephsading. • По време на фазата на затопляне на иглата екранът Cautery Control (Контрол на каутеризацията) показва въртящ се индикатор за затопляне (Екран 38).

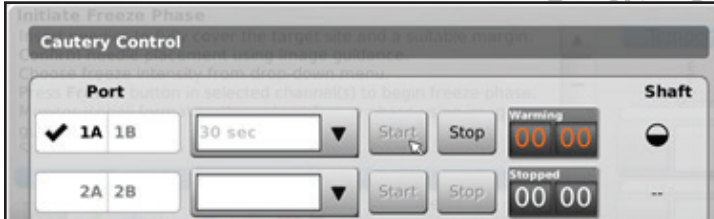

#### Екран 38. Затопляне на игла 1,5 CX

- Когато бъде достигната праговата температура за каутеризация, каутеризацията започва автоматично.
	- o Таймерът ще покаже Каутеризиране (Екран 39).
	- o Екранът Cautery Control (Контрол на каутеризацията) ще покаже прогнозния температурен диапазон за вала на иглата.

ЗАБЕЛЕЖКА: Температурата на вала се показва като температурен диапазон, тъй като тъканта и променливите за процедурата влияят на температурата.

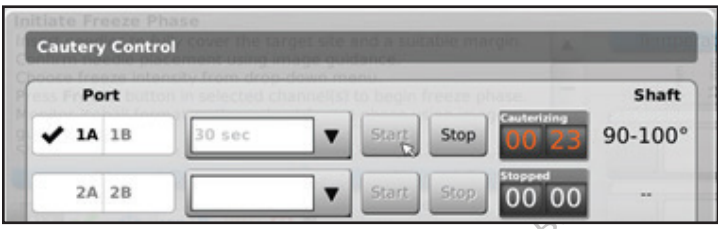

# Екран 39. Каутеризация в ход с игла 1,5 CX

- Когато функцията за каутеризация бъде прекратена, таймерът показва статуса като Спряно и дисплеят за температурата показва, че иглата се охлажда.
- 5. Ако желаете, натиснете бутона Start (Старт), за да започнете отново проследяващата аблация на допълнителни секции от траекторията на иглата.
- 6. След завършване на проследяващата аблация внимателно махнете иглата.

ОСТОВ РАЗ В НАУТЕРИЗАЦИЯ В ХОД С ИГЛА 1,5 СХ<br>Когато функцията за каутеризация бъде пр<br>температурата показва, че иглата се охлаж<br>Ако желаете, натиснете бутона Start (Старт<br>допълнителни секции от траекторията на и<br>След завъ ипературата показва, че иглата<br>ко желаете, натиснете бутона Sta<br>опълнителни секции от траектор<br>пед завършване на проследяващ<br>Хите да махнете иглите от пациент<br>те да махнете иглите от пациент<br>колкотито завопраци на играта ТО функцията за каутеризация бъде прекр<br>нературата показва, че иглата се охлажда.<br>желаете, натиснете бутона **Start** (Старт), за<br>элнителни секции от траекторията на игла<br>1 завършване на проследяващата аблация<br>**РЕЖДЕНИЕ:** У ратурата показва, че иглата се охлажда.<br>Плаете, натиснете бутона **Start** (Старт), за д<br>иителни секции от траекторията на иглата<br>авършване на проследяващата аблация в<br>Вършване на проследяващата аблация в<br>Махнете иглите от ПРЕДУПРЕЖДЕНИЕ: Уверете се, че е постигнато адекватно размразяване или охлаждане, преди да се опитате да махнете иглите от пациента.

- Ако усетите залепване на иглата, използвайте леко завъртане на иглата, последвано от бавно изтегляне.
- ете, натиснете оутона **мат** (старт), за да<br>елни секции от траекторията на иглата.<br>ршване на проследяващата аблация вн<br>**ДЕНИЕ:** Уверете се, че е постигнато адек.<br>эхнете иглите от пациента.<br>те залепване на иглата, използвай ни секции от траекторията на иглата.<br>Ни секции от траекторията на иглата.<br>Пране на проследяващата аблация внимателния:<br>НИЕ: Уверете се, че е постигнато адекватно ра<br>ете иглите от пациента.<br>Залепване на иглата, използвайте Е: Уверете се, че е постигнато адекв<br>е иглите от пациента.<br>Репване на иглата, използвайте лек.<br>Ро на иглата наблюдавайте индика.<br>Ване на изтеглянето. Индикаторът :<br>О се намира на 20 mm дистално от Глите от пациента.<br>Ване на иглата, използвайте леко<br>На иглата наблюдавайте индикат<br>не на изтеглянето. Индикаторът за<br>е намира на 20 mm дистално от н<br>зацията за игли 2,1 CX<br>ьжте бутона Thaw (Размразяване) Version pápulation périodici de la principalitat de la principalitat de la principalitat de la principalitat de<br>
Ne pas utiliser de la principalitat de la pas de la pas de la pas de la pas de la pas de la pas utilisat de Tece, че е постигнато адекватно размразяване и<br>От пациента.<br>На иглата, използвайте леко завъртане на иглата<br>дата наблюдавайте индикатора за активна зона пред<br>изтеглянето. Индикаторът за активна зона пред<br>ига за игли 2,1 С Nata, ASHORDanic Acker Sababhanc III Madanical Addinications<br>HaddhogaBaйте индикатора за активна зона п<br>a 20 mm дистално от нагряващата се ча<br>**i игли 2,1 CX**<br>a Thaw (Размразяване) за достъп до **Ас**<br>ята Cautery (Каутеризац • При изваждането на иглата наблюдавайте индикатора за активна зона на иглата с ширина 10 mm, който служи за насочване на изтеглянето. Индикаторът за активна зона представлява маркирана лента по вала на иглата, която се намира на 20 mm дистално от нагряващата се част на иглата.

# Контрол на каутеризацията за игли 2,1 CX

- 1. Натиснете и задръжте бутона Thaw (Размразяване) за достъп до Advanced Thaw Controls (Разширени контроли за размразяване).  $\ll$
- теглянето. Индикаторът за ана 20 mm дистално от награди<br>Гва игли 2,1 CX<br>Сона Thaw (Размразяване) за<br>е).<br>20 sa да отворите екрана Са нето. Индикаторът за активна зона пр<br>0 mm дистално от нагряващата се ча<br>**ли 2,1 CX**<br>**haw** (Размразяване) за достъп до **Ad**<br>**cautery** (Каутеризация) в менюто А<br>да отворите екрана Cautery Control ()<br>цение за потвърждение (Е Pasmpasane) за достъп до Advis<br>Pasmpasane) за достъп до Advis<br>Suttery (Каутеризация) в менюто Advis<br>Suttery (Каутеризация) в менюто Advis<br>Pили B) на всеки канал, съдържащ<br>Фили B) на всеки канал, съдържащ Pазмразяване) за достъп до Adv<br>ery (Каутеризация) в менюто Ad<br>ворите екрана Cautery Control (Ут<br>за потвърждение (Екран 37).<br>ли B) на всеки канал, съдържащ<br>ли B) на всеки канал, съдържащ ите индикатора за активна зона на иглата с шириндикатора за активна зона представлява маркиран<br>истално от нагряващата се част на иглата<br>окразяване) за достъп до **Advanced Thaw Controls**<br>имее *екрана Cautery Control (Управ* DasaBaHe) за достъп до Advanced Thaw<br>Cayтеризация) в менюто Advanced Thaw<br>е екрана Cautery Control (Управление н<br>пъърждение (Екран 37).<br>На всеки канал, съдържащ игла, която и<br>е да се активира само за една игла на к<br>огат д Weakie) за достъп до Advanced Thaw Control<br>Tepusauuxia в менюто Advanced Thaw Control<br>Крана Cautery Control (Управление на каутер<br>Брждение (Екран 37).<br>Всеки канал, съдържащ игла, която искате д<br>на се активира само за една 2. Натиснете бутона на функцията **Cautery** (Каутеризация) в менюто **Advanced Thaw Controls** (Разширени контроли за размразяване), за да отворите екрана Cautery Control (Управление на каутеризацията) (Екран 33). Ще се покаже съобщение за потвърждение (Екран 37).
- 3. Натиснете желания порт за игла (A или B) на всеки канал, съдържащ игла, която искате да проследите с аблация. Функцията за каутеризация може да се активира само за една игла на канал в даден момент.

ЗАБЕЛЕЖКА: Максимум четири (4) игли могат да използват функцията за каутеризация едновременно.

«дение (Екран 37)<br>Реки канал, съдържащ игла, която<br>се активира само за една игла на<br>да използват функцията за каутер<br>Функцията за каутеризация за иг<br>гулира на стъпки от 30 секунди. А ение (Екран 37).<br>Рение (Екран 37).<br>1 канал, съдържащ игла, която искате дактивира само за една игла на канал в<br>1 използват функцията за каутеризация<br>Ункцията за каутеризация за игли тип.<br>1 ира на стъпки от 30 секунди. Ако анал, съдържащ игла, която искате<br>ивира само за една игла на канал<br>ползват функцията за каутеризаци<br>щията за каутеризация за игли тиг<br>а на стъпки от 30 секунди. Ако е св<br>дължителност на функцията за кау ира само за една игла на канал в даде<br>Дра само за една игла на канал в даде<br>Зват функцията за каутеризация едно<br>на стъпки от 30 секунди. Ако е свързан<br>лжителност на функцията за каутериз<br>зация от падащото меню. ат функцията за каутеризация едно<br>а за каутеризация за игли тип 2,1 СХ<br>Стъпки от 30 секунди. Ако е свързан<br>ителност на функцията за каутериза<br>ция от падащото меню.<br>а траекторията (каутеризация). функцията за каутеризация еднов<br>Fikayтеризация за игли тип 2,1 СХ м<br>пки от 30 секунди. Ако е свързан ти<br>Phoct на функцията за каутеризация<br>Олекторията (каутеризация).<br>Paekтopията (каутеризация).<br>Paekтopията (каутеризация) нкцията за каутеризация едновременно.<br>Аутеризация за игли тип 2,1 СХ може да<br>А от 30 секунди. Ако е свързан тип 2,1 СХ,<br>ост на функцията за каутеризация.<br>Скторията (каутеризация).<br>Кторията (каутеризация).<br>Соntrol (Контрол ЗАБЕЛЕЖКА: Продължителността на фазата на функцията за каутеризация за игли тип 2,1 CX може да се избере от 30 секунди до 3 минути, като се регулира на стъпки от 30 секунди. Ако е свързан тип 2,1 CX, падащото меню ще предостави възможности за продължителност на функцията за каутеризация.

- 4. Изберете продължителността на функцията за каутеризация от падащото меню.
- 5. Натиснете бутона Start (Старт), за да започнете аблация на траекторията (каутеризация).
	- По време на фазата на затопляне на иглата екранът Cautery Control (Контрол на каутеризацията) показва въртящ се индикатор за затопляне (Екран 38).
	- Когато бъде достигната праговата температура за функцията за каутеризация, каутеризацията започва автоматично.
		- o Таймерът ще покаже Каутеризиране (Екран 39).

o Екранът Cautery Control (Контрол на каутеризацията) ще покаже прогнозния температурен диапазон за вала на иглата.

ЗАБЕЛЕЖКА: Температурата на вала се показва като температурен диапазон, тъй като тъканта и променливите за процедурата влияят на температурата.

- Когато функцията за каутеризация бъде прекратена, таймерът показва статуса като Спряно и дисплеят за температурата показва, че иглата се охлажда.
- 6. Ако желаете, натиснете бутона Start (Старт), за да започнете отново проследяващата аблация на допълнителни секции от траекторията на иглата.
- 7. След завършване на проследяващата аблация внимателно махнете иглата.

ПРЕДУПРЕЖДЕНИЕ: Уверете се, че е постигнато адекватно размразяване или охлаждане, преди да се опитате да махнете иглите от пациента.

- Ако усетите залепване на иглата, използвайте леко завъртане на иглата, последвано от бавно изтегляне.
- ОСТАКО ЖЕЛАЕТЕ, НАПИСНЕТЕ ОУТОНА ЗМАТЕДЕТ ДОПЪЛНИТЕЛНИ СЕКЦИИ ОТ ТРАЕКТОРИЯТА ПРЕДУПРЕЖДЕНИЕ: Уверете со опитате да махнете иглите от п **ТРЕДУПРЕЖДЕНИЕ:** Уверете се, че е пости<br>
питате да махнете иглите от пациента.<br>
Ако усетите залепване на иглата, изполизателяне.<br>
Изтегляне.<br>
Ма изваждането на иглата на блюдава.<br>
Който служи за насочване на изваждане ко **ЕДУПРЕЖДЕНИЕ:** Уверете се, чее поститнита и на махнете иглите от пациента.<br>
Мно усетите залепване на иглата, използ<br>
изтегляне<br>
При изваждането на иглата наблюдавай<br>
който служи за насочване на изваждане<br>
Лента по вала н те да махнете иглите от пациента.<br>Хо усетите залепване на иглата, използва<br>и изваждането на иглата наблюдавайте<br>иго служи за насочване на изваждането<br>ни контроли на канали.<br>Ни контроли на каналите дават опции.<br>ните контро ПА МАХНЕТЕ ИГЛИТЕ ОТ ПАЦИЕНТА.<br>
ДА МАХНЕТЕ ЗАЛЕПВАНЕ НА ИГЛАТА, ИЗПОЛЗВАЙТЕ ЛЕК<br>
ЛЯНЕ.<br>
МУВАЖДАНЕТО НА ИГЛАТА НАбЛЮДАВАЙТЕ ИНДИКА<br>
2 СЛУЖИ ЗА НАСОЧВАНЕ НА ИЗВАЖДАНЕТО: ИНДИКА<br>
А ПО ВАЛА НА ИГЛАТА, КОЯТО СЕ НАМИРА НА 20 ММ Мидането на иглата наблюдавайте<br>Пужи за насочване на изваждането<br>О вала на иглата, която се намира н<br>**нтроли на каналите** дават опции<br>Онтроли на каналите дават опции<br>заедно и програмиране на няколко<br>збор на типа игла TO на иглата наблюдавайте индикатора за актив<br>насочване на изваждането: Индикаторы за актив<br>диглата, която се намира на 20 mm дистално от<br>на канали<br>програмиране на няколко цикъла на замразява<br>типа игла<br>игла за даден канал • При изваждането на иглата наблюдавайте индикатора за активна зона на иглата с ширина 10 mm, който служи за насочване на изваждането. Индикаторът за активна зона представлява маркирана лента по вала на иглата, която се намира на 20 mm дистално от нагряващата се част на иглата.

## Разширени контроли на канали

ки за насочване на изваждането.<br>Rana на иглата, която се намира на<br>**роли на канали**<br>троли на каналите дават опцииз<br>дно и програмиране на наколко ц<br>**ор на типа игла**<br>хонтроли за канали за съответни.<br>контроли за канали за с за насочване на изваждането. Индика<br>а на иглата, която се намира на 20 mr<br>**ли на каналите дават опцик за пром**<br>о и програмиране на няколко цикъла<br>н**а игла за даден канал, натиснете и з**<br>нтроли за канали за съответния кана Разширените контроли на каналите дават опции за промяна на типа на иглата за избрания канал, свързване на два канала заедно и програмиране на няколко цикъла на замразяване.

### Контрола за избор на типа игла

- оограмиране на няколко цин<br>Па игла (Серветния кладане)<br>Игза канали за съответния кл<br>н тип игла от падащото менния<br>В достои съответния кладане (Серветния кладане)<br>Объема съответник 1. За да смените типа игла за даден канал, натиснете и задръжте бутона Канал, за да отворите разширените контроли за канали за съответния канал (Екран 40).
- 2. Изберете подходящия тип игла от падащото меню.
- 3. Натиснете бутона OK.

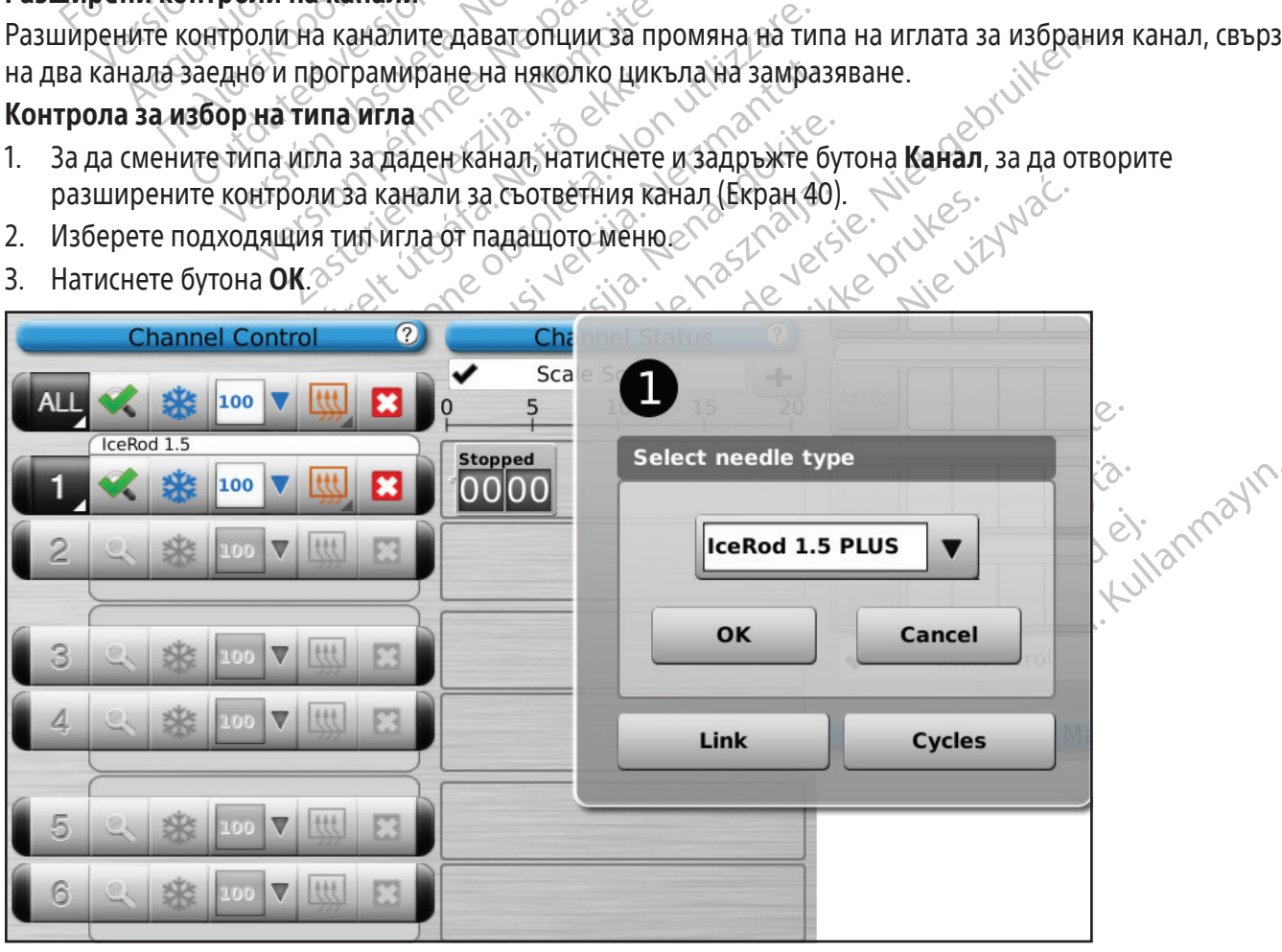

Екран 40. Разширени контроли на канали

#### Управление на свързване на канали

- 1. Натиснете и задръжте бутона Канал, за да отворите Разширени контроли за канали за съответния канал (Разширени контроли за канали).
- 2. Натиснете бутона Link (Свързване) за свързване на два канала за едновременна работа. Когато са свързани два канала, бутонът Channel (Канал) показва и двата канала (Екран 41).

ЗАБЕЛЕЖКА: Тази функция не е налична в канала, обозначен ALL (ВСИЧКИ). Можете да свързвате само канали, които са в една и съща хоризонтална равнина на панела за свързване на игли (напр. 1 и 2, 3 и 4, 5 и 6).

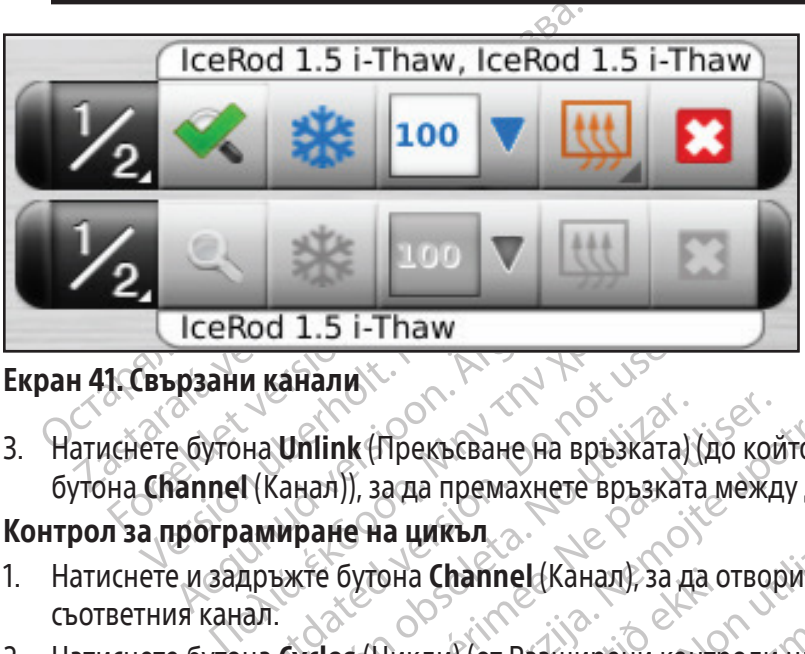

#### Екран 41. Свързани канали

и канали.<br>
На Unlink (Прекъсване на връзката<br>
Т(Канал)), зада премахнете връзката<br>
амиране на цикъл.<br>
пръжте бутона Channel (Канал), за дал.<br>
на Cycles (Цикли) (от Разширени ко 3. Натиснете бутона **Unlink** (Прекъсване на връзката) (до който се достига чрез натискане и задържане на бутона Channel (Канал)), за да премахнете връзката между два канала и всеки да работи независимо.

## Контрол за програмиране на цикъл

- 1. Натиснете и задръжте бутона Channel (Канал), за да отворите Разширени контроли за канали за съответния канал.
- Unlink (Прекъсване на връзката)<br>Ханал)), зада премахнете връзката)<br>Мране на цикъл<br>Бжте бутона Channel (Канал), за д<br>Сусles (Цикли) (от Разширени конциконтроли за цикъл) и да прогр Version periodici periodici periodici periodici periodici periodici periodici periodici periodici periodici pe<br>
Version periodici periodici periodici periodici periodici periodici periodici periodici periodici periodici p La Santa Verzija. Nemotiva verzija. Nemotiva verzija. Nemotiva verzija. Nemotiva verzija. Nemotiva verzija. Ne<br>Zastarija. Nemotiva. Nemotiva. Nemotiva. Nemotiva. Nemotiva. Nemotiva. Nemotiva. Nemotiva. Nemotiva. Nemotiva. **Chamnel Kahan, sa ga o** WARDA 2-2020 APRILIANA AND CONTROLLER November 1875 Pasiumpehin Kontroomi Ha Kahana), Elavult verzió. Ne használja<br>Senus verzió. Ne használja<br>Senus verzió. Ne használja<br>Senult verzió. Ne skalja RaHam), за да отворите Разширени контролиза кан<br>Ширени контроли на канала), за да отворите Advan<br>Divident Report de Versier (MAC), за да отворите Advan<br>Dividence version de Versier (MAC), suite de Versier (MAC)<br>Silvident d Nersia przeterninowana. Nie używać.<br>Skalerija przetoczka ikke przetijila.<br>Skalerija przetoczka ikke przetijila.<br>Skalerija przetninowana. Nie używać.<br>Nie erysterminowana. Nie używać.<br>Nie erysterminowana. Nie używać.<br>Nie ery För der Staten version. Använd en transformation. 2. Натиснете бутона Cycles (Цикли) (от Разширени контроли на канала), за да отворите Advanced Cycle Controls (Разширени контроли за цикъл) и да програмирате цикъл(ли) на замразяване-размразяване<br>(Екран 42).<br>2000 - Julie Barnett, Julie Barnett, Julie Barnett, Julie Barnett, Julie Barnett, Julie Barnett, Julie Barnett, Ju (Екран 42).

Versão dos explicitus de la citilize.<br>Strueta. Não video de la citilize.<br>Stert Jetsleta. Não primera.<br>Stert de la citiliza. Não primera.<br>Sterzão dos explica. Não primera.<br>Sterzão dos explicitus.

Versiune expirată. Autre extintă.<br>Sisteman de principale de lineară.<br>Sisteman de principale de lineară.<br>Sisteman de principale de lineară.<br>Sisteman de principale de lineară.<br>Nersiune expirativitue de lineară.

zkstaraná verzialista.<br>Jersierninova knuckých<br>1976 verziaraná knepoužívata<br>2006 etoiratá, hepoužívata<br>2018 etoiratá, herecion, hni<br>2018 etatelarativnut verzian, suri

raspetation. suring the secretary and the secretary and the secretary and the secretary and the secretary of the secretary of the secretary of the secretary of the secretary of the secretary of the secretary of the secreta

Xendrata, Alapan Sirium, Kia<br>Pooletaria. Hepouvoriaria.<br>Peopletaria. Hepouvoriaria.<br>Paralararium, Kian Kirium, Ki<br>Astarentunut version. Kirium, Ki<br>Astarentunut kion. Kirium, Ki<br>Jamentunut kion. Kirium, Ki

Güncel olmayan sürüm. Kullanmayın.<br>Jalarda yersidir. Kullanmayın.<br>Güncel olmayan sürüm.

BSC (MB Spiral Bound Manual Template, 8.5 x 11 Global, 92310058L), Visual-ICE User Manual, MB, bg, 51342550-20A BSC (MB Spiral Bound Manual Template, 8.5 x 11 Global, 92310058L), Visual-ICE User Manual, MB, bg, 51342550-20A

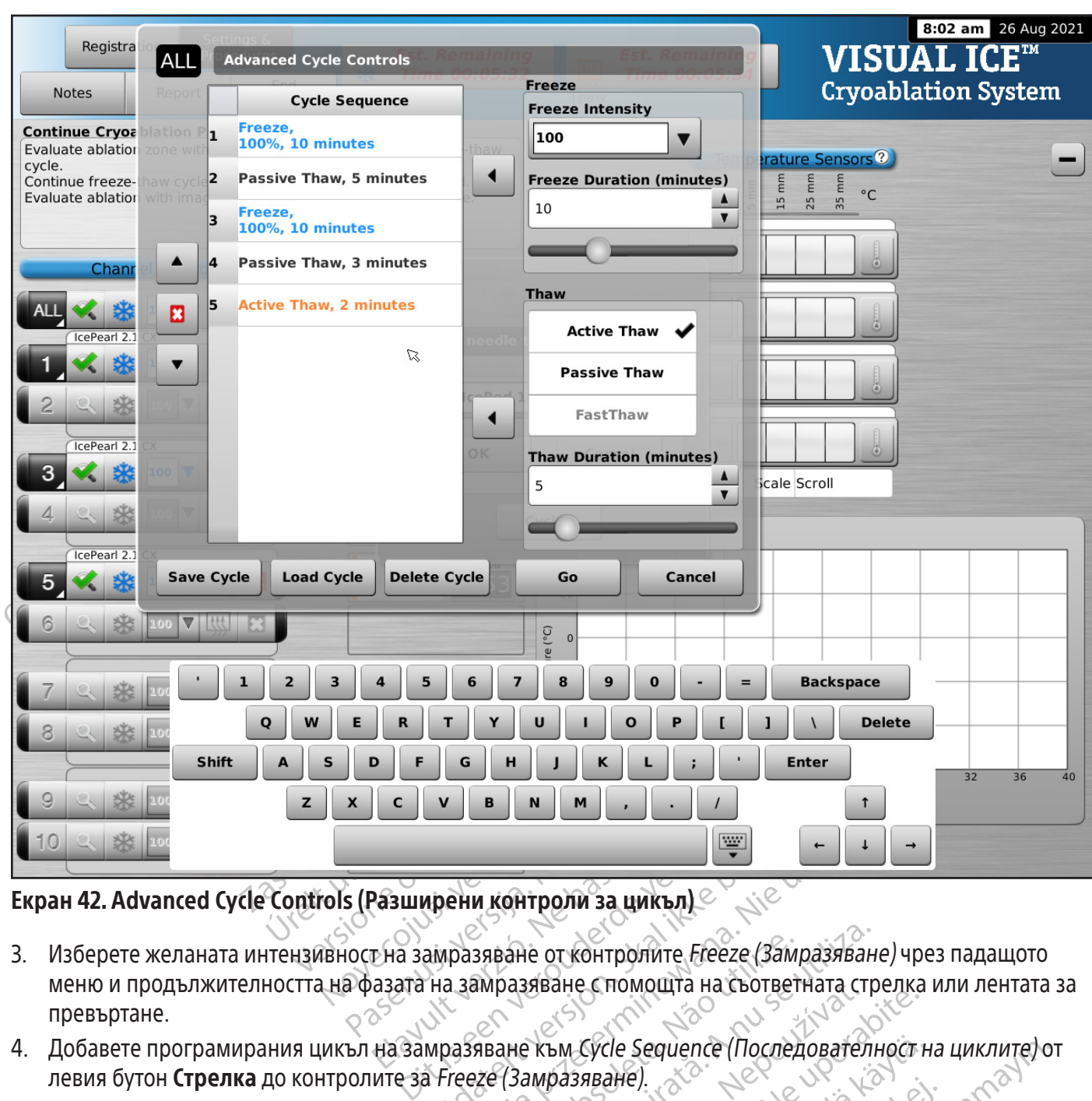

# Екран 42. Advanced Cycle Controls (Разширени контроли за цикъл)

- Pasunpehn kontponn sa unkburskálja verzió.<br>Pasunpehn kontponn sa unkburskálja<br>Ela sampasabane otkontponnte<br>asara na sampasabane chomoutra UTDATERT VERSION SA LINKBJ) WERSTAND ON THE WARD OF THE REAL STANDARD CONTROLLED A SAMPASS REAL SAMPASS REAL SAMPASS REAL SAMPASS REAL SAMPASS REAL SAMPASS REAL SAMPASS REAL SAMPASS REAL SAMPASS REAL SAMPASS REAL SAMPASS REAL SAMPASS REAL SAMPASS RE Versão observersão de sa matematica de sa matematica observersão de sa matematica de sa matematica de matematica de matematica de matematica de matematica de matematica de matematica de matematica de matematica de matema Versie ot контролите *Freeze (Замразяван*<br>Уазяване с помощта на съответната стр<br>Пете към Сусle Sequence (Последователи<br>Замразяване).<br>Чете върху наличните опции в контрол<br>Не с помощта на съответните стрелки и<br>Че към менюто меню и продължителността на фазата на замразяване с помощта на съответната стрелка или лентата за превъртане.
- 4. Добавете програмирания цикъл на замразяване към Cycle Sequence (Последователност на циклите) от левия бутон Стрелка до контролите за Freeze (Замразяване).  $\mathbb{R}^{\circ}$
- Sastare Chomoura на съответната ст<br>Към Сусie Sequence (Последовате)<br>Миразяване).<br>Е върху наличните опции в контро<br>Момошта на съответните стрелки<br>Хъм менюто Cycle Sequence (Последова<br>за Размразяване. Zastarela različica. Ne uporabite.<br>
MACycle Sequence (Последователности<br>
Хазяване).<br>
Даху наличните опции в контролите з<br>
МОЩТа на съответните стрелки или день из съответните стрелки или день из съответните стрелки или де Cycle Sequence (Последователност н<br>яване).<br>Ху наличните опции в контролите за<br>ршта на съответните стрелки или ле<br>менюто Cycle Sequence (Последоват<br>змразяване.<br>стъпки 3 – 6 според необходимостта<br>ирате даден програмиран цик Freeия бутон **Стрелка** до контролите за глевде (замразяване).<br>Изберете желаното размразяване, като щракнете върху наличните опции в контролите за *Размразяване.*<br>Изберете продължителността на размразяване с помощта на съо Güncel olmayan sürüm. Kullanmayın. 5. Изберете желаното размразяване, като щракнете върху наличните опции в контролите за Размразяване. Изберете продължителността на размразяване с помощта на съответните стрелки или лентата за превъртане.
- 6. Добавете програмирания цикъл на замразяване към менюто Cycle Sequence (Последователност на циклите) от левия бутон Стрелка до контролите за Размразяване.
- 7. Програмирайте допълнителни цикли, като повтаряте стъпки 3 6 според необходимостта.
- 8. Подредете последователността на циклите, като маркирате даден програмиран цикъл в контролите за последователност.
- 9. Извадете цикъл от Cycle Sequence (Последователност на циклите), като маркирате цикъла и натиснете бутона Stop (Стоп).
- 10. Натиснете бутона Go (Напред) за започване на процедурата по криоаблация с програмираните цикли.

ВНИМАНИЕ: Всяко прекъсване на програмираната фаза незабавно прекратява фазата и програмирания цикъл.

11. Повторете стъпки 1 до 10, за да програмирате допълнителни канали.

ЗАБЕЛЕЖКА: Програмираните последователности могат да се запазят чрез избиране на бутона Save Cycle (Запазване на цикъл). Дайте име на последователността и след това натиснете бутона Save (Запазване) (Екран 43).

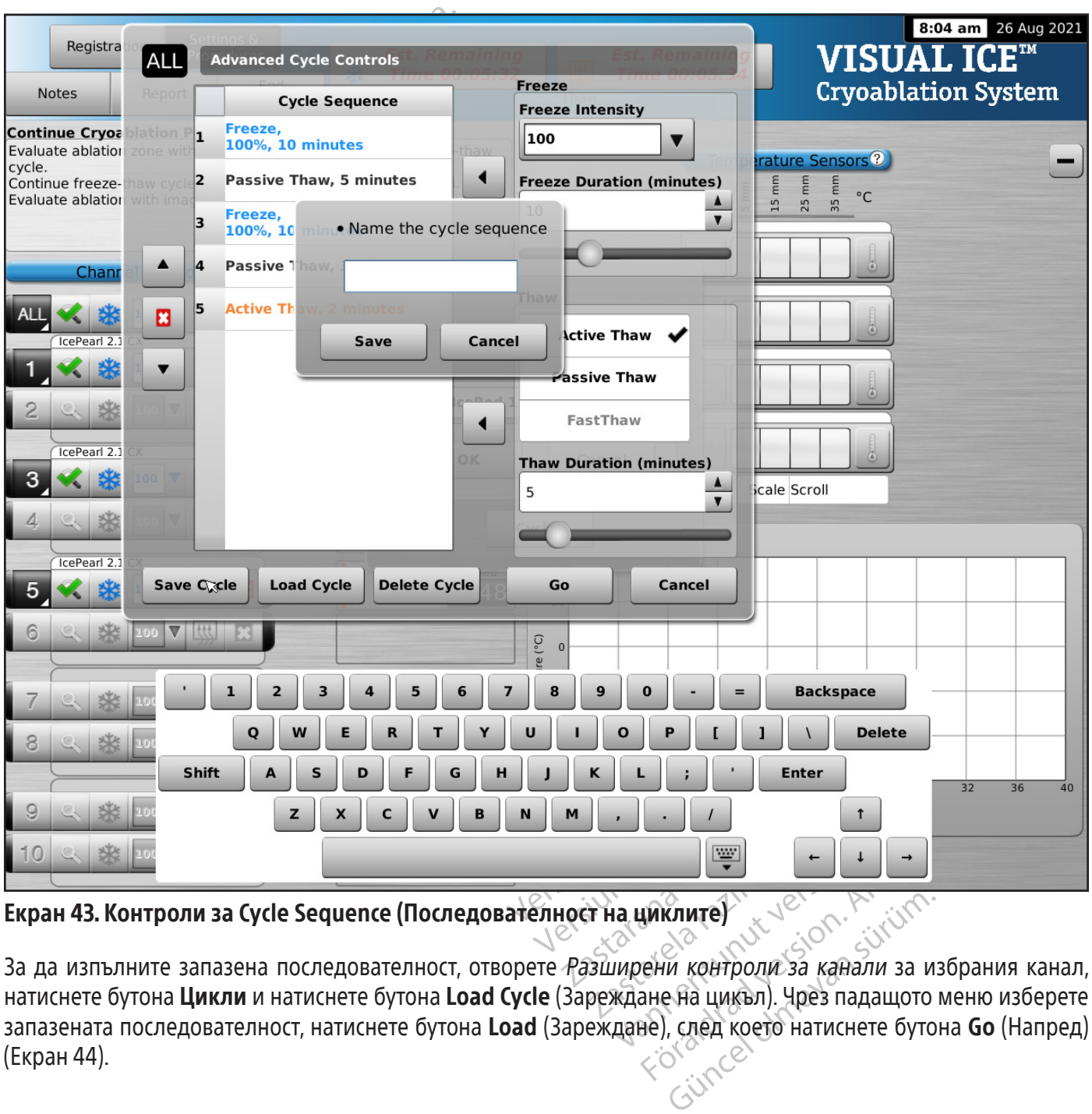

Екран 43. Контроли за Cycle Sequence (Последователност на циклите)

 $\begin{array}{c|c|l}\n \hline\n \text{IF} & - & - & - \\
 \hline\n \text{IF} & - & - & - \\
 \hline\n \text{IF} & \text{IF} & - & - \\
 \text{IF} & \text{IF} & - & - \\
 \text{IF} & \text{IF} & - & - \\
 \text{IF} & \text{IF} & \text{IF} & - & - \\
 \text{IF} & \text{IF} & \text{IF} & - & - \\
 \text{IF} & \text{IF} & \text{IF} & - & - \\
 \text{IF} & \text{IF} & \text{IF} & - & - \\
 \text{IF} & \text{IF} & \text{IF} & - & - \\
 \text{IF} & \text{IF} & \$  $3$ а да изпълните запазена последователност, отворете Разширени контроли за канали за избрания канал, натиснете бутона Цикли и натиснете бутона Load Cycle (Зареждане на цикъл). Чрез падащото меню изберете запазената последователност, натиснете бутона Load (Зареждане), след което натиснете бутона Go (Напред) (Екран 44).

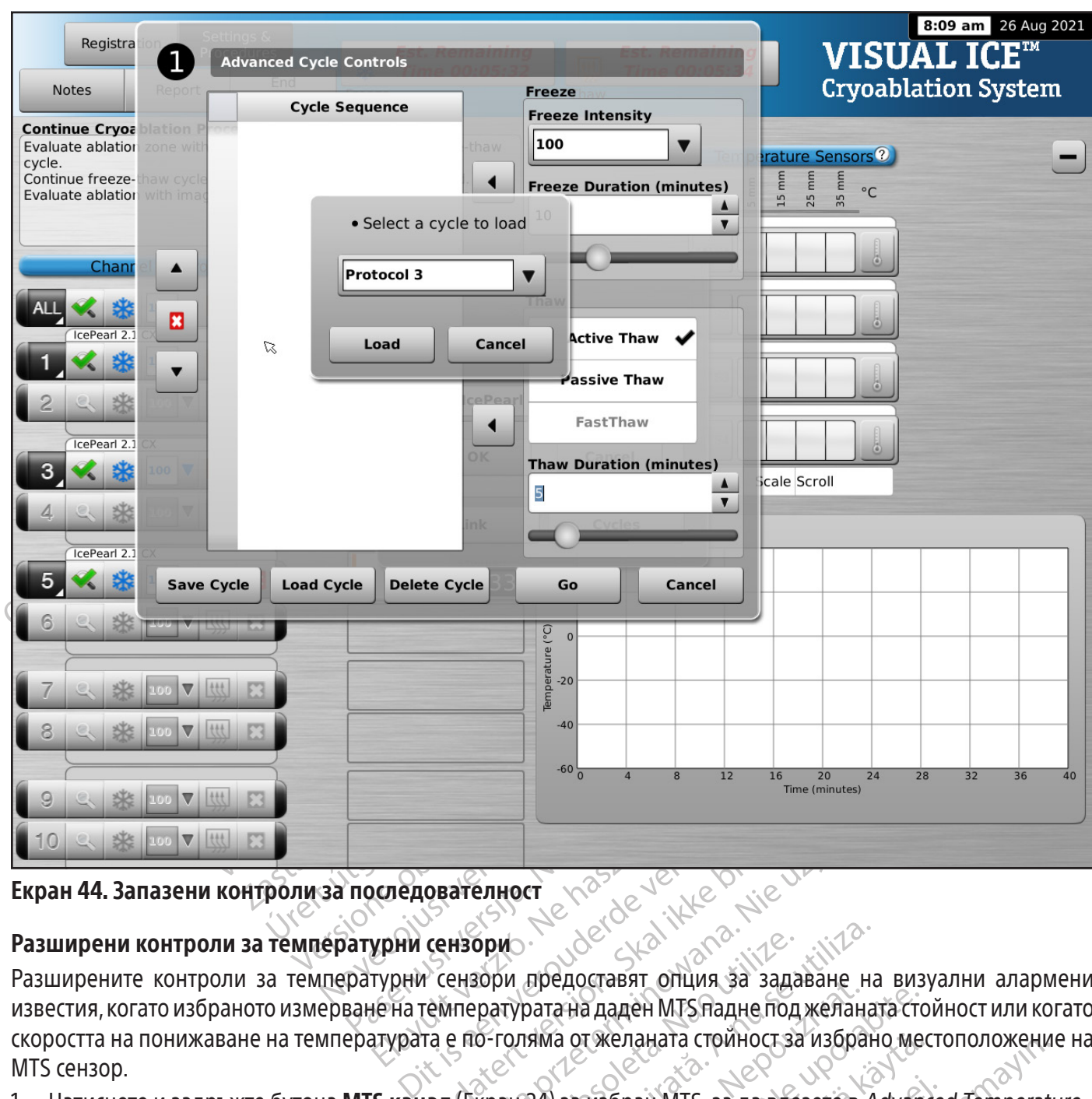

Екран 44. Запазени контроли за последователност

# Разширени контроли за температурни сензори

Elavult verzió. Ne használja! EXAPTERT VERSION **ателност** Марис Марис Редиссии и се на северноста на даден МТЅпадне под желана.<br>Ензори предоставят опция за задаване на<br>ипературата на даден МТЅпадне под желана.<br>Екран 24) за избран МТЅ<sub>г</sub>за да влезете в Антературни сенз SORIO CONSTRUIRE EXPIRED OBJET OF THE REAL PROPERTY OF THE REAL PROPERTY OF THE REAL PROPERTY OF THE REAL PROPERTY OF THE REAL PROPERTY OF THE REAL PROPERTY OF THE REAL PROPERTY OF THE REAL PROPERTY OF THE REAL PROPERTY OF BORDCTABRIT ONLINA SA SALABAHE HA BINSIDENTARAN<br>
ARTA HA ALALAH MTS HAAHE NOA WERAHATA CTO<br>
SAMA OT WERAHATA CTOMHOCT SA NSODAHO ME<br>
ZASTARANA MTS 33 AA BRESETE B Advantara Разширените контроли за температурни сензори предоставят опция за задаване на визуални алармени известия, когато избраното измерване на температурата на даден MTS падне под желаната стойност или когато скоростта на понижаване на температурата е по-голяма от желаната стойност за избрано местоположение на MTS сензор.

T SKENAHATA CTONHOCT SA WSOPAHO MECHANIC For MTS 32 Aa Bresete's Advance AHATA CIPAHOCESA ASUpaHO MECTOROMOREHA 1. Натиснете и задръжте бутона MTS канал (Екран 24) за избран MTS, за да влезете в Advanced Temperature Sensor Settings (Разширени настройки за температурни сензори).

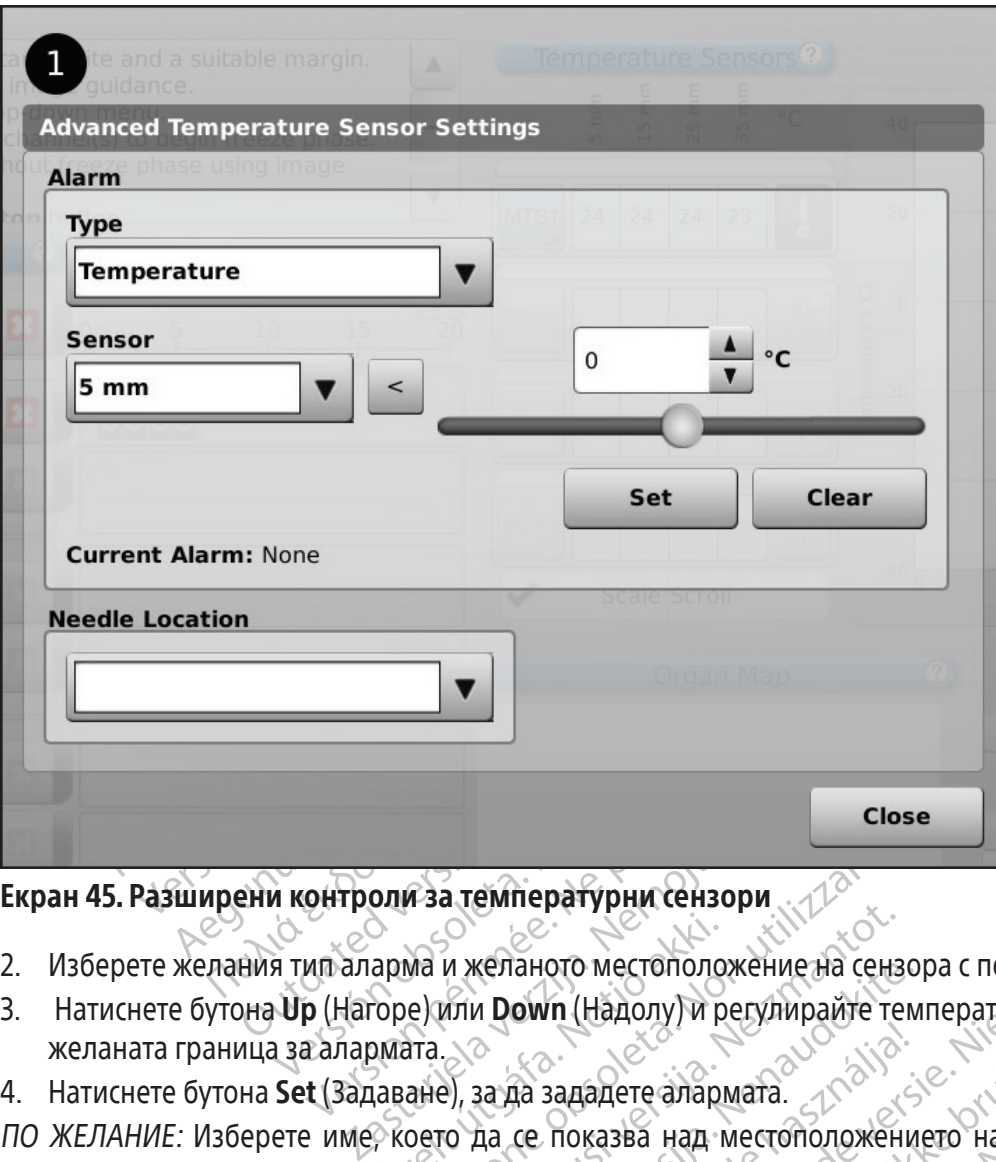

Екран 45. Разширени контроли за температурни сензори

- 2. Изберете желания тип аларма и желаното местоположение на сензора с помощта на падащите менюта.
- 3. Натиснете бутона Up (Нагоре) или Down (Надолу) и регулирайте температурата, за да определите желаната граница за алармата.
- 4. Натиснете бутона Set (Задаване), за да зададете алармата.

арма и желаното местополо<br>Горе) или **Down** (Надолу) и р<br>омата.<br>Јаване), за да зададете алар<br>Р което да се показва над A за температурни сензори<br>Va и желаното местоположение на сен<br>e) или Down (Надолу) и регулирайте те<br>ане), за да зададете алармата.<br>оето да се показва над местоположения<br>ме на иглата. Списькът с предоставенит<br>ettings (Конф и желаното местоположение на сенз<br>И желаното местоположение на сенз<br>Ии **Down** (Надолу) и регулирайте те<br>Р.), за да зададете алармата.<br>О да се показва над местоположен<br>na иглата. Списькът с предоставенит<br>ngs (Конфигуриране келаното местоположение на сензо<br>1 **Down** (Надолу) и регулирайте тем<br>ва да зададете алармата.<br>да се показва над местоположени<br>иглата. Списькът с предоставените<br>6 (Конфигуриране на настройките<br>свързан с избраната карта на Elava Sanada (1994)<br>Да зададете алармата.<br>Се показва над местоположените<br>Конфигуриране на настройките<br>Брзан с избраната карта на орган<br>Брзан с избраната карта на орган DETYPHATCH3OPM ПА в СТИСЬКА И СТАНСКА И СТАНСКА И СТИСЬКА ГАДАРДОСТАВЕНИТЕ ИМЕНА НА ИТЬ<br>И И И МА В НА НАСТРОЙКИТЕ ИМЕНА НА ИТЬ<br>И И И ПОДАНАТА КАРТА НА ОРГАНИТЕ.<br>ОДИКИТЕ В НА НАСТРОЙКИТЕ (ВИЖТЕ РА<br>ОДИКИТЕ) Rete anapmara.<br>
Мете алармата.<br>
Зва над местоположението на MTS канала.<br>
ИСКЪТ с предоставените имена на игли е по<br>
приране на настройките) (вижте раздел Со.<br>
13браната карта на органите.<br>
М**ките)**<br>
Стройките) позволява н ПО ЖЕЛАНИЕ: Изберете име, което да се показва над местоположението на MTS канала, като използвате падащото меню Местоположение на иглата. Списъкът с предоставените имена на игли е получен от списъка, наличен на Екран Configure Settings (Конфигуриране на настройките) (вижте раздел Configure Settings (Конфигуриране на настройките)) и е свързан с избраната карта на органите.

# АДМИНИСТРАТИВНИ ФУНКЦИИ

# Configure Settings (Конфигуриране на настройките)

Versão obsoleta. Não utilize. The Hactporial Hard Michael Hand Minicipal Characteristic Hard Rapta Hand OptaHute.<br>
Hard Rapta Ha OptaHute.<br>
With Characteristic List of Characteristic Characteristic Characteristic Characteristic Characteristic Characte Zastara HalopraHите<br>
Zastaraná verziária nepoužívačka<br>
Zastaraná verziária nepoužívačka<br>
Zastaraná Visual-ICE.<br>
Zastaraná verziária (Местоположения)<br>
Zastaraná verziária (Местоположения)<br>
Zastaraná verziária (Местоположен Екранът Configure Settings (Конфигуриране на настройките) позволява на потребителя да променя настройките на системата, използвани по време на криоаблационна процедура. Максимум пет (5) потребителски акаунта могат да бъдат конфигурирани за всяка система за криоаблация Visual-ICE.

**Zastarela različica.** Ne uporabite. Ne uporabite. Ne uporabite. Ne uporabite. Ne uporabite. Ne uporabite. Needle Locations (Местоположения в потребите. Needle Locations (Местоположения в кистрация) и Units (единици) (виж Vanheiden versionstanden<br>Sponsea Handrock (S) потребите<br>Sponsea Makcumym пет (5) потребите<br>Sponsea Locations (Местоположения на системата, системните адм<br>Sponsea Hacucremata, системните адм<br>Sponsea Hacucremata, системните лява на потребителя да променя ни<br>ура. Максимум пет (5) потребител<br>I Visual-ICE<br>Ile Locations (Местоположения на<br>ация) и Units (единици) (вижте Тата на системата, системните адми<br>д) за връщане към Startup (Начал ва на потребителя да променя настройките<br>a. Makcumym ner (5) потребителски акаунта<br>sual-ICE.<br>Locations (Местоположения на MTS игли)<br>и Units (единици) (вижте Таблица 13)<br>на системата, системните администратори<br>за връщане к Настройките, които могат да се променят, включват MTS Needle Locations (Местоположения на MTS игли), System (Система), Procedure (Процедура), Registration (Регистрация) и Units (единици) (вижте Таблица 13). Само сервизен персонал има възможност да променя часа и датата на системата; системните администратори могат да променят Time zone (часовата зона).

Когато настройките са променени, натиснете бутона Back (Назад) за връщане към Startup (Началния) екран. Показва се съобщение, обобщаващо промените по настройките, и искане за потвърждение, за да бъдат запазени настройките. Натиснете Yes (Да), за да запазите настройките, No (Не), за да излезете от екрана, без да запазвате промените, или Cancel (Отказ), за да се върнете към Екран Configure Settings (Конфигуриране на настройките) и да продължите да правите промени.

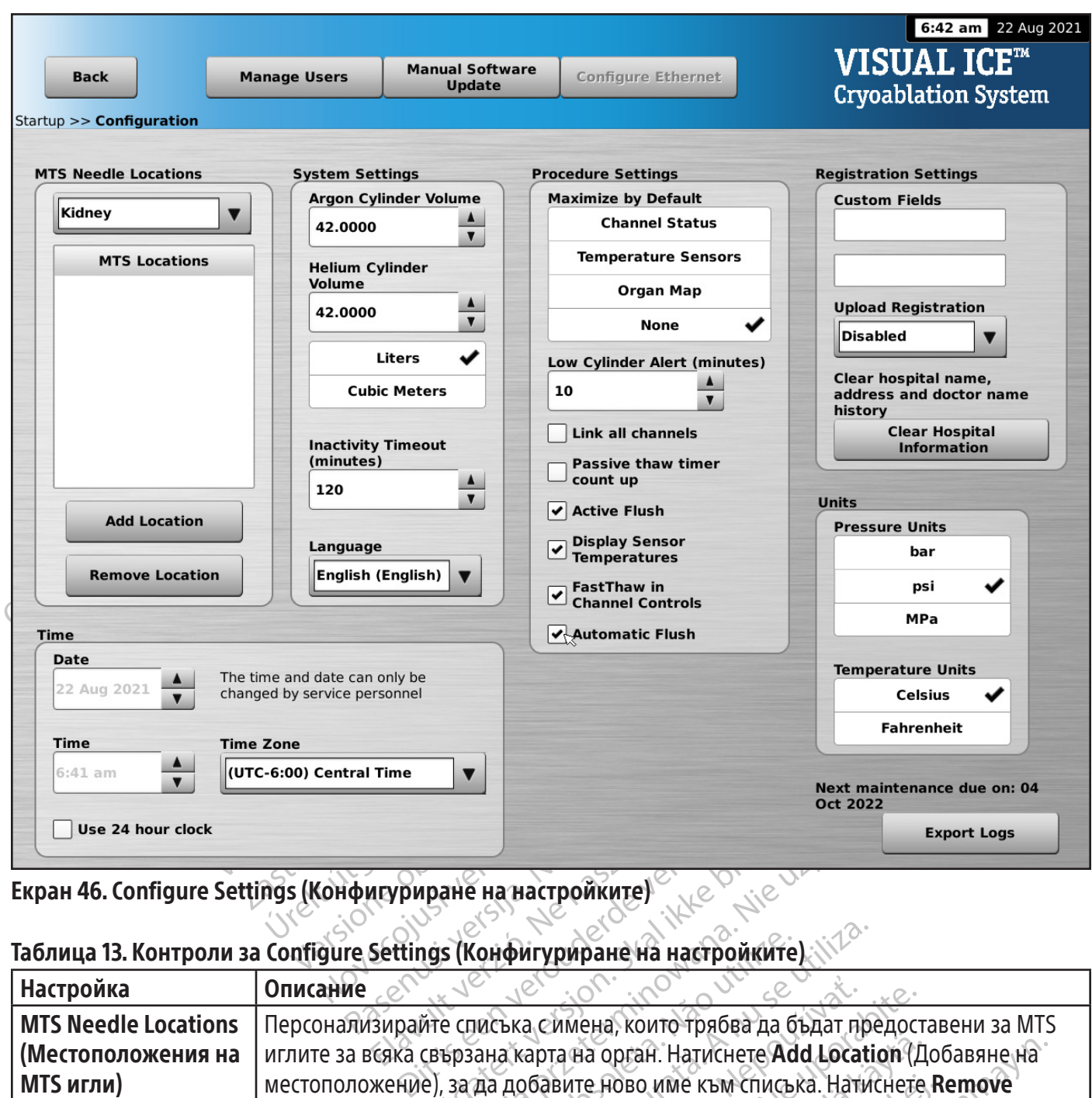

Екран 46. Configure Settings (Конфигуриране на настройките)

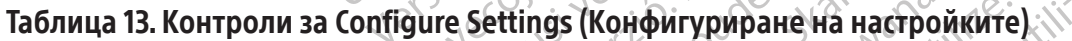

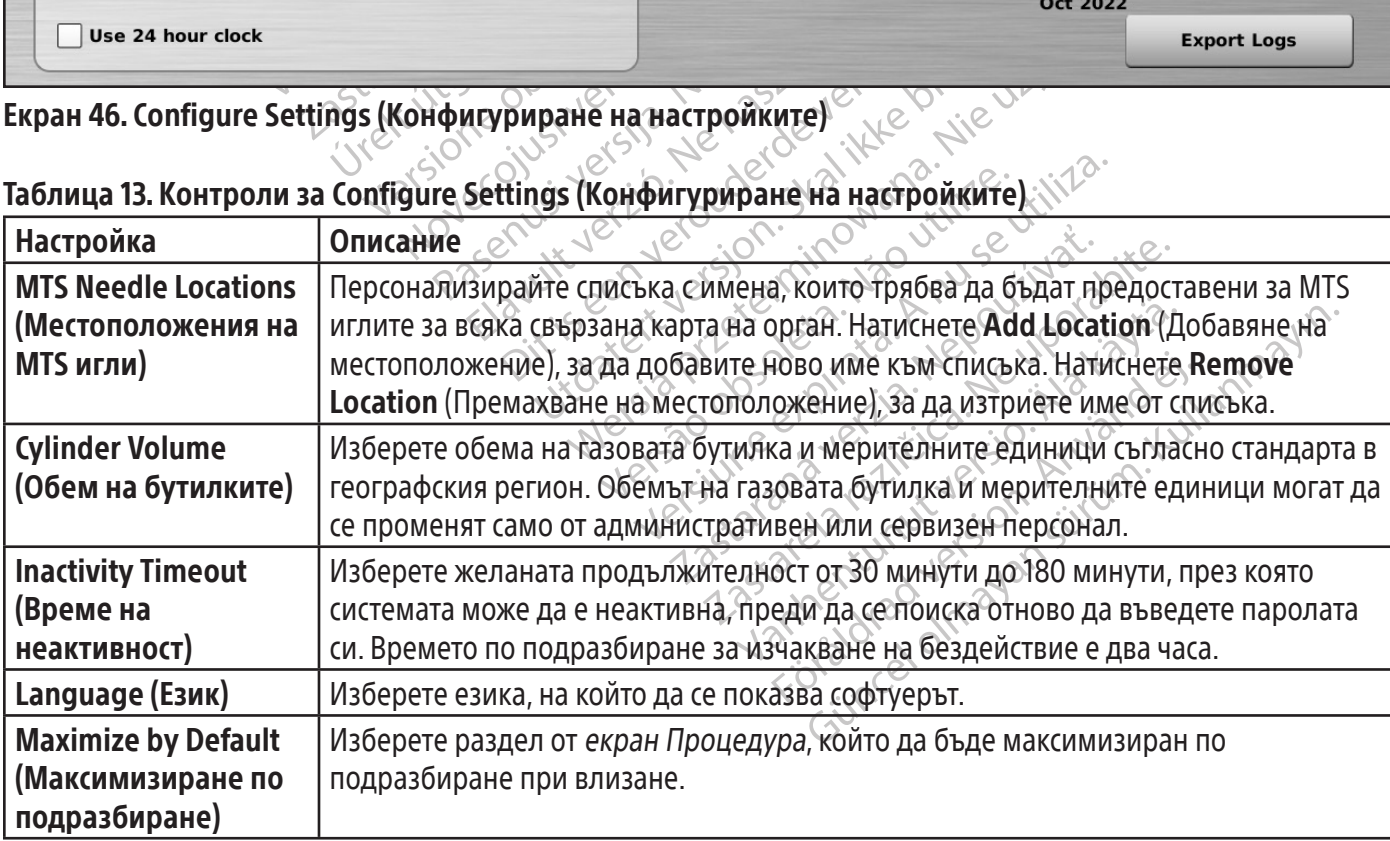

71

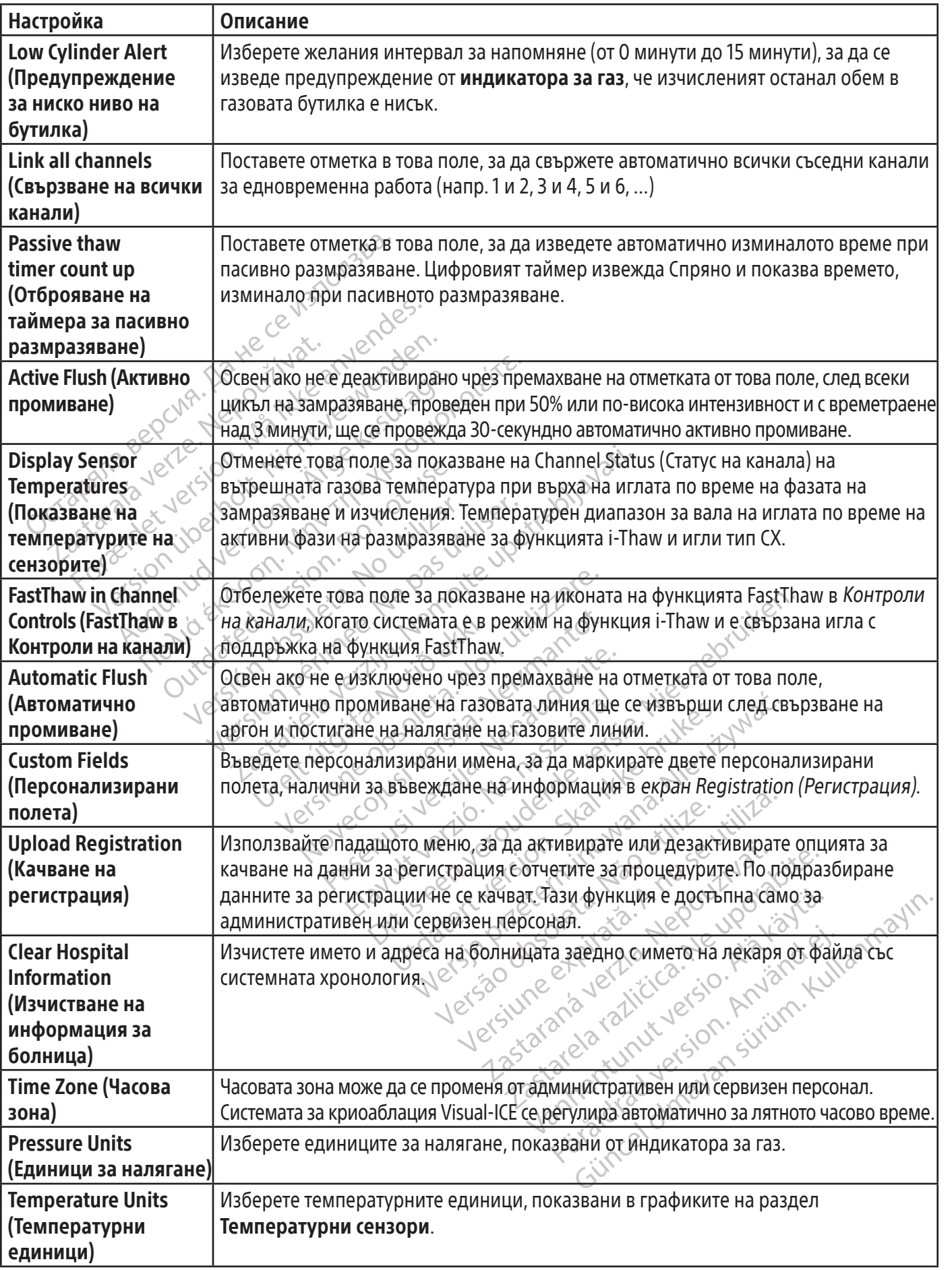

 $\mathbf{I}$ 

 $\overline{\phantom{a}}$
Бутоните за управление в горната част на екрана предоставят опции Manual Software Update (Ръчно актуализиране на софтуера) и Manage Users (Управление на потребителите).

Manage Users (Управление на потребителите): Изберете потребителското си име и натиснете бутона Change Password (Смяна на парола), за да промените паролата си. Административните потребители могат да добавят потребители, да премахват потребители или да променят паролата на който и да е потребител.

Manual Software Update (Ръчно актуализиране на софтуера): Натиснете бутона Manual Software Update (Ръчно актуализиране на софтуера), за да инсталирате актуализация на софтуера чрез USB флаш устройство. Тази функция е достъпна само за административни и сервизни потребители.

#### Manual Software Update (Ръчно актуализиране на софтуера)

Административните и сервизните потребители могат да актуализират ръчно софтуера на системата за криоаблация Visual-ICE с помощта на USB флаш устройство.

- 1. Натиснете бутона **Manual Software Update** (Ръчно актуализиране на софтуера) на *Екран Configure* Settings (Конфигуриране на настройките) (Екран 46).
- 2. Натиснете бутона Browse (Разглеждане), за да изберете файла с актуализацията, и натиснете Update (Актуализиране). Когато актуализирането на софтуера приключи, ще се появи съобщение за потвърждение (Екран 47).

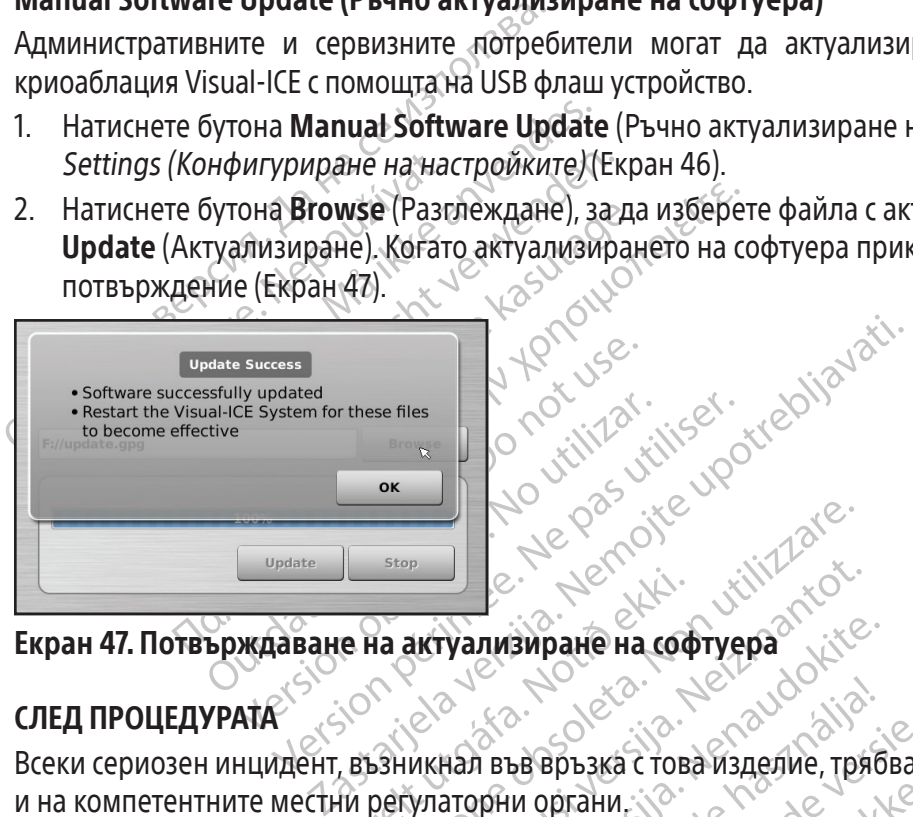

#### СЛЕД ПРОЦЕДУРАТА

Urelt útgáfa.<br>
На актуализиране на сод<br>
Възникнал във връзка с тов<br>Ни регулаторни органи Versione obsoleta. Non utilizzare. Novecojusi versija. Neizmantot. **Екран 47. Потвърждаване на актуализиране на софтуера Селед ПРОЦЕДУРАТА**<br>
Всеки сериозен инцидент, възникная във връзка с това изделие, тряб<br>
и на компетентните местни регулаторни органи.<br>
За клиенти в Австралия докладва Elavult verzió. Ne használja! Bindarie Halcodtyena (1997)<br>Dit is een versies of the version of the state of the separative of the separative of the separative changes of the separative changes of the separative changes of the separative changes of the връзка с това изделие, трябва да бъде с иргани.<br>Органи.<br>Си сериозен инцидент, който се случи в терапевтични стоки (https://www.tga.g<br>ия Visual-ICE (SON) и столиция Visual-ICE, като следния Visual-ICE (SON) и следния Visua MARIA PROTECT SANDARY STATES SANDARY STATES SANDARY CONSULTING SAND<br>COPIOSEH ИНЦИДЕНТ, КОЙТО СЕ СЛУЧИ ВЪВ ВРЪ:<br>DaneBTИЧНИ СТОКИ (https://www.tga.gov.au).<br>Wisual-ICE<br>За Криоаблация Visual-ICE, като следвате стъ<br>Когато сист Всеки сериозен инцидент, възникнал във връзка с това изделие, трябва да бъде съобщаван на производителя и на компетентните местни регулаторни органи.  $\sqrt{2}$ 

иозен инцидент, които се случи<br>певтични стоки (https://www.tga.<br>sual-ICE<br>криоаблация Visual-ICE, като след<br>гато системата за криоаблация V<br>а марля.<br>«стване с изопропилов алкохол.<br>като например антисептичен ра За клиенти в Австралия докладвайте всеки сериозен инцидент, който се случи във връзка с това изделие на Boston Scientific и на Администрацията за терапевтични стоки (https://www.tga.gov.au).

#### Почистване на системата за криоаблация Visual-ICE

След всяка употреба почиствайте системата за криоаблация Visual-ICE, като следвате стъпките по-долу.

- 1. Почистете монитора със сензорен екран, когато системата за криоаблация Visual-ICE е изключена.
	- Избършете внимателно екрана с влажна марля.
	- Използвайте вода или разтвори за почистване с изопропилов алкохол.
- PRIMIT CONTROVIC CONTROLLED BRIDGER CHANGES CONTROLLED AND CONTROLLED AND CONTROLLED AND CONTROLLED AND CONTROLLED A NU SERVE USE OF THE CONTROLLED BRIDGER CHANGES CHANGES CONTROLLED AND RESPONSE TO HARD MANUSCRIPTION OF CE<br>
STARINA VISUAL ICE, KATO CHERATE C<br>
MCTEMATA SA KDMOADAALWA VISUAL IC<br>
HATIDMMED AHTMCETTINGEH DASTBOD. EXASSIGNEE, KATO CJE ABATE CTRIKING RAZLIČEVA RAZLIČEVA RAZLIČEVA RAZLIČEVA RAZLIČEVA RAZLIČICA. NE VISUAL JE VE USORALNO RAZLIČICA. NE VISUAL JE VE USORALNO RAZLIČICA. NE VISUAL JE VE USORALNO RAZLIČICA. NE VISUAL JE VE U ия visual-ice, като следвате стъпкити<br>иата за криоаблация Visual-Ice е изк<br>зопропилов алкохол.<br>имер антисептичен разтвор Betadin<br>ване с изопропилов алкохол.<br>имер антисептичен разтвор Betadin • Не използвайте почистващи препарати, като например антисептичен разтвор Betadine или разтвор на белина.
- 2. Почистете системата, като я забършете с влажна марля.
	- Използвайте сапун и вода или разтвори за почистване с изопропилов алкохол.
- Föräldrad version. Güncel olmayın bir dollaran sürüm. Kullanmayın akparatorlaran sürümünde ankokon.<br>
Cümrümde ankokon.<br>
Cümrümeyen başareop Betadine или разтвор Manmayan sürüm.<br>
Cümrümeyen başareop Betadine или разтвор Betadine или разтвор • Не използвайте почистващи препарати, като например антисептичен разтвор Betadine или разтвор на белина.
	- Не позволявайте вода или друга течност да капе или да проникне в портовете за свързване на игли. Портовете за свързване на игли трябва винаги да са напълно сухи.
- 3. Уверете се, че почистените повърхности са сухи, преди да затворите или включите системата.

#### Изхвърляне

Всички външни и достъпни повърхности на това устройство трябва да бъдат почистени съгласно инструкциите за почистване на системата за криоаблация Visual-ICE, които са включени в ръководството за потребителя. Включете всички обичайни разглобяеми кабели (захранващ кабел, видео кабели, изолирани кабели и т.н.). Прегледайте ръководството за потребителя, за да установите дали има опасни материали.

Ако ще предавате устройството на съоръжение за рециклиране на електронни изделия, уведомете приемащото лице за наличието на такива материали. Препоръчва се да използвате доставчици на услуги за рециклиране, които са запознати с медицинските електрически оборудвания, но това не е задължително. Не изхвърляйте чрез изгаряне, заравяне или предаване за общинско сметоизхвърляне.

Устройството трябва да се изхвърли безопасно в съответствие с болничната, административната и/или местната правителствена политика, или да се върне на Boston Scientific. За комплект за върнат продукт се свържете с центъра за техническа помощ на Boston Scientific.

DOMCTBOTO ТРЯбва да се изхвърли безопа<br>Стната правителствена политика, или да се<br>Рожете с центъра за техническа помощ на Во<br>Хвърляйте всички остри предмети директ<br>Означен със символ за биологична опасно<br>Личните способи за рляите всички остри предмети<br>начен със символ за биологична<br>нните способи за изхвърляне на с<br>ната правителствена политика.<br>**РАНЯВАНЕ НА НЕИЗПРАВНОСТИ**<br>п Scientific предлага следните опц<br>ко предложените подходи не рец<br>кете е с центъра за техническа помощ на Bosto<br>вите всички остри предмети директно<br>ен със символ за биологична опасност.<br>Пле способи за изхвърляне на остри предм<br>а правителствена политика.<br>За правителствена политика.<br>На на ней те всички остри предмети директно в<br>Cbc символ за биологична опасност. Ос<br>способи за изхвърляне на остри предмет<br>равителствена политика.<br>ВАНЕ НА НЕИЗПРАВНОСТИ<br>ntific предлага следните опции за отстраня<br>едложените подходи Изхвърляйте всички остри предмети директно в контейнер за изхвърляне на остри предмети, който е обозначен със символ за биологична опасност. Острите предмети трябва да се изхвърлят безопасно чрез наличните способи за изхвърляне на остри предмети в съответствие с болничната, административната и/или местната правителствена политика.

### ОТСТРАНЯВАНЕ НА НЕИЗПРАВНОСТИ

е симьогт эх ологда и местных состои предмети<br>особи за изхвърляне на остри предмети<br>вителствена политика.<br>НЕ НА НЕИЗПРАВНОСТИ<br>пожените подходи не решават проблема<br>нтъра за техническа помощ на Boston Scin<br>ъзстановяване Boston Scientific предлага следните опции за отстраняване на неизправности на системата за криоаблация Visual-ICE. Ако предложените подходи не решават проблема или ако имате проблем, който не е посочен по-долу, се свържете с центъра за техническа помощ на Boston Scientific.

#### Софтуерно възстановяване

имвол за биологична опасност. Острите пре<br>иби за изхвърляне на остри предмети в съотве<br>едствена политика.<br>НА **НЕИЗПРАВНОСТИ**<br>предлага следните опции за отстраняване на не<br>кените подходи не решават проблема или акс<br>ра за т илага следните опции за отстраняваните подходи не решават проблема<br>Очите подходи не решават проблема<br>Останическа помощ на Boston Scie<br>новяване<br>Се и сервизните потребители може е подходи не решават проблема<br>Гехническа помощ на Boston Scier<br>Виване<br>Или неизправност на софтуера той<br>Историа Нулиране на софтуера<br>Тбутона Нулиране на софтуера одходи не решават проблема или ак<br>Хническа помощ на Boston Scientific<br>У неизправност на софтуера той може<br>ервизните потребители може да акт<br>а за криоаблация Visual-ICE.<br>Зутона **Нулиране на софтуера**, като г<br>оа, докато едн PABHOCTИ<br>
Медните опции за отстраняване на неизправности<br>
Ходи не решават проблема или ако имате проблема<br>
Дческа помощ на Boston Scientific<br>
Меска помощ на Goston Scientific<br>
Меска помощ на софтуера той може да бъде възс авност на софтуера той може да бъде в<br>Те потребители може да актуализира<br>Оаблация Visual-ICE.<br>Улиране на софтуера, като поставите<br>То едновременно включите системата.<br>VISUAL ICE В случай на повреда или неизправност на софтуера той може да бъде възстановен към предишната си версия. Административните и сервизните потребители може да актуализират софтуера чрез подходящо USB флаш устройство.

- 1. Изключете системата за криоаблация Visual-ICE.
- ните потребители може да<br>Криоаблация Visual-ICE.<br>6 **Нулиране на софтуера**, какато едновременно включи<br><sup>Иско</sup> Сельскогременно включи 2. Задръжте натиснат бутона **Нулиране на софтуера,** като поставите изправен кламер в отвора за нулиране на софтуера, докато едновременно включите системата. Системата ще изведе екрана Софтуерно възстановяване.

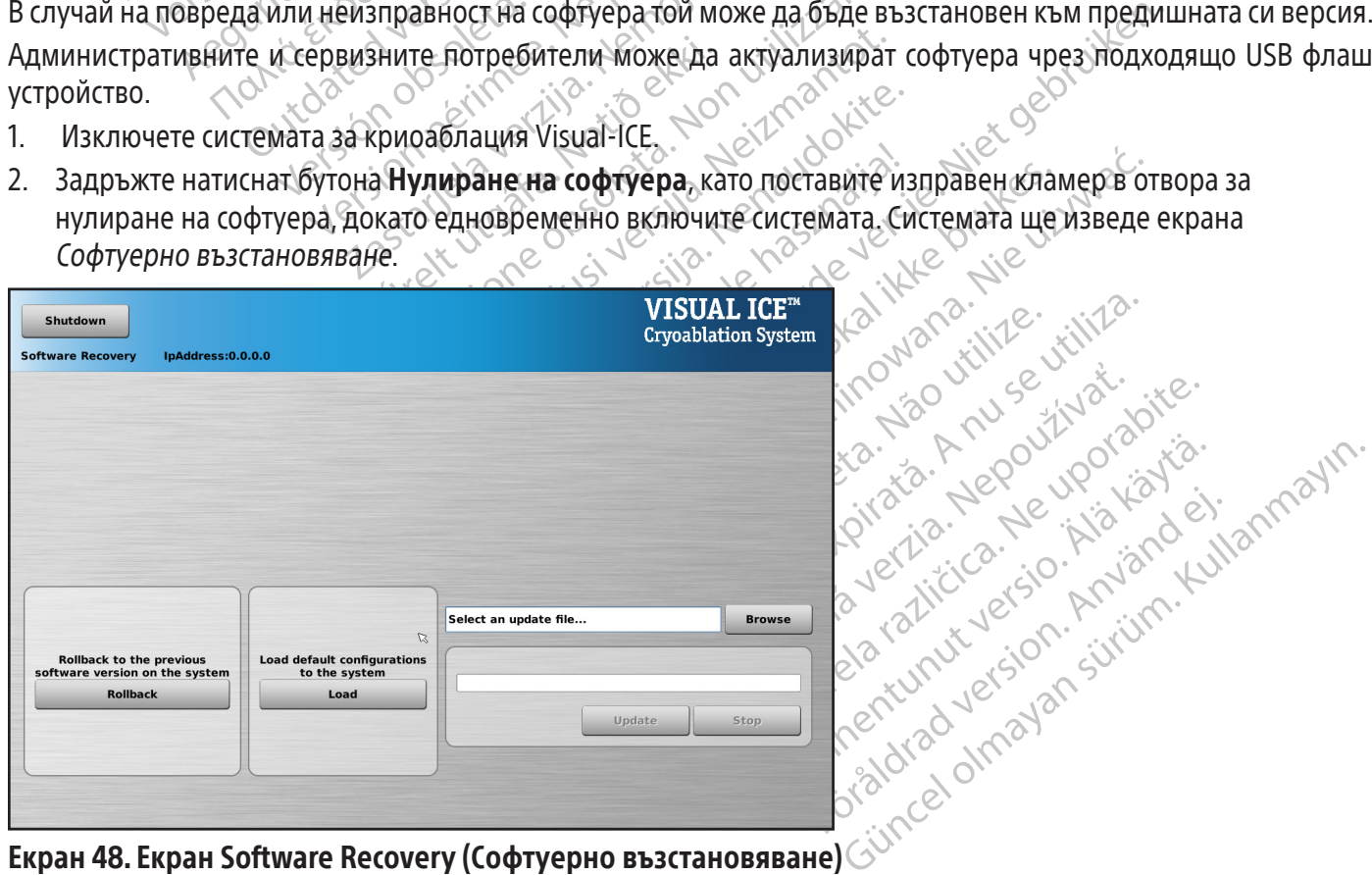

#### Екран 48. Екран Software Recovery (Софтуерно възстановяване)

3. Натиснете бутона Rollback (Връщане към предишна версия), за да възстановите предишната версия на софтуера.

4. ПО ЖЕЛАНИЕ: Натиснете бутона Load (Зареждане), за да актуализирате софтуера, ако на екрана Login (Вход) (Екран 49) се покаже съобщение, указващо, че конфигурацията на софтуера е невалидна.

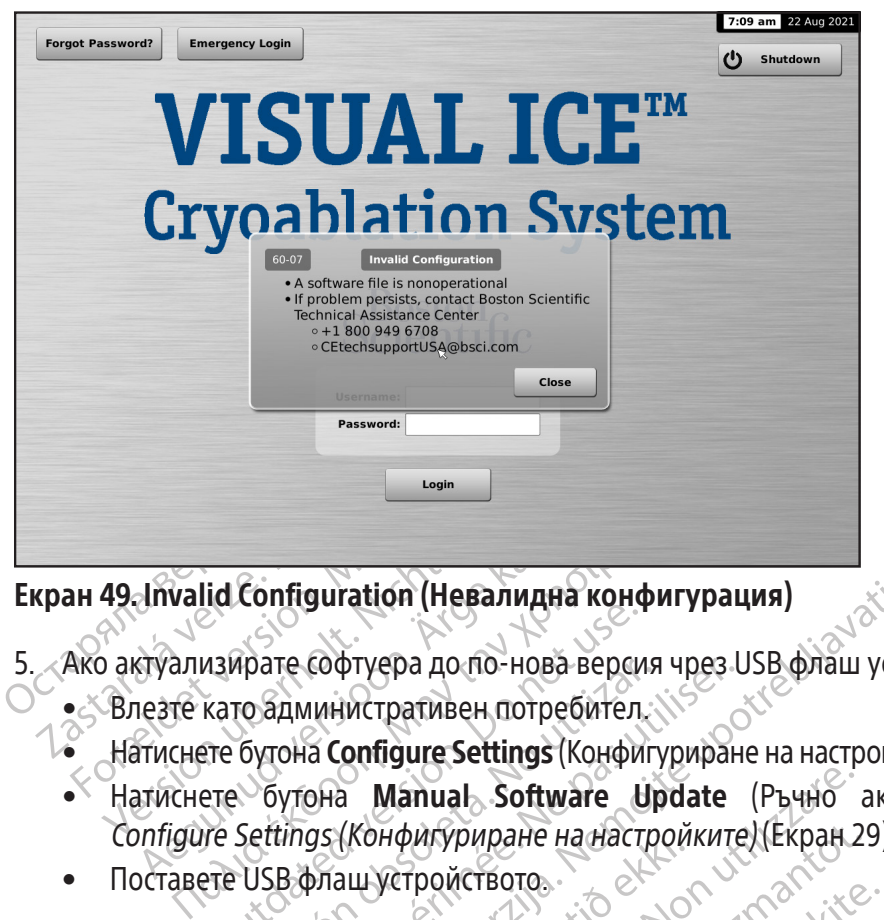

#### Екран 49. Invalid Configuration (Невалидна конфигурация)

- 5. Ако актуализирате софтуера до по-нова версия чрез USB флаш устройство.
	- Влезте като административен потребител.
	- Натиснете бутона Configure Settings (Конфигуриране на настройките) на екран Startup (Начало) (Екран 16).
- Maxed version. The amplitude version.<br>
Майрате софтуера до по-нова верси<br>
като административен потребител.<br>
The Settings (Конфигуриране на наст<br>
The USB флаш устройството. прате софтуера до по-нова версия<br>Го административен потребител.<br>бутона **Configure Settings** (Конфиг<br>Settings (Конфигуриране на настр<br>USB флаш устройството.<br>Изчакайте 20 секунди, за да може Te софтуера до по-нова версия чрез Lanuxin persion per and the participate of the configure Settings (Конфигуриран by role of the change of the change of the change of the change of the change of the change of the change duration (Невалидна конфигурация)<br>
Coфтуера до по-нова версия чрез USB флаш устраниен потребител.<br>
Manual Software Update (Ръчно акту<br>
GRA Manual Software Update (Ръчно акту<br>
GRA Manual Software Update (Ръчно акту<br>
GS/ (К Manual Software Update (Ръчно)<br>Ифигуриране на настройките) (Екран 2<br>Устройството<br>20 секунди, за да може системата да ра<br>Swyse (Преглед)<br>Са извършите актуализацията. DITO.<br>
INCORRECTION INTERNATIONAL PRESENTATION CONTROLLED VERSIONS CONTROLLED VERSION OF THE SAMPLE CONTROLLED VERSION CONTROLLED INTERNATIONAL PRESENT CONTROLLED VERSION CONTROLLED VERSION CONTROLLED VERSION CONTROLLED VE • Натиснете бутона **Manual Software Update** (Ръчно актуализиране на софтуера) на екран Configure Settings (Конфигуриране на настройките) (Екран 29).
	- Поставете USB флаш устройството.

Соппдие Settings (конфигуриране на настроиките).<br>• Поставете USB флаш устройството.<br>• Натиснете бутона **Browse** (Преглед).<br>• Изберете файла, за да извършите актуализацията. MATA DARA HARACTOOMKATE) (EKPAH 29 Pasenusi versija. Nenaudokite. Elavult verzió. Ne használja! Utdatert versjon. Skal ikke brukes. Wersja przeterminowana. Nie używać. ЗАБЕЛЕЖКА: Изчакайте 20 секунди, за да може системата да разпознае флаш устройството.

- Натиснете бутона Browse (Преглед).
- 
- Натиснете бутона **Update** (Актуализиране).

#### ЗАБЕЛЕЖКА:

- Version observation of the utilizar Zastaraná veľku poľský straná verzia. Vanhentunut versio. Älä käytä. BOURDALLES OF THE SURVEY OF THE REPUBLICAN SURVEY OF THE REPUBLICAN SURVEY OF THE REPUBLICAN SURVEY OF THE REP<br>SIMPLE OF THE REPUBLICAN SURVEY OF THE REPUBLICAN SURVEY OF THE REPUBLICAN SURVEY OF THE REPUBLICAN SURVEY OF T • Изчакайте, докато изведеното съобщение потвърди завършването на актуализацията.
- benyder de Lighter ein • Приключването на надстройката може да отнеме половин час.

75

#### Проблеми, свързани с електронни компоненти, електрически компоненти и потребителски грешки

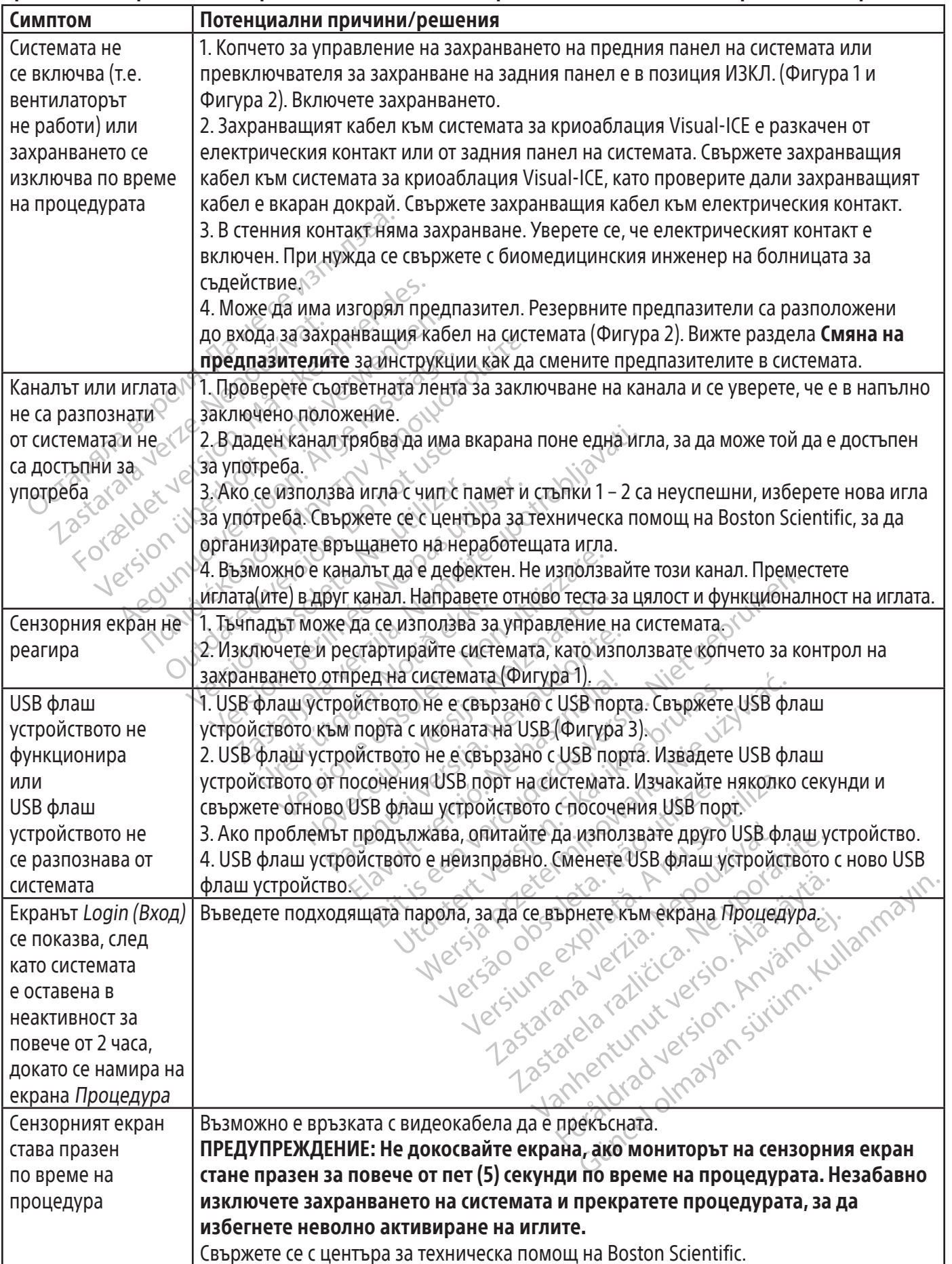

#### Смяна на предпазителите

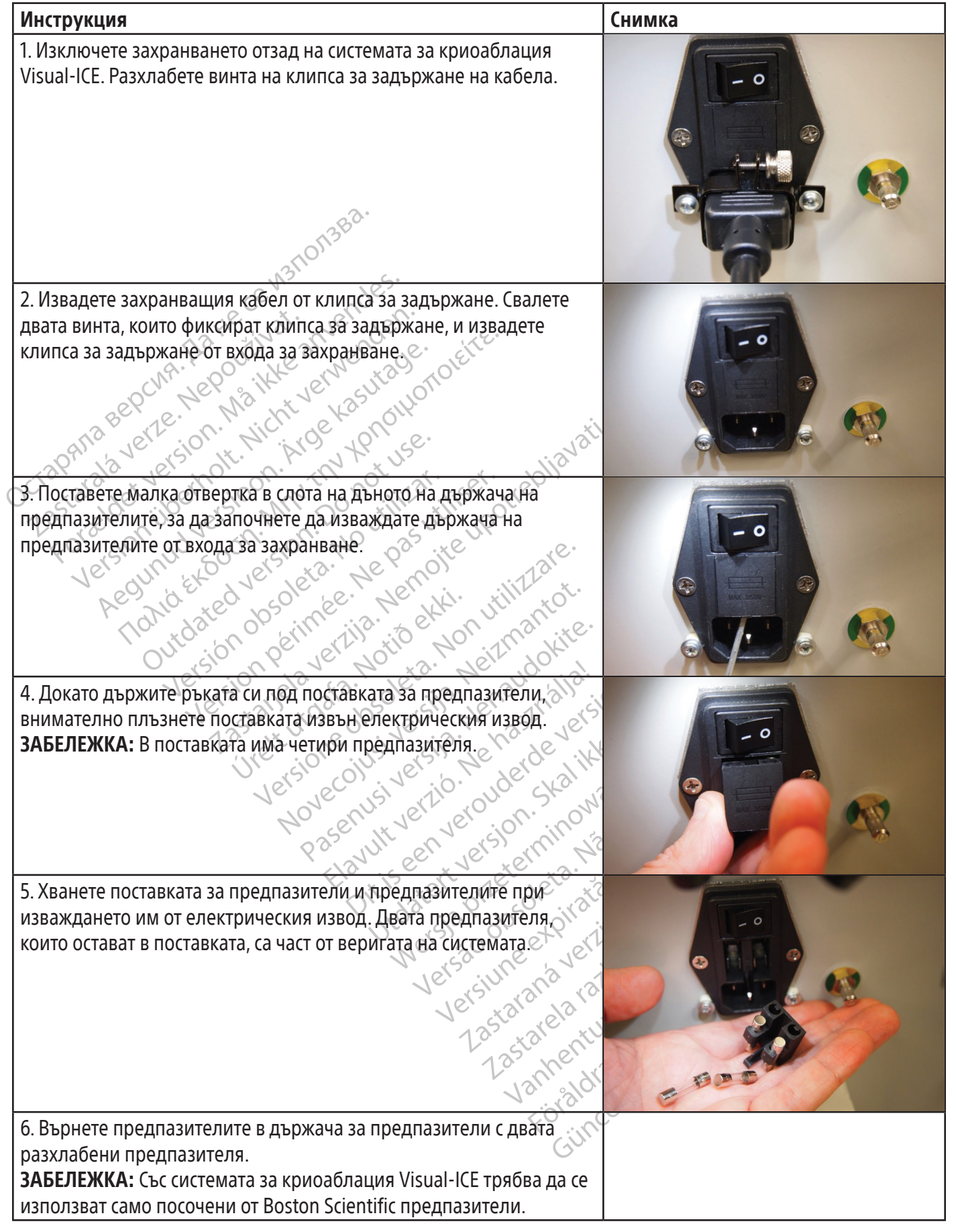

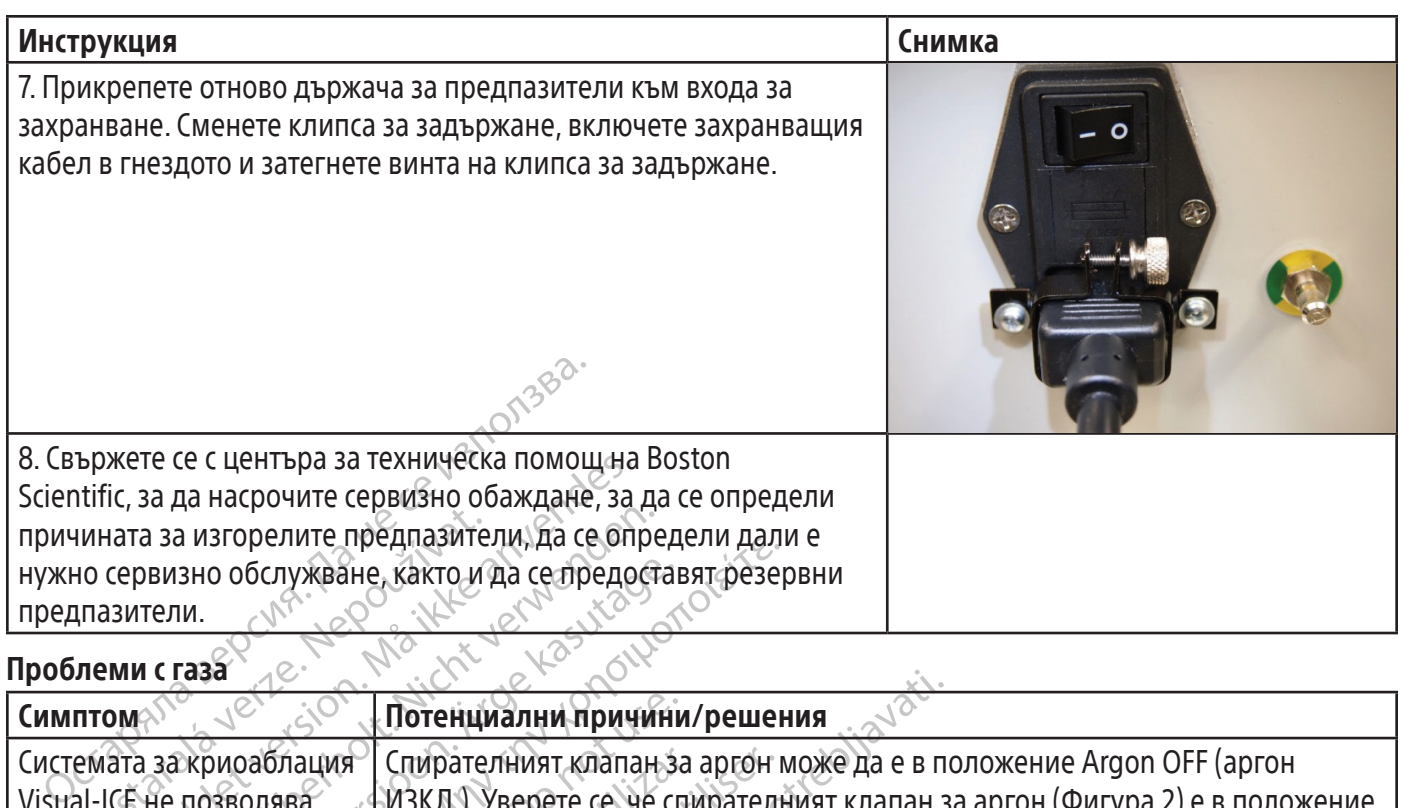

### Проблеми с газа

 $\mathbb{I}$ 

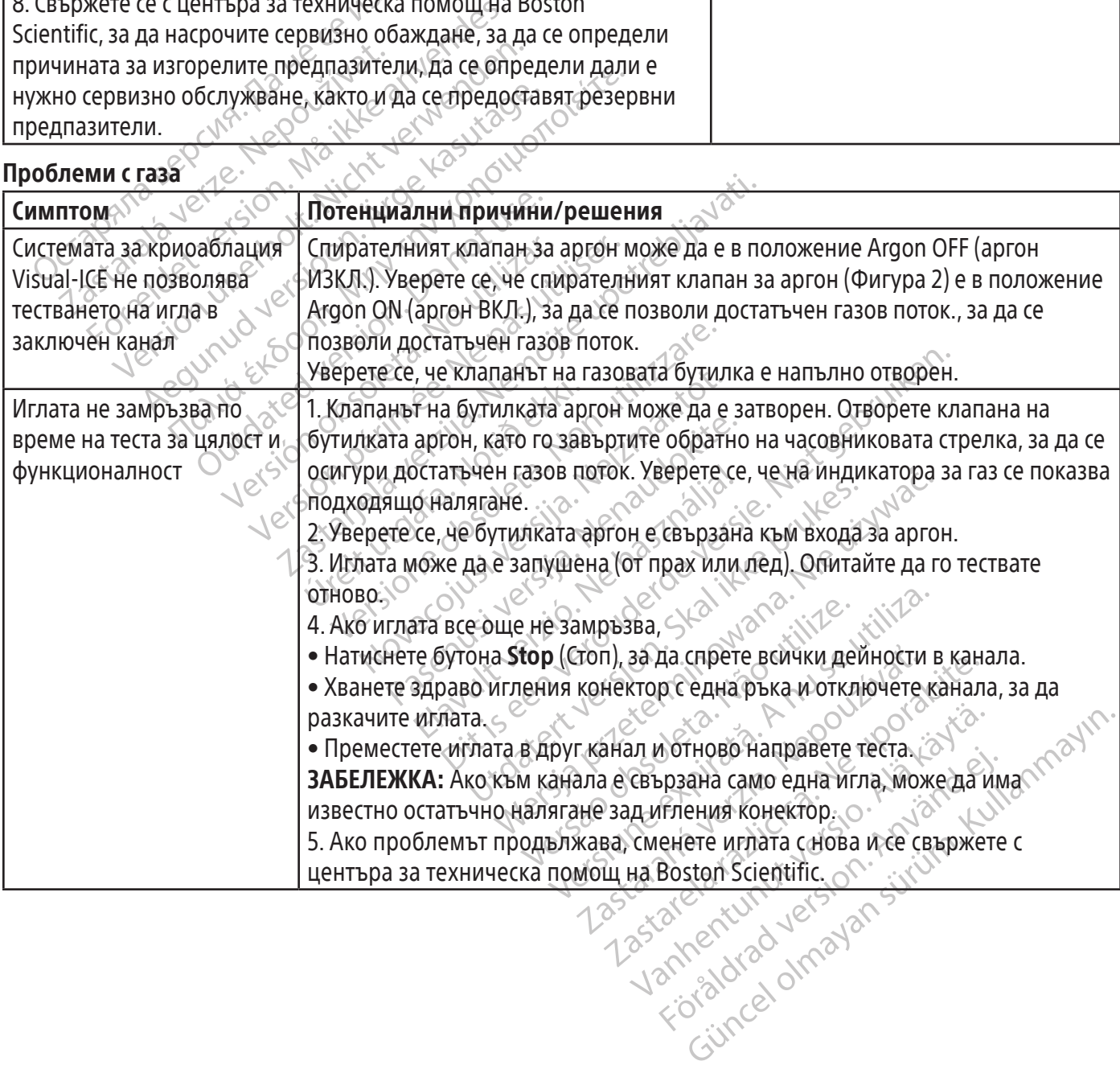

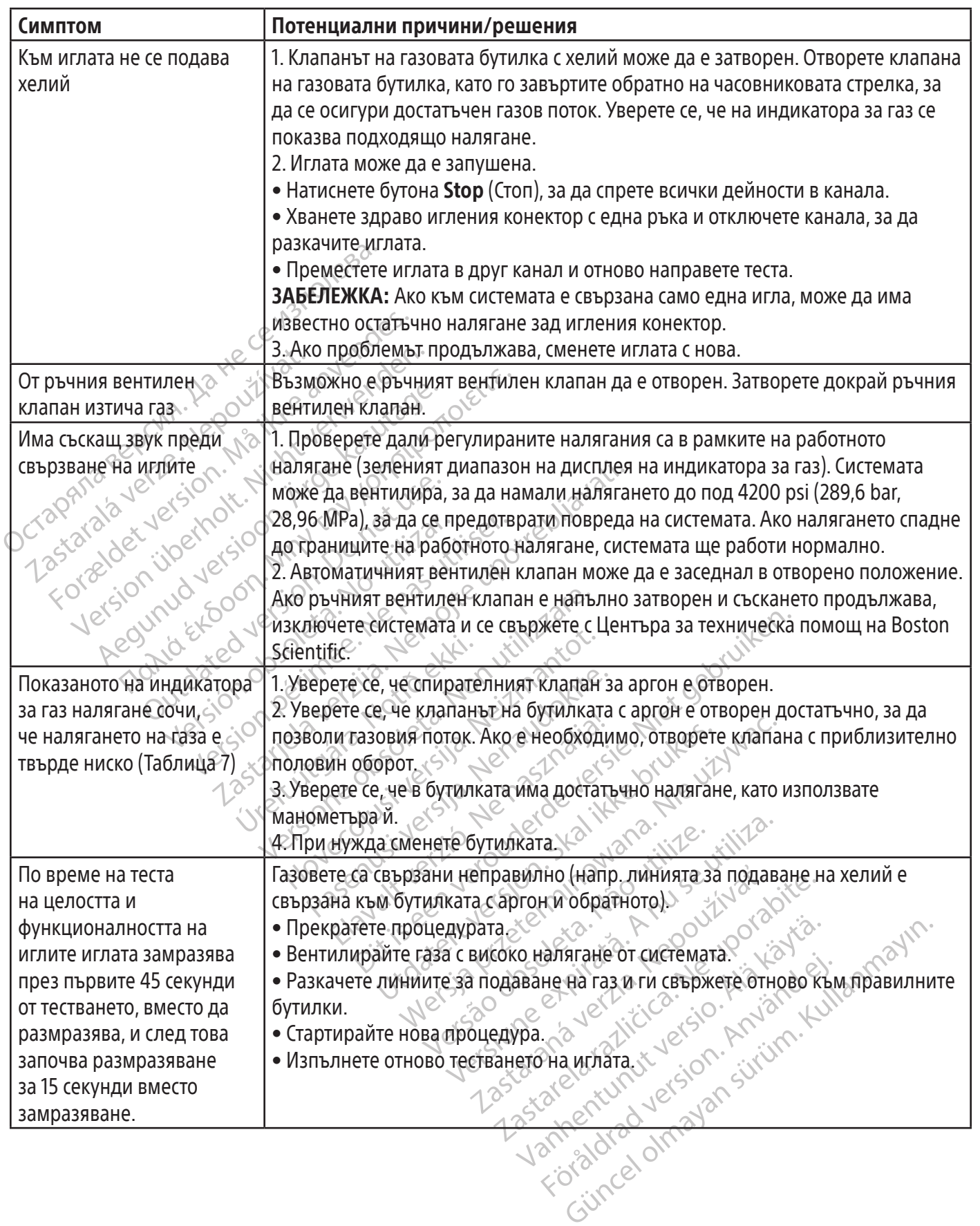

 $\overline{\phantom{a}}$ 

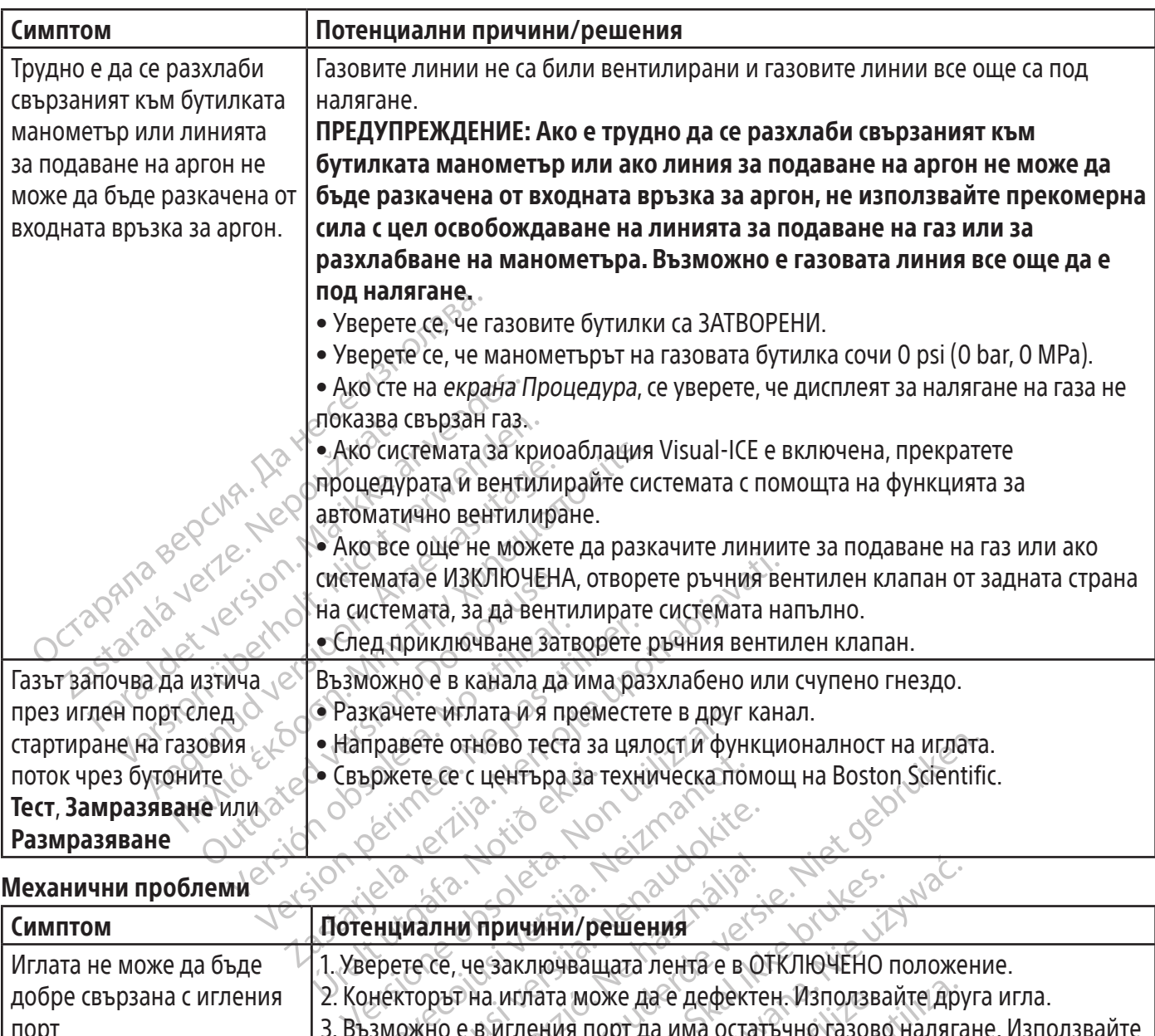

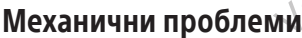

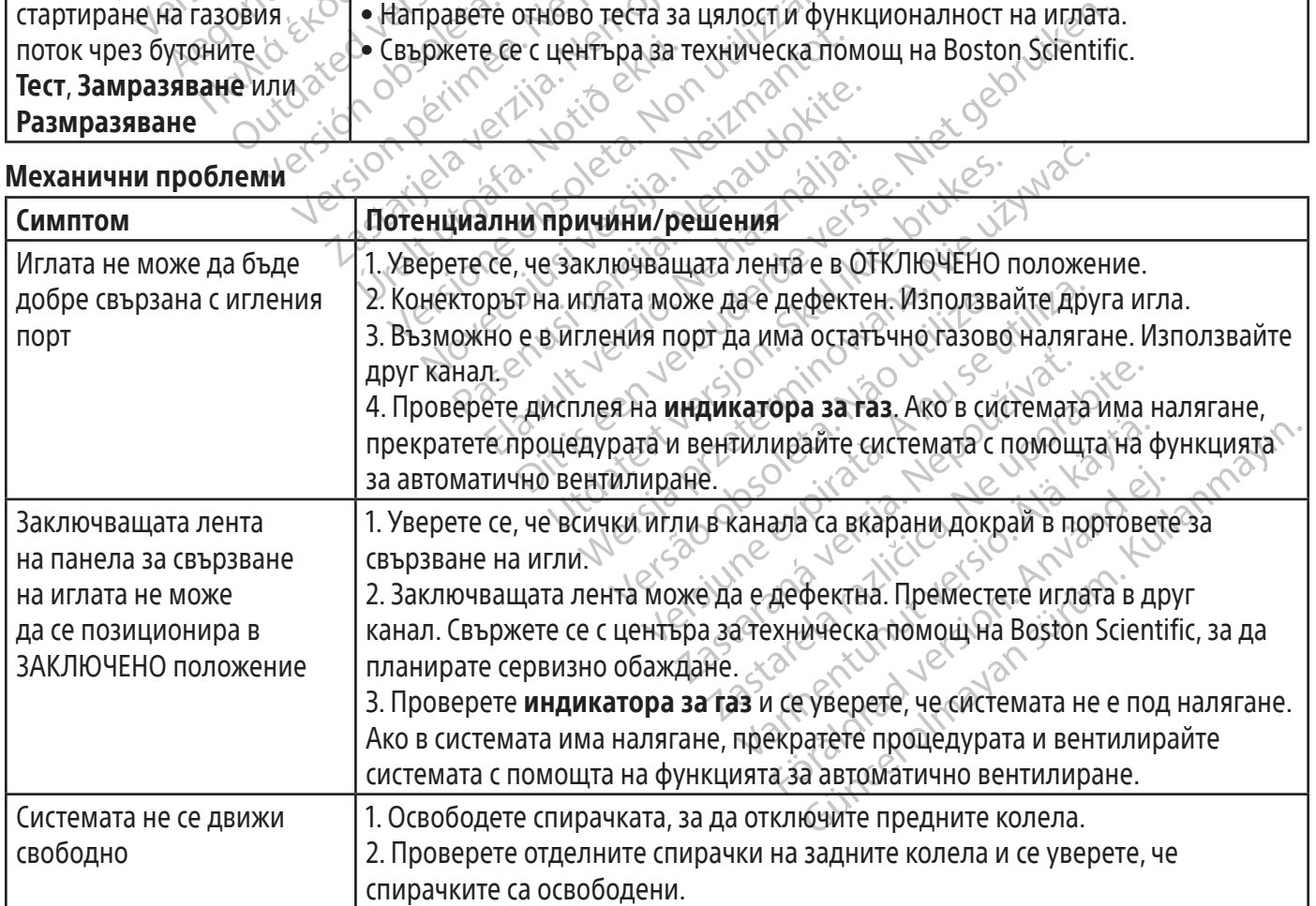

## Газова бутилка и линия за подаване на газ

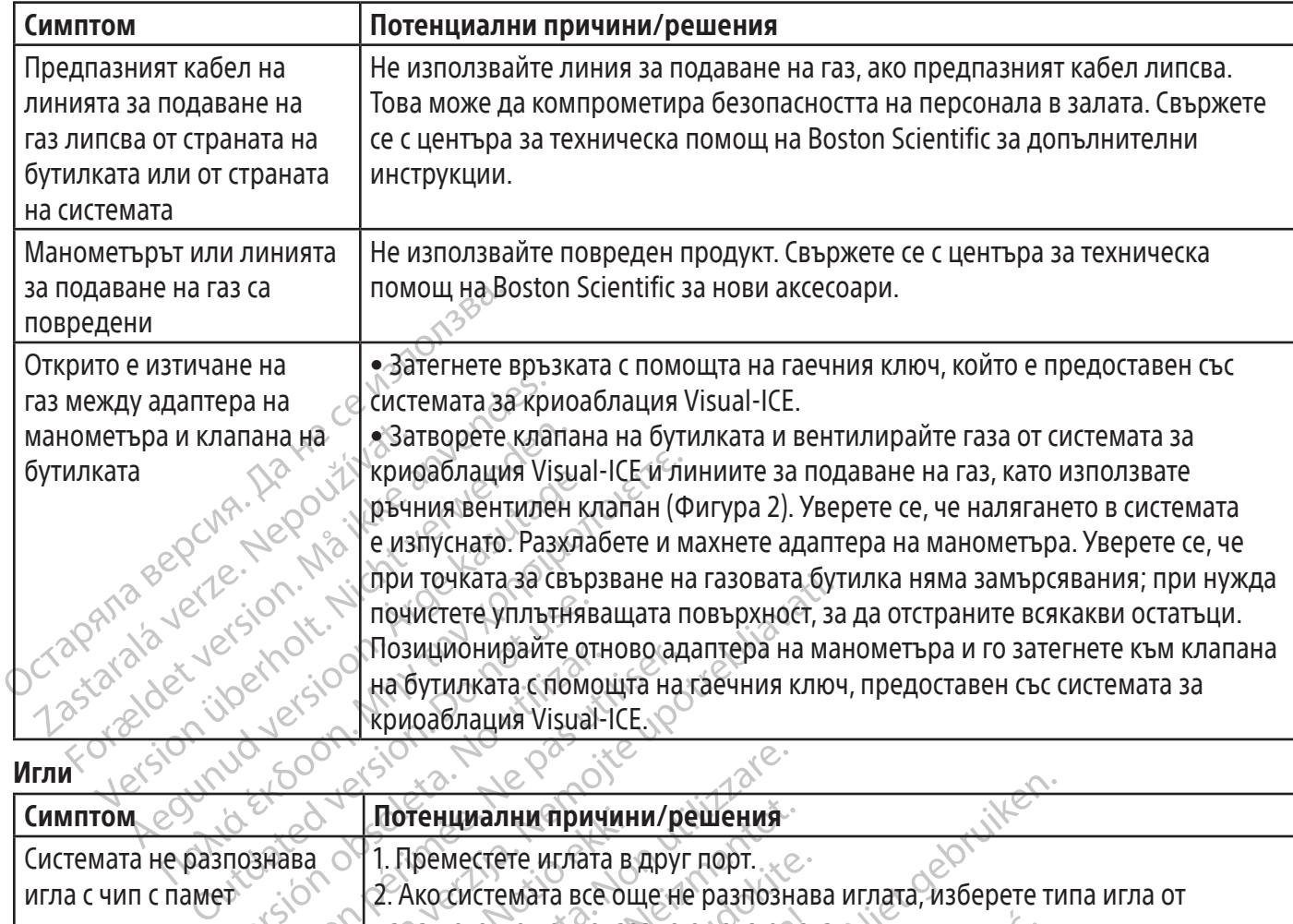

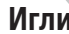

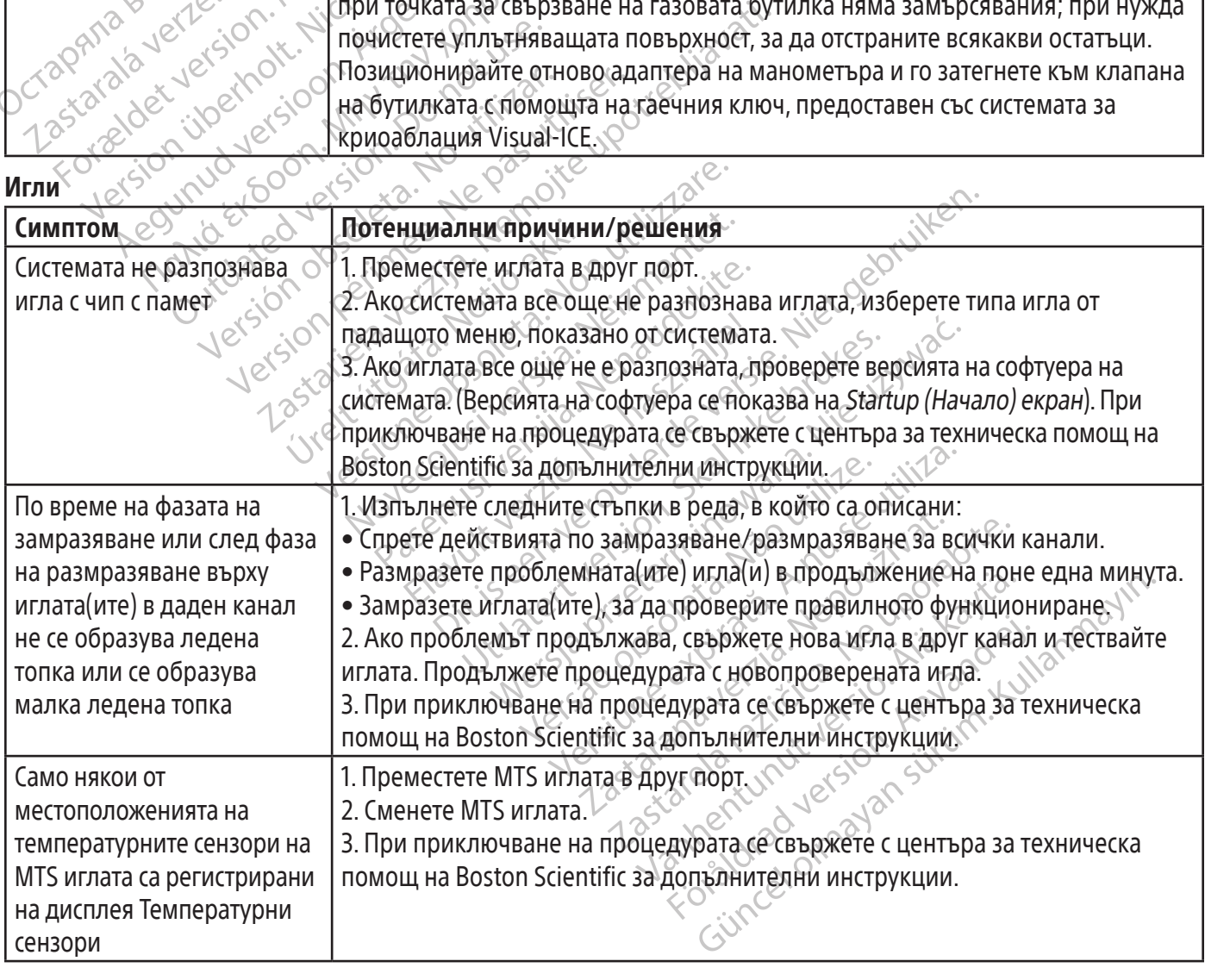

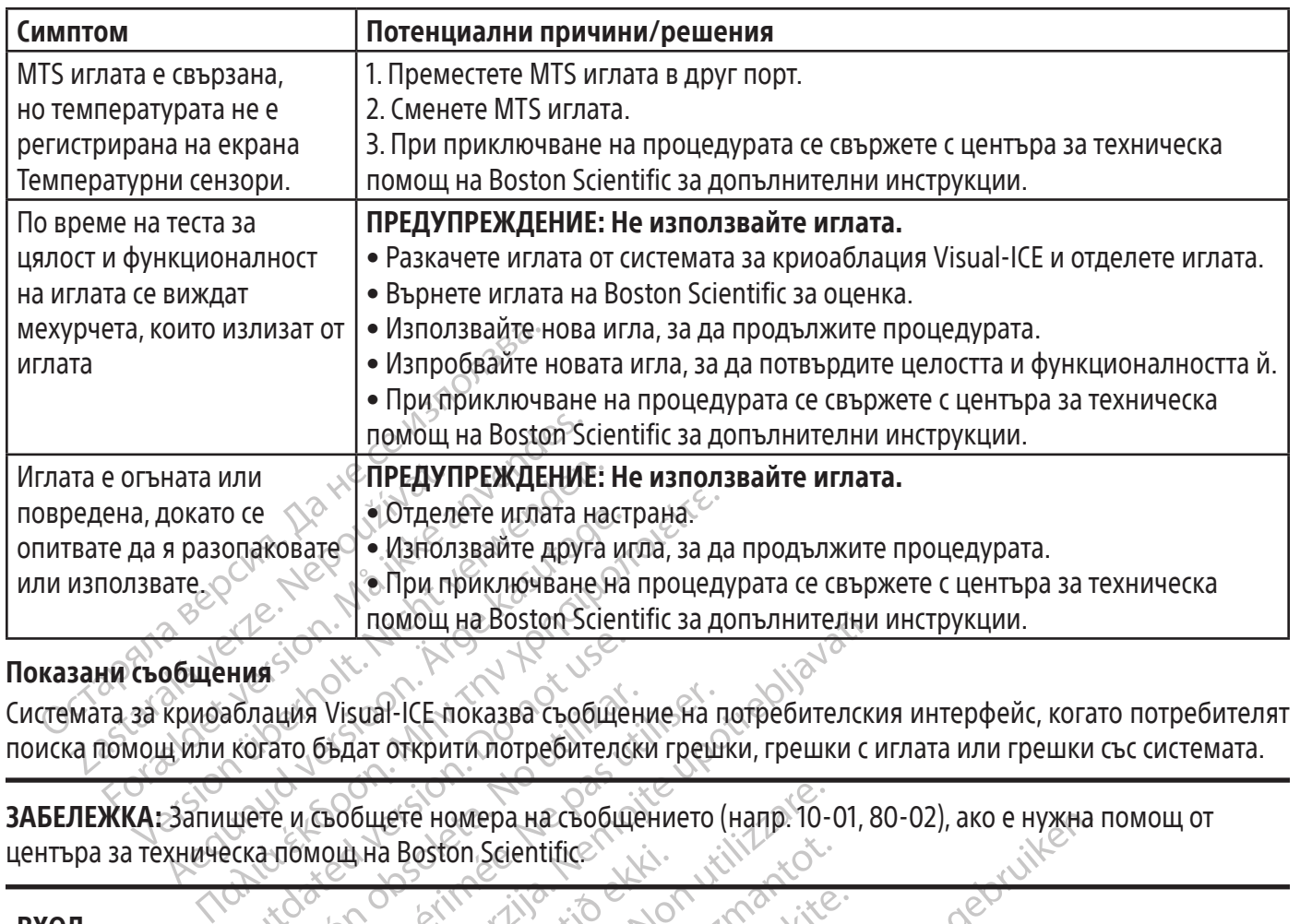

#### Показани съобщения

Системата за криоаблация Visual-ICE показва съобщение на потребителския интерфейс, когато потребителят поиска помощ или когато бъдат открити потребителски грешки, грешки с иглата или грешки със системата.

HMA<br>
ADJALUAR VISUAL ICE NOKA3BA CLOOLILE З**АБЕЛЕЖКА:** Запишете и съобщете номера на съобщението (напр. 10-01, 80-02), ако е нужна помощ от центъра за техническа помощ на Boston Scientific.

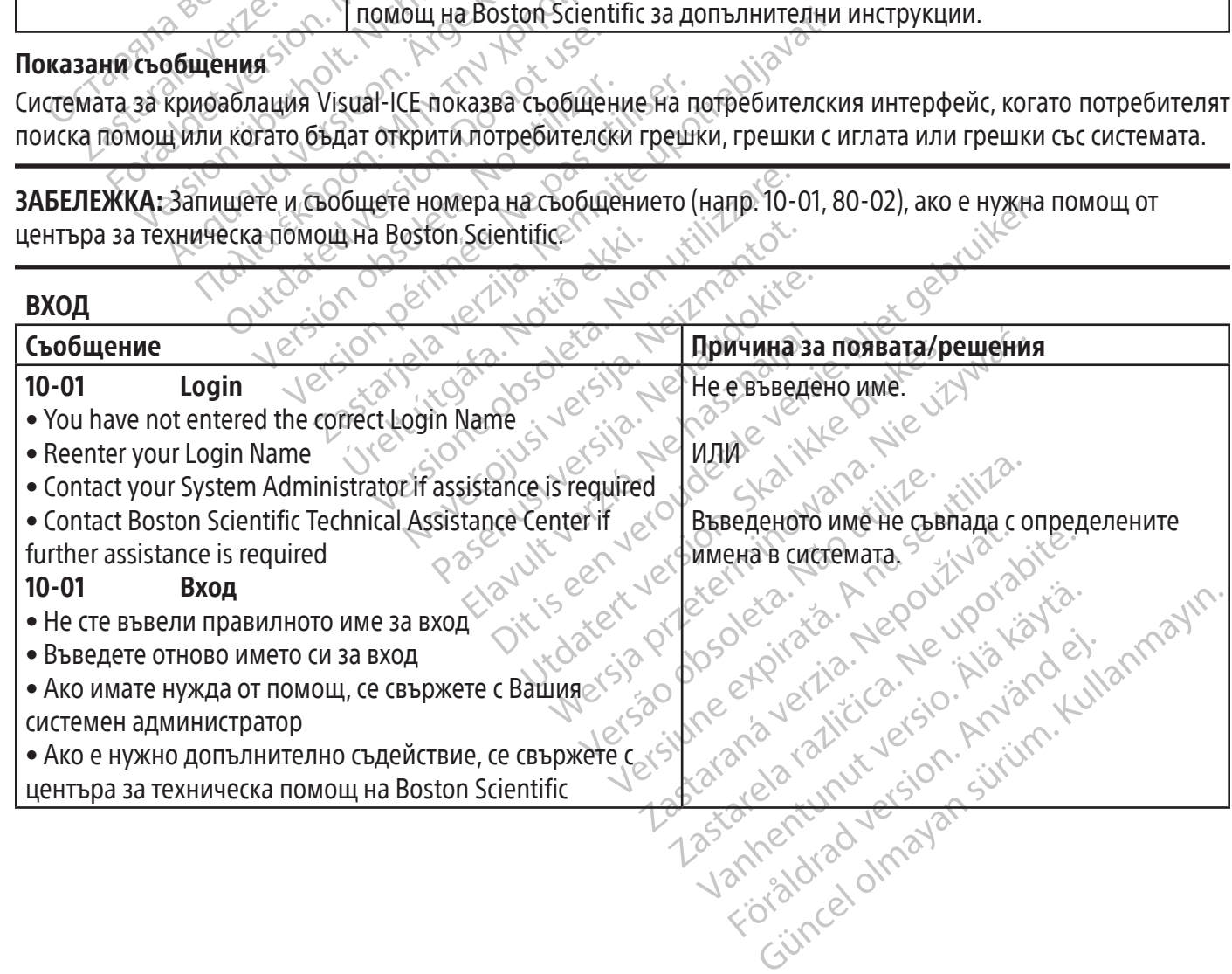

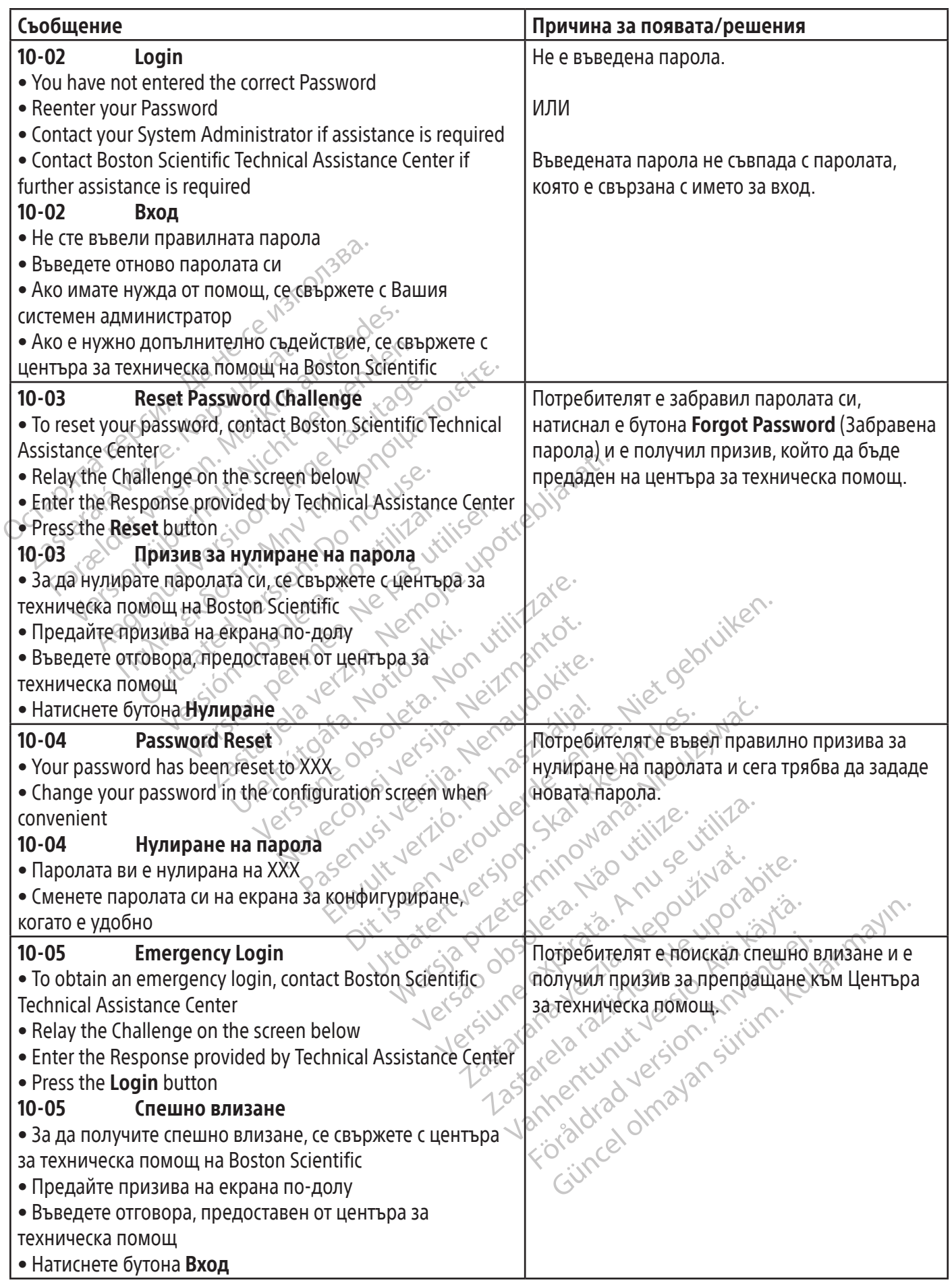

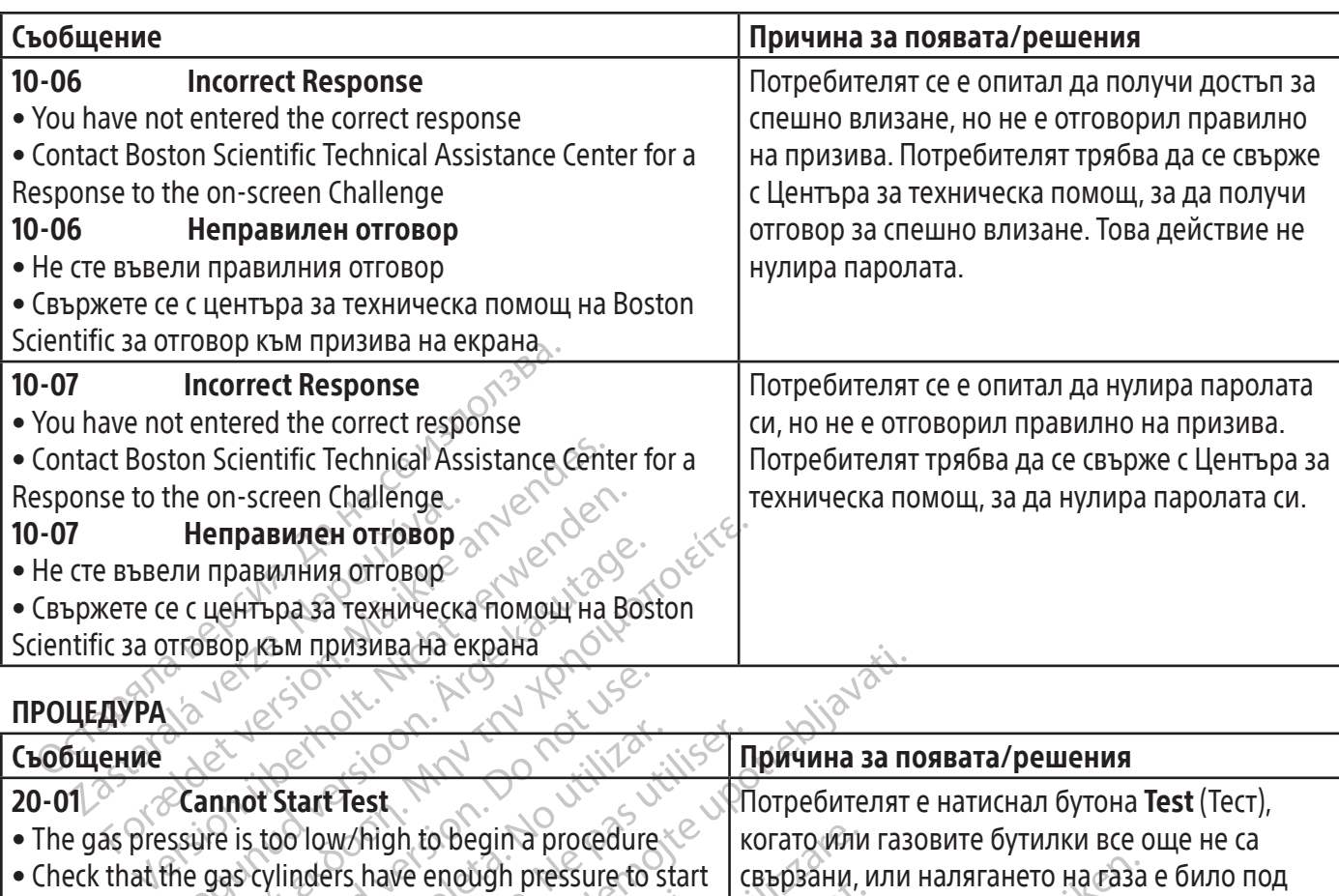

ПРОЦЕДУРА

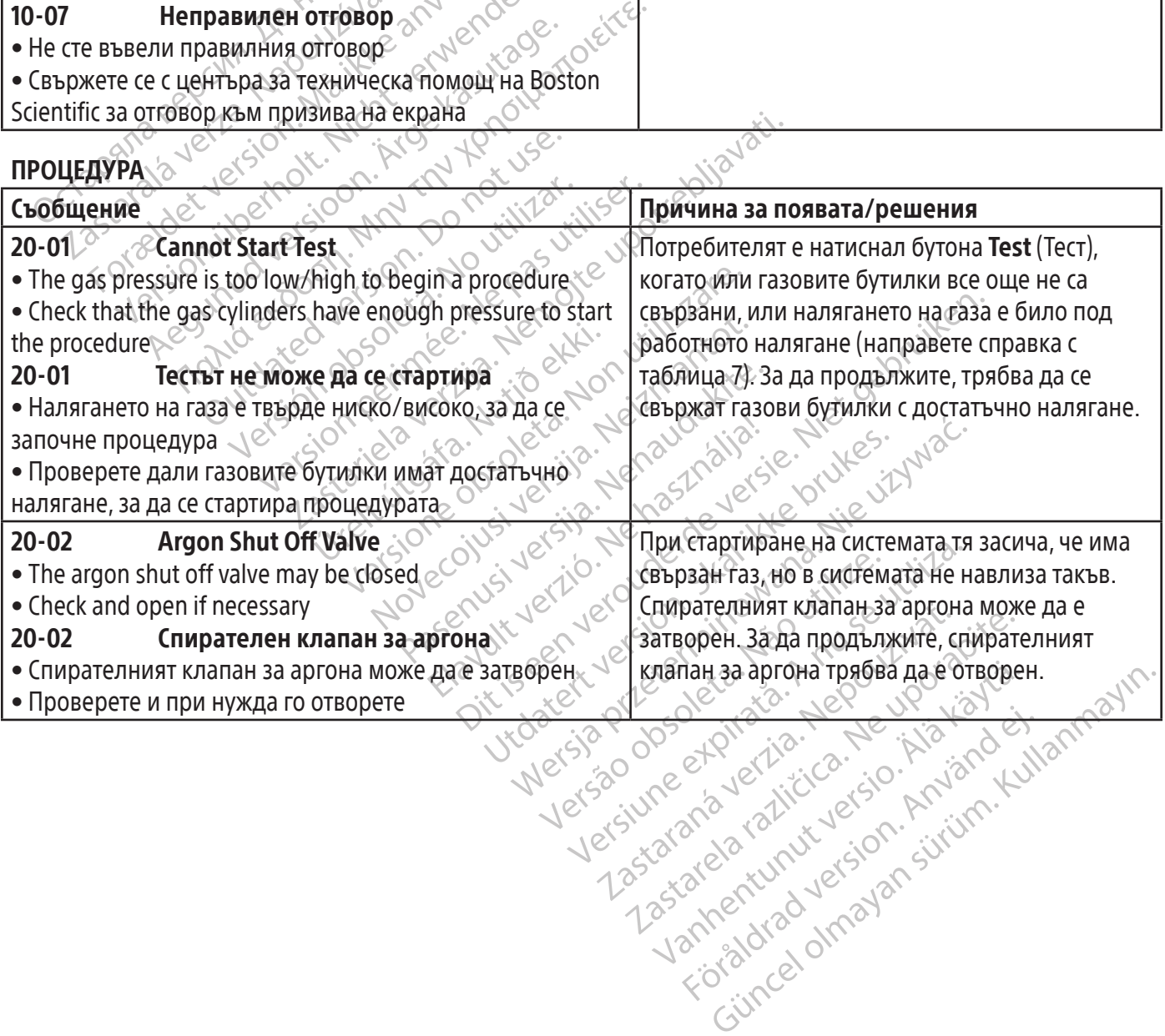

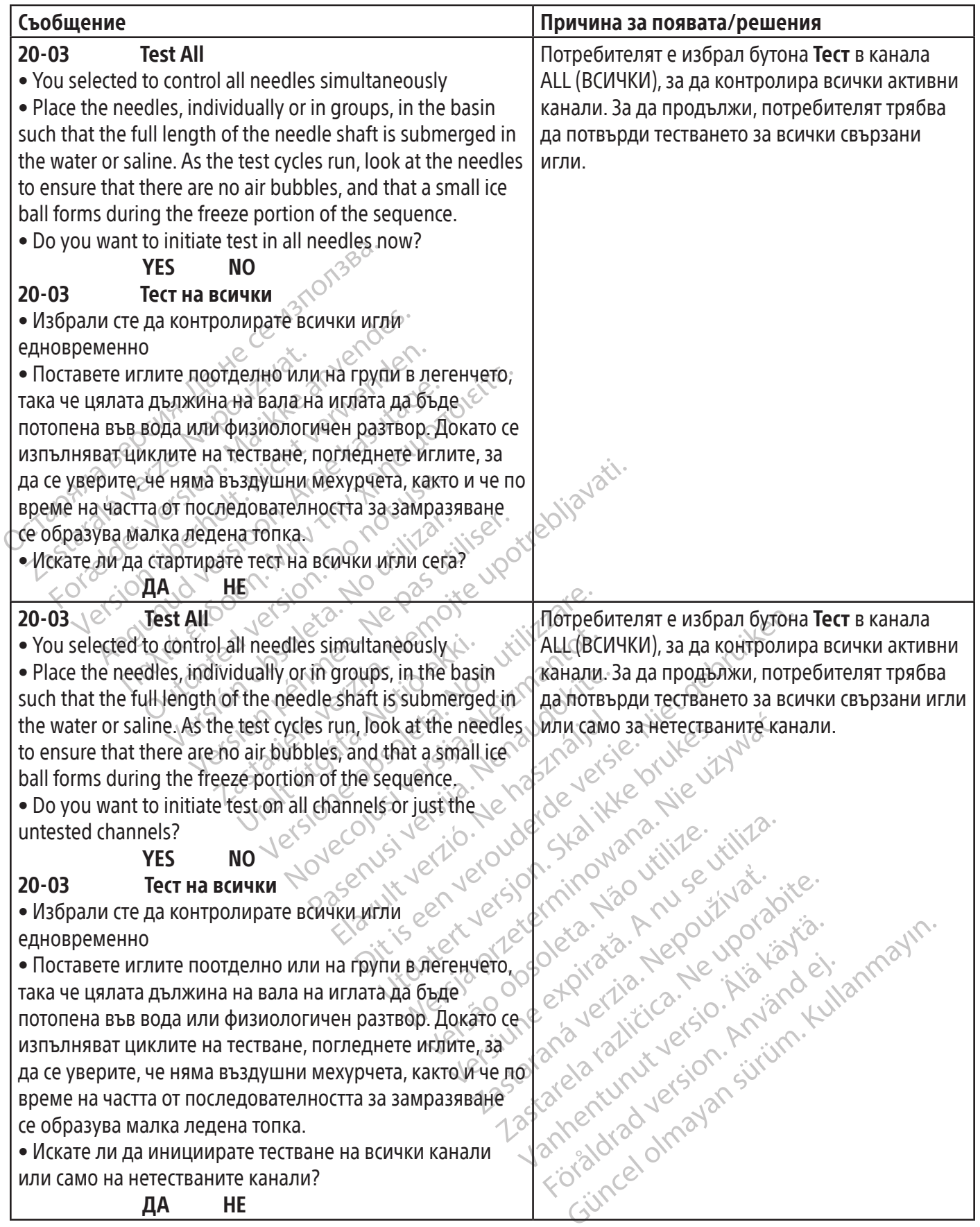

85

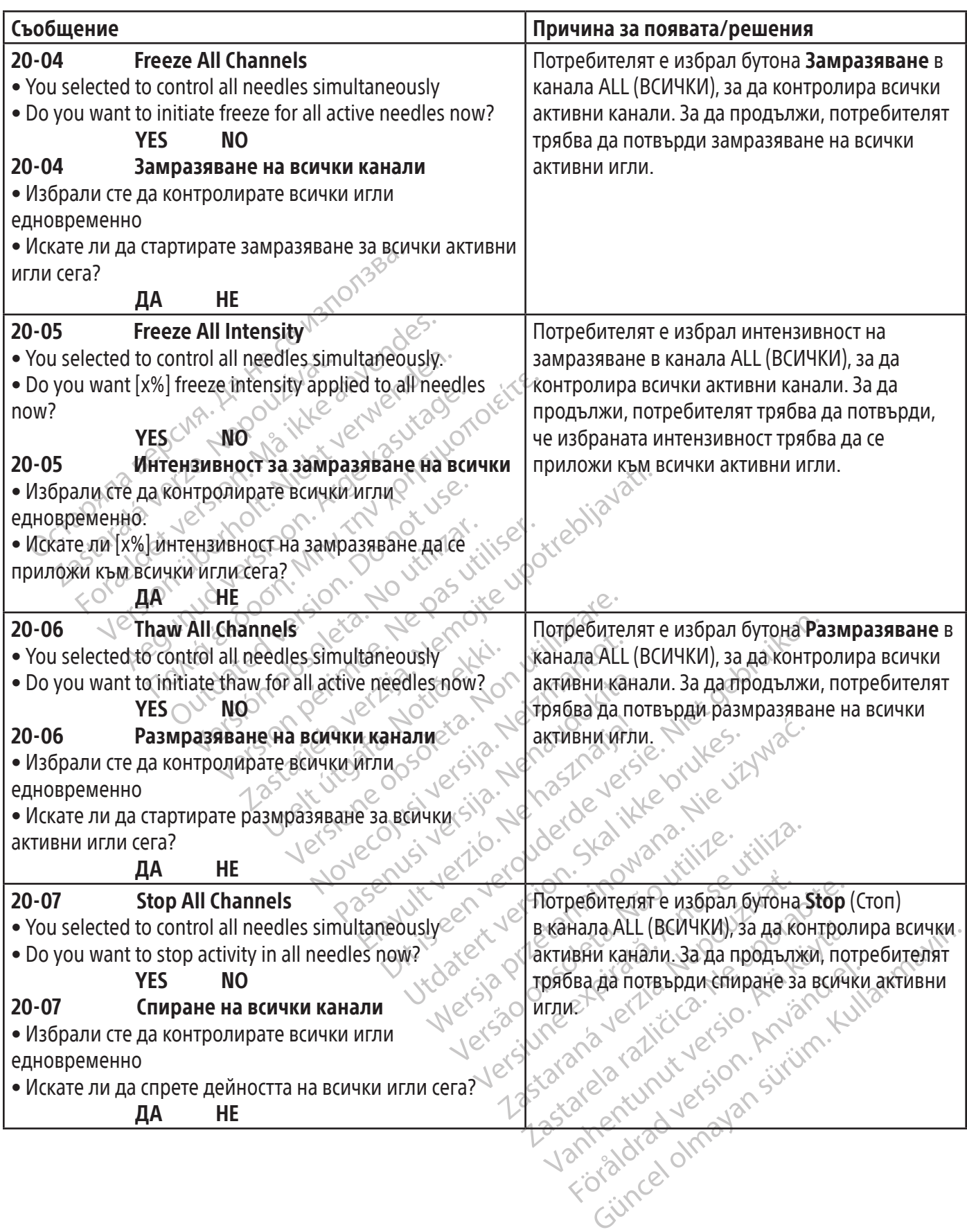

 $\frac{1}{2}$ 

 $\equiv$ 

Ϊ

 $\mathbb{R}^2$ 

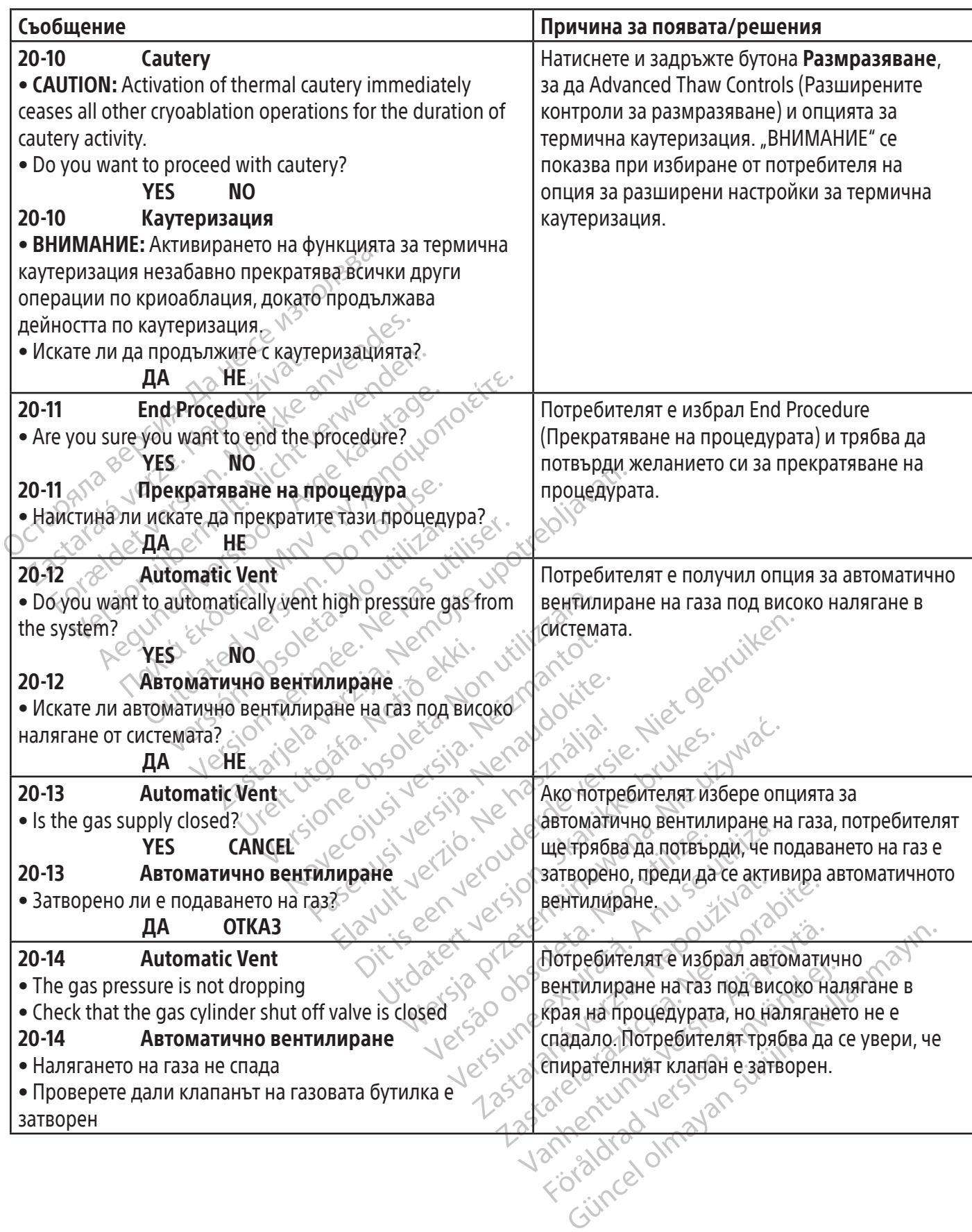

 $\begin{array}{c} \hline \end{array}$ 

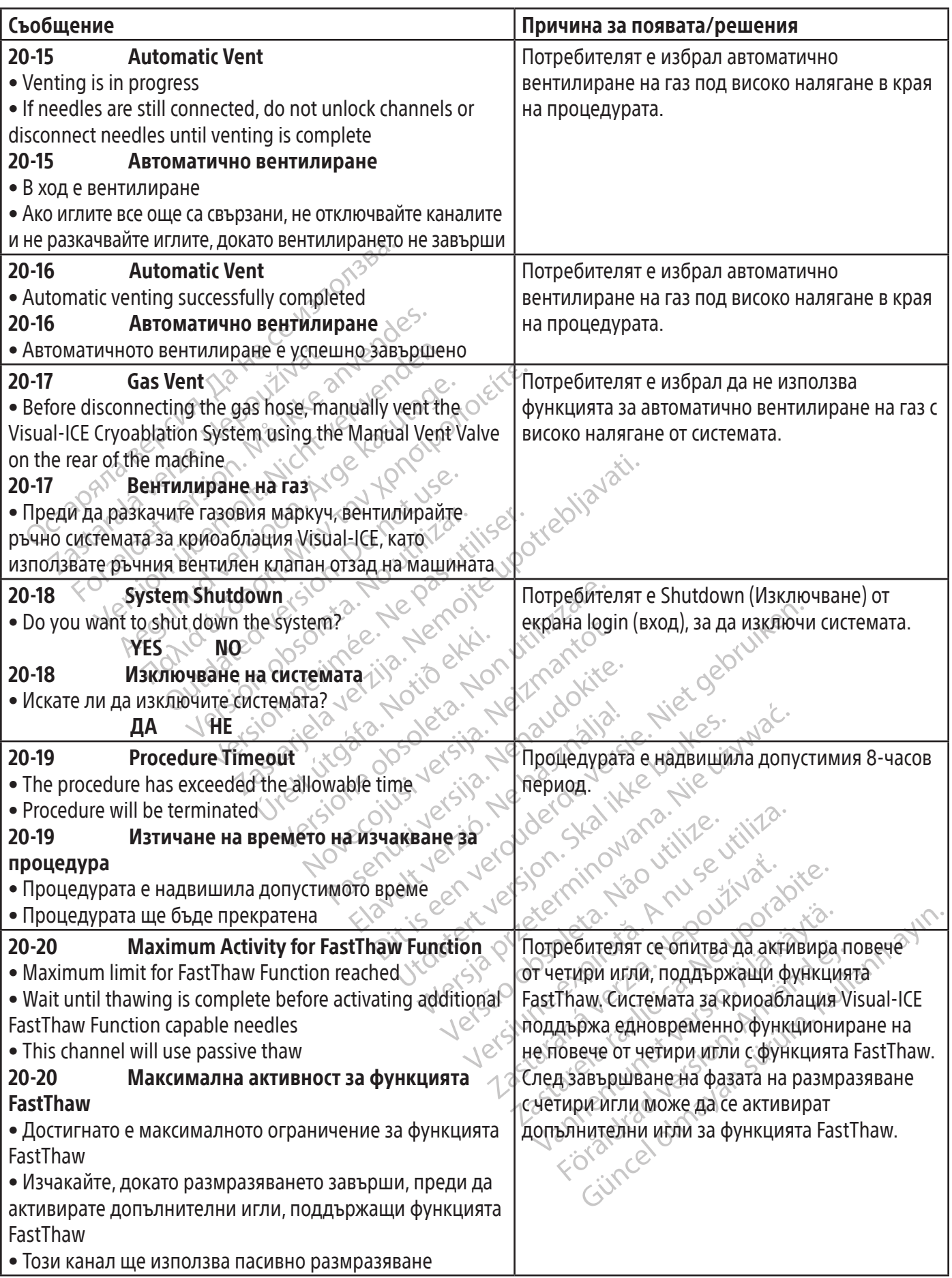

 $\mathbf{I}$ 

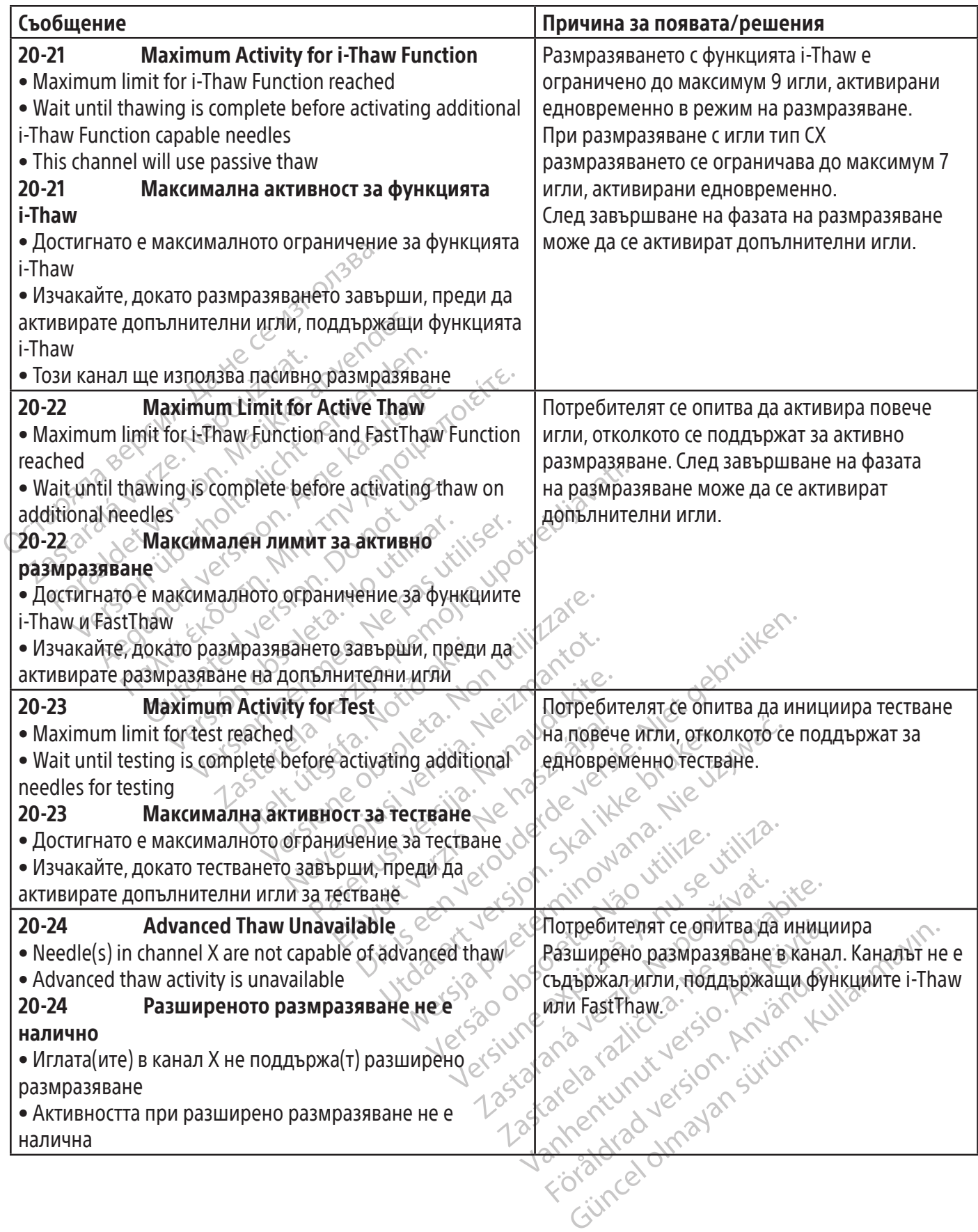

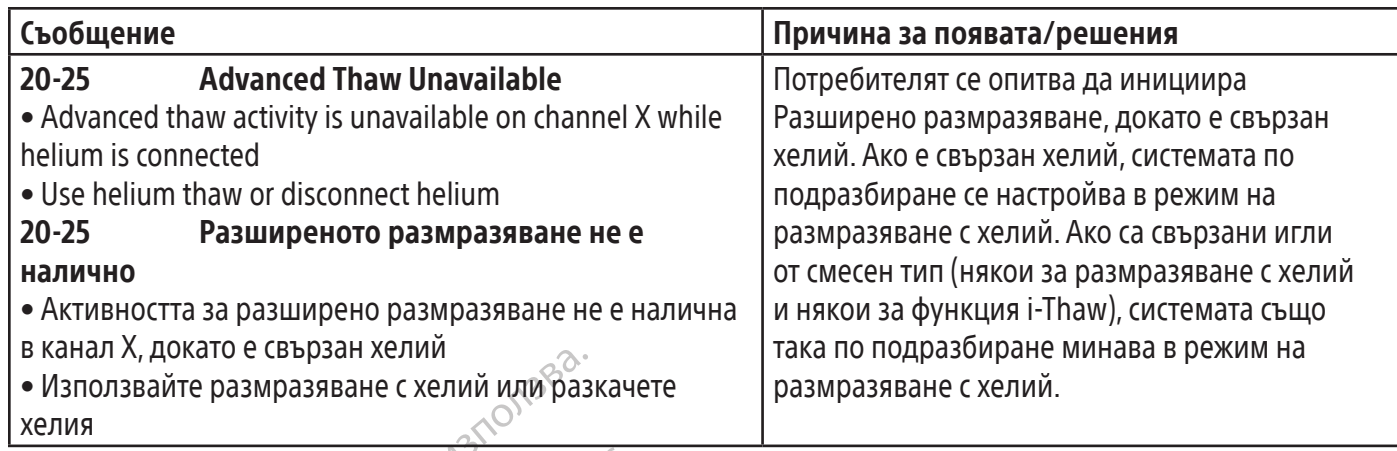

 $\mathbf{I}$ 

## ГАЗ

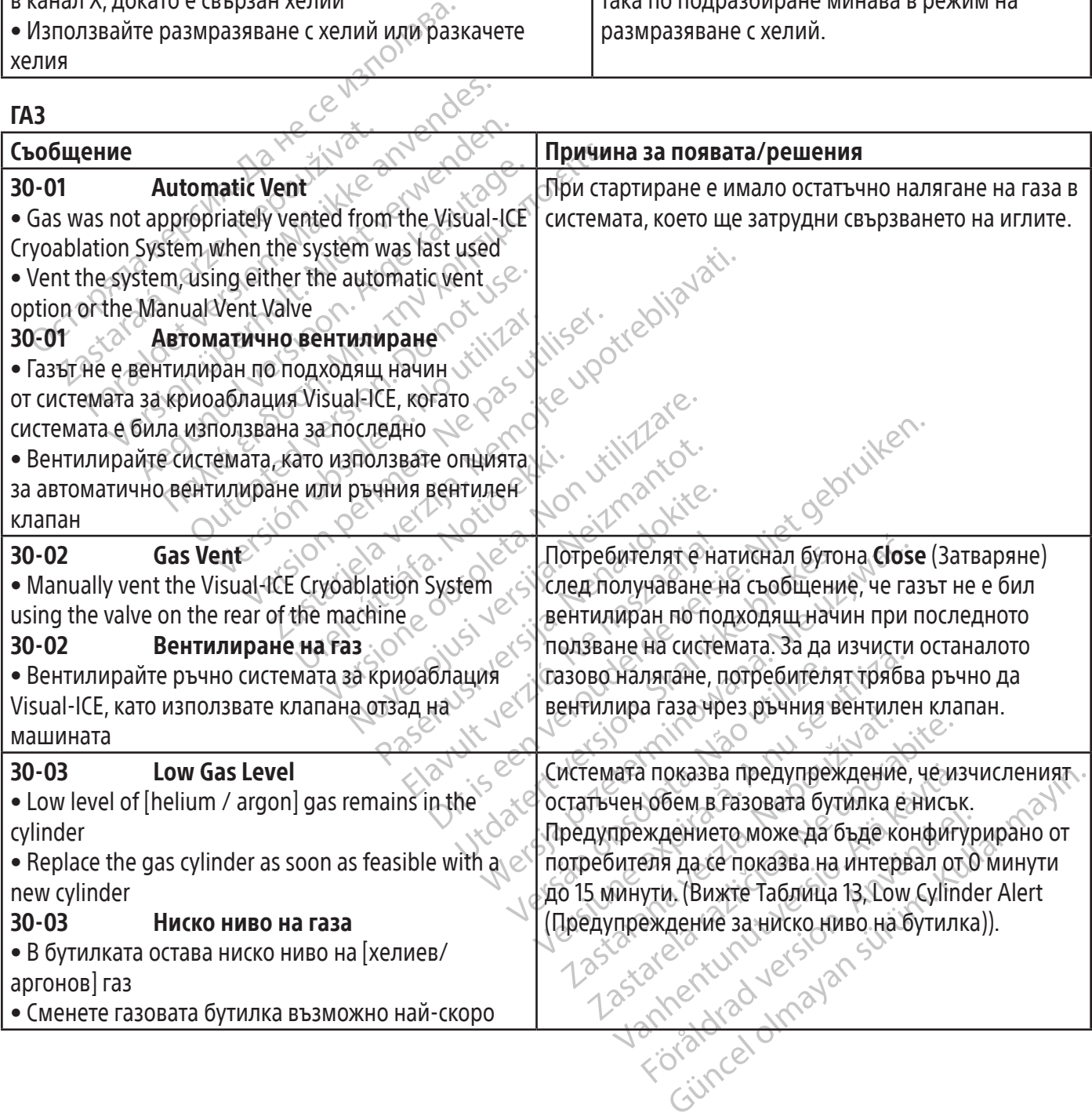

ИГЛИ

 $\overline{\phantom{a}}$ 

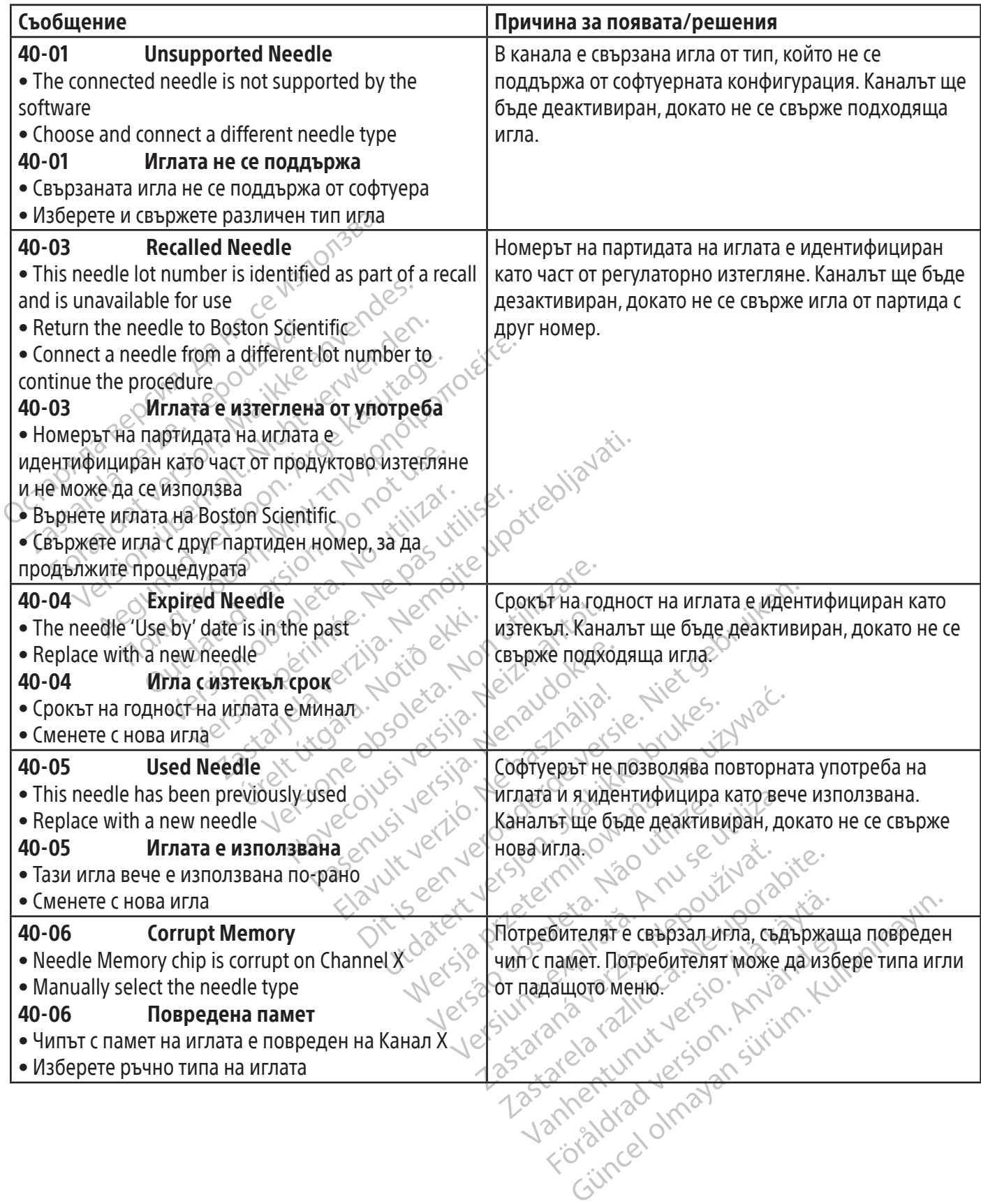

 $\overline{1}$ 

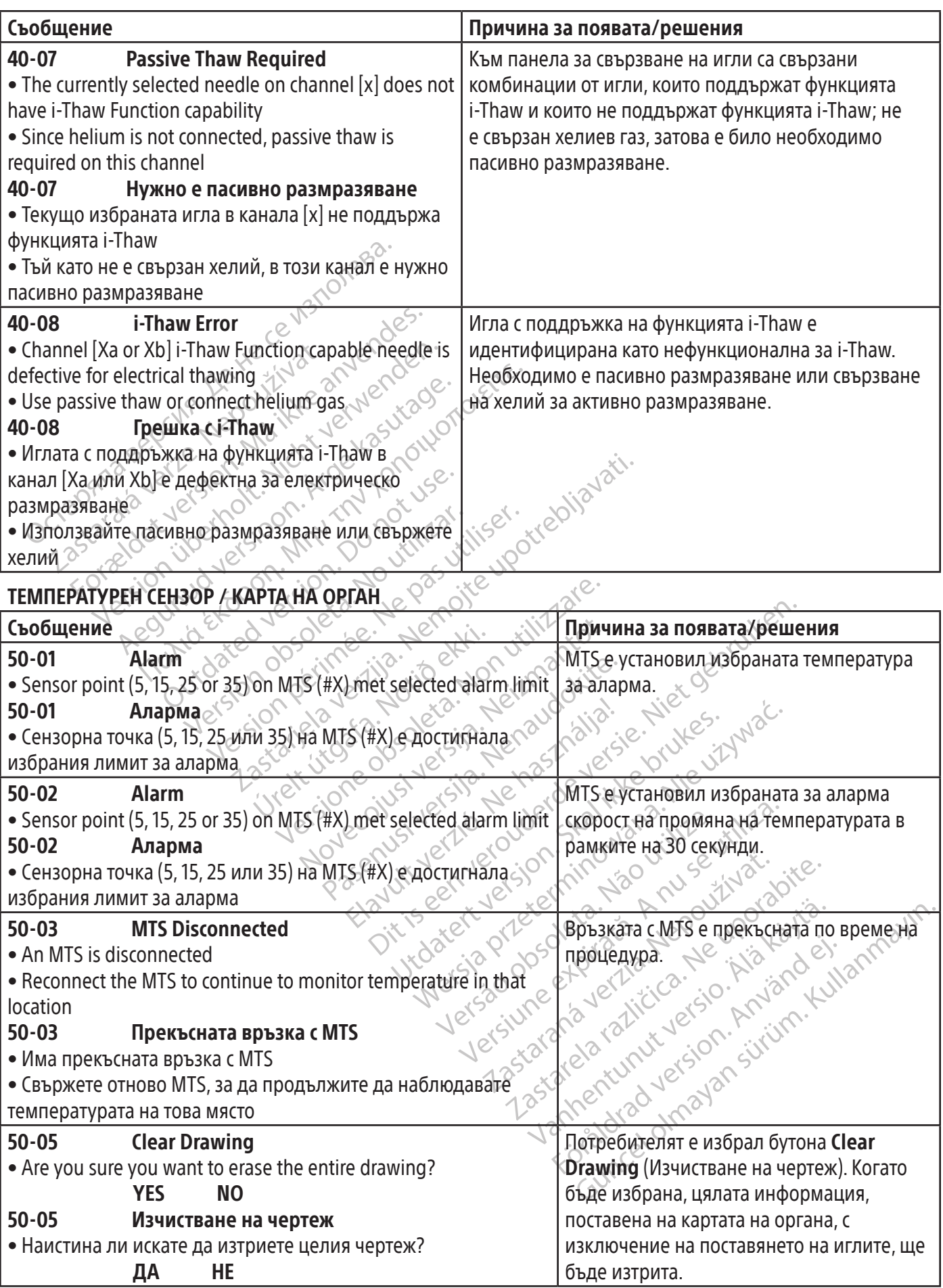

 $\mathbf{I}$ 

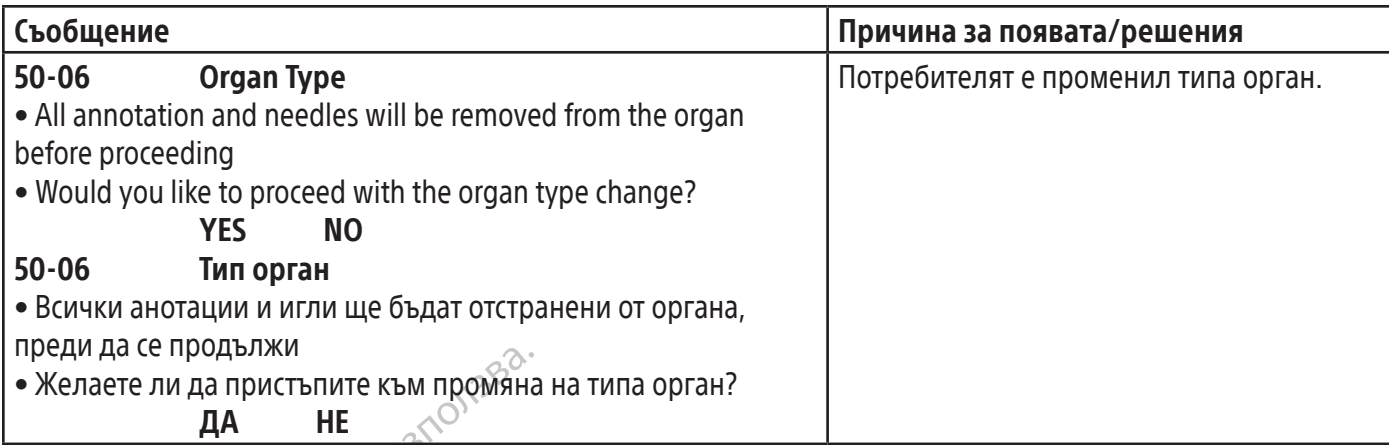

## СОФТУЕР

 $\overline{\phantom{a}}$ 

Black (K) ∆E ≤5.0 Black (K) ∆E ≤5.0

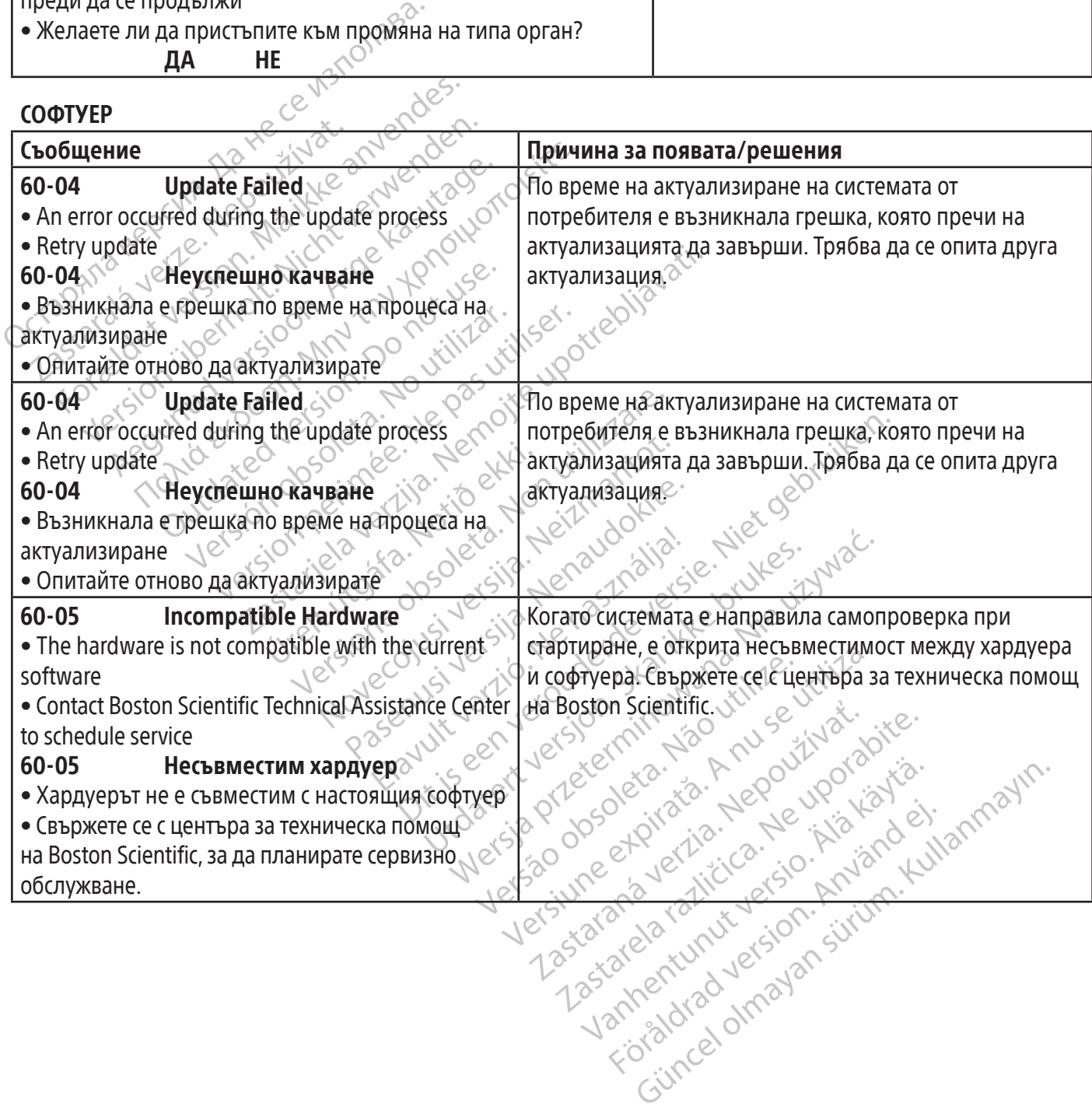

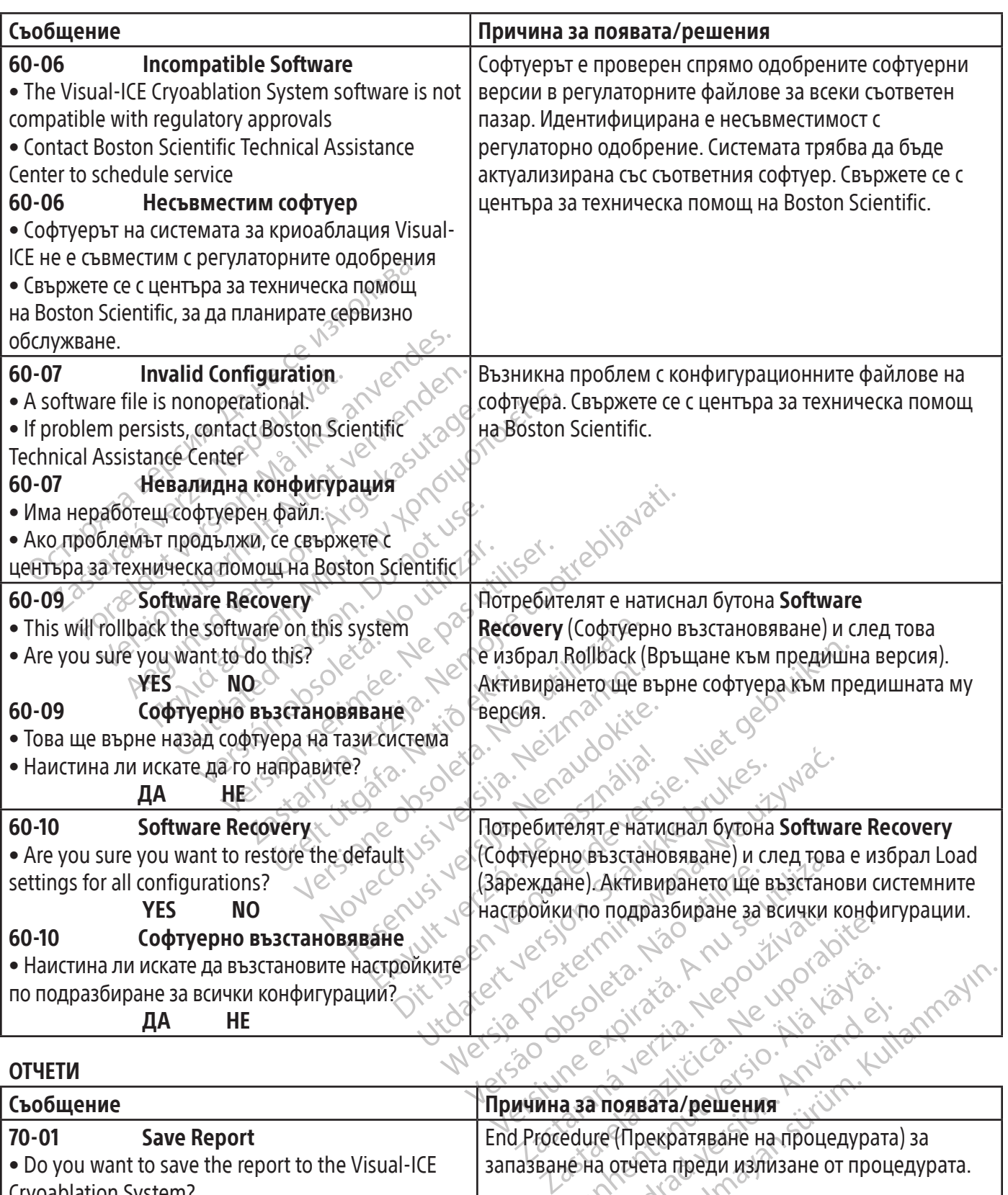

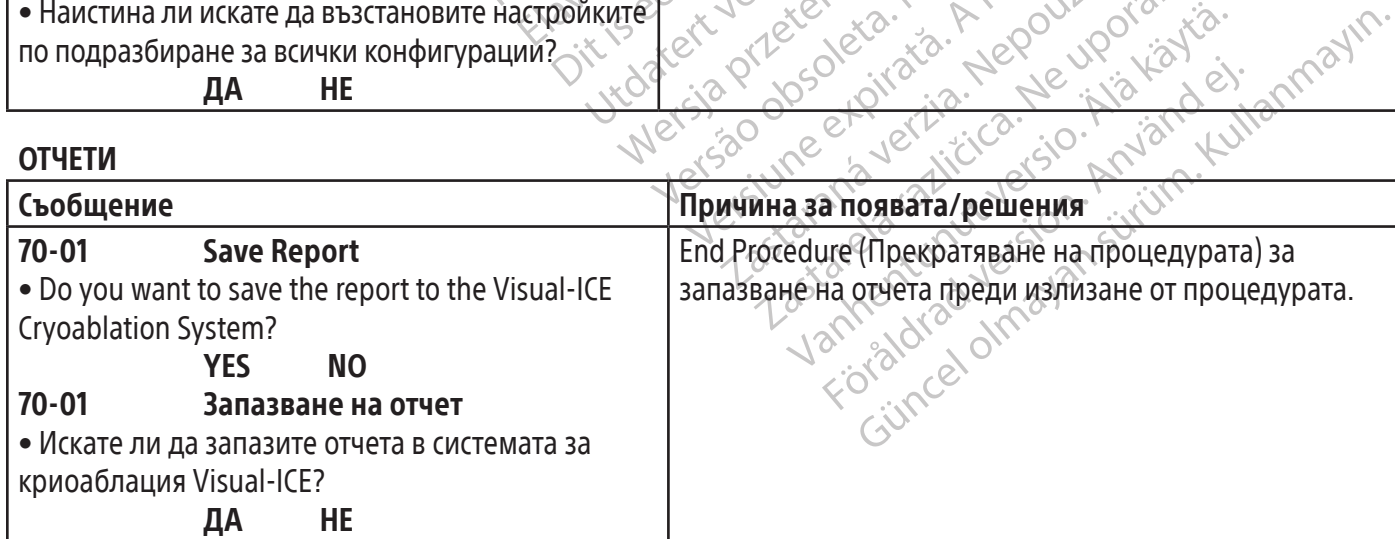

 $\frac{1}{2}$ 

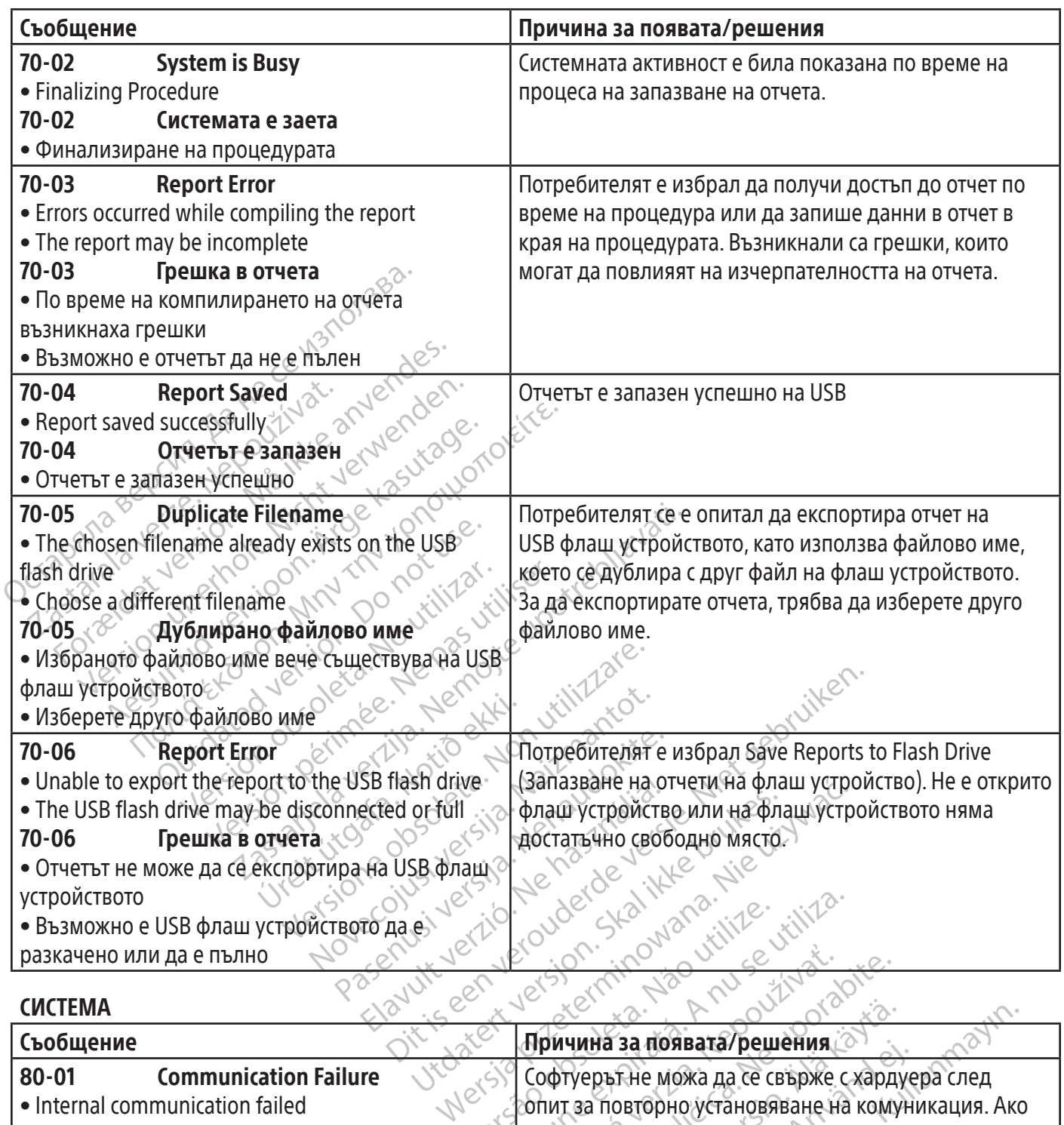

## СИСТЕМА

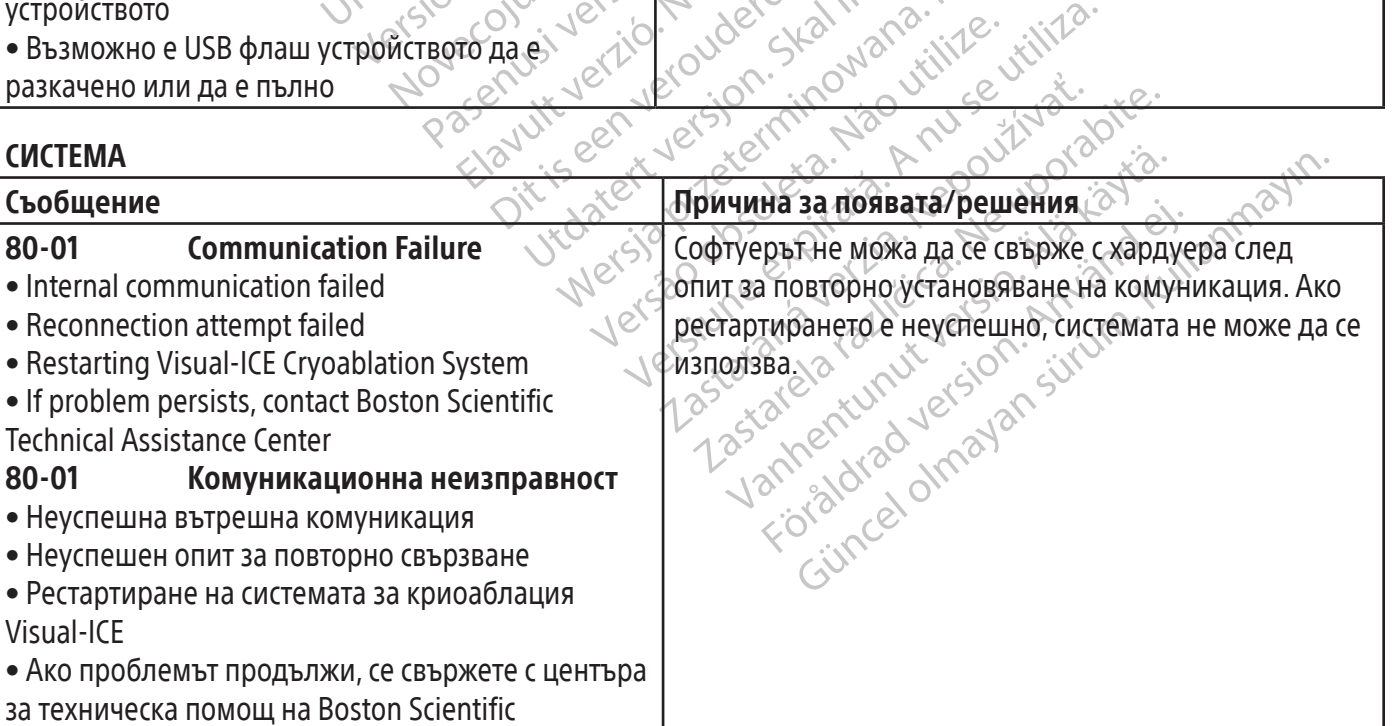

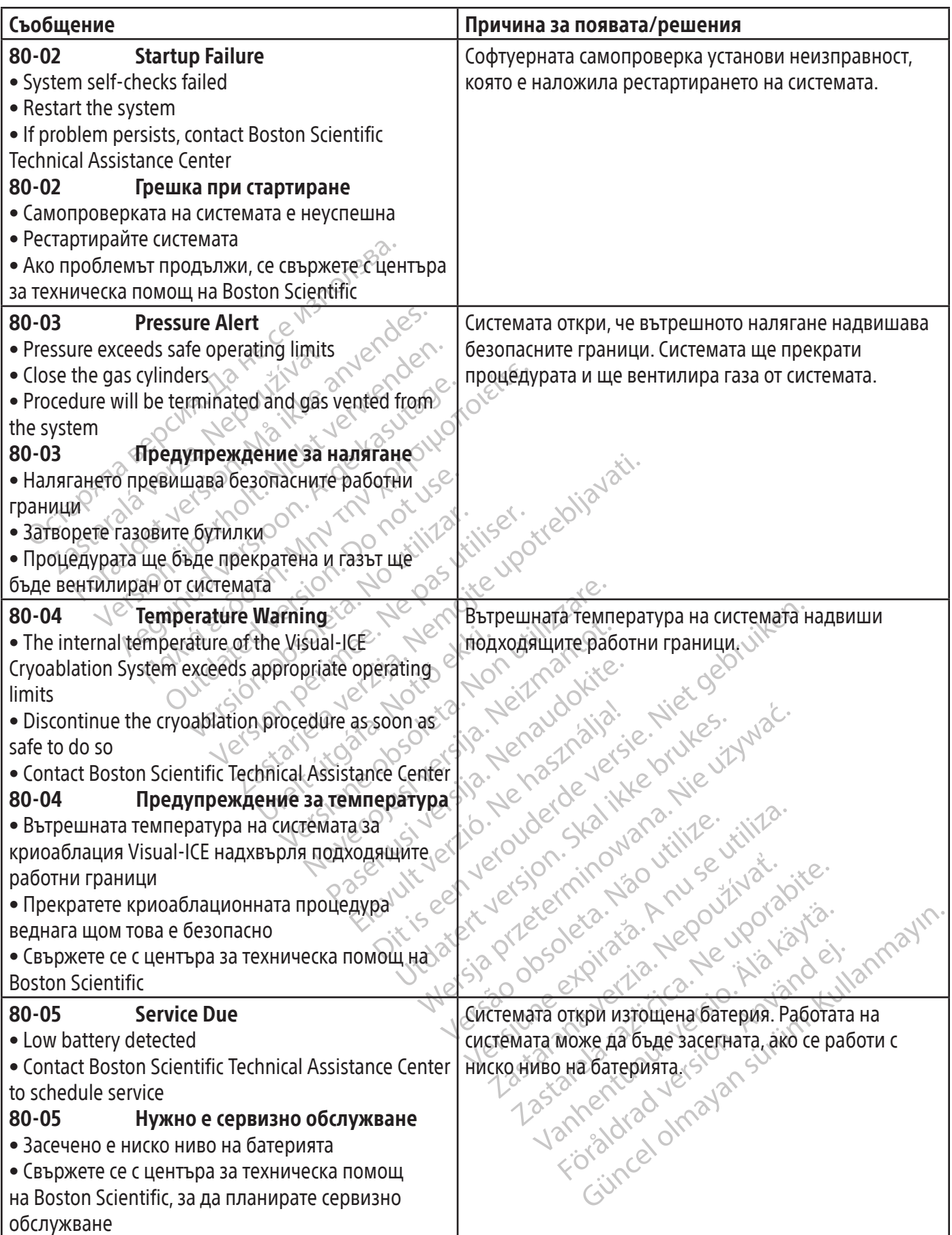

 $\mathbb{I}$ 

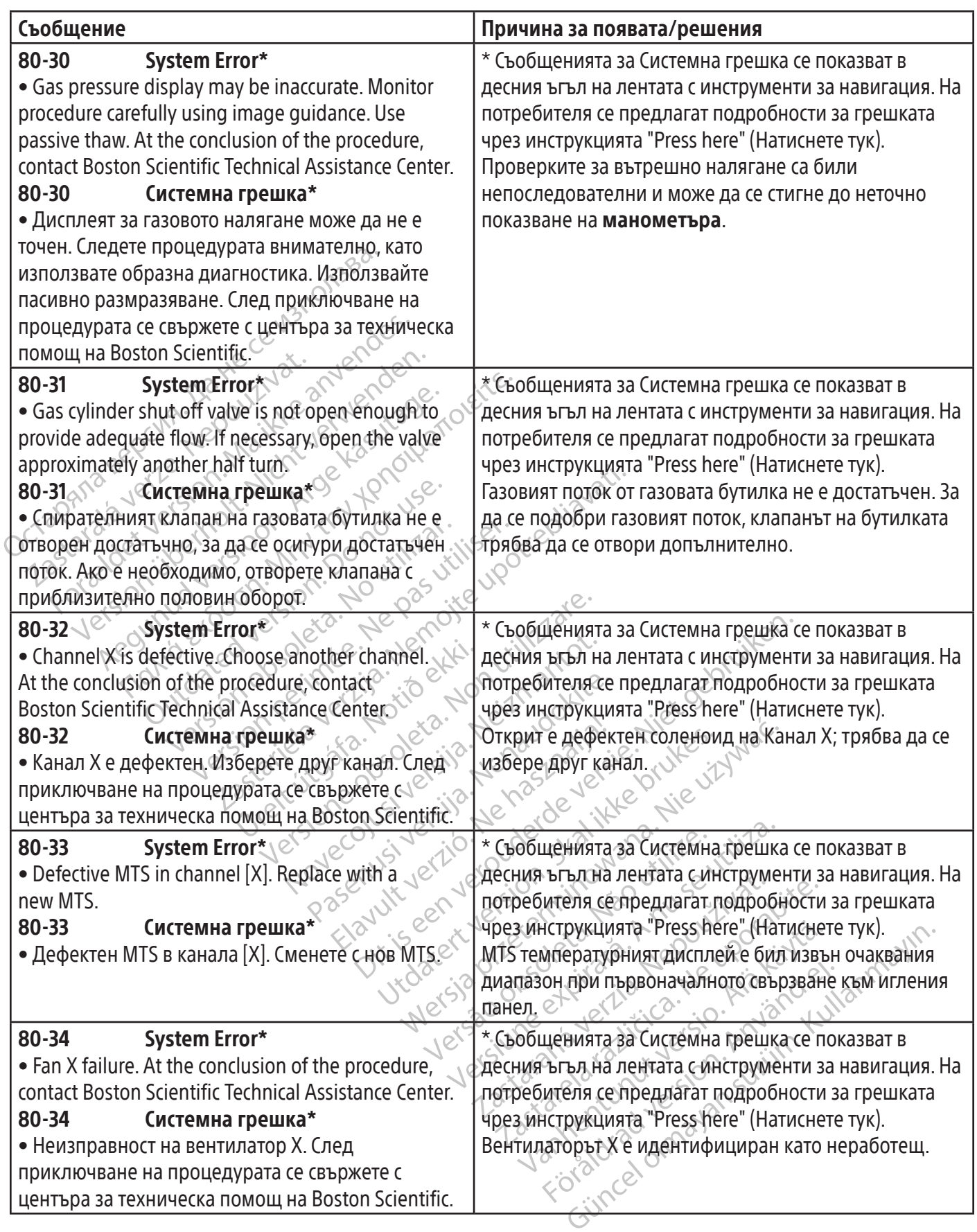

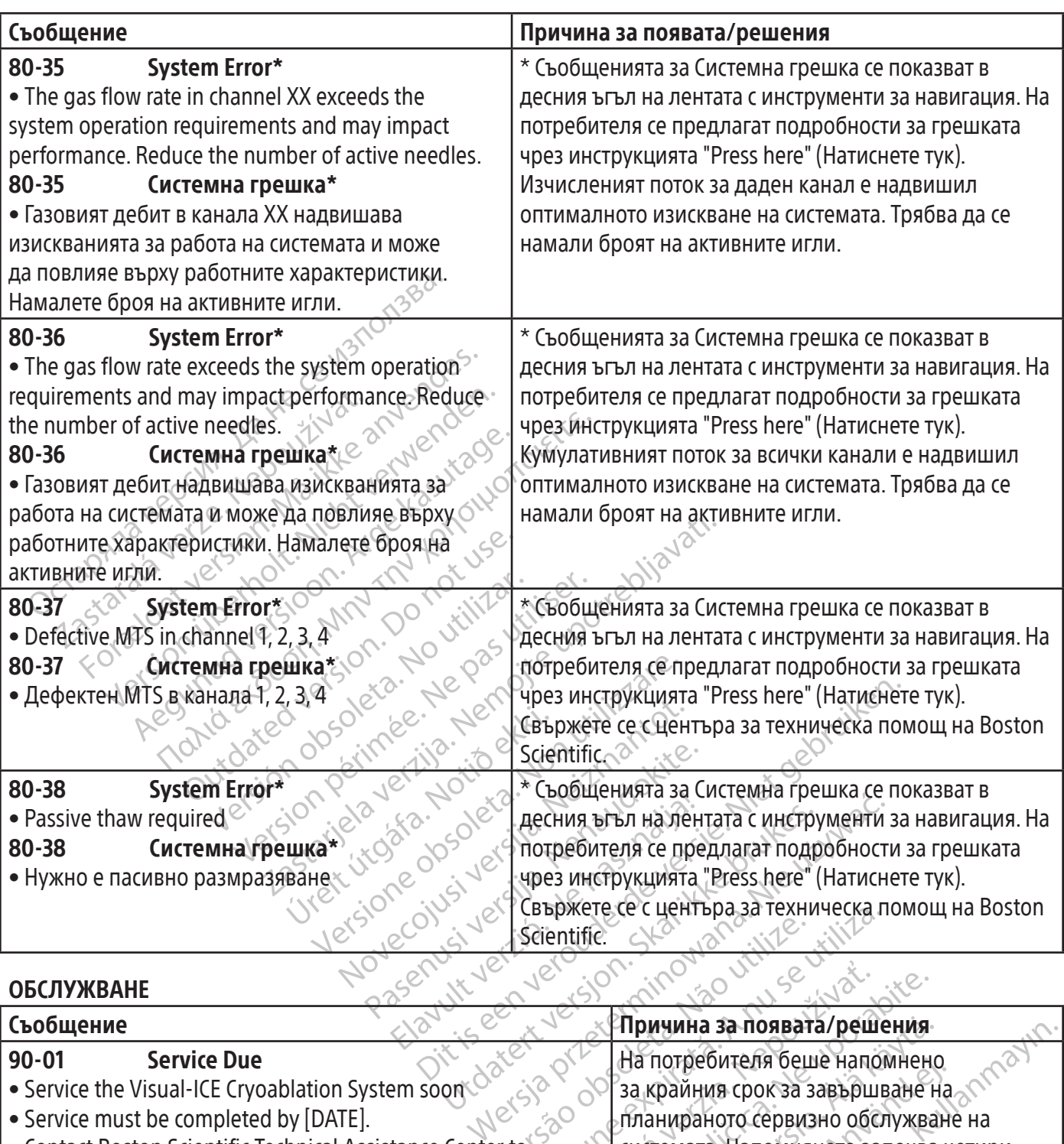

### ОБСЛУЖВАНЕ

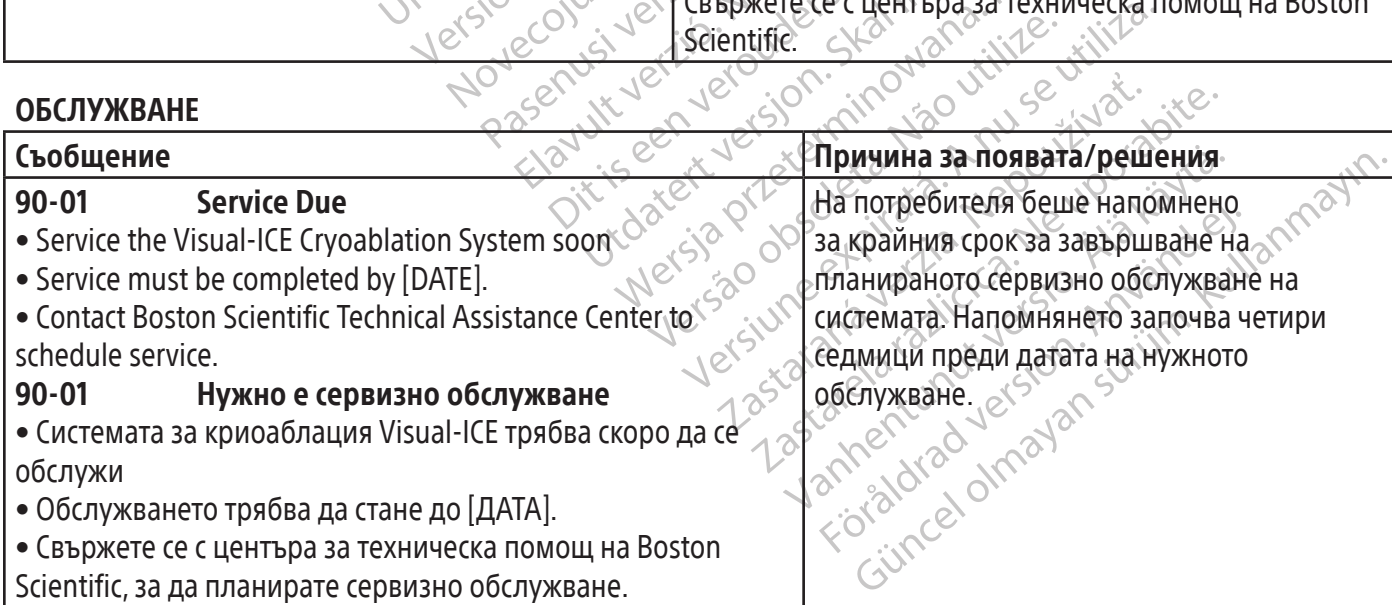

 $\mathbf{I}$ 

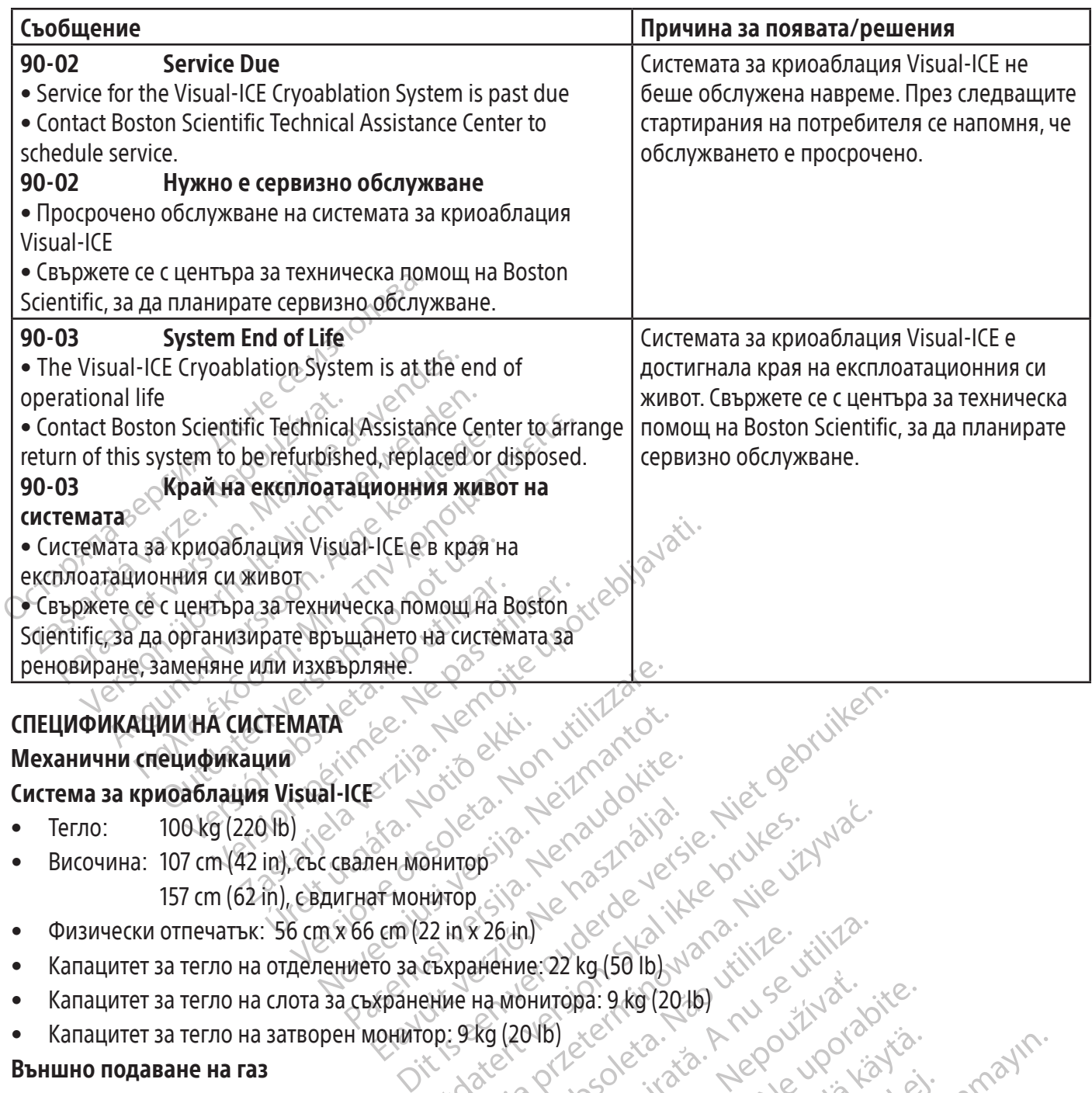

#### Система за криоаблация Visual-ICE

- Тегло: 100 kg (220 lb)
- Височина: 107 cm (42 in), със свален монитор 157 cm (62 in), с вдигнат монитор
- Физически отпечатък: 56 cm x 66 cm (22 in x 26 in)
- Капацитет за тегло на отделението за съхранение: 22 kg (50 lb)
- ICES NOVELLAND NEW Elavult verzió. Ne használja! WERSIA ISLAND AND MARIAN ISLAND AND ARRANGEMENT VERSIAL INTERNATIONAL ISLAND AND MARIAN ISLAND AND MARIAN ISLAND AND MARIAN ISLAND AND MARIAN ISLAND AND MARIAN ISLAND AND MARIAN ISLAND AND MARIAN ISLAND AND MARIAN ISLAND A EZGIN) Second Diblomatique initialism Zastaraná verzia. Nepoužívať.<br>2006 – Maria Maria Maria Verzia.<br>2006 – Miráta Megoužívačka<br>2006 Priziráta Megoužívať.<br>2008 Priziráta Verzia. Nepoužívačka ropa: 9.49 (2016) V.V.Sevillyalizoisc. Föråldrad version. Använd ej. Güncel olmayan sürüm. Kullanmayın.<br>Güncel olmayan sürüm. Kullanmayın.<br>Güncel olmayan sürüm. • Капацитет за тегло на слота за съхранение на монитора: 9 kg (20 lb)
- Капацитет за тегло на затворен монитор: 9 kg (20 lb) Капацитет за тегло на затворен монитор: 9 kg (2016)

#### Външно подаване на газ

- Бутилка с аргон:
	-
	- o Размер на твърдите частици: < 5 μm
- Бутилка с хелий:
	- o Ниво на чистота: 99,995% или повече
	- o Размер на твърдите частици: < 5 μm

#### Спецификации на газовата бутилка

- Максимално налягане: 6 000 psi (414 bar, 41,4 MPa)
- Препоръчителен обем на газовата бутилка: 42 L 50 L

Xendrata, Alapan Sirium, Kia<br>Pooletaria. Hepouvoriaria.<br>Peopletaria. Hepouvoriaria.<br>Paralararium, Kian Kirium, Ki<br>Astarentunut version. Kirium, Ki<br>Astarentunut kion. Kirium, Ki<br>Jamentunut kion. Kirium, Ki

#### Точност на показаните стойности

- Точност на температурата:
	- o ± 3°C в диапазона от -60°C до 40°C
- Точност на посоченото газово налягане:
	- o ± 50 psi, в диапазон от 1 000 psi до 6 000 psi
	- o ± 3,4 бара в диапазона от 69 бара до 414 бара
	- o ± 0,344 MPa в диапазона от 6,9 MPa до 41,4 MPa
- Вграден регулатор на газовото налягане:
	- o ± 50 psi, в диапазон от 1 000 psi до 4 000 psi
	- o ± 3,4 бара в диапазона от 69 бара до 276 бара
	- o ± 0,344 MPa в диапазона от 6,9 MPa до 27,6 MPa
- Времеви интервали:
	- o ± 5 секунди за всеки 10-минутен интервал

#### Основна функция

#### Основната функция на системата за криоаблация Visual-ICE се дефинира както следва:

- О  $\pm$  50 psi, в диапазон от 1 000 psi до 4 00<br>
0  $\pm$  3,4 бара в диапазона от 69 бара до 27<br>
0  $\pm$  0,344 MPa в диапазона от 6,9 MPa до<br> **Времеви интервали:**<br>
0  $\pm$  5 секунди за всеки 10-минутен интерв<br> **новна функция** ремеви интервали:<br>
± 5 секунди за всеки 10-минуте<br>вна функция<br>вната функция на системата за<br>ьзможността за включване и изк<br>риоаблация чрез въвеждане на к<br>ызовият доток е включен от потре Formal MPa в диапазона от 6,9 MPa до 27,6<br>**меви интервали:**<br>For в секунди за всеки 10-минутен интервал<br>**а функция на системата за криоаблация на системата за криоаблация<br>можността за включване и изключване на<br>можността за** ви интервали:<br>Секунди за всеки 10-минутен интервал<br>ОУНКЦИЯ на Системата за криоаблаци<br>Аността за включване и изключване на полация чрез въвеждане на команди от пот<br>Кността за поддържане на команди от пот<br>кността за поддър кунди за всеки 10-минутен интервал<br>2. К**ЦИЯ на системата за криоаблация**<br>Остта за включване и изключване на пот<br>10 чия чрез въвеждане на команди от потр<br>Остта за непрекъснато предотвратяване<br>Остта за непрекъснато предотвр • Възможността за включване и изключване на потока или аргон или хелий към свързаните игли за криоаблация чрез въвеждане на команди от потребителския интерфейс
- Възможността за поддържане на непрекъснат газов поток към избрани от потребителя игли, когато газовият поток е включен от потребителя
- Възможността за непрекъснато предотвратяване на газовия поток към избрани от потребителя игли, когато газовият поток е изключен от потребителя
- ди за всеки 10-минутен интервал<br> **ия**<br> **ия ма системата за криоаблация Visual-II**<br>
та за включване и изключване на потока или<br>
я чрез въвеждане на команди от потребителс<br>
та за поддържане на непрекъснат газов поток<br>
ок е за включване и изключване на пото<br>рез въвеждане на команди от потр<br>рез въвеждане на непрекъснат газо<br>е включен от потребителя<br>за непрекъснато предотвратяване<br>поток е изключен от потребителя<br>за енергизиране на електрически поддържане на непрекъснат газов поток<br>Включен от потребителя<br>Иепрекъснато предотвратяване на газов<br>оток е изключен от потребителя<br>енергизиране на електрическия съпроти<br>и функция Thaw/каутеризация<br>непрекъснато наблюдение и RASHE и изключване на потока или аргон или хелидане на команди от потребителския интерфетентурическия со поток<br>Архане на непрекъснат газов поток към избранителей от потребителя<br>ЕКЪСНАТО предотвратяване на тазовия поток къ New York Control Control New York Control New York Control New York Control New York Control New York Control N<br>She Ha enektpune cking componibilized of the Maddred Control New York Control New York Control New York Contro Ha enektpuueckus conportibutenen H The Bureau Property of Bureau Property of Service Control of Service Control of Service Control of Service Control of Service Control of Service Control of Service Control of Service Control of Service Control of Service C • Възможността за енергизиране на електрическия съпротивителен нагревател на избрани от потребителя игли, поддържащи функция i-Thaw/каутеризация
- Úrelt útgáfa. Notið ekki. Pasenusi version indexnedent Elavut verzió. Ne használja kazalitása Uret Jonesou, Jersy Henezpálya, Hire wandenmann (Uret Jonesou) Wersja przetorninowana. Nie utiliza.<br>Saczy przetorninowana. Nie utiliza.<br>Saczy przetorninowana. Nie utiliza.<br>Saczy przetorninowana. Nie utiliza.<br>Saczy przetorninowana. Nie utiliza.<br>Saczy przetorninowana. Nie utiliza.<br>Saczy • Възможността за непрекъснато наблюдение и показване на температурите, измерени от избраните от потребителя термични сензори

Versão dos explicitus de la California de la California de la California de la California de la California de<br>la California de la California de la California de la California de la California de la California de la Calif<br>l

Versiune expirată. Autre extintă.<br>Sisteman de principale de lineară.<br>Sisteman de principale de lineară.<br>Sisteman de principale de lineară.<br>Sisteman de principale de lineară.<br>Nersiune expirativitue de lineară.

zkstaraná verzialista.<br>Jersierninova knuckých<br>1976 verziaraná knepoužívata<br>2006 etoiratá, hepoužívata<br>2018 etoiratá, herecion, hni<br>2018 etatelarativnut verzian, suri

raspetation. suring the secretary and the secretary and the secretary and the secretary and the secretary of the secretary of the secretary of the secretary of the secretary of the secretary of the secretary of the secreta

Xendrata, Alapan Sirium, Kia<br>Pooletaria. Hepouvoriaria.<br>Peopletaria. Hepouvoriaria.<br>Paralararium, Kian Kirium, Ki<br>Astarentunut version. Kirium, Ki<br>Astarentunut kion. Kirium, Ki<br>Jamentunut kion. Kirium, Ki vanighten version. Använder.

Güncel olmayan sürüm. Kullanmayın.<br>Jalanda yersidir. Kullanmayın.<br>Güncel olmayan sürüm.

BSC (MB Spiral Bound Manual Template, 8.5 x 11 Global, 92310058L), Visual-ICE User Manual, MB, bg, 51342550-20A BSC (MB Spiral Bound Manual Template, 8.5 x 11 Global, 92310058L), Visual-ICE User Manual, MB, bg, 51342550-20A

Black (K) ∆E ≤5.0 Black (K) ∆E ≤5.0

Център за техническа помощ на Boston Scientific:

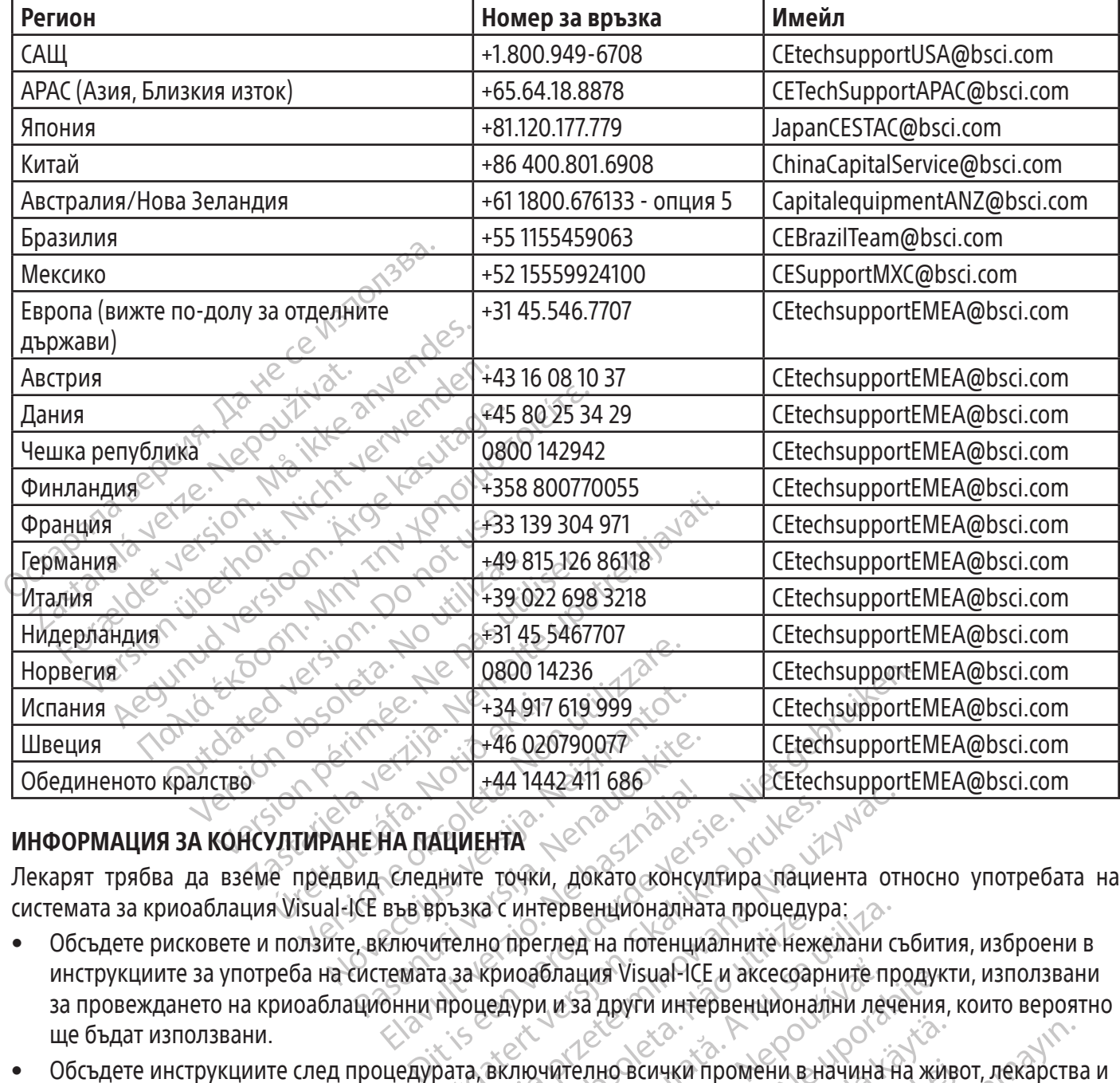

#### ИНФОРМАЦИЯ ЗА КОНСУЛТИРАНЕ НА ПАЦИЕНТА

Лекарят трябва да вземе предвид следните точки, докато консултира пациента относно употребата на системата за криоаблация Visual-ICE във връзка с интервенционалната процедура:

- $\frac{188}{100}$  +46 020790077<br>  $\frac{188}{100}$  +44 1442411 686<br> **IE HA ПАЦИЕНТА**<br>
ИД Следните точки, докато «Онсу<br>
СЕ във връзка с интервенционална<br>
Реключително преглед на потенци<br>Системата за криоаблация Visual ICE<br>Система HA HAZATI 686 **ЦИЕНТА**<br>СКАР и собой и докато консултира пации<br>ръзка с интервенционалната процедур<br>ително преглед на потенциалните неже<br>а за криоаблация Visual-ICE и аксесоар<br>процедури и за други интервенционал<br>рата, включително всички WEHTA NEWSTAPE CHECHISUPPOT Versão de California de California de California de California de California de California de California de Ca<br>
California de California de California de California de California de California de California de California<br> интервенционалната процедура:<br>преглед на потенциалните нежелани с<br>поаблация Visual-ICE и аксесоарните пр<br>ури и за други интервенционални леч<br>гри и за други интервенционални леч<br>почително всички промени в начина F Enaum Visual-ICE и аксесоарните п Ba други интервенционални лечения • Обсъдете рисковете и ползите, включително преглед на потенциалните нежелани събития, изброени в инструкциите за употреба на системата за криоаблация Visual-ICE и аксесоарните продукти, използвани за провеждането на криоаблационни процедури и за други интервенционални лечения, които вероятно ще бъдат използвани.
- HO BCMYKIN TIPOMEHIN BHAYINHA HA KÜR Güncel olmayan sürüm. Kullanmayın. • Обсъдете инструкциите след процедурата, включително всички промени в начина на живот, лекарства и насоки за домашна грижа или рехабилитация.

#### ГАРАНЦИЯ

За информация относно гаранцията на устройството посетете (www.bostonscientific.com/warranty).

#### ОПРЕДЕЛЕНИЯ НА СИМВОЛИТЕ

BCNYKN TIPOMEHN BHAYNHA Ha WIRCH Често използваните символи за медицински изделия, които се появяват на етикетите, са дефинирани на www.bostonscientific.com/SymbolsGlossary.

Допълнителните символи са описани в края на настоящия документ.

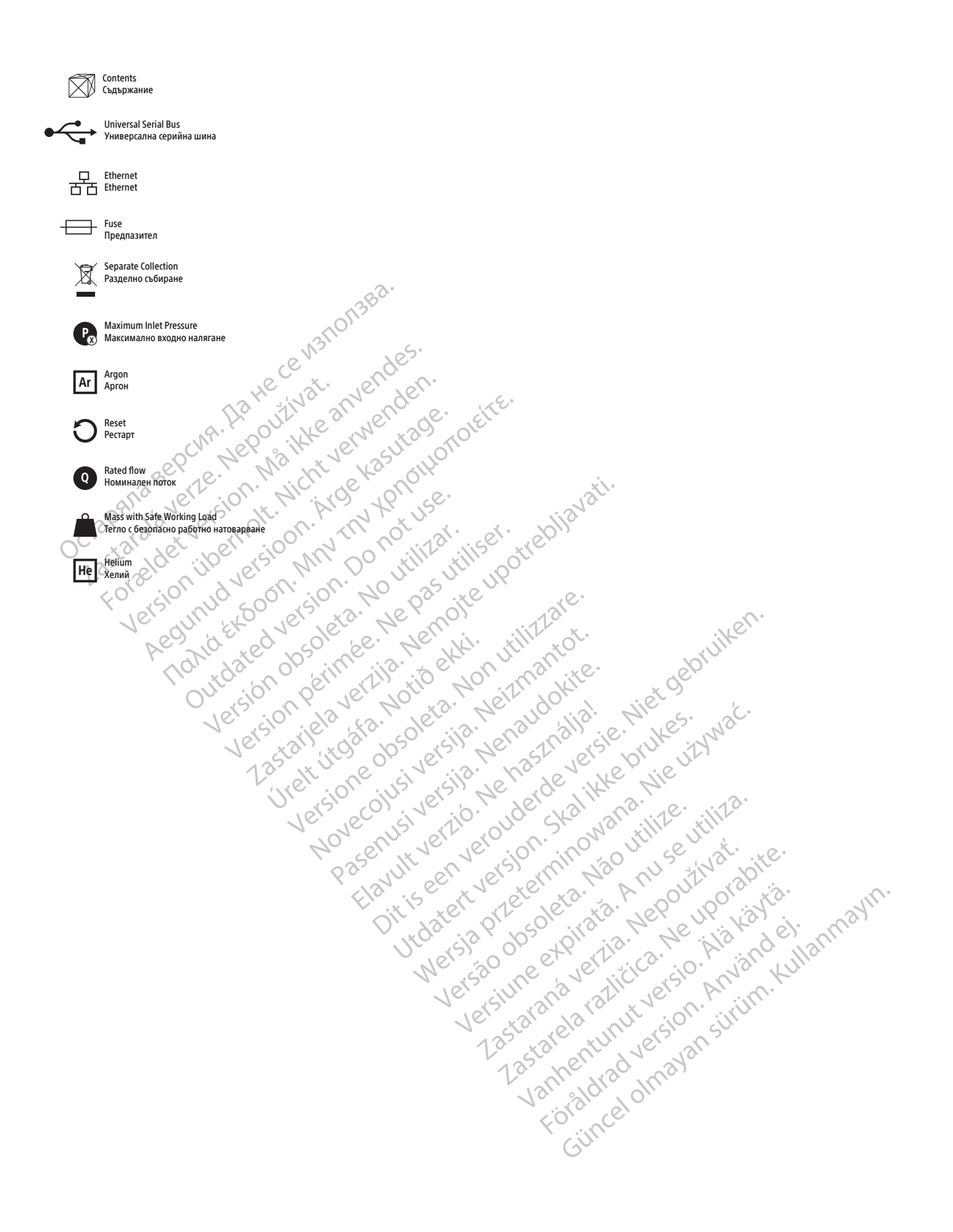

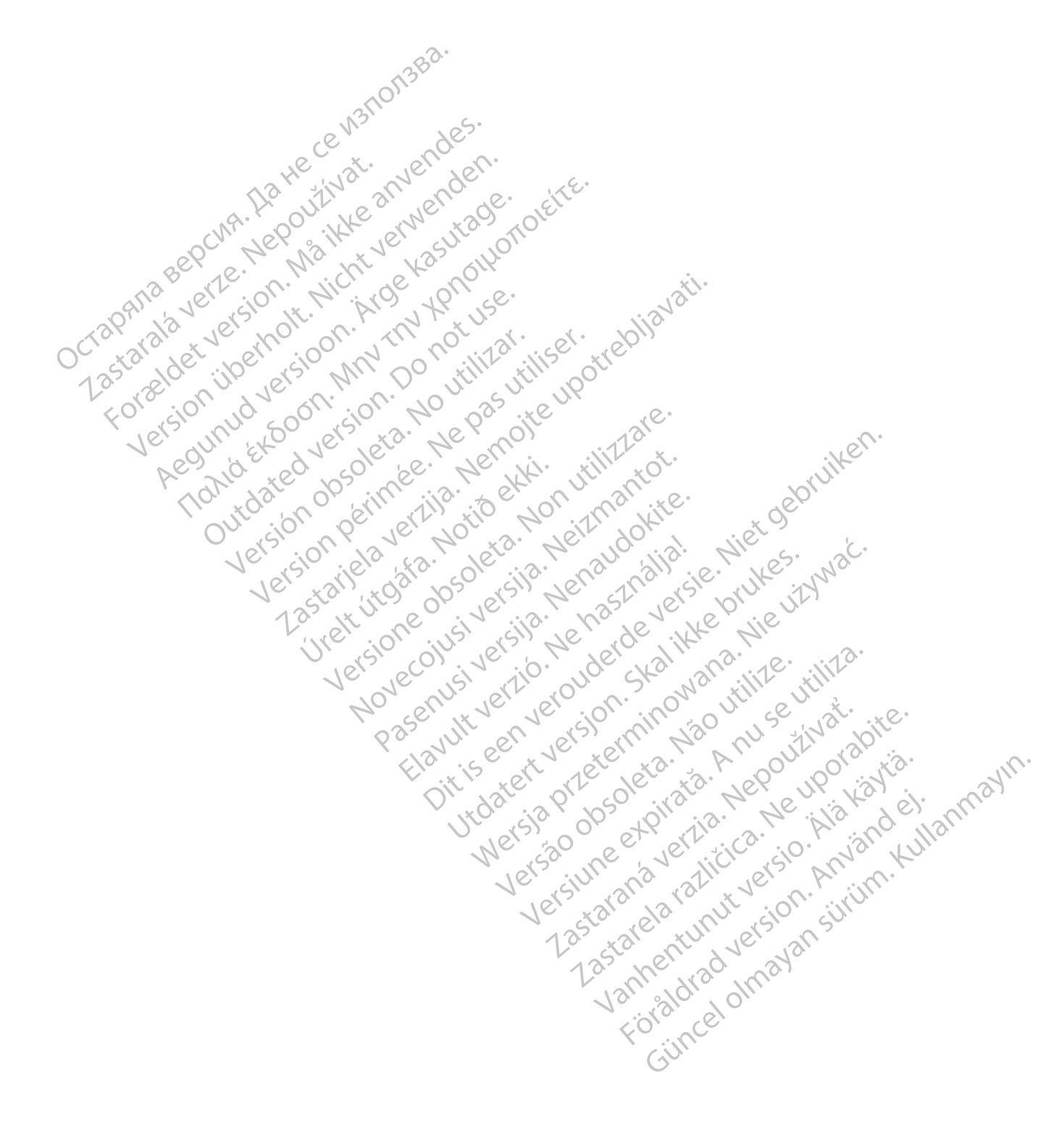

#### $EC$  REP

Boston Scientific Limited Ballybrit Business Park Galway IRELAND

#### AU REP

FOR TALL AND ANY TO THE TANK AND TO THE REAL AND TANK AND TANK AND TANK AND TANK AND TANK AND TANK AND TANK AND TANK AND TANK AND TANK AND TANK AND TANK AND TANK AND TANK AND TANK AND TANK AND TANK AND TANK AND TANK AND TA Boston Scientific (Australia) Pty Ltd PO Box 332 BOTANY NSW 1455 Australia Free Phone 1800 676 133 Free Fax 1800 836 666

#### AR REP

Para obtener información de contacto de Boston Scientific Argentina SA, por favor, acceda al link bostonscientific.com/arg

Boston Scientific Corporation 300 Boston Scientific Way Marlborough, MA 01752 USA USA Customer Service +1-888-272-1001

www.bostonscientific.com

# 0123

Let's booker in the eventure. EU uvoznik: Boston Scientific International B.V., Vestastraat 6, 6468 EX Kerkrade, Nizozemska

Octapana Bepcyn, Na He ce ys Ilonsba.<br>Octapana Bepcyn, Na He and Structure and Care

Version überholt. Nicht verwenden.<br>Version überholt. Nicht verwenden.<br>Version überholt. Nicht verwenden.

Leizer Luber in der Kasutage.

France Southerness, New Yorkinstring

Version périmée. Ne pas utiliser.

Jrelt útgáfa. Notið ekki.<br>A do etimer í jarðekki.<br>Jon peturer í jarðeki.<br>Jardiela. 1086. Notið í 1091.<br>A di ligne oppsillersja.

Versión vérifier in a boundaries international de la constitution de la constitution de la constitution de la constitution de la constitution de la constitution de la constitution de la constitution de la constitution de l

Pasenusi versige isteration<br>Pare dosperation Nenaudokite.<br>Property versija. Nenaudokita.<br>Pasenusi versija. Nenastralja.<br>Pasenusi versija. Nenaudokit.<br>Pasenusi versija. Nenaudokit. Elazytt verzió. Ne használja:<br>Arabist verzió. Ne használja:<br>Colust verzió. Ne használja:<br>Elazytt verzió. Ne használja:<br>Starult verzió. Ne használja:

Dit is are et versien in daargie versien in de versier in de versien in de versien in de versien in de versier<br>Dit is de versie-berauderde versie.<br>Die versie-berauderde versie vin de versier van de versie-berauderde versie

Nersia przetorialnym przez wprzeszczany przez przez przez przez przez przez przez przez przez przez przez prze<br>Szeczija przez przez przez przez przez przez<br>Merzio przez przez przez przez przez przez<br>Szeczy przez przez prze

Versiune expirată. Autre extintă.<br>Sisteman de principale de lineară.<br>Sisteman de principale de lineară.<br>Sisteman de principale de lineară.<br>Sisteman de principale de lineară.<br>Nersiune expirativitue de lineară.

zkstaraná verzialista.<br>Jersierninova knuckých<br>1976 verziaraná knepoužívata<br>2006 etoiratá, hepoužívata<br>2018 etoiratá, herecion, hni<br>2018 etatelarativnut verzian, suri

raspetation. suring the secretary and the secretary and the secretary and the secretary and the secretary of the secretary of the secretary of the secretary of the secretary of the secretary of the secretary of the secreta

Xendrata, Alapan Sirium, Kia<br>Pooletaria. Hepouvoriaria.<br>Peopletaria. Hepouvoriaria.<br>Paralararium, Kian Kirium, Ki<br>Astarentunut version. Kirium, Ki<br>Astarentunut kion. Kirium, Ki<br>Jamentunut kion. Kirium, Ki

Utdatert versledeta, da Nepolitike brukes.<br>Skalerstia, Nepolitike brukes.<br>Skylerstia, Nepolitike brukes.<br>Skylerstia, Nepolitike brukes.<br>Nikalerstia, Nepolitike brukes.<br>Nikalerstia, Nepolitike brukes.

Versão dos explicitus de la California de la California de la California de la California de la California de<br>la California de la California de la California de la California de la California de la California de la Calif<br>l

Versione obstanting the hastronic Novechus versija. Nehatralija.<br>Seimerija. Noveca, Neizmantot.<br>Seimerija. Noveca. Neizmantija.<br>Stone obsoversija. Nehatralija.<br>Stone obsoversija. Nehatralija.<br>Novecnus versija. Nehatralija.

2.4 Santa verzija. Nemotionalist.<br>2.4 Santa verzija. Nemotionalist.<br>2.4 Santa verzija. Nemotionalist.<br>2.6 Nemotion. Nemotionalist.<br>2.6 Nemotionalist. Nemotionalist.<br>2.6 Nemotionalist. Nemotionalist.<br>2.4 Nemotionalist. Nemo

Outdated version. April 24. Journal

Zastaralá verzerislovitivat.<br>Crapana septer Nepoužívat.<br>Zastaralá verzerislovit. Nepoužívat.<br>Zastaralá verzerislovit. Nepoužívat.

Finder olmayan sürüm. Kullanmayın.<br>Güncel olmayan sürüm. Kullanmayın.<br>Güncel olmayan sürüm. Visual-ICE, EZ-Connect2, FastThaw, i-Thaw, and Multi‑Point 1.5 Thermal Sensor zaštitni su znakovi tvrtke Boston Scientific Corporation ili njezinih pridruženih tvrtki. Svi drugi žigovi vlasništvo su svojih odgovarajućih vlasnika.

© 2022 Boston Scientific Corporation or its affiliates. All rights reserved.

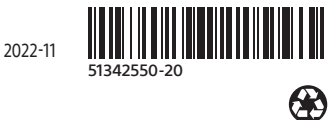

BSC (MB Spiral Bound Manual Template, 8.5 x 11 Global, 92310058L), Visual-ICE User Manual, MB, bg, 51342550-20A

BSC (MB Spiral Bound Manual Template, 8.5 x 11 Global, 92310058L), Visual-ICE User Manual, MB, bg, 51342550-20A